# ZPL II<sup>®</sup> Programming Guide

Volume One

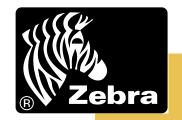

Copyright 2003 ZIH Corp. All rights reserved.

The copyrights in this manual and the label printer described therein are owned by Zebra Technologies. All rights are reserved. Unauthorized reproduction of this manual or the software in the label printer may result in imprisonment of up to one year and fines of up to \$10,000 (17 U.S.C.506). Copyright violators may be subject to civil liability.

All trademarks and registered trademarks are property of their respective owners.

## Document Name: 45541LB-R3.pdf

#### **Proprietary Statement**

This manual contains proprietary information of Zebra Technologies Corporation and its subsidiaries ("Zebra Technologies"). It is intended solely for the information and use of parties operating and maintaining the equipment described herein. Such proprietary information may not be used, reproduced, or disclosed to any other parties for any other purpose without the expressed written permission of Zebra Technologies.

### **Product Improvements**

Continuous improvement of products is a policy of Zebra Technologies. All specifications and designs are subject to change without notice.

#### **Liability Disclaimer**

Zebra Technologies takes steps to assure that its published Engineering specifications and manuals are correct; however, errors do occur. Zebra Technologies reserves the right to correct any such errors and disclaims liability resulting therefrom.

#### Limitation of Liability

In no event shall Zebra Technologies or anyone else involved in the creation, production or delivery of the accompanying product (including hardware and software) be liable for any damages whatsoever (including, without limitation, consequential damages including loss of business profits, business interruption or loss of business information) arising out of the use of or the results of use of or inability to use such product, even if Zebra Technologies has been advised of the possibility of such damages. Some jurisdictions do not allow the exclusion or limitation of incidental or consequential damages, so the above limitation or exclusion may not apply to you.

### Copyrights

The copyrights in this manual and the label printer described therein are owned by Zebra Technologies. Unauthorized reproduction of this manual or the software in the label printer may result in imprisonment of up to one year and fines of up to \$10,000 (17 U.S.C.506). Copyright violators may be subject to civil liability.

©2003 ZIH Corp. All trademarks and registered trademarks are property of their respective owners. All rights reserved.

Proprietary Statement

# **Table of Contents**

| Functional Table of Contentsx |    |
|-------------------------------|----|
| Preface                       |    |
| Contacts                      |    |
| Supportxvii                   |    |
| About this Document           | X  |
| Document Conventions          |    |
| Related Documentsxx           | (İ |
| xxi                           | İİ |
| Introduction                  |    |
|                               | 2  |
| ZPL II Commands               | 3  |
| Basic ZPL Exercises           | 5  |
| Before you begin              |    |
| ^A1;                          |    |
| ^A@1                          | 7  |
| ^B1                           | D  |
| ^B2                           | 2  |
| ^B3                           | 4  |
| ^B4                           | 9  |

| ^B5   |            |     |
|-------|------------|-----|
| ^B7   |            | 37  |
| ^B8   |            | 43  |
| ^B9   |            | 45  |
| ^BA   |            | 48  |
| ^BB   |            | 53  |
| ^BC   |            | 57  |
| ^BD   |            | 64  |
| ^BE   |            | 68  |
| ^BF   |            | 70  |
| ^BI   |            | 73  |
| ^BJ   |            | 75  |
| ^BK   |            | 77  |
| ^BL   |            | 79  |
| ^BM   |            | 81  |
| ^BP   |            | 84  |
| ^BQ   |            | 86  |
| ^BR   |            | 93  |
| ^BS   |            | 95  |
| ^BT   |            |     |
| ^BU   |            | 101 |
| ^BX   |            | 103 |
| ^BY   |            | 108 |
| ^BZ   |            | 110 |
| ^CC   |            | 112 |
| ~CC   |            | 113 |
| ^CD ~ | -CD        | 114 |
| ^CF   |            | 115 |
| ^CI   |            | 117 |
| ^CM   |            | 121 |
| ^CO   |            | 123 |
| ^CT ~ | <i>с</i> т | 126 |
| ^CV   |            | 127 |
|       |            |     |
|       |            |     |
|       |            |     |

| ^DF | <br>137 |
|-----|---------|
| ~DG | <br>139 |
| ~DN | <br>142 |
| ~DS | <br>143 |
| ~DT | <br>145 |
| ~DU | <br>146 |
| ~DY | <br>148 |
| ~EF | <br>150 |
| ~EG | <br>151 |
| ^FB | <br>152 |
| ^FC | <br>155 |
| ^FD | <br>157 |
| ^FH | <br>158 |
| ^FM | <br>160 |
| ^FN | <br>164 |
| ^FO | <br>165 |
| ^FP | <br>166 |
| ^FR | <br>168 |
| ^FS | <br>169 |
| ^FT | <br>170 |
| ^FV | <br>174 |
| ^FW | <br>176 |
| ^FX | <br>177 |
| ^GB | <br>178 |
| ^GC | <br>180 |
| ^GD | <br>181 |
| ^GE | <br>183 |
| ^GF | <br>184 |
| ^GS | <br>187 |
| ~HB | <br>189 |
| ~HD | <br>190 |
| ^HF | <br>191 |
| ^HG | <br>192 |
| ^HH | <br>193 |
| ~HI | <br>194 |
| ~HM | <br>195 |
|     |         |

| ~HS | <br>196 |
|-----|---------|
| ~HU | <br>199 |
| ^HW | <br>200 |
| ^HY | <br>202 |
| ^HZ | <br>203 |
| ^ID | <br>205 |
| ^IL | <br>207 |
| ^IM | <br>209 |
| ^IS | <br>211 |
| ~JA | <br>213 |
| ^JB | <br>214 |
| ~JB | <br>215 |
| ~JC | <br>216 |
| ~JD | <br>217 |
| ~JE | <br>218 |
| ~JF | <br>219 |
| ~JG | <br>221 |
| ^JI | <br>222 |
| ~JI | <br>224 |
| ^၂၂ | <br>225 |
| ~JL | <br>228 |
| ^JM | <br>229 |
| ~JN | <br>231 |
| ~JO | <br>232 |
| ~JP | <br>233 |
| ~JQ | <br>234 |
| ~JR |         |
| ^JS |         |
| ~JS | <br>238 |
| ^JT |         |
| ~JU | <br>242 |
| ^JW | <br>243 |
| ~JX |         |
| ^JZ |         |
| ~KB |         |
| ^KD |         |

| ^KL   | • • |     | <br> | • • | • | <br>• | <br>• | <br>• | <br>• | • • | <br>• | <br>• | <br>• | <br>• |     | •   | • • | • | <br>• | • • | • • | • | <br>• | <br>• • | 2   | 248 |
|-------|-----|-----|------|-----|---|-------|-------|-------|-------|-----|-------|-------|-------|-------|-----|-----|-----|---|-------|-----|-----|---|-------|---------|-----|-----|
| ^KN   |     | ••• | <br> |     | • |       |       | <br>- | <br>• | •   | <br>• | <br>• | <br>• | <br>• | • • | • • |     | • | <br>• | • • | • • | • | <br>• | <br>    | . 2 | 249 |
| ^KP   |     |     | <br> |     |   |       |       |       | <br>• | • • | <br>• |       | <br>• |       |     | • • |     |   |       | • • | • • | • |       | <br>    | 2   | 251 |
| ^LH   |     |     | <br> |     |   | <br>• |       |       | <br>• | • • |       |       | <br>• |       |     | •   |     |   |       | • • | • • | • |       | <br>    | 2   | 252 |
| ^LL   |     |     | <br> |     |   |       |       |       | <br>• |     |       |       |       |       |     |     |     |   |       |     |     | • |       | <br>    | 2   | 254 |
| ^LR   |     |     | <br> |     |   |       |       |       | <br>• |     |       |       |       |       |     |     |     |   |       |     |     | • |       | <br>    | 2   | 256 |
| ^LS   |     |     | <br> |     |   |       |       |       | <br>• |     |       |       |       |       |     |     |     |   |       |     |     | • |       | <br>    | 2   | 258 |
| ^LT   |     |     | <br> |     |   | <br>• |       |       |       | • • |       | <br>• | <br>• | <br>• |     | • • |     |   |       |     |     |   |       | <br>    | 2   | 259 |
| ^MC   |     |     | <br> |     |   | <br>• |       |       |       | •   |       |       | <br>• | <br>• |     | • • |     |   |       |     |     |   |       | <br>    | . 2 | 260 |
| ^MD   |     |     | <br> |     |   |       |       |       | <br>• | • • |       | <br>• | <br>• |       |     | • • |     |   |       | • • |     | • |       | <br>    | 2   | 261 |
| ^MF   |     |     | <br> |     |   |       |       |       | <br>• | • • |       | <br>• | <br>• |       |     | • • |     |   |       | • • |     | • |       | <br>    | 2   | 263 |
| ^ML   |     |     | <br> |     |   |       |       |       | <br>• | • • |       | <br>• | <br>• | <br>• |     | • • |     |   |       | • • | •   | • |       | <br>• • | 2   | 264 |
| ^MM   |     |     | <br> |     | • |       |       |       | <br>• | • • | <br>• | <br>• | <br>• |       |     | •   |     | • |       | • • | •   | • |       | <br>    | 2   | 265 |
| ^MN   |     |     | <br> |     |   |       |       |       | <br>• | • • |       | <br>• | <br>• | <br>• |     | • • |     |   |       | • • | •   | • |       | <br>• • | 2   | 267 |
| ^MP   |     |     | <br> |     |   |       |       |       | <br>• | • • |       | <br>• | <br>• |       |     | • • |     |   |       | • • |     | • |       | <br>    | 2   | 268 |
| ^MT   |     |     | <br> |     |   |       |       |       | <br>• | • • |       | <br>• | <br>• |       |     | • • |     |   |       | • • |     | • |       | <br>    | 2   | 270 |
| ^MU   |     |     | <br> |     |   | <br>• |       |       |       | •   |       |       | <br>• | <br>• |     | • • |     |   |       |     |     |   |       | <br>    | . 2 | 271 |
| ^MW   | -   |     | <br> |     | • | <br>• |       |       |       | • • |       |       |       | <br>• |     | • • |     |   |       |     |     |   |       | <br>    | 2   | 273 |
| ~NC   |     |     | <br> |     |   |       |       |       | <br>• | • • |       | <br>• | <br>• |       |     | • • |     |   |       | • • |     | • |       | <br>    | 2   | 274 |
| ^NI . |     |     | <br> |     |   | <br>• |       |       |       | • • |       | <br>• | <br>• | <br>• |     | • • |     |   |       |     |     |   |       | <br>    | 2   | 275 |
| ~NR   |     |     | <br> |     |   | <br>• |       |       |       | •   |       |       | <br>• | <br>• |     | • • |     |   |       |     |     |   |       | <br>    | . 2 | 276 |
| ^NS   |     |     | <br> |     |   |       |       |       | <br>• | • • |       | <br>• | <br>• |       |     | • • |     |   |       | • • |     | • |       | <br>    | 2   | 277 |
| ~NT   |     |     | <br> |     |   | <br>• |       |       |       | •   |       |       | <br>• | <br>• |     | • • |     |   |       |     |     |   |       | <br>    | . 2 | 278 |
| ^PF   |     |     | <br> |     |   |       |       |       | <br>• |     |       |       |       |       |     |     |     |   |       |     |     | • |       | <br>    | 2   | 279 |
| ^PF ~ | PF  |     | <br> |     |   |       |       | <br>- | <br>• | •   |       |       |       |       |     |     |     |   |       |     |     | • |       | <br>    | . 2 | 280 |
| ^PM   |     |     | <br> |     |   |       |       | <br>- | <br>• |     |       |       | <br>• |       |     |     |     |   |       |     |     | • |       | <br>    | . 2 | 281 |
| ^PO   |     |     | <br> |     |   |       |       |       |       |     |       |       |       |       |     |     |     |   |       |     |     |   |       | <br>    | 2   | 282 |
| ^PP ~ | PP  |     | <br> |     |   |       |       | <br>- | <br>• |     |       |       | <br>• |       |     |     |     |   |       |     |     | • |       | <br>    | . 2 | 284 |
| ^PQ   |     |     | <br> |     |   |       |       |       | <br>• |     |       |       |       |       |     |     |     |   |       |     |     |   |       | <br>    | 2   | 285 |
| ^PR   |     |     | <br> |     |   |       |       |       |       |     |       |       |       |       |     |     |     |   |       |     |     |   |       | <br>    | 2   | 287 |
| ~PR   |     |     | <br> |     |   |       |       |       |       |     |       |       |       |       |     |     |     |   |       |     |     |   |       | <br>    | . 2 | 290 |
| ~PS   |     |     | <br> |     |   |       |       | <br>- |       |     |       |       |       |       |     |     |     |   |       |     |     |   |       | <br>    | . 2 | 291 |
| ^PW   |     |     | <br> |     |   |       |       |       |       |     |       |       |       |       |     |     |     |   |       |     |     |   |       | <br>    | 2   | 292 |
| ~RO   |     |     | <br> |     |   |       |       |       |       | • • |       |       |       |       |     |     |     |   |       |     |     |   |       | <br>    | 2   | 293 |
| ^SC   |     |     | <br> |     |   |       |       | <br>- |       |     |       |       |       |       |     |     |     |   |       |     |     |   |       | <br>. , | . 2 | 295 |
| ~SD   |     |     | <br> |     |   |       |       | <br>- | <br>- | • • |       |       |       |       |     | • • |     |   |       | • • | • • | • |       | <br>    | 2   | 297 |

| ^S    | E                  | 98 |
|-------|--------------------|----|
| ^S    |                    | 99 |
| ^S    |                    |    |
| ^S    |                    |    |
| -     |                    |    |
| ^S    |                    |    |
| ^S    |                    | 80 |
| ^S    |                    |    |
| ^S    | R                  | 13 |
| ^S    | S                  | 14 |
| ^S    | Τ                  | 16 |
| ^S    | X3                 | 17 |
| ^S    | Z                  | 20 |
| ~T.   | Α                  | 21 |
| ^T(   | o                  | 22 |
| ~W    |                    |    |
| ^W    |                    |    |
| ^X    |                    |    |
| ^X    |                    |    |
|       |                    |    |
| ^X    | -                  |    |
| ^>    |                    |    |
| ^X    | -                  |    |
| ^Z    | Z3                 | 36 |
| ZBI C | Commands           | 37 |
|       | AND                | -  |
|       | AND                |    |
|       | Autonum            |    |
|       | Boolean Expression |    |
|       | BREAK 3            |    |
|       | Channels           |    |
|       | CLOSE              |    |
|       | CLRERR             | 42 |
|       | CTRL-C             | 42 |
|       | DEBUG              | 42 |
|       | Declaration        | 43 |
|       | DECLARE            |    |
|       | DELETE             |    |
|       | DIR                | 44 |

| DO-LOOP                                 | -5        |
|-----------------------------------------|-----------|
| ЕСНО                                    | 6         |
| END                                     | 7         |
| ! (EXCLAMATION MARK)                    | 7         |
| EXIT                                    | 8         |
| FOR-LOOP                                | 8         |
| Functions                               | -         |
| Integer Functions                       | 9         |
| String Functions                        | 6         |
| GOTO                                    | -         |
| GOSUB-RETURN                            | 51        |
| IF Statements                           | <b>;2</b> |
| INBYTE                                  | ;3        |
| INPUT                                   | <b>;4</b> |
| LET                                     | ;5        |
| LIST                                    | 6         |
| LOAD                                    | 6         |
| NEW                                     | <b>;7</b> |
| NOT                                     |           |
| Numeric Expressions                     |           |
| ON ERROR                                |           |
| Open                                    |           |
| OR                                      | <b>'1</b> |
| OUTBYTE                                 |           |
| Ports <channel expression=""></channel> | 2′2       |
| PRINT                                   |           |
| REM                                     | -         |
| RENUM                                   | -         |
| RESTART                                 | <b>'4</b> |
| RUN                                     |           |
| SEARCHTO\$ (A,B\$)                      |           |
| SEARCHTO\$ (A,B\$,C)                    |           |
| SETERR                                  |           |
| SLEEP                                   |           |
| STEP                                    |           |
| STORE                                   | -         |
| STRING CONCATENATION (&)                |           |
| STRING VARIABLE                         |           |
| UB-STRINGS                              |           |
| TRACE                                   | 0         |

| ZBI — Tutorial        | 383 |
|-----------------------|-----|
| Starting ZBI          |     |
| ZBI Interpreter Modes | 385 |
| Basic ZBI Examples    | 387 |
| Index                 | 397 |

# **FUNCTIONAL TABLE OF CONTENTS**

| Abort Download Graphic                     |
|--------------------------------------------|
| ANSI Codabar Bar Code                      |
| Applicator Reprint                         |
| Bar Code Field Default 108                 |
| Battery Status                             |
| Cache On                                   |
| Cancel All                                 |
| Cancel Current Partially Input Format 244  |
| Change Alphanumeric Default Font 115       |
| Change Backfeed Sequence                   |
| Change Backfeed Sequence 238               |
| Change Carets                              |
| Change Carets                              |
| Change Delimiter                           |
| Change International Font 117              |
| Change Memory Letter Designation           |
| Change Networking Settings 277             |
| Change Tilde                               |
| CODABLOCK Bar Code                         |
| Code 11 Bar Code                           |
| Code 128 Bar Code (Subsets A, B, and C) 57 |
| Code 39 Bar Code                           |
| Code 49 Bar Code                           |
| Code 93 Bar Code                           |

| Code Validation                   | 127  |
|-----------------------------------|------|
| Comment                           | 177  |
| Configuration Label Return        | 193  |
| Configuration Update              | 242  |
| Data Matrix Bar Code              | 103  |
| Define Language                   | 248  |
| Define Password                   | 251  |
| Define Printer Name               | 249  |
| Disable Diagnostics               | 218  |
| Display Description Information   | 203  |
| Download Bitmap Font              | 132  |
| Download Encoding                 | 135  |
| Download Format                   | 137  |
| Download Graphics                 | 139  |
| Download Graphics                 | 148  |
| Download Scalable Font            | 143  |
| Download TrueType Font            | 145  |
| Download Unbounded TrueType Font  | 146  |
| EAN-13 Bar Code                   | . 68 |
| EAN-8 Bar Code                    | . 43 |
| Enable Communications Diagnostics |      |
| End Format                        | 335  |
| Erase Download Graphics           | 151  |
| Erase Stored Formats              | 150  |
| Field Block                       | 152  |
| Field Clock (for Real-Time Clock) | 155  |
| Field Data                        | 157  |
| Field Hexadecimal Indicator       | 158  |
| Field Number                      | 164  |
| Field Orientation                 | 176  |
| Field Origin                      | 165  |
| Field Parameter                   | 166  |
| Field Reverse Print               | 168  |
| Field Separator                   | 169  |
| Field Typeset                     | 170  |
| Field Variable                    | 174  |

| Font Identifier                       | 130  |
|---------------------------------------|------|
| Graphic Box                           | 178  |
| Graphic Circle                        | 180  |
| Graphic Diagonal Line                 | 181  |
| Graphic Ellipse                       | 183  |
| Graphic Field                         | 184  |
| Graphic Symbol                        | 187  |
| Graphic Symbol                        | 191  |
| Graphing Sensor Calibration           | 221  |
| Halt ZebraNet Alert                   | 310  |
| Head Temperature Information          | 190  |
| Head Test Fatal                       | 231  |
| Head Test Interval                    | 240  |
| Head Test Non fatal                   | 232  |
| Host Directory List                   | 200  |
| Host Graphic                          | 192  |
| Host Identification                   | 194  |
| Host RAM Status                       | 195  |
| Host Status Return                    | 196  |
| Image Load                            | 207  |
| Image Move                            | 209  |
| Image Save                            | 211  |
| Industrial 2 of 5 Bar Codes           | . 73 |
| Initialize Flash Memory               | 214  |
| Interleaved 2 of 5 Bar Code           | . 22 |
| Kill Battery (Battery Discharge Mode) | 246  |
| Label Home                            | 252  |
| Label Length                          | 254  |
| Label Reverse Print                   | 256  |
| Label Shift                           | 258  |
| Label Top                             | 259  |
| LOGMARS Bar Code                      | . 79 |
| Map Clear                             | 260  |
| Maximum Label Length                  | 264  |
| Media Darkness                        | 261  |
| Media Feed                            | 263  |

| Media Tracking                     | 267  |
|------------------------------------|------|
| Media Type                         | 270  |
| Micro-PDF417 Bar Code              | . 70 |
| Mode Protection                    | 268  |
| Modify Heading Warning             | 273  |
| MSI Bar Code                       | . 81 |
| Multiple Field Origin Locations    | 160  |
| Network Connect                    | 274  |
| Network ID Number                  | 275  |
| Object Delete                      | 205  |
| Pause and Cancel Format            | 233  |
| PDF417 Bar Code                    | . 37 |
| Planet Code bar code               | . 35 |
| Plessey Bar Code                   | . 84 |
| POSTNET Bar Code                   | 110  |
| Power On Reset                     | 235  |
| Print Configuration Label          | 325  |
| Print Directory Label              | 327  |
| Print Mode                         | 265  |
| Print Orientation                  | 282  |
| Print Quantity                     | 285  |
| Print Rate                         | 287  |
| Print Start                        | 291  |
| Print Width                        | 292  |
| Printer Sleep                      | 336  |
| Printing Mirror Image of Label     | 281  |
| Programmable Pause                 | 284  |
| QR Code Bar Code                   | . 86 |
| Recall Format                      | 331  |
| Recall Graphic                     | 333  |
| Reprint After Error                | 245  |
| Reset Advanced Counter             | 293  |
| Reset Optional Memory              | 215  |
| Return ZebraNet AlertConfiguration | 199  |
| RSS Bar Code                       | . 93 |
| Scalable/Bitmapped Font            | . 13 |

| Select Date and Time Format                         |    |
|-----------------------------------------------------|----|
| (for Real Time Clock) 24                            | 47 |
| Select Encoding                                     | 98 |
| Serialization Data                                  | 04 |
| Serialization Field (with a Standard ^FD String) 29 | 99 |
| Set All Network Printers Transparent                | 76 |
| Set Auxiliary Port                                  | 25 |
| Set Battery Condition                               | 19 |
| Set Currently Connected Printer Transparent         | 78 |
| Set Darkness                                        | 97 |
| Set Date and Time (for Real-Time Clock)             | 16 |
| Set Dots per Millimeter                             | 29 |
| Set Label Length                                    | 28 |
| Set Media Sensor Calibration                        | 16 |
| Set Media Sensors                                   | 14 |
| Set Mode and Language (for Real-Time Clock)         | 02 |
| Set Offset (for Real-Time Clock)                    | 07 |
| Set Printhead Resistance                            | 13 |
| Set Ribbon Tension                                  | 43 |
| Set Serial Communications                           | 95 |
| Set Units of Measurement                            | 71 |
| Set ZebraNet Alert                                  | 17 |
| Set ZPL                                             | 20 |
| Slew Given Number of Dot Rows                       | 79 |
| Slew to Home Position                               | 80 |
| Standard 2 of 5 Bar Code                            | 75 |
| Start Format                                        | 29 |
| Start Print                                         | 08 |
| Start ZBI (Zebra BASIC Interpreter)                 | 22 |
| Start ZBI (Zebra BASIC Interpreter) 22              | 24 |
| Suppress Backfeed                                   | 30 |
| Tear-off Adjust Position                            | 21 |
| Terminate Zebra BASIC Interpreter                   | 34 |
| TLC39 bar code                                      | 98 |
| Transfer Object                                     | 22 |
| UPC/EAN Extensions                                  | 95 |

| UPC-A Bar Code             | . 101 |
|----------------------------|-------|
| UPC-E Bar Code             | 45    |
| Upload Graphics            | . 202 |
| UPS MaxiCode Bar Code      | 64    |
| Use Font Name to Call Font | 17    |

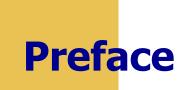

The Preface discusses the topics and illustrates standards that are used throughout this guide.

### Contents

| Contacts             | . х  |
|----------------------|------|
| About this Document  | xi   |
| Document Conventions | ciii |
| Related Documents    | xv   |

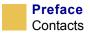

# Contacts

You can contact Zebra at:

Visit us at: http://www.zebra.com

## **Our Mailing Addresses:**

## Zebra Technologies Corporation

333 Corporate Woods Parkway Vernon Hills, Illinois 60061.3109 U.S.A Telephone +1 847.634.6700 Facsimile +1 847.913.8766

## Zebra Technologies Europe Limited

Zebra House The Valley Centre, Gordon Road High Wycombe Buckinghamshire HP13 6EQ, UK Telephone +44 (0)1494 472872 Facsimile +44 (0) 1494 450103

## Asia Pacific, LLC

Bar Code & Card 1 Sims Lane, #06-11 Singapore 387355 Telephone +6 6858 0722 Facsimile +65 6885 0838

# Support

You can contact Zebra support with any questions or problems with Zebra Programming Language II (ZPL II):

Support URL: http://www.zebra.com/SS/service\_support.htm

**Telephone:** +1.847.913.2259

# **About this Document**

The ZPL II Programming Guide Volume One consists of these chapters:

| Title           | <b>Content Description</b>                                                            |
|-----------------|---------------------------------------------------------------------------------------|
| Introduction    | Provides a high-level overview about this guide and Zebra Programming Language (ZPL). |
| ZPL II Commands | Provides an alphbetical, detailed description of each ZPL command.                    |
| ZBI Commands    | Provides an alphabetical, etailed description of Zebra Basic Interpreter (ZBI).       |
| ZBI — Tutorial  |                                                                                       |

# **Document Conventions**

These conventions are used throughout this document to convey certain information:

**About this Chapter Sections** These sections list and describe each main section of the chapter, including the initial page numbers of those sections. These sections primarily serve as hyperlink components for the Adobe Acrobat .pdf version of this guide.

Alternate Color (online only) Cross-references contain hot links to other sections in this guide. If you are viewing this guide online in .pdf format, you can click the cross-reference (*blue text*) to jump directly to its location.

**Commands** All commands appear in Courier New font. For example, all ZPL commands are displayed in Courier New.

**Files and Directories** All file names and directories appear in Courier New font. For example, the Zebra<version number>.tar file and the /root directory.

These are the conventions and their meanings that you will see throughout this document.

**Important, Note, and Example** These topics are defined in this example:

**Important** • Advises you of information that is essential to complete a task.

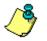

**Note** • Indicates neutral or positive information that emphasizes or supplements important points of the main text.

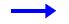

**Example** • Provides an example, often a scenario, to better clarify a section of text.

# **Related Documents**

In addition to the ZPL II® Programming Guide Volume One, these documents might be helpful references:

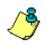

Note • Most of these documents are available on our Web site.

- The ZebraLink<sup>TM</sup> Solution Application white-paper
- ZBI Guide
- ZPL II<sup>®</sup> Programming Guide Volume Two: The X.10 Environment

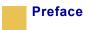

# **Int**roduction

This guide is the unabridged, alphabetical reference of programming commands supported in the firmware.

**Firmware** You can get the printer's firmware version by printing out a configuration label.

**Note** • Firmware upgrades are available at: www.zebra.com.

If you are using a previous version of Zebra printer firmware, some of the commands are the same and function as they did before— but equally as many are new and are not recognized by firmware that is earlier than X.10. Other commands have been redesigned and significantly enhanced to support innovations like:

- ZebraNet® ALERT
- Real-Time Clock
- Zebra BASIC Interpreter (ZBI)

Any word processor or text editor capable of creating ASCII-only files can be used to recreate the examples in this guide. Most of the examples are made up of a series of instruction lines. When you finish typing a line, press Enter. Continue this process for all of the lines in the example you are experimenting with.

To provide more information and convenient cross-referencing, commands that are directly related to features discussed in *Volume Two* have been noted under their Comments heading, pointing to the appendix or section that applies.

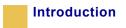

# **ZPL II Commands**

This section contains the complete alphabetical listing of ZPL II commands.

**Description** This heading provides an explanation of how the command is used, what it is capable of, and any defining characteristics it has.

**Format** Format explains how the command is syntactically arranged and what parameters it contains.

**For example** The ^B8 command prints a EAN-8 bar code. The format of the ^B8 command is: ^B80, h, f, g. It is arranged with the caret symbol (^), the command code (B8), and the parameters (o, h, f, and g). The letters that follow ^B8 – o, h, f, and g – are parameters and are replaced with supported values.

**Parameters** If a command has values that can be defined to make its function more specific, these are outlined as parameters. Parameters typically have *Accepted Values* and *Default Values*.

Still using the ^B8 example, the h parameter is defined as:

h = bar code height (in dots)

Accepted Values: 1 to 32000

Default Value: value set by ^BY

If the command has no parameters – for example  $\sim JA$  (Cancel All) – the parameter heading is removed, indicating that the format of the command ( $\sim JA$ ) is acceptable ZPL II code.

**Example** • When the command is best clarified in context, an example of the ZPL II code is provided. Text indicating exact code entered is printed in an easily recognizable Courier font. An example of code using the ^B8 command looks like this:

^XA ^FO50,50 ^B8N,100,Y,N ^FD1234567^FS ^XZ

Notice that the ^B8 parameter letters have been replaced with real values that apply to the command. In this example N,100,Y,N have been entered.

**Comment** This section is reserved for notes that are of value to a programmer, warnings of potential command interactions, or command-specific information that should be taken into consideration.

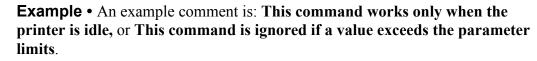

Comments are also included next to parameters if they apply directly to a particular setting.

# **Basic ZPL Exercises**

The purpose of these exercises is to introduce basic ZPL commands to novice ZPL users.

# Make sure this checklist is complete:

- Load the printer with labels that are big enough to give you ample space to work with.
- Print a configuration label (cancel test).
- Look at the configuration label and make sure that the LEFT POSITION is set to 000 and LABEL TOP is set to 000.
- Determine the printer's resolution.

It is listed on the configuration label. 8/MM = 200 dpi, 12/MM = 300 dpi and 24/MM = 600 dpi.

- To write the ZPL files, use the DOS text editor.
- You can save the file as a .txt file and copy it to the printer from DOS command line.

# Before you begin

Some things that are important to understand before you begin are:

- 200 dpi means the resolution of the printhead is 200 dots per inch. If you program the printer to draw a line 100 dots long that equals a half inch. 100 dots on a 300 dpi printer prints a line 1/3 inch long.
- That the home position that all your coordinates are referencing is at the left hand trailing edge of the label as the label comes out of the printer. (There are some exceptions to this.)

# **Exercises**

The exercises start simple and gradually progress to give you an opportunity to try a variety of commonly used ZPL commands. All commands are not covered, but this should be a good core of commands to learn. Some commands may not be supported due to the firmware version in your printer.

**Exercise 1** • This exercise shows you how to specify a location for an entered name.

- **1** Print your name on the label.
- 2 Start by printing just your name on the label using the following format as a model.

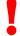

**Important** • Your name goes where you see **XXXXXXXXXXX** in the second line of code.

```
^XA
^F050,50^ADN,36,20^XXXXXXXXXFD^FS
^XZ
Send the above format to the printer.
^XA every format must start with this command
^XZ every format must end with this command
^FD field data
^FS field separator
^F0 field origin
```

3 When the label prints correctly, alter the first number after the FOx and see how that effects the print position, then alter the second number after the FO50, x and see how that effects the print position.

# **Font instruction**

^ADN

- 4 Alter the numbers after the ADN, x, x command.
  - 18,10 is the smallest size you can make the **D** font.
  - The first number is the height of the font in dots, and the second is the width in dots.
  - You can use direct multiples up to ten times that size as a maximum.

**Example** • 180,100 is the largest you can make the **D** font.

• 25,18 would not be a valid size. The printer rounds to the next recognizable size.

- **5** In the *ZPL II Programming Guide Volume Two*, see Appendix E to check the font matrices tables for other fonts to try.
- **6** Try the zero scalable font AON, x, x.

This font is scalable and you can choose any height and width.

## **Rotation commands**

7 Change ^ADN to ^ADR, then ^ADI, then ^ADB.

See how the print position changes.

- 8 Add more fields.
- **9** Add two more fields to print directly under your name using the ^ADN, 36, 20 font and size:

Your street address

Your city, state, zip

**10** You must add two more lines of code that start off with:

^XA
^FO50,50^ADN,36,20^FDxxxxxx\*FS
^FO (fill in the rest)
^FO (fill in the rest)
^XZ

Make sure all these fields print in the same font and size and left side of fields has same vertical alignment.

Your name 1200 W Main Street

Anytown, Il 60061

### **Exercise 2 •** Boxes and lines

- **1** Use the address format from **Exercise 1**.
- **2** Add this new line to your existing format:

^F050,200^GB200,200,2^FS

This prints a box one wide by one inch long and the thickness of the line is 2 dots.

- **3** Reposition and resize the square so that it goes around the name and address uniformly.
- **4** Print a line by adding:

^FO50,300^GB400,0,4,^FS

This prints a horizontal line two inches wide by 4 dots thick.

**5** Print a vertical line using this code:

^F0100,50^GBO,400,4^FS

### **Exercise 3 •** Bar codes — ^B3 code 39 bar code

**1** Write the following format and send to the printer:

^XA

```
^FO50,50^B3N,N,100,Y,N^FD123456^FS
```

^XZ

2 Try changing each of the parameters in the ^B3 string so you can see the effects.

**Important** • For valid parameter choices, see ^*B3 on page 24*.

```
^B3o,e,h,f,g
```

^BY

**3** Insert the ^BY command just before the ^B3 to see how the narrow bar width can be altered.

```
^FO50,50^BY2^B3..etc ^BYx, acceptable values for x are 1 through 10
```

**4** Alter the ratio of the narrow to wide bar.

^FO50,50^BY2,3^B3..etc ^BY2,x acceptable values for x are 2.1 through 3 in .1 increments

- **5** Print out a ^B3 bar code with the interpretation line on top of the bar code and the bar code rotated 90 degrees.
- 6 Add a ^PQ just before the ^XZ to print several labels.

^PQ4

^XZ

^PR Print rate (in inches per second)

7 Add a ^PR command after the ^XA at the beginning of the format to change the print rate (print speed).

^XA

```
^PR4 then try ^PR6 ^PRx acceptable values for x are 2 through 12 (check printer specs)
```

See how the print speed effects the print quality of the barcode. You may need to increase the printer darkness setting at higher print speeds.

#### **Exercise 4** • ^SN — Serial Number command

**1** Send this format to the printer:

```
^XA
^F0100,100^ADN,36,20^SN001,1,Y^FS
^PQ3
^XZ
```

To vary the SNv, n, z to exercise the increment/decrement and leading zeros functions, consult this guide.

If your serial number contains alpha and numeric characters, you can increment or decrement a specific segment of the data even if it's in the middle, as this sample sequence shows:

ABCD1000EFGH, ABCD1001EFGH, ABCD1002EFGH

2 Send this file to the printer and to see how it increments the serial number. The ^SF command can also work with alpha characters.

^XA

^FO100,100^ADN,36,20^FDABCD1000EFGH^SF%%%dddd%%%%,1000
0^FS
^PQ15
^XZ

Notice how the field data character position aligns with ^SF data string:

| D | A   | В   | С   | D  | 1 | 0 | 0 | 0 | Е   | F   | G     | Н         |
|---|-----|-----|-----|----|---|---|---|---|-----|-----|-------|-----------|
| _ |     |     |     |    |   |   |   |   |     |     |       |           |
| F | 010 | 010 | 0 0 | 00 | d | d | d | d | 0/0 | 0/0 | 010   | 0/0       |
|   |     |     |     |    |   |   |   | 1 | 0   | 0   | 0     | 0         |
|   |     |     |     |    |   |   |   | 2 | 0   | 0   | 0     | 0         |
|   |     |     |     |    |   |   |   | 3 | 0   | 0   | 0     | 0         |
|   |     |     |     |    |   |   |   |   | 2   | 2 0 | 2 0 0 | 100200300 |

And on through....

| 1 | 0 | 1 | 4 | 0 | 0 | 0 | 0 |
|---|---|---|---|---|---|---|---|
|   |   |   |   |   |   |   |   |

The last label prints ABCD1014EFGH.

The % is placed in positions that you do not want to increment/decrement, d = decimal, 10000=increment value.

For more details on ^SF, see *^SF on page 299*.

**Exercise 5 • Saving a template to memory. ^IS** and image save and image load.

^IS and image save and image load

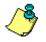

**Note** • There is a lot of data to type in this exercise, which puts you at risk of making a typo. It also becomes an exercise to troubleshoot your code against the errors you see on your labels.

**1** Send this format to the printer:

^XA

^FO20,30^GB750,1100,4^FS

^FO20,30^GB750,200,4^FS

^FO20,30^GB750,400,4^FS

^FO20,30^GB750,700,4^FS

^FO20,226^GB325,204,4^FS

^FO30,40^ADN,36,20^FDShip to:^FS

^FO30,260^ADN,18,10^FDPart number #^FS

^FO360,260^ADN,18,10^FDDescription:^FS

^FO30,750^ADN,36,20^FDFrom:^FS

^ISR:SAMPLE.ZPL^FS

^XZ

**2** Send this format:

^XA

^ILR:SAMPLE.ZPL^FS

^FO150,125^ADN,36,20^FDAcme Printing^FS

^FO60,330^ADN,36,20^FD14042^FS

^FO400,330^ADN,36,20^FDScrew^FS

^FO70,480^BY4^B3N,,200^FD12345678^FS

^F0150,800^ADN,36,20^FDMacks Fabricating^FS

^XZ

In this way the template only needs to be sent one time to the printer's memory. Subsequent formats can be sent recalling the template and merging variable data into the template. In this case the file was saved in the printers R: memory, which is volatile.

## DF and ^XF — Download format and recall format

Similar concept to ^IS and ^IL command. ^IS and ^IL in general processes faster in the printer then ^DF and ^XF.

This is the way the ^DF and ^XF format structure produces a label similar to the ^IS/ ^IL sample you just tried.

^XA

^DFR:SAMPLE.ZPL^FS

^FO20,30^GB750,1100,4^FS

^FO20,30^GB750,200,4^FS

^FO20,30^GB750,400,4^FS

^FO20,30^GB750,700,4^FS

^FO20,226^GB325,204,4^FS

^FO30,40^ADN,36,20^FDShip to:^FS

^FO30,260^ADN,18,10^FDPart number #^FS

^FO360,260^ADN,18,10^FDDescription:^FS

^FO30,750^ADN,36,20^FDFrom:^FS

^FO150,125^ADN,36,20^FN1^FS (ship to)

^FO60,330^ADN,36,20^FN2^FS(part num)

^FO400,330^ADN,36,20^FN3^FS(description)

^FO70,480^BY4^B3N,,200^FN4^FS(barcode)

^F0150,800^ADN,36,20^FN5^FS (from)

^XZ

^XA

^XFR:SAMPLE.ZPL

^FN1^FDAcme Printing^FS

^FN2^FD14042^FS

^FN3^FDScrew^FS

^FN4^FD12345678^FS

^FN5^FDMacks Fabricating^FS

^XZ

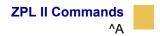

## **^**A

## Scalable/Bitmapped Font

**Description** The ^A command is a scalable/bitmapped font that uses built-in or TrueType<sup>®</sup> fonts. ^A designates the font for the current ^FD statement or field. The font specified by ^A is used only once for that ^FD entry. If a value for ^A is not specified again, the default ^CF font is used for the next ^FD entry.

**Format** ^Afo,h,w

| Command                       | Details                                                                                  |
|-------------------------------|------------------------------------------------------------------------------------------|
| f = font name                 | Accepted Values: A through Z, and 1 to 9                                                 |
|                               | Default Value: A                                                                         |
|                               | Any font in the printer (downloaded, EPROM, stored fonts, fonts A through Z and 1 to 9). |
| $\circ$ = font<br>orientation | Accepted Values:                                                                         |
|                               | N = normal                                                                               |
|                               | R = rotated 90 degrees (clockwise)                                                       |
|                               | I = inverted 180 degrees                                                                 |
|                               | B = read from bottom up, 270 degrees                                                     |
|                               | Default Value: the last accepted <b>^FW</b> value or the <b>^FW</b> default              |

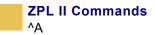

| Command             | Details                                                                                         |
|---------------------|-------------------------------------------------------------------------------------------------|
| h = Character       | Scalable                                                                                        |
| Height (in dots)    | Accepted Values: 10 to 32000                                                                    |
|                     | Default Value: 15 or the last accepted ^CF value                                                |
|                     | Bitmapped                                                                                       |
|                     | Accepted Values: multiples of height from 2 to 10 times the standard height, in increments of 1 |
|                     | Default Value: the standard matrix height for a specified font                                  |
| w = width (in dots) | Scalable                                                                                        |
|                     | Accepted Values: 10 to 32000                                                                    |
|                     | Default Value: 12 or last accepted ^CF value                                                    |
|                     | Bitmapped                                                                                       |
|                     | Accepted Values: multiples of width from 2 to 10 times the standard width, in increments of 1   |
|                     | Default Value: the standard matrix width for a specified font.                                  |

#### Scalable Font Command

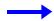

**Example** • This is an example of a scalable font command:

| ZPL II CODE                                 | GENERATED LABEL |
|---------------------------------------------|-----------------|
| ^XA<br>^F050,50                             | ZEBRA           |
| ^A0,32,25<br>^FDZEBRA^FS<br>^F050,150       | PROGRAMMING     |
| ^A0,32,25<br>^FDPROGRAMMING^FS              | LANGUAGE        |
| ^F050,250<br>^A0,32,25^FDLANGUAGE^FS<br>^XZ |                 |

### **Bitmap Font Command**

^XZ

| ZPL II CODE               | GENERATED LABEL |
|---------------------------|-----------------|
| ^XA                       | ZEBRA           |
| ^F050,50                  |                 |
| ^ADN,36,20<br>^FDZEBRA^FS | PROGRAMMING     |
| ^F050,150                 |                 |
| ^ADN,36,20                | LANGUAGE        |
| ^FDPROGRAMMING^FS         |                 |
| ^F050,250                 |                 |
| ^ADN,36,20^FDLANGUAGE^FS  |                 |

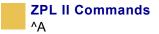

**Example** • This is an example of the P - V fonts: FONT B -- ABCDwxyz 12345 FONT B -- ABCDWXYZ 12345 FONT D -- ABCDwxyz 12345 FONT E -- (OCR-B) ABCDwxyz 12345 FONT F -- ABCDWXYZ 12345 FONT G -- Az4 FONT H -- (OCR-A) UPPER CASE ONLY FONT 0 -- (Scalable) ABCDwxyz 12345 FONT GS -- R  $\odot$ FONT P-- ABCDWXyz 12345 FONT Q-- ABCDwxyz 12345 FONT R-- ABCDwxyz12345 FONT S-- ABCDwxyz 12345 FONT T-- ABCDwxyz 12345 FONT U-- ABCDwxyz 12345 FONT V-- ABCDwxyz 12345

**Comments** Fonts are built using a matrix that defines standard height-to-width ratios. If you specify only the height or width value, the standard matrix for that font automatically determines the other value. If the value is not given or a 0 (zero) is entered, the height or width is determined by the standard font matrix.

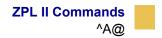

## ^A@

### **Use Font Name to Call Font**

**Description** The A@ command uses the complete name of a font, rather than the character designation used in A. Once a value for A@ is defined, it represents that font until a new font name is specified by A@.

Format ^A@o,h,w,d:o.x

| Parameters                        | Details                                                                                                    |
|-----------------------------------|----------------------------------------------------------------------------------------------------|
| $\circ$ = font orientation        | Accepted Values:                                                                                                    |
|                                   | N = normal                                                                                                    |
|                                   | R = rotated 90 degrees (clockwise)                                                                                                    |
|                                   | I = inverted 180 degrees                                                                                                    |
|                                   | B = read from bottom up, 270 degrees                                                                                                    |
|                                   | Default Value: N or the last ^FW value                                                                                                    |
| h = character height<br>(in dots) | <i>Default Value:</i> magnification specified by <b>w</b> (character width) or the last accepted ^CF value. The base height is used if none is specified.                            |
|                                   | <b>Scalable</b> the value is the height in dots of the entire character block. Magnification factors are unnecessary, because characters are scaled.                                 |
|                                   | <b>Bitmapped</b> the value is rounded to the nearest integer multiple<br>of the font's base height, then divided by the font's base height<br>to give a magnification nearest limit. |

| Parameters                    | Details                                                                                                    |
|-------------------------------|----------------------------------------------------------------------------------------------------|
| w = width (in dots)           | <i>Default Value:</i> magnification specified by <b>h</b> (height) or the last accepted ^CF value. The base width is used if none is specified.                                    |
|                               | <b>Scalable</b> the value is the width in dots of the entire character block. Magnification factors are unnecessary, because characters are scaled.                                |
|                               | <b>Bitmapped</b> the value is rounded to the nearest integer multiple<br>of the font's base width, then divided by the font's base width to<br>give a magnification nearest limit. |
| d = drive location of<br>font | Accepted Values: R:, E:, B:, and A:                                                                                                    |
|                               | Default Value: R:                                                                                                    |
| $\circ =$ font name           | Accepted Values: any valid font                                                                                                    |
|                               | <i>Default Value:</i> if an invalid or no name is entered, the default set by ^CF is used. If no font has been specified in ^CF, font A is used.                                   |
|                               | The font named carries over on all subsequent ^A@ commands without a font name.                                                                                                    |
| x = extension                 | Fixed Value: . FTN                                                                                                    |

 $\rightarrow$ 

**Example** • This example is followed by a table that identifies the callouts:

|                                      | ZPL II CODE                                                                                                    | GENERATED LABEL                                |
|--------------------------------------|----------------------------------------------------------------------------------------------------|------------------------------------------------|
| 1<br>2<br>3<br>4<br>5<br>6<br>7<br>8 | ^XA<br>^A@N,50,50,B:CYRI_UB.FNT<br>^F0100,100<br>^FDZebra Printer Fonts^FS<br>^A@N,40,40<br>^F0100,150<br>^FDThis uses B:CYRI_UB.FNT^FS<br>^XZ | Zebra Printer Fonts<br>This uses B:CYRI_UB.FNT |

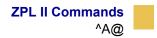

- **1** Starts the label format.
- 2 Searches non-volatile printer memory (B:) for CYRI\_UB.FNT. When the font is found, the ^A@ command sets the print orientation to normal and the character size to 50 dots by 50 dots.
- **3** Sets the field origin at 100,100.
- 4 Prints the field data, *Zebra Printer Fonts* on the label.
- 5 Calls the font again and character size is decreased to 40 dots by 40 dots.
- 6 Sets the new field origin at 100,150.
- 7 Prints the field data, *This uses the B:CYRI\_UB.FNT* on the label.
- 8 Ends the label format.

**Comments** For more information on scalable and bitmap fonts, see *ZPL II Programming Guide: Volume Two*.

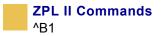

## Code 11 Bar Code

**Description** The ^B1 command produces the Code 11 bar code, also known as USD-8 code. In a Code 11 bar code, each character is composed of three bars and two spaces, and the character set includes 10 digits and the hyphen (-).

- ^B1 supports print ratios of 2.0:1 to 3.0:1.
- Field data (^FD) is limited to the width (or length, if rotated) of the label.

Format ^Blo,e,h,f,g

**Important** • If additional information about the Code 11 bar code is required, see *ZPL Programming Guide Volume Two* for AIM, Inc. contact information.

| Parameters             | Details                                  |
|------------------------|------------------------------------------|
| $\circ = $ orientation | Accepted Values:                         |
|                        | N = normal                               |
|                        | R = rotated 90 degrees (clockwise)       |
|                        | I = inverted 180 degrees                 |
|                        | B = read from bottom up, 270 degrees     |
|                        | Default Value: current <b>^</b> FW value |
| e = check digit        | Accepted Values:                         |
|                        | Y (yes) = 1 digit                        |
|                        | N(no) = 2 digits                         |
|                        | Default Value: N                         |
| h = bar code height    | Accepted Values: 1 to 32000              |
| (in dots)              | Default Value: value set by ^BY          |

| Parameters                                     | Details                                                |
|------------------------------------------------|--------------------------------------------------------|
| f = print<br>interpretation line               | Accepted Values: Y (yes) or N (no)<br>Default Value: Y |
| g = print<br>interpretation line<br>above code | Accepted Values: Y (yes) or N (no)<br>Default Value: N |

**Example** • This is an example of the code 11 bar code:

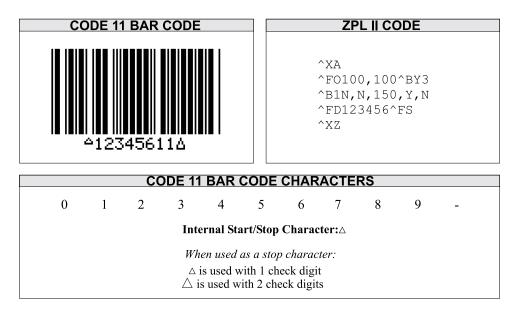

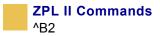

## **Interleaved 2 of 5 Bar Code**

**Description** The ^B2 command produces the Interleaved 2 of 5 bar code, a high-density, self-checking, continuous, numeric symbology.

Each data character for the Interleaved 2 of 5 bar code is composed of five elements: five bars or five spaces. Of the five elements, two are wide and three are narrow. The bar code is formed by interleaving characters formed with all spaces into characters formed with all bars.

- ^B2 supports print ratios of 2.0:1 to 3.0:1.
- Field data (^FD) is limited to the width (or length, if rotated) of the label.

Format ^B2o,h,f,g,e

**Important** • If additional information about the Interleaved 2 of 5 bar code is required, see *ZPL Programming Guide Volume Two* for AIM, Inc. contact information.

| Parameters                       | Details                                                        |
|----------------------------------|----------------------------------------------------------------|
| $\circ$ = orientation            | Accepted Values:                                               |
|                                  | N = normal                                                     |
|                                  | R = rotated 90 degrees (clockwise)                             |
|                                  | I = nverted 180 degrees                                        |
|                                  | B = read from bottom up, 270 degrees                           |
|                                  | Default Value: current ^FW value                               |
| h = bar code height<br>(in dots) | Accepted Values: 1 to 32000<br>Default Value: value set by ^BY |

| Parameters                                       | Details                                                |
|--------------------------------------------------|--------------------------------------------------------|
| f = print<br>interpretation line                 | Accepted Values: Y (yes) or N (no)<br>Default Value: Y |
| g = print<br>interpretation line<br>above code   | Accepted Values: Y (yes) or N (no)<br>Default Value: N |
| e = calculate and<br>print Mod 10 check<br>digit | Accepted Values: Y (yes) or N (no)<br>Default Value: N |

**Example** • This is an example of an interleaved 2 of 5 bar code:

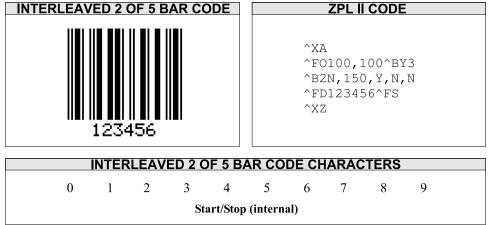

**Comments** The total number of digits in an Interleaved 2 of 5 bar code must be even. The printer automatically adds a leading 0 (zero) if an odd number of digits is received.

The Interleaved 2 of 5 bar code uses the Mod 10 check-digit scheme for error checkingFor more information on Mod 10 check digits, see Appendix C in *ZPL Programming Guide Volume Two*.

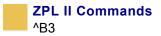

### Code 39 Bar Code

**Description** The Code 39 bar code is the standard for many industries, including the U.S. Department of Defense. It is one of three symbologies identified in the American National Standards Institute (ANSI) standard MH10.8M-1983. Code 39 is also known as USD-3 Code and 3 of 9 Code.

Each character in a Code 39 bar code is composed of nine elements: five bars, four spaces, and an inter-character gap. Three of the nine elements are wide; the six remaining elements are narrow.

- ^B3 supports print ratios of 2.0:1 to 3.0:1.
- Field data (^FD) is limited to the width (or length, if rotated) of the label.
- Code 39 automatically generates the start and stop character (\*).
- Asterisk (\*) for start and stop character prints in the interpretation line, if the interpretation line is turned on.
- Code 39 is capable of encoding the full 128-character ASCII set.

Format ^B3o,e,h,f,g

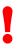

**Important** • If additional information about the Code 39 bar code is required, see *ZPL Programming Guide Volume Two* for AIM, Inc. contact information.

This table identifies the parameters for this format:

| Parameters                       | Details                              |
|----------------------------------|--------------------------------------|
| $\circ = $ orientation           | Accepted Values:                     |
|                                  | N = normal                           |
|                                  | R = rotated 90 degrees (clockwise)   |
|                                  | I = inverted 180 degrees             |
|                                  | B = read from bottom up, 270 degrees |
|                                  | Default Value: current ^FW value     |
| e = Mod-43 check<br>digit        | Accepted Values: Y (yes) or N (no)   |
|                                  | Default Value: N                     |
| h = bar code height<br>(in dots) | Accepted Values: 1 to 32000          |
|                                  | Default Value: value set by ^BY      |
| f = print<br>interpretation line | Accepted Values: Y (yes) or N (no)   |
|                                  | Default Value: Y                     |
| g = print                        | Accepted Values: Y (yes) or N (no)   |
| interpretation line above code   | Default Value: N                     |

**Example** • This is an example of a Code 39 bar code:

| CODE 39 BAR CODE            | ZPL II CODE                                                    |  |  |
|-----------------------------|----------------------------------------------------------------|--|--|
| *123ABC*                    | ^XA<br>^FO100,100^BY3<br>^B3N,N,100,Y,N<br>^FD123ABC^FS<br>^XZ |  |  |
| CODE 39 BAR CODE CHARACTERS |                                                                |  |  |
| 0 1 2 3 4                   | 5 6 7 8 9                                                      |  |  |
| A B C D E F G H I J K L M   | N O P Q R S T U V W X Y Z                                      |  |  |
| \$ /                        | + % Space                                                      |  |  |

┢

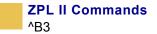

**Comments** Extended ASCII is a function of the scanner, not of the bar code. Your scanner must have extended ASCII enabled for this feature to work. To enable extended ASCII in the Code 39, you must first encode +\$\$ in your ^FD statement. To disable extended ASCII, you must encode -\$\$ in your ^FD statement.

**Example** • This example encodes a carriage return with line feed into a Code 39 bar code:

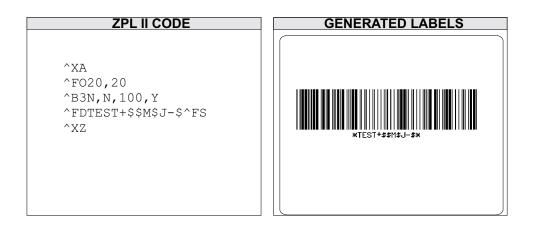

#### Full ASCII Mode for Code 39

Code 39 can generate the full 128-character ASCII set using paired characters as shown in these tables:

|            | Code 39    | ASCII | Code 39  |
|------------|------------|-------|----------|
| ЭН         | \$A        | SP    | Space    |
| <          | \$B        | !     | /A       |
| `<br><     | \$C        | "     | /B       |
|            | \$D        | #     | /C       |
| EOT<br>ENQ | \$D<br>\$E | \$    | /D       |
| NCK        | \$⊏<br>\$F | %     | /E       |
|            | •          | &     | /E<br>/F |
| Ľ          | \$G        | · ·   | /G       |
| S          | \$H        | ,     | /G<br>/H |
| IT         | \$1        |       |          |
| _F         | \$J        | )     | /        |
| VT         | \$K        |       | /J       |
| F          | \$L        | ++    | /K       |
| 1          | \$M        | •     | /L       |
|            | \$N        | -     | -        |
|            | \$O        |       |          |
|            | \$P        | /     | /O       |
|            | \$Q        | 0     | 0        |
|            | \$R        | 1     | 1        |
|            | \$S        | 2     | 2        |
| 4          | \$Т        | 3     | 3        |
| <          | \$U        | 4     | 4        |
| SYN        | \$V        | 5     | 5        |
| ETB        | \$Ŵ        | 6     | 6        |
| AN         | \$X        | 7     | 7        |
| EM         | \$Y        | 8     | 8        |
| UB         | \$Z        | 9     | 9        |
| SC         | %A         | :     | /Z       |
| -s         | %B         | ;     | %F       |
| S          | %C         | <     | %G       |
|            | %D         | =     | %H       |
|            | %E         | >     | %I       |
|            | /0∟        | ?     | %J       |

 Table A• Code 39 Full ASCII Mode

|   | Code 39 | ASCII | Code 39 |
|---|---------|-------|---------|
| @ | %V      | 6     | %W      |
| Ă | А       | а     | +A      |
| В | В       | b     | +B      |
| С | С       | с     | +C      |
| D | D       | d     | +D      |
| E | E       | e     | +E      |
| F | F       | f     | +F      |
| G | G       | g     | +G      |
| Ĥ | Ĥ       | h     | +H      |
| 1 | 1       |       | +1      |
| J | J       | i     | +J      |
| ĸ | ĸ       | k     | +K      |
| L | L       | 1     | +L      |
| M | M       | m     | +M      |
| N | N       | n     | +N      |
| 0 | 0       | 0     | +0      |
| P | P       | p     | +P      |
| Q | Q       | q     | +Q      |
| R | R       | r     | +R      |
| S | S       | S     | +S      |
| Т | Т       | t     | +T      |
| U | U       | u     | +U      |
| V | V       | v     | +V      |
| W | W       | w     | +W      |
| Х | Х       | x     | +X      |
| Y | Y       | у     | +Y      |
| Z | Z       | z     | +Z      |
| [ | %K      | {     | %P      |
| Ň | %L      | Ì     | %Q      |
| ] | %M      | j     | %R      |
| ^ | %N      | ~     | %S      |
|   | %O      | DEL   | %T, %X  |

 Table B• Code 39 Full ASCII Mode

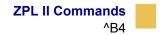

### Code 49 Bar Code

**Description** The ^B4 command creates a multi-row, continuous, variable-length symbology capable of encoding the full 128-character ASCII set. It is ideally suited for applications requiring large amounts of data in a small space.

The code consists of two to eight rows. A row consists of a leading quiet zone, four symbol characters encoding eight code characters, a stop pattern, and a trailing quiet zone. Rows are separated by a separator bar with a height of one module. Each symbol character encodes two characters from a set of Code 49 characters.

- ^B4 has a fixed print ratio.
- Rows can be scanned in any order.

Format ^B4o,h,f,m

**Important** • If additional information about the Code 49 bar code is required, see *ZPL Programming Guide Volume Two* for AIM, Inc. contact information.

| Parameters             | Details                                                                                                    |
|------------------------|----------------------------------------------------------------------------------------------------|
| $\circ = $ orientation | Accepted Values:                                                                                                    |
|                        | N = normal                                                                                                    |
|                        | R = rotated 90 degrees (clockwise)                                                                                           |
|                        | $I = inverted \ 180 \ degrees$                                                                                               |
|                        | B = read from bottom up, 270 degrees                                                                                         |
|                        | Default Value: current ^FW value                                                                                             |
| h = height multiplier  | Accepted Values: 1 to height of label                                                                                        |
| of individual rows     | Default Value: value set by ^BY                                                                                              |
|                        | This number multiplied by the module equals the height of the individual rows in dots. 1 is not a recommended value.         |
| f = print              | Accepted Values:                                                                                                    |
| interpretation line    | N = no line printed                                                                                                    |
|                        | A = print interpretation line above code                                                                                     |
|                        | B = print interpretation line below code                                                                                     |
|                        | Default Value: N                                                                                                    |
|                        | When the field data exceeds two rows, expect the interpretation line to extend beyond the right edge of the bar code symbol. |
| m = starting mode      | Accepted Values:                                                                                                    |
|                        | 0 = Regular Alphanumeric Mode                                                                                                |
|                        | 1 = Multiple Read Alphanumeric                                                                                               |
|                        | 2 = Regular Numeric Mode                                                                                                    |
|                        | 3 = Group Alphanumeric Mode                                                                                                  |
|                        | 4 = Regular Alphanumeric Shift 1                                                                                             |
|                        | 5 = Regular Alphanumeric Shift 2                                                                                             |
|                        | A = Automatic Mode. The printer determines the starting mode by analyzing the field data.                                    |
|                        | Default Value: A                                                                                                    |

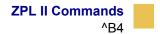

**Example** • This is an example of a Code 49 bar code:

┢

| ZP     | L II CODE                       |
|--------|---------------------------------|
| ^B4N,2 | ,100^BY3<br>0,A,A<br>45ABCDE^FS |

| Field Data<br>Set          | Unshifted<br>Character Set | Shift 1<br>Character Set | Shift 2<br>Character Set |
|----------------------------|----------------------------|--------------------------|--------------------------|
| 0                          | 0                          | 3                        |                          |
| 1<br>2                     | 1<br>2                     | ESC                      | ;<br><                   |
| 2<br>3                     | 2 3                        | FS<br>GS                 | =                        |
| 4                          | 4                          | RS                       | >                        |
| 5                          | 5                          | US                       | ?                        |
| 6                          | 6                          | !                        | @                        |
| 7<br>8                     | 7<br>8                     | #                        | [<br>\                   |
| 8<br>9                     | 8<br>9                     | #<br>&                   | ]                        |
| Ă                          | Ă                          | SÕH                      | a                        |
| В                          | В                          | STX                      | b                        |
| С                          | С                          | ETX                      | С                        |
| D                          | D                          | EOT                      | d                        |
| E<br>F                     | E<br>F                     | ENQ<br>ACK               | e<br>f                   |
| G                          | G                          | BEL                      | g                        |
| Ĥ                          | Ĥ                          | BS                       | h                        |
| I.                         | l I                        | HT                       | l I                      |
| J                          | J                          | LF                       | j                        |
| K<br>L                     | K<br>L                     | VT<br>FF                 | k<br>I                   |
| M                          | M                          | CR                       | m                        |
| N                          | N                          | SO                       | n                        |
| 0                          | 0                          | SI                       | 0                        |
| P                          | P                          | DLE                      | р                        |
| Q<br>R                     | Q<br>R                     | DC1<br>DC2               | q<br>r                   |
| S                          | S                          | DC2<br>DC3               | S                        |
| Ť                          | Ť                          | DC4                      | ť                        |
| U                          | U                          | NAK                      | u                        |
| V                          | V                          | SYN                      | v                        |
| W<br>X                     | W<br>X                     | ETB<br>CAN               | W                        |
| Ŷ                          | Ŷ                          | EM                       | x<br>y                   |
| Ż                          | Ž                          | SUB                      | Z                        |
| -                          | -                          | (                        |                          |
| SPACE                      | SPACE                      | )<br>Null                | DEL                      |
| \$                         | \$                         | *                        | {                        |
| ,                          | ,                          | ,                        |                          |
| ++                         | ++                         |                          | ;                        |
| %                          | %                          | reserved                 | ~                        |
| < (Shift 1)<br>> (Shift 2) |                            |                          |                          |
| : (N.A.)                   |                            |                          |                          |
| ; (N.A.)                   |                            |                          |                          |
| ? (N.A.)                   |                            |                          |                          |
| = (Numeric Shift)          |                            |                          |                          |
| Code                       | e 49 Shift 1 and 2 C       | <b>Character Substit</b> | utions                   |

 Table C• Code 49

#### **Code 49 Field Data Character Set**

The ^FD data sent to the printer when using starting modes 0 to 5 is based on the Code 49 Internal Character Set. This is shown in the first column of the Code 49 table on the previous page. These characters are Code 49 control characters:

: ; < = > ?

Valid field data must be supplied when using modes 0 to 5. Shifted characters are sent as a two-character sequence of a shift character followed by a character in the unshifted character set.

**Example** • To encode a lowercase  $\mathbf{a}$ , send  $\mathbf{a} > (Shift 2)$  followed by an uppercase  $\mathbf{A}$ . If interpretation line printing is selected, a lowercase *a* prints in the interpretation line. This reflects what the output from the scanner reads. Code 49 uses uppercase alphanumeric characters only.

If an invalid sequence is detected, the Code 49 formatter stops interpreting field data and prints a symbol with the data up to the invalid sequence. These are examples of invalid sequences:

- Terminating numeric mode with any characters other than 0 to 9 or a Numeric Space.
- Starting in Mode 4 (Regular Alphanumeric Shift 1) and the first field data character is not in the Shift 1 set.
- Starting in Mode 5 (Regular Alphanumeric Shift 2) and the first field data character is not in the Shift 2 set.
- Sending Shift 1 followed by a character not in the Shift 1 set.
- Sending Shift 2 followed by a character not in the Shift 2 set.
- Sending two Shift 1 or Shift 2 control characters.

#### Advantages of Using the Code 49 Automatic Mode

Using the default (Automatic Mode) completely eliminates the need for selecting the starting mode or manually performing character shifts. The Automatic Mode analyzes the incoming ASCII string, determines the proper mode, performs all character shifts, and compacts the data for maximum efficiency.

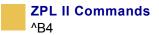

Numeric Mode is selected or shifted only when five or more continuous digits are found. Numeric packaging provides no space advantage for numeric strings consisting of fewer than eight characters.

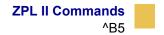

## **Planet Code bar code**

**Description** The ^B5 command is supported in all printers as a resident bar code.

Format ^B5o,h,f,g

| Parameters                                                                       | Details                                                                                                    |
|----------------------------------------------------------------------------------|----------------------------------------------------------------------------------------------------|
| o = orientation code                                                             | Accepted Values:<br>N = normal<br>R = rotated<br>I = inverted 180 degrees<br>B = read from bottom up, 270 degrees<br>Default Value: current ^FW value |
| h = bar code height<br>(in dots)<br>f = interpretation<br>line                   | Accepted Values: 1 to 9999<br>Default Value: value set by ^BY<br>Accepted Values:<br>N = no default<br>Y = yes                                        |
| g = determines if the<br>interpretation line is<br>printed above the<br>bar code | Accepted Values:<br>N = no default<br>Y = yes                                                                                                    |

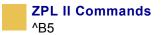

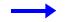

**Example** • This is an example of a Planet Code bar code:

| ZPL II CODE                                                        | GENERATED LABEL |
|--------------------------------------------------------------------|-----------------|
| ^XA<br>^FO150,100^BY3<br>^B5N,100,Y,0<br>^FD12345678901\$FS<br>^XZ | 12345678901     |

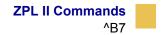

### PDF417 Bar Code

**Description** The ^B7 command produces the PDF417 bar code, a two-dimensional, multirow, continuous, stacked symbology. PDF417 is capable of encoding over 1,000 characters per bar code. It is ideally suited for applications requiring large amounts of information at the time the bar code is read.

The bar code consists of three to 90 stacked rows. Each row consists of start and stop patterns and symbol characters called *code-words*. A code-word consists of four bars and four spaces. A three code-word minimum is required per row.

The PDF417 bar code is also capable of using the structured append option ( $^{FM}$ ), which allows you to extend the field data limitations by printing multiple bar codes. For more information on using structured append, see  $^{FM}$  on page 160.

- PDF417 has a fixed print ratio.
- Field data (^FD) is limited to 3K of character data.

#### Format ^B7o,h,s,c,r,t

| Parameters             | Details                                                                                                    |
|------------------------|----------------------------------------------------------------------------------------------------|
| $\circ = $ orientation | Accepted Values:                                                                                                    |
|                        | N = normal                                                                                                    |
|                        | R = rotated 90 degrees (clockwise)                                                                                   |
|                        | I = inverted 180 degrees                                                                                             |
|                        | B = read from bottom up, 270 degrees                                                                                 |
|                        | Default Value: current ^FW value                                                                                     |
| h = bar code height    | Accepted Values: 1 to height of label                                                                                |
| for individual rows    | Default Value: value set by ^BY                                                                                      |
| (in dots)              | This number multiplied by the module equals the height of the individual rows in dots. 1 is not a recommended value. |

| Parameters                      | Details                                                                                                    |
|---------------------------------|----------------------------------------------------------------------------------------------------|
| s = security level              | Accepted Values: 1 to 8 (error detection and correction)                                                                                                    |
|                                 | Default Value: 0 (error detection only)                                                                                                    |
|                                 | This determines the number of error detection and correction<br>code-words to be generated for the symbol. The default level<br>provides only error detection without correction. Increasing the<br>security level adds increasing levels of error correction and<br>increases the symbol size. |
| c = number of data              | Accepted Values: 1 to 30                                                                                                    |
| columns to encode               | Default Value: 1:2 (row-to-column aspect ratio)                                                                                                    |
|                                 | You can specify the number of code-word columns giving control over the width of the symbol.                                                                                                    |
| r = number of rows              | Accepted Values: 3 to 90                                                                                                    |
| to encode                       | Default Value: 1:2 (row-to-column aspect ratio)                                                                                                    |
|                                 | You can specify the number of symbol rows giving control over<br>the height of the symbol. For example, with no row or column<br>values entered, 72 code-words would be encoded into a symbol<br>of six columns and 12 rows. Depending on code-words, the<br>aspect ratio is not always exact.  |
| t = truncate right              | Accepted Values: Y (perform truncation) and N (no truncation)                                                                                                    |
| row indicators and stop pattern | Default Value: N                                                                                                    |

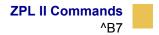

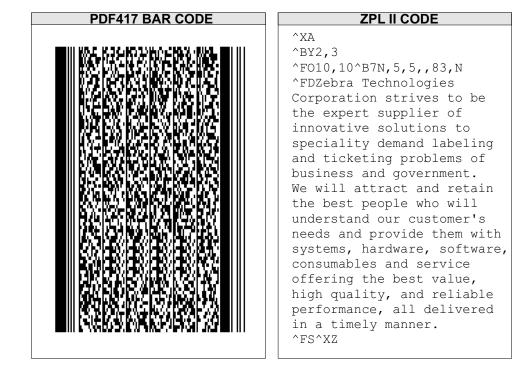

**Example 1** • This is an example of a PDF417 bar code:

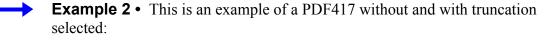

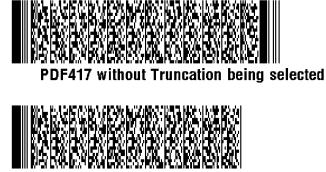

PDF417 with Truncation being selected

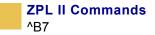

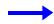

**Example 3** • This example shows the ^B7 command used with field hex (^FH) characters:

| ZPL II CODE                                                                                                    | GENERATED LABEL |
|----------------------------------------------------------------------------------------------------|-----------------|
| ^XA<br>^FO50,50^BY3,3.0^B7N,8,5,7,21,N<br>^FH_^FD[)>_1E06_1DP12345678_1DQ160<br>_1D1JUN123456789A2B4C6D8E_1D20LA6-987<br>_1D21L54321_ZES_1D15KG1155<br>_1DBSC151208_1D7Q10GT_1E_04^FS<br>^XZ |                 |

**Comments** Noted in this bulleted list:

- If both columns and rows are specified, their product must be less than 928.
- No symbol is printed if the product of columns and rows is greater than 928.
- No symbol is printed if total code-words are greater than the product of columns and rows.
- Serialization is not allowed with this bar code.
- The truncation feature can be used in situations where label damage is not likely. The right row indicators and stop pattern is reduced to a single module bar width. The difference between a nontruncated and a truncated bar code is shown in *This is an example of a PDF417 without and with truncation selected: on page 39.*

#### Special Considerations for ^BY When Using PDF417

When used with ^B7, the parameters for the ^BY command are:

```
w = module width (in dots)
```

Accepted Values: 2 to 10

Default Value: 2

r = ratio

Fixed Value: 3 (ratio has no effect on PDF417)

#### h = height of bars (in dots)

Accepted Values: 1 to 32000

Default Value: 10

PDF417 uses this only when row height is not specified in the ^B7 h parameter.

#### Special Considerations for ^FD When Using PDF417

The character set sent to the printer with the ^FD command includes the full ASCII set, except for those characters with special meaning to the printer.

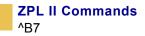

#### Page Number 850 table

|     | HEX | DEC | - | HEX | DEC | _ | HEX | DEC |   | - T      | HEX<br>T | DEC | CH<br>L |   | HEX | DEC |             | HEX | DEC |   | HEX<br>I | DEC |
|-----|-----|-----|---|-----|-----|---|-----|-----|---|----------|----------|-----|---------|---|-----|-----|-------------|-----|-----|---|----------|-----|
|     | 20  | 32  | 0 | 30  | 48  | @ | 40  | 64  |   | <u>'</u> | 50       | 80  | Ľ       |   | 60  | 96  | p           | 70  | 112 | Ç | 80       | 128 |
| !   | 21  | 33  | 1 | 31  | 49  | A | 41  | 65  | C | 1        | 51       | 81  | a       |   | 61  | 97  | q           | 71  | 113 | ü | 81       | 129 |
| "   | 22  | 34  | 2 | 32  | 50  | В | 42  | 66  | F | 1        | 52       | 82  | b       |   | 62  | 98  | r           | 72  | 114 | é | 82       | 130 |
| #   | 23  | 35  | 3 | 33  | 51  | C | 43  | 67  | 5 | ;        | 53       | 83  | C       |   | 63  | 99  | S           | 73  | 115 | â | 83       | 131 |
| \$  | 24  | 36  | 4 | 34  | 52  | D | 44  | 68  | 1 | ·        | 54       | 84  | d       |   | 64  | 100 | t           | 74  | 116 | ä | 84       | 132 |
| 0⁄0 | 25  | 37  | 5 | 35  | 53  | E | 45  | 69  | ι | J        | 55       | 85  | e       |   | 65  | 101 | u           | 75  | 117 | à | 85       | 133 |
| &   | 26  | 38  | 6 | 36  | 54  | F | 46  | 70  |   | !        | 56       | 86  | f       |   | 66  | 102 | V           | 76  | 118 | å | 86       | 134 |
| ,   | 27  | 39  | 7 | 37  | 55  | G | 47  | 71  | V | V        | 57       | 87  | g       |   | 67  | 103 | w           | 77  | 119 | Ç | 87       | 135 |
| (   | 28  | 40  | 8 | 38  | 56  | Η | 48  | 72  |   | (        | 58       | 88  | h       |   | 68  | 104 | X           | 78  | 120 | ê | 88       | 136 |
| )   | 29  | 41  | 9 | 39  | 57  | Ι | 49  | 73  | ľ | '        | 59       | 89  | i       |   | 69  | 105 | у           | 79  | 121 | ë | 89       | 137 |
| *   | 2a  | 42  | : | 3a  | 58  | J | 4a  | 74  | Z | 2        | 5a       | 90  | i       |   | 6a  | 106 | Z           | 7a  | 122 | è | 8a       | 138 |
| +   | 2ь  | 43  | ; | зь  | 59  | K | 4Ь  | 75  | ] |          | 5ь       | 91  | k       |   | 6Ь  | 107 | {           | 7Ь  | 123 | Ï | 8Ь       | 139 |
| ,   | 2c  | 44  | < | 3c  | 60  | L | 4c  | 76  |   |          | 5c       | 92  | 1       |   | 6c  | 108 |             | 7c  | 124 | Î | 8c       | 140 |
| _   | 2d  | 45  | = | 3d  | 61  | М | 4d  | 77  | ] |          | 5d       | 93  | n       | 1 | 6d  | 109 | }           | 7d  | 125 | ì | 84       | 141 |
|     | 2e  | 46  | > | Зe  | 62  | N | 4e  | 78  |   |          | 5e       | 94  | n       |   | 6e  | 110 | ~           | 7e  | 126 | Ä | 8e       | 142 |
| 1   | 2f  | 47  | ? | Зf  | 63  | 0 | 4f  | 79  |   |          | 5f       | 95  | 0       |   | бf  | 111 | $\triangle$ | 7f  | 127 | Å | 8f       | 143 |

CR and LF are also valid characters for all ^FD statements. This scheme is used:

& = carriage return/line feed

 $\ \ =$  backslash (\)

• ^CI13 must be selected to print a backslash (\).

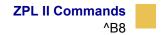

## EAN-8 Bar Code

**Description** The ^B8 command is the shortened version of the EAN-13 bar code. EAN is an acronym for European Article Numbering. Each character in the EAN-8 bar code is composed of four elements: two bars and two spaces.

- ^B8 supports a fixed ratio.
- Field data (^FD) is limited to exactly seven characters. ZPL II automatically pads or truncates on the left with zeros to achieve the required number of characters.
- When using JAN-8 (Japanese Article Numbering), a specialized application of EAN-8, the first two non-zero digits sent to the printer are always 49.

Format ^B8o,h,f,g

**Important** • If additional information about the EAN-8 bar code is required, see *ZPL Programming Guide Volume Two* for AIM, Inc. contact information.

| Parameters             | Details                              |  |  |  |  |  |  |
|------------------------|--------------------------------------|--|--|--|--|--|--|
| $\circ = $ orientation | Accepted Values:                     |  |  |  |  |  |  |
|                        | N = normal                           |  |  |  |  |  |  |
|                        | R = rotated 90 degrees (clockwise)   |  |  |  |  |  |  |
|                        | I = inverted 180 degrees             |  |  |  |  |  |  |
|                        | B = read from bottom up, 270 degrees |  |  |  |  |  |  |
|                        | Default Value: current ^FW value     |  |  |  |  |  |  |
| h = bar code height    | Accepted Values: 1 to 32000          |  |  |  |  |  |  |
| (in dots)              | Default Value: value set by ^BY      |  |  |  |  |  |  |

| Parameters                                     | Details                                                |
|------------------------------------------------|--------------------------------------------------------|
| f = print<br>interpretation line               | Accepted Values: Y (yes) or N (no)<br>Default Value: Y |
| g = print<br>interpretation line<br>above code | Accepted Values: Y (yes) or N (no)<br>Default Value: N |

**Example** • This is an example of an EAN-8 bar code:

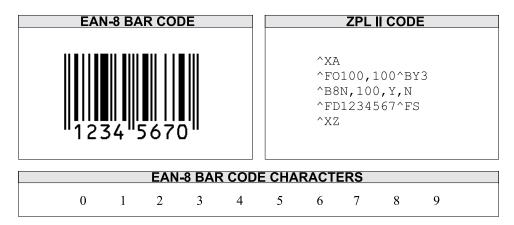

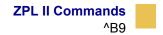

### **UPC-E Bar Code**

**Description** The ^B9 command produces a variation of the UPC symbology used for number system 0. It is a shortened version of the UPC-A bar code, where zeros are suppressed, resulting in codes that require less printing space. The 6 dot/mm, 12 dot/mm, and 24 dot/mm printheads produce the UPC and EAN symbologies at 100 percent of their size. However, an 8 dot/mm printhead produces the UPC and EAN symbologies at a magnification factor of 77 percent.

Each character in a UPC-E bar code is composed of four elements: two bars and two spaces. The ^BY command must be used to specify the width of the narrow bar.

- ^B9 supports a fixed ratio.
- Field data (^FD) is limited to exactly 10 characters, requiring a five-digit manufacturer's code and five-digit product code.
- When using the zero-suppressed versions of UPC, you must enter the full 10-character sequence. ZPL II calculates and prints the shortened version.

Format ^Bo,h,f,g,e

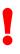

**Important** • If additional information about the UPC-E bar code is required, see *ZPL Programming Guide Volume Two* for AIM, Inc. contact information.

This table identifies the parameters for this format:

| Parameters                     | Details                              |  |  |  |  |  |
|--------------------------------|--------------------------------------|--|--|--|--|--|
| $\circ$ = orientation          | Accepted Values:                     |  |  |  |  |  |
|                                | N = normal                           |  |  |  |  |  |
|                                | R = rotated 90 degrees (clockwise)   |  |  |  |  |  |
|                                | I = inverted 180 degrees             |  |  |  |  |  |
|                                | B = read from bottom up, 270 degrees |  |  |  |  |  |
|                                | Default Value: current ^FW value     |  |  |  |  |  |
| h = bar code height            | Accepted Values: 1 to 32000          |  |  |  |  |  |
| (in dots)                      | Default Value: value set by ^BY      |  |  |  |  |  |
| f = print                      | Accepted Values: Y (yes) or N (no)   |  |  |  |  |  |
| interpretation line            | Default Value: Y                     |  |  |  |  |  |
| g = print                      | Accepted Values: Y (yes) or N (no)   |  |  |  |  |  |
| interpretation line above code | Default Value: N                     |  |  |  |  |  |
| e = print check digit          | Accepted Values: Y (yes) or N (no)   |  |  |  |  |  |
|                                | Default Value: Y                     |  |  |  |  |  |

**Example** • This is an example of a UPC-E bar code:

| UPC-E BAR CODE | ZPL II CODE                                                        |  |  |  |  |  |  |  |
|----------------|--------------------------------------------------------------------|--|--|--|--|--|--|--|
| 0 123453 1     | ^XA<br>^F0150,100^BY3<br>^B9N,100,Y,N,Y<br>^FD1230000045^FS<br>^XZ |  |  |  |  |  |  |  |
| UPC-E BAR COD  | E CHARACTERS                                                       |  |  |  |  |  |  |  |
| 0 1 2 3 4      | 5 6 7 8 9                                                          |  |  |  |  |  |  |  |

 $\rightarrow$ 

#### **Rules for Proper Product Code Numbers**

- If the last three digits in the manufacturer's number are 000, 100, or 200, valid product code numbers are 00000 to 00999.
- If the last three digits in the manufacturer's number are 300, 400, 500, 600, 700, 800, or 900, valid product code numbers are 00000 to 00099.
- If the last two digits in the manufacturer's number are 10, 20, 30, 40, 50, 60, 70, 80, or 90, valid product code numbers are 00000 to 00009.
- If the manufacturer's number does not end in zero (0), valid product code numbers are 00005 to 00009.

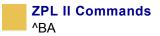

# ^BA

### Code 93 Bar Code

**Description** The ^BA command creates a variable length, continuous symbology. The Code 93 bar code is used in many of the same applications as Code 39. It uses the full 128-character ASCII set. ZPL II, however, does not support ASCII control codes or escape sequences. It uses the substitute characters shown below.

| Control Code | ZPL II Substitute |
|--------------|-------------------|
| Ctrl \$      | &                 |
| Ctrl %       | د                 |
| Ctrl /       | (                 |
| Ctrl +       | )                 |

Each character in the Code 93 bar code is composed of six elements: three bars and three spaces. Although invoked differently, the human-readable interpretation line prints as though the control code has been used.

- ^BA supports a fixed print ratio.
- Field data (^FD) is limited to the width (or length, if rotated) of the label.

Format ^BAo,h,f,g,e

**Important** • If additional information about the Code 93 bar code is required, see *ZPL Programming Guide Volume Two* for AIM, Inc. contact information.

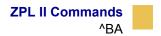

| Parameters                       | Details                              |  |  |
|----------------------------------|--------------------------------------|--|--|
| $\circ = $ orientation           | Accepted Values:                     |  |  |
|                                  | N = normal                           |  |  |
|                                  | R = rotated 90 degrees (clockwise)   |  |  |
|                                  | I = inverted 180 degrees             |  |  |
|                                  | B = read from bottom up, 270 degrees |  |  |
|                                  | Default Value: current ^FW value     |  |  |
| h = bar code height<br>(in dots) | Accepted Values: 1 to 32000          |  |  |
|                                  | Default Value: value set by ^BY      |  |  |
| f = print                        | Accepted Values: Y (yes) or N (no)   |  |  |
| interpretation line              | Default Value: Y                     |  |  |
| g = print                        | Accepted Values: Y (yes) or N (no)   |  |  |
| interpretation line above code   | Default Value: N                     |  |  |
| e = print check digit            | Accepted Values: Y (yes) or N (no)   |  |  |
|                                  | Default Value: N                     |  |  |

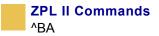

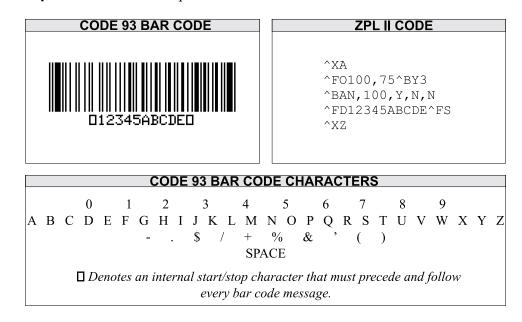

**Example** • This is an example of a Code 93 bar code:

**Comments** All control codes are used in pairs.

Code 93 is also capable of encoding the full 128-character ASCII set. For more details, see *Table D on page 51*.

#### Full ASCII Mode for Code 93

Code 93 can generate the full 128-character ASCII set using paired characters as shown in tables C and D.

| ASCII      | Code 93   | ASCII  | Code 93   |
|------------|-----------|--------|-----------|
| NUL        | ťU        | SP     | Space     |
| SOH        | &A        | !      | (A        |
| STX        | &B        | "      | ÌВ        |
| ETX        | &C        | #      | )<br>(C   |
| EOT        | &D        | \$     | (D        |
| ENQ        | &E        | %      | (E        |
| ACK        | &F        | &      | (=<br>(F  |
| BEL        | &G        | ,<br>, | (G        |
| BS         | &H        | (      | (U)<br>(H |
| HT         | &I        | )      | (1        |
| LF         | &J        | /<br>* | (J        |
| VT         | &K        | ++     | (5        |
| FF         | &L        |        | (L        |
| CR         | &M        | _      | (L        |
| SO         | &N        | _      |           |
| SI         | &O        | . /    |           |
| DLE        | &P        | 0      | Ó         |
| DLE<br>DC1 |           | 1      | 1         |
| DC1<br>DC2 | &Q        | 2      | 2         |
| DC2<br>DC3 | &R        | 3      | 3         |
|            | &S        | 4      | 4         |
| DC4        | &T        | 5      | 4<br>5    |
| NAK        | &U        | 6      | 5<br>6    |
| SYN        | &V        | 7      | 6<br>7    |
| ETB        | &W        | 8      |           |
| CAN        | &X        | 9      | 8<br>9    |
| EM         | &Y        |        |           |
| SUB        | &Z        | :      | (Z<br>'F  |
| ESC        | 'A        | ,      | г<br>'G   |
| FS         | ίΒ<br>ί ο | <      |           |
| FS         | °C        | =      | ʻH        |
| RS         | ۲D        | >      | -1<br>    |
| US         | Έ         | ?      | 'J        |

 Table D • Code 93 Full ASCII Mode

Г

| ASCII | Code 93 | ASCII | Code 93        |
|-------|---------|-------|----------------|
| @     | Ϋ́      | 4     | 'W             |
| Ă     | Â       | а     | )A             |
| В     | B       | b     | )B             |
| C     | C       |       | )C             |
|       |         | C     | )C             |
| D     | D       | d     | )0             |
| E     | E       | е     | )D<br>)E<br>)F |
| F     | F       | f     | )F             |
| G     | G       | g     | )G             |
| Н     | Н       | h     | )H             |
| 1     | 1       | 1     | )              |
| J     | J       | i     | )J             |
| ĸ     | ĸ       | k     | ýк             |
| L     | L       |       | )L             |
| M     | M       | m     | )/_<br>)M      |
| N     | N       | n     | )N             |
|       |         | 0     | )0             |
| 0     | O<br>P  |       | )C<br>)P       |
| P     |         | р     |                |
| Q     | Q       | q     | )Q             |
| R     | R       | r     | )R             |
| S     | S       | S     | )S             |
| Т     | Т       | t     | )T             |
| U     | U       | u     | )U             |
| V     | V       | V     | )V             |
| W     | W       | W     | )W(            |
| Х     | Х       | Х     | )X             |
| Y     | Y       | У     | )Y             |
| Z     | Z       | Z     | )Z             |
| 1     | 'K      | {     | 'P             |
| Ň     | 'L      |       | 'Q             |
| 1     | 'M      | }     | 'R             |
| ]     | 'N      | ~     | 'S             |
|       | ·0      | DEL   | с<br>'Т        |

 Table E • Code 93 Full ASCII Mode

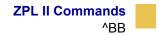

## ^BB

## **CODABLOCK Bar Code**

**Description** The ^BB command produces a two-dimensional, multirow, stacked symbology. It is ideally suited for applications that require large amounts of information.

Depending on the mode selected, the code consists of one to 44 stacked rows. Each row begins and ends with a start and stop pattern.

- CODABLOCK A supports variable print ratios.
- CODABLOCK E and F support only fixed print ratios.

Format ^BBo,h,s,c,r,m

**Important** • If additional information about the CODABLOCK bar code is required, see *ZPL Programming Guide Volume Two* for AIM, Inc. contact information.

| Parameters             | Details                                                                                 |  |  |  |
|------------------------|-----------------------------------------------------------------------------------------|--|--|--|
| $\circ = $ orientation | Accepted Values:                                                                        |  |  |  |
|                        | N = normal                                                                              |  |  |  |
|                        | R = rotated 90 degrees (clockwise)                                                      |  |  |  |
|                        | I = inverted 180 degrees                                                                |  |  |  |
|                        | B = read from bottom up, 270 degrees                                                    |  |  |  |
|                        | Default Value: N                                                                        |  |  |  |
| h = bar code height    | Accepted Values: 2 to 32000                                                             |  |  |  |
| for individual rows    | Default Value: 8                                                                        |  |  |  |
| (in dots)              | This number, multiplied by the module, equals the height of the individual row in dots. |  |  |  |

| Parameters                        | Details                                                                                                    |  |  |  |  |
|-----------------------------------|----------------------------------------------------------------------------------------------------|--|--|--|--|
| s = security level                | Accepted Values: Y (yes) or N (no)                                                                                                    |  |  |  |  |
|                                   | Default Value: Y                                                                                                    |  |  |  |  |
|                                   | Security level determines whether symbol check-sums are<br>generated and added to the symbol. Check sums are never<br>generated for single-row symbols. This can be turned off only if<br>parameter m is set to A.                                    |  |  |  |  |
| c = number of                     | Accepted Values: 2 to 62 characters                                                                                                    |  |  |  |  |
| characters per row (data columns) | This is used to encode a CODABLOCK symbol. It gives the you control over the width of the symbol.                                                                                                    |  |  |  |  |
| r = number of rows                | Accepted Values:                                                                                                    |  |  |  |  |
| to encode                         | for CODABLOCK A: 1 to 22                                                                                                    |  |  |  |  |
|                                   | for CODABLOCK E and F: 2 to 4                                                                                                    |  |  |  |  |
|                                   | • If values for c and r are not specified, a single row is produced.                                                                                                    |  |  |  |  |
|                                   | • If a value for r is not specified, and c exceeds the maximum range, a single row equal to the field data length is produced.                                                                                                    |  |  |  |  |
|                                   | • If a value for c is not specified, the number of characters per row is derived by dividing the field data by the value of r.                                                                                                    |  |  |  |  |
|                                   | • If both parameters are specified, the amount of field data must<br>be less than the product of the specified parameters. If the field<br>data exceeds the value of the product, either no symbol or an<br>error code is printed (if ^CV is active). |  |  |  |  |
|                                   | • If the data field contains primarily numeric data, fewer than the specified rows might be printed. If the field data contains several shift and code-switch characters, more than the specified number of rows might be printed.                    |  |  |  |  |
| m = mode                          | Accepted Values: A, E, F                                                                                                    |  |  |  |  |
|                                   | CODABLOCK A uses the Code 39 character set.                                                                                                    |  |  |  |  |
|                                   | CODABLOCK F uses the Code 128 character set.                                                                                                    |  |  |  |  |
|                                   | CODABLOCK E uses the Code 128 character set and automatically adds FNC1.                                                                                                    |  |  |  |  |
|                                   | Default Value: F                                                                                                    |  |  |  |  |

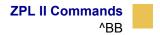

| CODABLOCK BAR CODE | ZPL II CODE                                                                                                    |
|--------------------|----------------------------------------------------------------------------------------------------|
|                    | ^XA<br>^BY2,3<br>^FO10,10^BBN,30,,30,44,E<br>^FDZebra Technologies<br>Corporation strives to be<br>the expert supplier of<br>innovative solutions to<br>speciality demand labeling<br>and ticketing problems of<br>business and government.<br>We will attract and retain<br>the best people who will<br>understand our customer's<br>needs and provide them with<br>systems, hardware, software,<br>consumables and service<br>offering the best value,<br>high quality, and reliable<br>performance, all delivered<br>in a timely manner.^FS<br>^XZ |

#### **Example** • This is an example of a CODABLOCK bar code:

#### Special Considerations for the ^BY Command When Using ^BB

The parameters for the BYw, r, h command, when used with a BB code, are as follows:

### w = module width (in dots)

Accepted Values: 2 to 10 (CODABLOCK A only)

Default Value: 2

r = ratio

Fixed Value: 3 (ratio has no effect on CODABLOCK E or F)

#### h = height of bars (in dots)

Accepted Values: 1 to 32, 32000

Default Value: 10

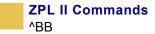

CODABLOCK uses this as the overall symbol height only when the row height is not specified in the ^BB h parameter.

#### Special Considerations for ^FD Character Set When Using ^BB

The character set sent to the printer depends on the mode selected in parameter m.

**CODABLOCK A:** CODABLOCK A uses the same character set as Code 39. If any other character is used in the ^FD statement, either no bar code is printed or an error message is printed (if ^CV is active).

**CODABLOCK E:** The Automatic Mode includes the full ASCII set except for those characters with special meaning to the printer. Function codes or the Code 128 Subset A <nul> character can be inserted through the use of the ^FH command.

```
<fncl> = 80 hex <fnc3> = 82 hex
<fnc2> = 81 hex <fnc4> = 83 hex
<nul> = 84 hex
```

For any other character above 84 hex, either no bar code is printed or an error message is printed (if ^CV is active).

**CODABLOCK F:** CODABLOCK F uses the full ASCII set, except for those characters with special meaning to the printer. Function codes or the Code 128 Subset A <nul> character can be inserted through the use of the ^FH command.

<fncl> = 80 hex <fnc3> = 82 hex <fnc2> = 81 hex <fnc4> = 83 hex <nul> = 84 hex

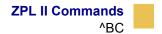

## ^BC

## Code 128 Bar Code (Subsets A, B, and C)

**Description** The ^BC command creates the Code 128 bar code, a high-density, variable length, continuous, alphanumeric symbology. It was designed for complexly encoded product identification.

Code 128 has three subsets of characters. There are 106 encoded printing characters in each set, and each character can have up to three different meanings, depending on the character subset being used. Each Code 128 character consists of six elements: three bars and three spaces.

- ^BC supports a fixed print ratio.
- Field data (^FD) is limited to the width (or length, if rotated) of the label.

Format ^BCo,h,f,g,e,m

**Important** • If additional information about the Code 128 bar code is required, see *ZPL Programming Guide Volume Two* for AIM, Inc. contact information.

| Parameters                       | Details                                                        |  |  |  |
|----------------------------------|----------------------------------------------------------------|--|--|--|
| $\circ$ = orientation            | Accepted Values:                                               |  |  |  |
|                                  | N = normal                                                     |  |  |  |
|                                  | R = rotated 90 degrees (clockwise)                             |  |  |  |
|                                  | I = inverted 180 degrees                                       |  |  |  |
|                                  | B = read from bottom up, 270 degrees                           |  |  |  |
|                                  | Default Value: current ^FW value                               |  |  |  |
| h = bar code height<br>(in dots) | Accepted Values: 1 to 32000<br>Default Value: value set by ^BY |  |  |  |

| Parameters                        | Details                                                                                                    |
|-----------------------------------|----------------------------------------------------------------------------------------------------|
| f = print                         | Accepted Values: Y (yes) or N (no)                                                                                                    |
| interpretation line               | Default Value: Y                                                                                                    |
|                                   | The interpretation line can be printed in any font by placing the font command before the bar code command.                                                                                                    |
| g = print                         | Accepted Values: Y (yes) or N (no)                                                                                                    |
| interpretation line<br>above code | Default Value: N                                                                                                    |
| e = UCC check digit               | Accepted Values: Y (yes) or N (no)                                                                                                    |
|                                   | Default Value: N                                                                                                    |
| m = mode                          | Accepted Values:                                                                                                    |
|                                   | N = no selected mode                                                                                                    |
|                                   | U = UCC Case Mode                                                                                                    |
|                                   | A = Automatic Mode. This analyzes the data sent and<br>automatically determines the best packing method. The full<br>ASCII character set can be used in the ^FD statement — the<br>printer determines when to shift subsets. A string of four or<br>more numeric digits cause an automatic shift to Subset C. |
|                                   | Default Value: N                                                                                                    |

d = insert data

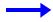

**Example** • This is an example of a Code 128 bar code:

| CODE 128 BAR CODE | ZPL II CODE                                                    |
|-------------------|----------------------------------------------------------------|
| 123456            | ^XA<br>^F0100,100^BY3<br>^BCN,100,Y,N,N<br>^FD123456^FS<br>^XZ |

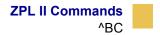

| alue     | Code A | Code B | Code C   | Value<br>53 | Code A<br>U  | Code B<br>U   | Code<br>53 |
|----------|--------|--------|----------|-------------|--------------|---------------|------------|
| 0        | SP     | SP     | 00       |             | V            | V             | 55<br>54   |
| 1        | !      | !      | 01       | 54          |              |               |            |
| 2        |        |        | 02       | 55          | W            | W             | 55         |
| 3        | #      | #      | 03       | 56          | Х            | Х             | 56         |
| 4        | \$     | \$     | 04       | 57          | Y            | Y             | 57         |
| 5        | %      | %      | 05       | 58          | Z            | Z             | 58         |
| 6        | &      | &      | 06       | 59          | ]            | [             | 59         |
| 7        | ,      | ,      | 07       | 60          | \            | \             | 60         |
| 8        | (      | (      | 08       | 61          | ]            | ]             | 6          |
| 9        | )      | )      | 09       | 62          | ~            | Ā             | 62         |
| 10       | *      | *      | 10       | 63          | _            | _             | 63         |
| 11       | ++     | ++     | 11       | 64          | NŪL          |               | 64         |
| 12       |        | ,      | 12       | 65          | SOH          | а             | 6          |
| 13       | -      | -      | 13       | 66          | STX          | b             | 60         |
| 14       |        |        | 13       | 67          | ETX          | с             | 6          |
| 15       |        |        | 15       | 68          | EOT          | d             | 6          |
| 16       | Ó      | Ó      | 16       | 69          | ENO          | e             | 6          |
| 17       | 1      | 1      | 10       | 70          | ACK          | f             | 7          |
| 18       | 2      | 2      | 18       | 70          | BEL          | g             | 7          |
| 18       | 3      | 3      | 18       | 71          | BS           | h             | 7          |
|          | 3<br>4 | 4      | 19<br>20 | 72          | HT           | i             | 7.         |
| 20       |        |        |          | 73          | LF           | 1             | 7.         |
| 21       | 5      | 5      | 21       |             |              |               |            |
| 22       | 6      | 6      | 22       | 75          | VT           | k             | 7          |
| 23       | 7      | 7      | 23       | 76          | FF           | 1             | 7          |
| 24       | 8      | 8      | 24       | 77          | CR           | m             | 7          |
| 25       | 9      | 9      | 25       | 78          | SO           | n             | 7          |
| 26       | :      | :      | 26       | 79          | SI           | 0             | 7          |
| 27       | ;      | ;      | 27       | 80          | DLE          | р             | 8          |
| 28       | <      | <      | 28       | 81          | DC1          | q             | 8          |
| 29       | =      | =      | 29       | 82          | DC2          | r             | 8          |
| 30       | >      | >      | 30       | 83          | DC3          | S             | 8          |
| 31       | ?      | ?      | 31       | 84          | DC4          | t             | 8          |
| 32       | (a)    | (a)    | 32       | 85          | NAK          | u             | 8          |
| 33       | Ă      | Ă      | 33       | 86          | SYN          | V             | 8          |
| 34       | В      | В      | 34       | 87          | ETB          | W             | 8          |
| 35       | С      | С      | 35       | 88          | CAN          | х             | 8          |
| 36       | D      | D      | 36       | 89          | EM           | У             | 8          |
| 37       | Ē      | E      | 37       | 90          | SUB          | z             | 9          |
| 38       | F      | F      | 38       | 91          | ESC          | {             | 9          |
| 39       | G      | Ğ      | 39       | 92          | FS           | (<br>         | 9          |
| 40       | Н      | H      | 40       | 93          | GS           | 3             | 9          |
| 40<br>41 | I      | I      | 40       | 93          | RS           | ,<br>~        | 9          |
| 42       | J      | J      | 41       | 94          | US           | DEL           | 9          |
| 42<br>43 | K      | K      | 42       | 95          | FNC3         | FNC3          | 9          |
| 43<br>44 | L      | к<br>L | 43<br>44 | 96          | FNC3<br>FNC2 | FNC3<br>FNC2  | 9          |
|          |        |        |          | 97          | SHIFT        | SHIFT         | 9          |
| 45<br>46 | M      | M      | 45       |             |              |               | 9          |
| 46       | N      | N      | 46       | 99          | Code C       | Code C        |            |
| 47       | 0      | 0      | 47       | 100         | Code B       | FNC4          | Cod        |
| 48       | Р      | Р      | 48       | 101         | FNC4         | Code A        | Cod        |
| 49       | Q      | Q      | 49       | 102         | FNC1         | FNC1          | FN         |
| 50       | R      | R      | 50       | 103         |              | START (Code A |            |
| 51       | S      | S      | 51       | 104         |              | START (Code 1 |            |
| 52       | Т      | Т      | 52       | 105         |              | START (Code C | <b>(</b> ) |

 Table F • Code 128 character sets

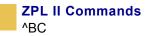

#### Special Conditions if UCC Case Mode is Selected

- More than 19 digits in ^FD or ^SN are eliminated.
- Fewer than 19 digits in ^FD or ^SN add zeros to the right to bring the count to 19. This produces an invalid interpretation line.

#### Code 128 Subsets

The Code 128 character subsets are referred to as Subset A, Subset B, and Subset C. A subset can be selected in these ways:

- A special Invocation Code can be included in the field data (^FD) string associated with that bar code.
- The desired Start Code can be placed at the beginning of the field data. If no Start Code is entered, Subset B are used.

To change subsets within a bar code, place the Invocation Code at the appropriate points within the field data ( $^{FD}$ ) string. The new subset stays in effect until changed with the Invocation Code. For example, in Subset C, >7 in the field data changes the Subset to A.

The table below shows the Code 128 Invocation Codes and Start Characters for the three subsets.

| Invocation<br>Code | Decimal<br>Value | Subset A<br>Character | Subset B<br>Character | Subset C<br>Character |
|--------------------|------------------|-----------------------|-----------------------|-----------------------|
| $\times$           | 62               |                       |                       |                       |
| >0                 | 30               | >                     | >                     |                       |
| >=                 | 94               |                       | ~                     |                       |
| >1                 | 95               | USQ                   | DEL                   |                       |
| >2                 | 96               | FNC 3                 | FNC 3                 |                       |
| >3                 | 97               | FNC 2                 | FNC 2                 |                       |
| >4                 | 98               | SHIFT                 | SHIFT                 |                       |
| >5                 | 99               | CODE C                | CODE C                |                       |
| >6                 | 100              | CODE B                | FNC 4                 | CODE B                |
| >7                 | 101              | FNC 4                 | CODE A                | CODE A                |
| >8                 | 102              | FNC 1                 | FNC 1                 | FNC 1                 |
| Start Ch           | aracters         |                       |                       |                       |
| >9                 | 103              | Start Code A          | (Numeric Pairs giv    | e Alpha/Numerics)     |
| >:                 | 104              | Start Code B          | (Normal Alpha/Nu      |                       |
|                    |                  | Start Code C          | · •                   |                       |

 Table G • Code 128 Invocation Characters

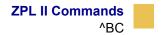

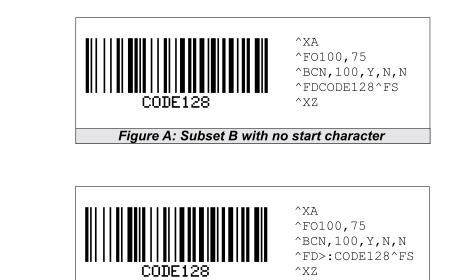

**Example** • Figures A and B are examples of identical bar codes, as follows:

Figure B: Subset B with start character

Because Code 128 Subset B is the most commonly used subset, ZPL II defaults to Subset B if no start character is specified in the data string.

#### How ^BC Works Within a ZPL II Script

^XA – the first command starts the label format.

 $^{FO100}$ , 75 – the second command sets the field origin at 100 dots across the x-axis and 75 dots down the y-axis from the upper-left corner.

^BCN, 100, Y, N, N – the third command calls for a Code 128 bar code to be printed with no rotation (N) and a height of 100 dots. An interpretation line is printed (Y) below the bar code (N). No UCC check digit is used (N).

 $^{FDCODE128}FS$  (Figure A)  $^{FD>:CODE128}FS$  (Figure B) – the field data command specifies the content of the bar code.

^XZ – the last command ends the field data and indicates the end of the label.

The interpretation line prints below the code with the UCC check digit turned off.

The ^FD command for Figure A does not specify any subset, so Subset B is used. In Figure B, the ^FD command specifically calls Subset B with the >: Start Code. Although ZPL II defaults to Code B, it is good practice to include the Invocation Codes in the command.

Code 128 – Subset B is programmed directly as ASCII text, except for values greater than 94 decimal and a few special characters that must be programmed using the invocation codes. Those characters are:

^ > ~

#### **Example •** Code 128 – Subsets A and C

Code 128, Subsets A and C are programmed in pairs of digits, 00 to 99, in the field data string. For details see, *Table F on page 59*.

In Subset A, each pair of digits results in a single character being encoded in the bar code; in Subset C, characters are printed as entered. Figure E below is an example of Subset A (>9 is the Start Code for Subset A).

Nonintegers programmed as the first character of a digit pair (D2) are ignored. However, nonintegers programmed as the second character of a digit pair (2D) invalidate the entire digit pair, and the pair is ignored. An extra unpaired digit in the field data string just before a code shift is also ignored.

Figure C and Figure D below are examples of Subset C. Notice that the bar codes are identical. In the program code for Figure D, the D is ignored and the 2 is paired with the 4.

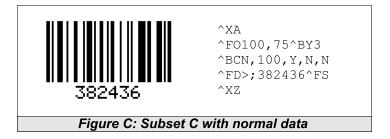

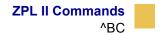

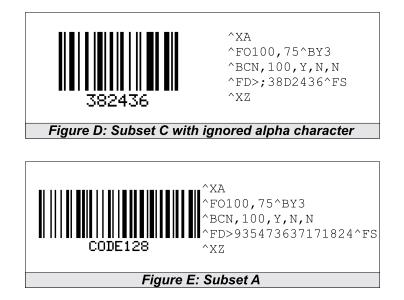

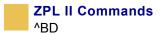

## ^BD

### **UPS MaxiCode Bar Code**

**Description** The ^BD command creates a two-dimensional, optically read (not scanned) code. This symbology was developed by UPS (United Parcel Service).

Notice that there are no additional parameters for this code and it does not generate an interpretation line. The ^BY command has no effect on the UPS MaxiCode bar code. However, the ^CV command can be activated.

Format ^BDm,n,t

| Parameters                  | Details                                                                                   |  |  |  |
|-----------------------------|-------------------------------------------------------------------------------------------|--|--|--|
| m = mode                    | Accepted Values:                                                                          |  |  |  |
|                             | 2 = structured carrier message: numeric postal code (U.S.)                                |  |  |  |
|                             | 3 = structured carrier message: alphanumeric postal code (non-U.S.)                       |  |  |  |
|                             | 4 = standard symbol, secretary                                                            |  |  |  |
|                             | 5 = full EEC                                                                              |  |  |  |
|                             | 6 = reader program, secretary                                                             |  |  |  |
|                             | Default Value: 2                                                                          |  |  |  |
| n = symbol number           | Accepted Values: 1 to 8 can be added in a structured document                             |  |  |  |
|                             | Default Value: 1                                                                          |  |  |  |
| t = total number of symbols | <i>Accepted Values:</i> 1 to 8, representing the total number of symbols in this sequence |  |  |  |
|                             | Default Value: 1                                                                          |  |  |  |

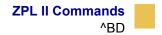

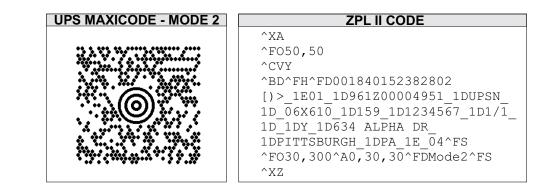

**Example** • This is an example of UPS MAXICODE - MODE 2 bar code:

#### Special Considerations for ^FD when Using ^BD

The ^FD statement is divided into two parts: a high priority message (hpm) and a low priority message (lpm). There are two types of high priority messages. One is for a U.S. Style Postal Code; the other is for a non-U.S. Style Postal Code. The syntax for either of these high priority messages must be exactly as shown or an error message is generated.

Format ^FD <hpm><lpm>

| Parameters                                                                        | Details                                                                                                    |  |  |  |
|-----------------------------------------------------------------------------------|----------------------------------------------------------------------------------------------------|--|--|--|
| <hpm>= high<br/>priority message</hpm>                                            | Accepted Values: 0 to 9, except where noted                                                                                                    |  |  |  |
|                                                                                   | U.S. Style Postal Code (Mode 2)                                                                                                    |  |  |  |
| (applicable only in Modes 2 and 3)                                                | <hpm> = aaabbbcccccdddd</hpm>                                                                                                    |  |  |  |
|                                                                                   | aaa = three-digit class of service                                                                                                    |  |  |  |
|                                                                                   | bbb = three-digit country zip code                                                                                                    |  |  |  |
|                                                                                   | ccccc = five-digit zip code                                                                                                    |  |  |  |
|                                                                                   | dddd = four-digit zip code extension (if none exists, four zeros (0000) must be entered)                                                          |  |  |  |
|                                                                                   | non-U.S. Style Postal Code (Mode 3)                                                                                                    |  |  |  |
|                                                                                   | <hpm> = aaabbbcccccc</hpm>                                                                                                    |  |  |  |
|                                                                                   | aaa = three-digit class of service                                                                                                    |  |  |  |
|                                                                                   | bbb = three-digit country zip code                                                                                                    |  |  |  |
|                                                                                   | cccc = six-digit zip code (A through Z or 0 to 9)                                                                                                 |  |  |  |
| <lpm> = low<br/>priority message<br/>(only applicable in<br/>Modes 2 and 3)</lpm> | GS is used to separate fields in a message ( $0x1D$ ). RS is used to separate format types ( $0x1E$ ). EOT is the end of transmission characters. |  |  |  |
|                                                                                   | Message Header [)>RS                                                                                                    |  |  |  |
|                                                                                   | Transportation Data                                                                                                    |  |  |  |
|                                                                                   | Format Header 01GS96                                                                                                    |  |  |  |
|                                                                                   | Tracking Number* <tracking number=""></tracking>                                                                                                  |  |  |  |

| SCAC*                  | GS <scac></scac>                         |
|------------------------|------------------------------------------|
| UPS Shipper Number     | GS <shipper number=""></shipper>         |
| Julian Day of Pickup   | GS <day of="" pickup=""></day>           |
| Shipment ID Number     | GS <shipment id="" number=""></shipment> |
| Package n/x            | GS <n x=""></n>                          |
| Package Weight         | GS <weight></weight>                     |
| Address Validation     | GS <validation></validation>             |
| Ship to Street Address | GS <street address=""></street>          |

| Ship to City               | GS <city></city>   |
|----------------------------|--------------------|
| Ship to State              | GS <state></state> |
| RS                         | RS                 |
| End of Message             | EOT                |
| (* Mandatory Data for UPS) |                    |

#### Comments

- The formatting of <hpm> and <lpm> apply only when using Modes 2 and 3. Mode 4, for example, takes whatever data is defined in the ^FD command and places it in the symbol.
- UPS requires that certain data be present in a defined manner. When formatting MaxiCode data for UPS, always use uppercase characters. When filling in the *fields* in the *<lpm>* for UPS, follow the data size and types as specified in Guide to Bar Coding with UPS.
- If you do not choose a mode, the default is Mode 2. If you use non-U.S. Postal Codes, you probably get an error message (invalid character or message too short). When using non-U.S. codes, use Mode 3.
- ZPL II doesn't automatically change your mode based on the zip code format.
- When using special characters, such as GS, RS, or EOT, use the ^FH command to tell ZPL II to use the hexadecimal value following the underscore character (\_).

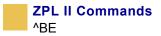

# ^BE

## EAN-13 Bar Code

**Description** The ^BE command is similar to the UPC-A bar code. It is widely used throughout Europe and Japan in the retail marketplace.

The EAN-13 bar code has 12 data characters, one more data character than the UPC-A code. An EAN-13 symbol contains the same number of bars as the UPC-A, but encodes a 13th digit into a parity pattern of the left-hand six digits. This 13th digit, in combination with the 12th digit, represents a country code.

- ^BE supports fixed print ratios.
- Field data (^FD) is limited to exactly 12 characters. ZPL II automatically truncates or pads on the left with zeros to achieve the required number of characters.
- When using JAN-13 (Japanese Article Numbering), a specialized application of EAN-13, the first two non-zero digits sent to the printer must be 49.

Format ^BEo,h,f,g

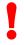

**Important** • If additional information about the EAN-13 bar code is required, see *ZPL Programming Guide Volume Two* for AIM, Inc. contact information.

This table identifies the parameters for this format:

| Parameters                                     | Details                              |
|------------------------------------------------|--------------------------------------|
| $\circ$ = orientation                          | Accepted Values:                     |
|                                                | N = normal                           |
|                                                | R = rotated 90 degrees (clockwise)   |
|                                                | I = inverted 180 degrees             |
|                                                | B = read from bottom up, 270 degrees |
|                                                | Default Value: current ^FW value     |
| h = bar code height<br>(in dots)               | Accepted Values: 1 to 32000          |
|                                                | Default Value: value set by ^BY      |
| f = print<br>interpretation line               | Accepted Values: Y (yes) or N (no)   |
|                                                | Default Value: Y                     |
| g = print<br>interpretation line<br>above code | Accepted Values: Y (yes) or N (no)   |
|                                                | Default Value: N                     |

**Example** • This is an example of an EAN-13 bar code:

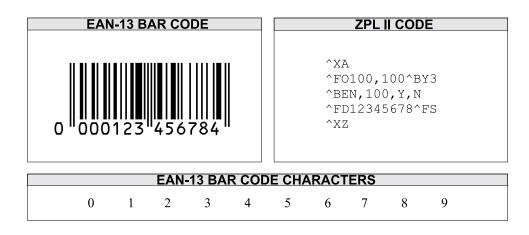

**Comments** The EAN-13 bar code uses the Mod 10 check-digit scheme for error checking. For more information on Mod 10, see Appendix C in *ZPL Programming Guide Volume Two*.

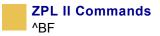

# ^BF

## Micro-PDF417 Bar Code

**Description** The ^BF command creates a two-dimensional, multi-row, continuous, stacked symbology identical to PDF417, except it replaces the 17-module-wide start and stop patterns and left/right row indicators with a unique set of 10-module-wide row address patterns. These reduce overall symbol width and allow linear scanning at row heights as low as 2X.

Micro PDF417 is designed for applications with a need for improved area efficiency but without the requirement for PDF417's maximum data capacity. It can be printed only in specific combinations of rows and columns up to a maximum of four data columns by 44 rows.

Field data (^FD) and field hexadecimal (^FH) are limited to:

- 250 7-bit characters
- 150 8-bit characters
- 366 4-bit numeric characters

Format ^BFo,h,m

| Parameters            | Details                              |
|-----------------------|--------------------------------------|
| $\circ$ = orientation | Accepted Values:                     |
|                       | N = normal                           |
|                       | R = rotated 90 degrees (clockwise)   |
|                       | I = inverted 180 degrees             |
|                       | B = read from bottom up, 270 degrees |
|                       | Default Value: current ^FW value     |

| Parameters | Details                                                         |
|------------|-----------------------------------------------------------------|
| U          | Accepted Values: 1 to 9999                                      |
| (in dots)  | Default Value: value set by ^BY or 10 (if no ^BY value exists). |
| m = mode   | Accepted Values: 0 to 33 (on page 72)                           |
|            | Default Value: 0 ( on page 72).                                 |

**Example** • This is an example of a MICRO-PDF417 bar code:

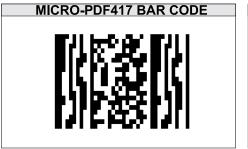

| ZPL II CODE                                                              |
|--------------------------------------------------------------------------|
| ^XA<br>^FO100,100^BY6<br>^BFN,8,3<br>^FDABCDEFGHIJKLMNOPQRSTUV^FS<br>^XZ |

# To encode data into a Micro-PDF417 Bar Code, complete these steps:

- **1** Determine the type of data to be encoded (for example, ASCII characters, numbers, 8-bit data, or a combination).
- **2** Determine the maximum amount of data to be encoded within the bar code (for example, number of ASCII characters, quantity of numbers, or quantity of 8-bit data characters).
- **3** Determine the percentage of check digits that are used within the bar code. The higher the percentage of check digits that are used, the more resistant the bar code is to damage however, the size of the bar code increases.
- **4** Use the *on page 72* with the information gathered from the questions above to select the mode of the bar code.

| Mode<br>(M) | Number<br>of Data<br>Columns | Number<br>of Data<br>Rows | % of<br>Cws for<br>EC | Max<br>Alpha<br>Characters | Max<br>Digits |
|-------------|------------------------------|---------------------------|-----------------------|----------------------------|---------------|
| 0           | 1                            | 11                        | 64                    | 6                          | 8             |
| 1           | 1                            | 14                        | 50                    | 12                         | 17            |
| 2           | 1                            | 17                        | 41                    | 18                         | 26            |
| 3           | 1                            | 20                        | 40                    | 22                         | 32            |
| 4           | 1                            | 24                        | 33                    | 30                         | 44            |
| 5           | 1                            | 28                        | 29                    | 38                         | 55            |
| 6           | 2                            | 8                         | 50                    | 14                         | 20            |
| 7           | 2                            | 11                        | 41                    | 24                         | 35            |
| 8           | 2                            | 14                        | 32                    | 36                         | 52            |
| 9           | 2                            | 17                        | 29                    | 46                         | 67            |
| 10          | 2                            | 20                        | 28                    | 56                         | 82            |
| 11          | 2                            | 23                        | 28                    | 64                         | 93            |
| 12          | 2                            | 26                        | 29                    | 72                         | 105           |
| 13          | 3                            | 6                         | 67                    | 10                         | 14            |
| 14          | 3                            | 8                         | 58                    | 18                         | 26            |
| 15          | 3                            | 10                        | 53                    | 26                         | 38            |
| 16          | 3                            | 12                        | 50                    | 34                         | 49            |
| 17          | 3                            | 15                        | 47                    | 46                         | 67            |
| 18          | 3                            | 20                        | 43                    | 66                         | 96            |
| 19          | 3                            | 26                        | 41                    | 90                         | 132           |
| 20          | 3                            | 32                        | 40                    | 114                        | 167           |
| 21          | 3                            | 38                        | 39                    | 138                        | 202           |
| 22          | 3                            | 44                        | 38                    | 162                        | 237           |
| 23          | 4                            | 6                         | 50                    | 22                         | 32            |
| 24          | 4                            | 8                         | 44                    | 34                         | 49            |
| 25          | 4                            | 10                        | 40                    | 46                         | 67            |
| 26          | 4                            | 12                        | 38                    | 58                         | 85            |
| 27          | 4                            | 15                        | 35                    | 76                         | 111           |
| 28          | 4                            | 20                        | 33                    | 106                        | 155           |
| 29          | 4                            | 26                        | 31                    | 142                        | 208           |
| 30          | 4                            | 32                        | 30                    | 178                        | 261           |
| 31          | 4                            | 38                        | 29                    | 214                        | 313           |
| 32          | 4                            | 44                        | 28                    | 250                        | 366           |
| 33          | 4                            | 4                         | 50                    | 14                         | 20            |

 Table H • Micro-PDF417 Mode

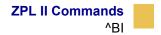

## ^BI

## **Industrial 2 of 5 Bar Codes**

**Description** The ^BI command is a discrete, self-checking, continuous numeric symbology. The Industrial 2 of 5 bar code has been in use the longest of the 2 of 5 family of bar codes. Of that family, the Standard 2 of 5 (^BJ) and Interleaved 2 of 5 (^B2) bar codes are also available in ZPL II.

With Industrial 2 of 5, all of the information is contained in the bars. Two bar widths are employed in this code, the wide bar measuring three times the width of the narrow bar.

- ^BI supports a print ratio of 2.0:1 to 3.0:1.
- Field data (^FD) is limited to the width (or length, if rotated) of the label.

Format ^BIo,h,f,g

**Important** • If additional information about the Industrial 2 of 5 bar code, see *ZPL Programming Guide Volume Two* for AIM, Inc. contact information.

| Parameters                       | Details                              |
|----------------------------------|--------------------------------------|
| $\circ$ = orientation            | Accepted Values:                     |
|                                  | N = normal                           |
|                                  | R = rotated 90 degrees (clockwise)   |
|                                  | I = inverted 180 degrees             |
|                                  | B = read from bottom up, 270 degrees |
|                                  | Default Value: current ^FW value     |
| h = bar code height<br>(in dots) | Accepted Values: 1 to 32000          |
| (11 4010)                        | Default Value: value set by ^BY      |

| Parameters                                     | Details                                                |
|------------------------------------------------|--------------------------------------------------------|
| f = print<br>interpretation line               | Accepted Values: Y (yes) or N (no)<br>Default Value: Y |
| g = print<br>interpretation line<br>above code | Accepted Values: Y (yes) or N (no)<br>Default Value: N |

**Example** • This is an example of an Industrial 2 of 5 bar code:

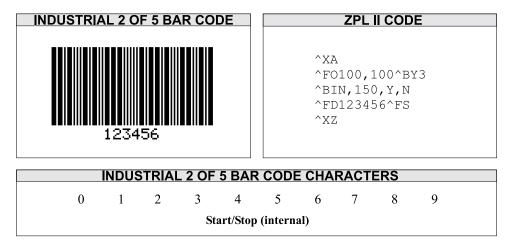

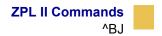

# ^BJ

### Standard 2 of 5 Bar Code

**Description** The ^BJ command is a discrete, self-checking, continuous numeric symbology.

With Standard 2 of 5, all of the information is contained in the bars. Two bar widths are employed in this code, the wide bar measuring three times the width of the narrow bar.

- ^BJ supports a print ratio of 2.0:1 to 3.0:1.
- Field data (^FD) is limited to the width (or length, if rotated) of the label.

Format ^BJo,h,f,g

**Important** • If additional information about the Standard 2 of 5 bar code is required, see *ZPL Programming Guide Volume Two* for AIM, Inc. contact information.

| Parameters                       | Details                              |  |  |
|----------------------------------|--------------------------------------|--|--|
| $\circ = $ orientation           | Accepted Values:                     |  |  |
|                                  | N = normal                           |  |  |
|                                  | R = rotated 90 degrees (clockwise)   |  |  |
|                                  | I = inverted 180 degrees             |  |  |
|                                  | B = read from bottom up, 270 degrees |  |  |
|                                  | Default Value: current ^FW value     |  |  |
| h = bar code height<br>(in dots) | Accepted Values: 1 to 32000          |  |  |
|                                  | Default Value: value set by ^BY      |  |  |

| Parameters                                     | Details                                                |
|------------------------------------------------|--------------------------------------------------------|
| f = print<br>interpretation line               | Accepted Values: Y (yes) or N (no)<br>Default Value: Y |
| g = print<br>interpretation line<br>above code | Accepted Values: Y (yes) or N (no)<br>Default Value: N |

**Example** • This is an example of a Standard 2 of 5 bar code:

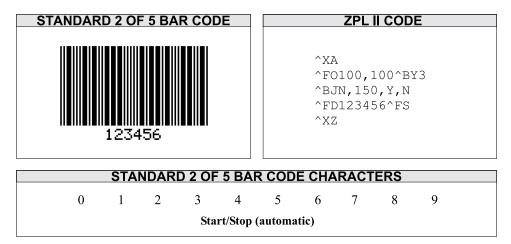

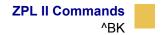

## ^BK

### **ANSI Codabar Bar Code**

**Description** The ANSI Codabar bar code is used in a variety of information processing applications such as libraries, the medical industry, and overnight package delivery companies. This bar code is also known as USD-4 code, NW-7, and 2 of 7 code. It was originally developed for retail price-labeling.

Each character in this code is composed of seven elements: four bars and three spaces. Codabar bar codes use two character sets, numeric and control (start and stop) characters.

- **^**BK supports a print ratio of 2.0:1 to 3.0:1.
- Field data (^FD) is limited to the width (or length, if rotated) of the label.

Format ^BKo,e,h,f,g,k,l

**Important** • If additional information about the ANSI Codabar bar code is required, see *ZPL Programming Guide Volume Two* for AIM, Inc. contact information.

| Parameters                       | Details                                                        |
|----------------------------------|----------------------------------------------------------------|
| $\circ$ = orientation            | Accepted Values:                                               |
|                                  | N = normal                                                     |
|                                  | R = rotated 90 degrees (clockwise)                             |
|                                  | I = inverted 180 degrees                                       |
|                                  | B = read from bottom up, 270 degrees                           |
|                                  | Default Value: current ^FW value                               |
| e = check digit                  | Fixed Value: N                                                 |
| h = bar code height<br>(in dots) | Accepted Values: 1 to 32000<br>Default Value: value set by ^BY |

| Parameters                                     | Details                                                |
|------------------------------------------------|--------------------------------------------------------|
| f = print<br>interpretation line               | Accepted Values: Y (yes) or N (no)<br>Default Value: Y |
| g = print<br>interpretation line<br>above code | Accepted Values: Y (yes) or N (no)<br>Default Value: N |
| k = designates a start character               | Accepted Values: A, B, C, D<br>Default Value: A        |
| 1 = designates stop<br>character               | Accepted Values: A, B, C, D<br>Default Value: A        |

**Example** • This is an example of an ANSI Codabar bar code:

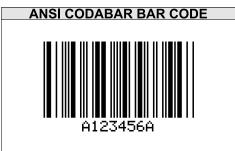

**ZPL || CODE** ^XA ^F0100,100^BY3 ^BKN,N,150,Y,N,A,A ^FD123456^FS ^XZ

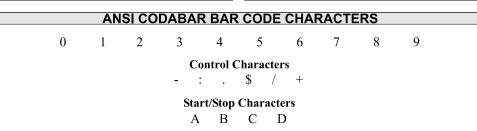

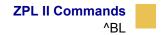

## ^BL

## **LOGMARS Bar Code**

**Description** The ^BL command is a special application of Code 39 used by the Department of Defense. LOGMARS is an acronym for Logistics Applications of Automated Marking and Reading Symbols.

- ^BL supports a print ratio of 2.0:1 to 3.0:1.
- Field data (^FD) is limited to the width (or length, if rotated) of the label. Lowercase letters in the ^FD string are converted to the supported uppercase LOGMARS characters.

Format ^BLo,h,g

**Important** • If additional information about the LOGMARS bar code is required, see *ZPL Programming Guide Volume Two* for AIM, Inc. contact information.

| Parameters                                     | Details                              |
|------------------------------------------------|--------------------------------------|
| $\circ = $ orientation                         | Accepted Values:                     |
|                                                | N = normal                           |
|                                                | R = rotated 90 degrees (clockwise)   |
|                                                | I = inverted 180 degrees             |
|                                                | B = read from bottom up, 270 degrees |
|                                                | Default Value: current ^FW value     |
| h = bar code height<br>(in dots)               | Accepted Values: 1 to 32000          |
|                                                | Default Value: value set by ^BY      |
| g = print<br>interpretation line<br>above code | Accepted Values: Y (yes) or N (no)   |
|                                                | Default Value: N                     |

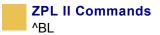

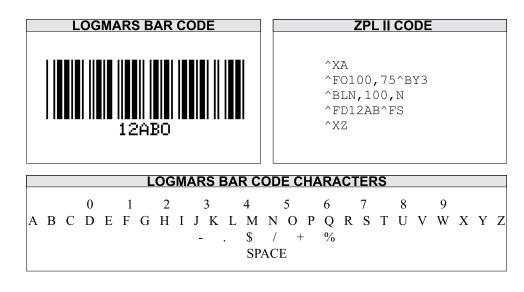

• **Example** • This is an example of a LOGMARS bar code:

**Comments** The LOGMARS bar code produces a *mandatory* check digit using Mod 43 calculations. For further information on the Mod 43 check digit, see Appendix D in *ZPL Programming Guide Volume Two*.

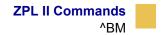

## ^BM

### **MSI Bar Code**

**Description** The ^BM command is a pulse-width modulated, continuous, non-self-checking symbology. It is a variant of the Plessey bar code (^BP).

Each character in the MSI bar code is composed of eight elements: four bars and four adjacent spaces.

- ^BM supports a print ratio of 2.0:1 to 3.0:1.
- For the bar code to be valid, field data (^FD) is limited to 1 to 14 digits when parameter e is B, C, or D. ^FD is limited to 1 to 13 digits when parameter e is A, plus a quiet zone.

**Format** ^BMo,e,h,f,g,e2

**Important** • If additional information about the MSI bar code is required, see *ZPL Programming Guide Volume Two* for AIM, Inc. contact information.

| Parameters                                     | Details                              |
|------------------------------------------------|--------------------------------------|
| o = orientation                                | Accepted Values:                     |
|                                                | N = normal                           |
|                                                | R = rotated 90 degrees (clockwise)   |
|                                                | I = inverted 180 degrees             |
|                                                | B = read from bottom up, 270 degrees |
|                                                | Default Value: current ^FW value     |
| e = check digit                                | Accepted Values:                     |
| selection                                      | A = no check digits                  |
|                                                | $B = 1 \operatorname{Mod} 10$        |
|                                                | $C = 2 \mod 10$                      |
|                                                | D = 1  Mod  10  and  1  Mod  11      |
|                                                | Default Value: B                     |
| h = bar code height<br>(in dots)               | Accepted Values:                     |
|                                                | A = no check digits                  |
|                                                | $B = 1 \mod 10$                      |
|                                                | $C = 2 \mod 10$                      |
|                                                | D = 1  Mod  10  and  1  Mod  11      |
|                                                | Default Value: B                     |
| f = print                                      | Accepted Values: Y (yes) or N (no)   |
| interpretation line                            | Default Value: Y                     |
| g = print<br>interpretation line<br>above code | Accepted Values: Y (yes) or N (no)   |
|                                                | Default Value: N                     |
| e2 = designates<br>start character             | Accepted Values: Y (yes) or N (no)   |
|                                                | Default Value: N                     |

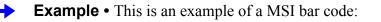

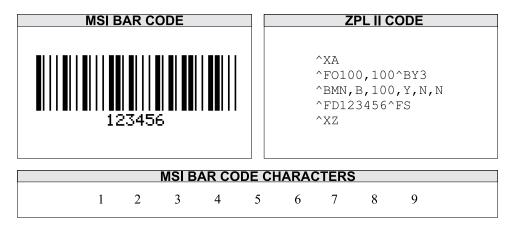

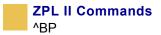

# ^BP

### **Plessey Bar Code**

**Description** The ^BP command is a pulse-width modulated, continuous, non-self-checking symbology.

Each character in the Plessey bar code is composed of eight elements: four bars and four adjacent spaces.

- ^BP supports a print ratio of 2.0:1 to 3.0:1.
- Field data (^FD) is limited to the width (or length, if rotated) of the label.

Format ^BPo,e,h,f,g

**Important** • If additional information about the Plessey bar code is required, see *ZPL Programming Guide Volume Two* for AIM, Inc. contact information.

| Parameters                       | Details                              |
|----------------------------------|--------------------------------------|
| $\circ = $ orientation           | Accepted Values:                     |
|                                  | N = normal                           |
|                                  | R = rotated 90 degrees (clockwise)   |
|                                  | I = inverted 180 degrees             |
|                                  | B = read from bottom up, 270 degrees |
|                                  | Default Value: current ^FW value     |
| e = print check<br>digit         | Accepted Values: Y (yes) or N (no)   |
|                                  | Default Value: N                     |
| h = bar code height<br>(in dots) | Accepted Values: Y (yes) or N (no)   |
|                                  | Default Value: N                     |

| Parameters                                     | Details                                                |
|------------------------------------------------|--------------------------------------------------------|
| f = print<br>interpretation line               | Accepted Values: Y (yes) or N (no)<br>Default Value: Y |
| g = print<br>interpretation line<br>above code | Accepted Values: Y (yes) or N (no)<br>Default Value: N |

**Example** • This is an example of a Plessley bar code:

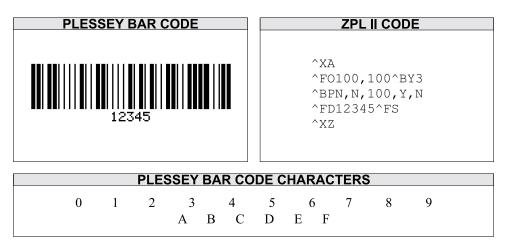

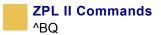

# ^BQ

## **QR Code Bar Code**

**Description** The ^BQ command produces a matrix symbology consisting of an array of nominally square modules arranged in an overall square pattern. A unique pattern at three of the symbol's four corners assists in determining bar code size, position, and inclination.

A wide range of symbol sizes is possible, along with four levels of error correction. User-specified module dimensions provide a wide variety of symbol production techniques.

QR Code Model 1 is the original specification, while QR Code Model 2 is an enhanced form of the symbology. Model 2 provides additional features and can be automatically differentiated from Model 1.

Model 2 is the recommended model and should normally be used.

This bar code is printed using field data specified in a subsequent ^FD string.

Encodable character sets include numeric data, alphanumeric data, 8-bit byte data, and Kanji characters.

Format ^BQa,b,c

**Important** • If additional information about the QR Code bar code is required, see *ZPL Programming Guide Volume Two* for AIM, Inc. contact information.

| Parameters         | Details                                             |  |
|--------------------|-----------------------------------------------------|--|
| a = field position | Fixed Value: normal (^FW has no effect on rotation) |  |

| Parameters                  | Details                                                                          |
|-----------------------------|----------------------------------------------------------------------------------|
| b = model                   | Accepted Values: 1 (original) and 2 (enhanced – recommended)<br>Default Value: 2 |
| c = magnification<br>factor | Accepted Values: 1 to 10<br>Default Value:                                       |
|                             | 1 on 150 dpi printers<br>2 on 200 dpi printers                                   |
|                             | 3 on 300 dpi printers                                                            |
|                             | 6 on 600 dpi printers                                                            |

**Example** • This is an example of a QR Code bar code:

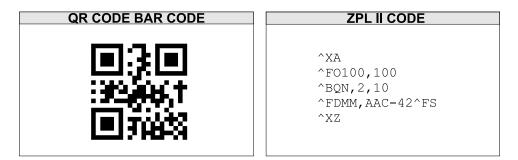

On the pages that follow are specific commands for formatting the ^BQ command with the ^FD statements that contain the information to be coded.

### Considerations for ^FD When Using the QR Code:

### QR Switches (formatted into the ^FD field data)

#### mixed mode <D>

D = allows mixing of different types of character modes in one code.

#### code No. <01 16>

Value = subtracted from the Nth number of the divided code (must be two digits).

#### No. of divisions <02 16>

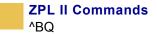

Number of divisions (must be two digits).

#### parity data <1 byte>

Parity data value is obtained by calculating at the input data (the original input data before divided byte-by-byte through the EX-OR operation).

#### error correction level <H, Q, M, L>

- H = ultra-high reliability level
- Q = high reliability level
- M =standard level (default)
- L = high density level

#### character Mode <N, A, B, K>

- N = numeric
- A = alphanumeric

Bxxxx = 8-bit byte mode. This handles the 8-bit Latin/Kana character set in accordance with JIS X 0201 (character values 0x00 to 0xFF).

xxxx = number of data characters is represented by two bytes of BCD code.

K = Kanji — handles only Kanji characters in accordance with the Shift JIS system based on JIS X 0208. This means that all parameters after the character mode *K* should be 16-bit characters. If there are any 8-bit characters (such as ASCII code), an error occurs.

#### data character string <Data>

Follows character mode or it is the last switch in the ^FD statement.

#### data input <A, M>

A = Automatic Input (default). Data character string JIS8 unit, Shift JIS. When the input mode is Automatic Input, the binary codes of 0x80 to 0x9F and 0xE0 to 0xFF cannot be set.

M = Manual Input

Two types of data input mode exist: Automatic (A) and Manual (M). If A is specified, the character mode does not need to be specified. If M is specified, the character mode must be specified.

#### **^FD Field Data (Normal Mode)**

Automatic Data Input (A) with Switches

```
^FD
<error correction level>A,
<data character string>
^FS
```

**Example** • QR Code, normal mode with automatic data input.

```
^XA
^FO20,20^BQ,2,10^FDQA,0123456789ABCD 2D
code^FS
^XZ
```

| <error correction="" level=""></error> | Q  | (high)                 |
|----------------------------------------|----|------------------------|
| <input mode=""/>                       | А, | (automatic setting)    |
| <data character="" string=""></data>   |    | 0123456789ABCD 2D code |

### Manual Data Input (M) with Switches

```
^FD
<error correction level>M,
<character mode><data character string>
^FS
```

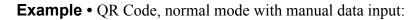

^XA ^FO20,20^BQ,2,10 ^FDHM,N123456789012345^FS ^XZ

| <error correction="" level=""></error> | Н  | (ultra-high reliability level) |
|----------------------------------------|----|--------------------------------|
| <input mode=""/>                       | М, | (manual input)                 |

| <character mode=""></character>      | N | (numeric data)  |
|--------------------------------------|---|-----------------|
| <data character="" string=""></data> |   | 123456789012345 |

**Example** • QR Code, normal mode with standard reliability and manual data input:

| ^XA                             |
|---------------------------------|
| ^FO20,20^BQ,2,10^FDMM,AAC-42^FS |
| ^XZ                             |
|                                 |

| <error correction="" level=""></error> | М  | (standard reliability level) |
|----------------------------------------|----|------------------------------|
| <input mode=""/>                       | М, | (manual input)               |
| <character mode=""></character>        | А  | (alphanumeric data)          |
| <data character="" string=""></data>   |    | AC-42                        |

### **^FD Field Data (Mixed Mode – requires more switches)**

### Automatic Data Input (A) with Switches

```
^FD
<D><code No.> <No. of divisions> <parity data>,
<error correction level> A,
<data character string>,
<data character string>,
< : >,
<data character string n**>
^FS
```

### Manual Data Input (M) with Switches

```
^FD
<code No.> <No. of divisions> <parity data>,
<error correction level> M,
<character mode 1> <data character string 1>,
<character mode 2> <data character string 2>,
< : > < : >,
<character mode n> <data character string n**>
^FS
```

n\*\* up to 200 in mixed mode

| <b>Example</b> • QR Code, mixed mode with manual data input: |      |                                 |
|--------------------------------------------------------------|------|---------------------------------|
| ^XA<br>^FO,20,20^B<br>^FDD03048F,<br>ode^FS<br>^XZ           |      | 0<br>123456789,A12AABB,B0006qrc |
| <mixed identifier="" mode=""></mixed>                        | D    | (mixed)                         |
| <code no.=""></code>                                         | М    | (code number)                   |
| <no. divisions="" of=""></no.>                               | D    | (divisions)                     |
| <parity data=""></parity>                                    | М    | (0x8F)                          |
|                                                              | د    |                                 |
| <pre><error correction="" level=""></error></pre>            | L    | (high-density level)            |
| <input mode=""/>                                             | М    | (manual input)                  |
|                                                              | د    |                                 |
| <character mode=""></character>                              | Ν    | (numeric data)                  |
| <data character="" string=""></data>                         |      | 0123456789                      |
|                                                              | د    |                                 |
| <character mode=""></character>                              | А    | (alphanumeric data)             |
| <data character="" string=""></data>                         |      | 12AABB                          |
|                                                              | د    |                                 |
| <character mode=""></character>                              | В    | (8-bit byte data)               |
|                                                              | 0006 | (number of bytes)               |
| <data character="" string=""></data>                         |      | qrcode                          |
|                                                              |      |                                 |

### **Example** • QR Code, mixed mode with manual data input:

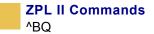

**Example** • This is an example of QR Code, mixed mode with automatic data input: ^XA ^FO20,20^BQ,2,10 ^FDD03048F,LA,012345678912AABBqrcode^FS ^XZ <mixed mode identifier> D (mixed) Μ (code number) <code No.> <No. of divisions> D (divisions) <parity data> Μ (0x8F)<error correction level> L (high-density level) <input mode> Α (automatic input) 012345678912AABBqrcode <data character string>

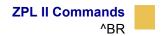

# ^BR

## **RSS Bar Code**

**Description** This is specific to CompactFLASH for the *XiIII*Plus printers.

Format ^BRa,b,c,d,e,f

| Parameters         | Details                           |
|--------------------|-----------------------------------|
| a = orientation    | Accepted Values:                  |
|                    | N = Normal                        |
|                    | R = Rotated                       |
|                    | I = Inverted                      |
|                    | B = Bottom-up                     |
|                    | Default Value: R                  |
| b = symbology type | Accepted Values:                  |
| in the RSS-14      | 1 = RSS14                         |
| family             | 2 = RSS14 Truncated               |
|                    | 3 = RSS14 Stacked                 |
|                    | 4 = RSS14 Stacked Omnidirectional |
|                    | 5 = RSS Limited                   |
|                    | 6 = RSS Expanded                  |
|                    | 7 = UPC-A                         |
|                    | 8 = UPC-E                         |
|                    | 9 = EAN-13                        |
|                    | 10 = EAN-8                        |
|                    | 11 = UCC/EAN-128 & CC-A/B         |
|                    | 12 = UCC/EAN-128 & CC-C           |
|                    | Default Value: 1                  |

| Parameters                   | Details                                                                                      |
|------------------------------|----------------------------------------------------------------------------------------------|
| c = magnification            | Accepted Values: 1 to 10                                                                     |
| factor                       | Default Values:                                                                              |
|                              | 24  dot = 6, $12  dot$ is 3, 8 dot and lower is 2                                            |
|                              | 12  dot = 6, $> 8  dot  is  3$ , $8  dot  and  less is  2$ )                                 |
| d = separator height         | Accepted Values: 1 or 2                                                                      |
|                              | Default Value: 1                                                                             |
| e = bar code height          | The bar code height only affects the linear portion of the barcode.Only, UCC/EAN & CC-A/B/C. |
|                              | Accepted Values: 1 to 32000 dots                                                             |
|                              | Default Value: 25                                                                            |
| f = the segment              | Accepted Values: 2 to 22, even only, segs/line                                               |
| width (RSS<br>expanded only) | Default Value: 22                                                                            |

**Example** • This is an example of Symbology Type 7 - UPC-A:

^XA ^FO10,10^BRN,7,5,2,100^FD12345678901|this is composite info^FS ^XZ

**Example** • This is an example of Symbology Type 1 - RSS14:

^XA

^FO10,10^BRN,1,5,2,100^FD12345678901|this is composite info^FS

^XZ

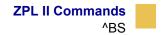

# ^BS

## **UPC/EAN Extensions**

**Description** The ^BS command is the two-digit and five-digit add-on used primarily by publishers to create bar codes for ISBNs (International Standard Book Numbers). These extensions are handled as separate bar codes.

The ^BS command is designed to be used with the UPC-A bar code (^BU) and the UPC-E bar code (^B9).

- ^BS supports a fixed print ratio.
- Field data (^FD) is limited to exactly two or five characters. ZPL II automatically truncates or pads on the left with zeros to achieve the required number of characters.

Format ^BSo,h,f,g

**Important** • If additional information about the UPC/EAN bar code is required, see *ZPL Programming Guide Volume Two* for AIM, Inc. contact information.

| Parameters                       | Details                                                        |
|----------------------------------|----------------------------------------------------------------|
| $\circ = $ orientation           | Accepted Values:                                               |
|                                  | N = normal                                                     |
|                                  | R = rotated 90 degrees (clockwise)                             |
|                                  | I = inverted 180 degrees                                       |
|                                  | B = read from bottom up, 270 degrees                           |
|                                  | Default Value: current ^FW value                               |
| h = bar code height<br>(in dots) | Accepted Values: 1 to 32000<br>Default Value: value set by ^BY |

| Parameters                                     | Details                                                |
|------------------------------------------------|--------------------------------------------------------|
| f = print<br>interpretation line               | Accepted Values: Y (yes) or N (no)<br>Default Value: Y |
| g = print<br>interpretation line<br>above code | Accepted Values: Y (yes) or N (no)<br>Default Value: Y |

**Example** • This is an example of a UPC/EAN Two-digit bar code:

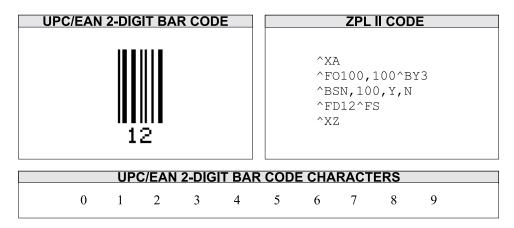

**Example** • This is an example of a UPC/EAN Five-digit bar code:

| UPC/EAN 5-DIGIT BAR CODE            | ZPL II CODE                                                 |
|-------------------------------------|-------------------------------------------------------------|
| 12345                               | ^XA<br>^FO100,100^BY3<br>^BSN,100,Y,N<br>^FD12345^FS<br>^XZ |
| UPC/EAN 5-DIGIT BAR CODE CHARACTERS |                                                             |
| 0 1 2 3 4                           | 5 6 7 8 9                                                   |

Care should be taken in positioning the UPC/EAN extension with respect to the UPC-A or UPC-E code to ensure the resulting composite code is within the UPC specification.

For UPC codes, with a module width of **2** (default), the field origin offsets for the extension are:

**Example** • This is an example of a UPC-A:

|         | Supplement Origin<br>X - Offset | Adjustment<br>Y - Offset |
|---------|---------------------------------|--------------------------|
| Normal  | 209 Dots                        | 21 Dots                  |
| Rotated | 0                               | 209 Dots                 |

This is an example of a UPC-E:

|         | Supplement Origin<br>X - Offset | Adjustment<br>Y - Offset |
|---------|---------------------------------|--------------------------|
| Normal  | 122 Dots                        | 21 Dots                  |
| Rotated | 0                               | 122 Dots                 |

Additionally, the bar code height for the extension should be 27 dots (0.135 inches) shorter than that of the primary code. A primary UPC code height of 183 dots (0.900 inches) requires an extension height of 155 dots (0.765 inches).

**Example** • This example illustrates how to create a normal UPC-A bar code for the value 7000002198 with an extension equal to 04414:

| UPC-A BAR CODE WITH EXTENSION       | ZPL II CODE                                                                                            |
|-------------------------------------|----------------------------------------------------------------------------------------------------|
| 04414<br>070000 <sup>-02198</sup> 5 | ^XA<br>^FO100,100^BY3<br>^BUN,137<br>^FD07000002198^FS<br>^FO400,121<br>^BSN,117<br>^FD04414^FS<br>^XZ |

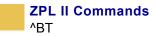

# ^BT

## TLC39 bar code

**Description** The **^**BT bar code is the standard for the TCIF can tag telecommunications equipment.

The TCIF CLEI codes which is the Micro-PDF417 bar code, is always four columns. The firmware must determine what mode to use based on the number of characters to be encoded.

Format ^BTo,w1,r1,h1,w2,h2

| Parameters                             | Details                                         |
|----------------------------------------|-------------------------------------------------|
| $\circ$ = orientation                  | Accepted Values:                                |
|                                        | N = normal                                      |
|                                        | R = rotated                                     |
|                                        | I = inverted                                    |
|                                        | B = bottom up                                   |
| w1 = width of the                      | Accepted Value (in dots): 1 to 10               |
| code 39 bar code                       | Default Value (600 dpi printers): 4             |
|                                        | Default Value (200- and 300 dpi printer): 2     |
| r1 = wide to                           | Accepted Values: 2.0 to 3.0 (increments of 0.1) |
| narrow bar width                       | Default Value: 2.0                              |
| ratio the code 39 bar code             |                                                 |
| h1 = height of the<br>code 39 bar code | Accepted Values (in dots): 1 to 9999            |
|                                        | Default Value (600 dpi printer): 120            |
|                                        | Default Value (300 dpi printer): 60             |
|                                        | Default Value (200 dpi printer): 40             |

| Parameters                                                  | Details                                                                                                    |
|-------------------------------------------------------------|----------------------------------------------------------------------------------------------------|
| h2 = row height of<br>the Micro-PDF417<br>bar code          | Accepted Values (in dots): 1 to 255<br>Default Value (600 dpi printer): 8<br>Default Value (200- and 300 dpi printers): 4 |
| w2 = narrow bar<br>width of the<br>Micro-PDF417 bar<br>code | Accepted Values (in dots): 1 to 10<br>Default Value (600 dpi printer): 4<br>Default Value (200- and 300 dpi printers): 2  |

#### **Example •** TLC39 Bar Code

This is an example on how to print TLC39 barcode. The callouts identify the key components and are followed by a detailed description below:

**Note** • Use the command defaults to get results that are in compliance with TCIF industry standards; regardless of printhead density.

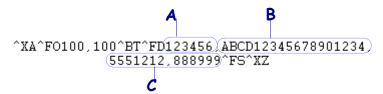

A - ECI number. If the seventh character is not a comma, only Code 39 prints. This means if more than 6 digits are present, Code 39 prints for the first six digits (and no Micro-PDF symbol is printed).

- Must be 6 digits.
- Firmware generates invalid character error if the firmware sees anything but 6 digits.
- This number is not padded.

**B** — **Serial number**. The serial number can contain up to 25 characters and is variable length. The serial number is stored in the Micro-PDF symbol. If a comma follows the serial number, then additional data is used below.

• If present, must be alphanumeric (letters and numbers, no punctuation).

This value is used if a comma follows the ECI number.

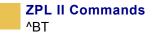

**C**-Additional data. If present, it is used for things such as a country code.

Note • Data cannot exceed 150 bytes. This includes serial number commas.

• Additional data is stored in the Micro-PDF symbol and appended after the serial number. A comma must exist between each maximum of 25 characters in the additional fields.

Additional data fields can contain up to 25 alphanumeric characters per field. The result is:

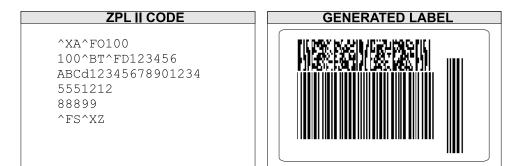

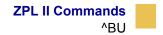

# ^BU

## **UPC-A Bar Code**

**Description** The ^BU command produces a fixed length, numeric symbology. It is primarily used in the retail industry for labeling packages. The UPC-A bar code has 11 data characters. The 6 dot/mm, 12 dot/mm, and 24 dot/mm printheads produce the UPC-A bar code (UPC/EAN symbologies) at 100 percent size. However, an 8 dot/mm printhead produces the UPC/EAN symbologies at a magnification factor of 77 percent.

- ^BU supports a fixed print ratio.
- Field data (^FD) is limited to exactly 11 characters. ZPL II automatically truncates or pads on the left with zeros to achieve required number of characters.

Format ^BUo,h,f,g,e

**Important** • If additional information about the UPC-A bar code is required, see *ZPL II Programming Guide Volume Two* for AIM, Inc. contact information.

| Parameters            | Details                                |
|-----------------------|----------------------------------------|
| $\circ = orientation$ | Accepted Values:                       |
|                       | N = normal                             |
|                       | R = rotated 90 degrees (clockwise)     |
|                       | I = inverted 180 degrees               |
|                       | B = read from bottom up, 270 degrees   |
|                       | Default Value: current ^FW value       |
| h = bar code height   | Accepted Values: 1 to 9999             |
| (in dots)             | <i>Default Value:</i> value set by ^BY |

| Parameters                                     | Details                                                |
|------------------------------------------------|--------------------------------------------------------|
| f = print                                      | Accepted Values: Y (yes) or N (no)                     |
| interpretation line                            | Default Value: Y                                       |
| g = print<br>interpretation line<br>above code | Accepted Values: Y (yes) or N (no)<br>Default Value: N |
| e = print check                                | Accepted Values: Y (yes) and N (no)                    |
| digit                                          | Default Value: Y                                       |

The font style of the interpretation line depends on the modulus (width of narrow bar) selected in ^BY:

**6 dot/mm printer:** a modulus of 2 dots or greater prints with an OCR-B interpretation line; a modulus of 1 dot prints font A.

**8 dot/mm printer:** a modulus of 3 dots or greater prints with an OCR-B interpretation line; a modulus of 1 or 2 dots prints font A.

**12 dot/mm printer:** a modulus of 5 dots or greater prints with an OCR-B interpretation line; a modulus of 1, 2, or 3 dots prints font A.

**24 dot/mm printer:** a modulus of 9 dots or greater prints with an OCR-B interpretation line; a modulus of 1 to 8 dots prints font A.

**Example** • This is an example of a UPC-A bar code with extention:

| <b>UPC-A BAR CODE WITH EXTENSION</b> | ZPL II CODE                                                                                            |
|--------------------------------------|----------------------------------------------------------------------------------------------------|
| 04414<br>0 70000 02198 5             | ^XA<br>^F0100,100^BY3<br>^BUN,137<br>^FD07000002198^FS<br>^F0400,121<br>^BSN,117<br>^FD04414^FS<br>^XZ |

**Comments** The UPC-A bar code uses the Mod 10 check digit scheme for error checking. For further information on Mod 10, see Appendix C in *ZPL Programming Guide Volume Two*.

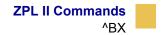

# ^BX

## **Data Matrix Bar Code**

**Description** The ^BX command creates a two-dimensional matrix symbology made up of square modules arranged within a perimeter finder pattern.

Format ^BXo,h,s,c,r,f,g

| Parameters                                                 | Details                                                                                                    |
|------------------------------------------------------------|----------------------------------------------------------------------------------------------------|
| $\circ = orientation$                                      | Accepted Values:                                                                                                    |
|                                                            | N = normal                                                                                                    |
|                                                            | R = rotated 90 degrees (clockwise)                                                                                                    |
|                                                            | $I = inverted \ 180 \ degrees$                                                                                                    |
|                                                            | B = read from bottom up, 270 degrees                                                                                                    |
|                                                            | Default Value: current ^FW value                                                                                                    |
| h = dimensional<br>height of individual<br>symbol elements | Accepted Values: 1 to the width of the label                                                                                                    |
|                                                            | The individual elements are square — this parameter specifies<br>both module and row height. If this parameter is zero (or not<br>given), the h parameter (bar height) in ^BY is used as the<br>approximate symbol height.                                                                                                    |
| s = quality level                                          | Accepted Values: 0, 50, 80, 100, 140, 200                                                                                                    |
|                                                            | Default Value: 0                                                                                                    |
|                                                            | <i>Quality</i> refers to the amount of data that is added to the symbol<br>for error correction. The AIM specification refers to it as the<br>ECC value. ECC 50, ECC 80, ECC 100, and ECC 140 use<br>convolution encoding; ECC 200 uses Reed-Solomon encoding.<br>For new applications, ECC 200 is recommended. ECC 000-140<br>should be used only in closed applications where a single party<br>controls both the production and reading of the symbols and is<br>responsible for overall system performance. |

| Parameters            | Details                                                                                                    |
|-----------------------|----------------------------------------------------------------------------------------------------|
| c = columns to encode | Accepted Values: 9 to 49                                                                                                    |
| encode                | Odd values only for quality 0 to 140 (10 to 144); even values only for quality 200.                                                                                                    |
| r = rows to encode    | Accepted Values: 9 to 49                                                                                                    |
|                       | Odd values only for quality 0 to 140 (10 to 144); even values<br>only for quality 200. The number of rows and columns in the<br>symbol is automatically determined. You might want to force<br>the number of rows and columns to a larger value to achieve<br>uniform symbol size. In the current implementation, quality 0<br>to 140 symbols are square, so the larger of the rows or columns<br>supplied are used to force a symbol to that size. If you attempt<br>to force the data into too small of a symbol, no symbol is<br>printed. If a value greater than 49 is entered, the rows or<br>columns value is set to zero and the size is determined<br>normally. If an even value is entered, it generates INVALID-P<br>(invalid parameter). If a value less than 9 but not 0, or if the<br>data is too large for the forced size, no symbol prints; if ^CV is<br>active, INVALID-L prints. |

| Parameters                               | Details                                                                                                    |
|------------------------------------------|----------------------------------------------------------------------------------------------------|
| f = format ID (0 to                      | Accepted Values:                                                                                                    |
| 6) — not used with<br>quality set at 200 | 1 = field data is numeric + space (09,") – No &"                                                                                                    |
|                                          | 2 = field data is uppercase alphanumeric + space (AZ,") – No $\\&$ "                                                                                                    |
|                                          | 3 = field data is uppercase alphanumeric + space, period,<br>comma, dash, and slash (09,AZ,"/")                                                                                        |
|                                          | 4 = field data is upper-case alphanumeric + space (09,AZ,")<br>- no \&"                                                                                                    |
|                                          | 5 = field data is full 128 ASCII 7-bit set                                                                                                    |
|                                          | 6 = field data is full 256 ISO 8-bit set                                                                                                    |
|                                          | Default Value: 6                                                                                                    |
| g = escape                               | Accepted Values: any character                                                                                                    |
| sequence control<br>character            | Default Value: _ (underscore)                                                                                                    |
|                                          | This parameter is used only if quality 200 is specified. It is the escape character for embedding special control sequences within the field data. See Field Data (^FD) for ^BX usage. |

| ECC<br>LEVEL        | ID = 1 | ID = 2 | ID = 3 | ID = 4 | ID = 5 | ID = 6 |
|---------------------|--------|--------|--------|--------|--------|--------|
| 0                   | 596    | 452    | 394    | 413    | 310    | 271    |
| 50                  | 457    | 333    | 291    | 305    | 228    | 200    |
| 80                  | 402    | 293    | 256    | 268    | 201    | 176    |
| 100                 | 300    | 218    | 190    | 200    | 150    | 131    |
| 140                 | 144    | 105    | 91     | 96     | 72     | 63     |
| Maximum Field Sizes |        |        |        |        |        |        |

 Table I• Maximum Field Sizes

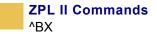

#### **Example** • This is an example of a Data Matrix bar code:

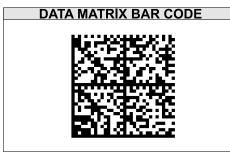

```
ZPL II CODE

^XA

^FO100,100

^BXN,10,200

^FDZEBRA TECHNOLOGIES CORP

333 CORPORATE WOODS PKWY

VERNON HILLS, ILLINOIS

60061-3109^FS

^XZ
```

### Effects of **^BY** on **^BX**

**w** = **module** (no effect — see dimensions of individual symbol elements)

r = ratio (no effect)

h = height of symbol

If the dimensions of individual symbol elements are not specified in the ^BD command, the height of symbol value is divided by the required rows/columns, rounded, limited to a minimum value of one, and used as the dimensions of individual symbol elements.

### Field Data (^FD) for ^BX

#### Quality 000 to 140

- The \& and || can be used to insert carriage returns, line feeds, and the backslash, similar to the PDF417. Other characters in the control character range can be inserted only by using ^FH. Field data is limited to 596 characters for quality 0 to 140. Excess field data causes no symbol to print; if ^CV is active, INVALID-L prints. The field data must correspond to a user-specified format ID or no symbol prints; if ^CV is active, INVALID-C prints.
- The maximum field sizes for quality 0 to 140 symbols are shown in the table in the g parameter.

#### Quality 200

- If more than 3072 characters are supplied as field data, it is truncated to 3072 characters. This limits the maximum size of a numeric Data Matrix symbol to less than the 3116 numeric characters that the specification would allow. The maximum alphanumeric capacity is 2335 and the maximum 8-bit byte capacity is 1556.
- If **^**FH is used, field hexadecimal processing takes place before the escape sequence processing described below.
- The underscore is the default escape sequence control character for quality 200 field data. A different escape sequence control character can be selected by using parameter g in the ^BX command.

The input string escape sequences can be embedded in quality 200 field data using the ASCII 95 underscore character (\_) or the character entered in parameter g:

- \_X is the shift character for control characters (e.g., \_@=NUL,\_G=BEL,\_0 is PAD)
- \_1 to \_3 for FNC characters 1 to 3 (explicit FNC4, upper shift, is not allowed)
- FNC2 (Structured Append) must be followed by nine digits, composed of three three-digit numbers with values between 1 and 254, that represent the symbol sequence and file identifier (for example, symbol 3 of 7 with file ID 1001 is represented by 2214001001)
- 5NNN is code page NNN where NNN is a three-digit code page value (for example, Code Page 9 is represented by \_5009)
- \_dNNN creates ASCII decimal value NNN for a code word (must be three digits)
- \_ in data is encoded by \_\_ (two underscores)

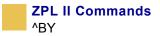

# ^BY

## **Bar Code Field Default**

**Description** The ^BY command is used to change the default values for the module width (in dots), the wide bar to narrow bar width ratio and the bar code height (in dots). It can be used as often as necessary within a label format.

Format ^BYw,r,h

This table identifies the parameters for this format:

| Parameters                                   | Details                                                                                                  |
|----------------------------------------------|----------------------------------------------------------------------------------------------------|
| w = module width                             | Accepted Values: 1 to 10                                                                                 |
| (in dots)                                    | Initial Value at power-up: 2                                                                             |
| r = wide bar to<br>narrow bar width<br>ratio | Accepted Values: 2.0 to 3.0, in 0.1 increments<br>This parameter has no effect on fixed-ratio bar codes. |
| h = bar code height                          | Accepted Values: 2.0 to 3.0, in 0.1 increments                                                           |
| (in dots)                                    | Initial Value at power-up: 10                                                                            |

For parameter r, the actual ratio generated is a function of the number of dots in parameter w, module width. See the table on the next page.

**Example** • Set module width (w) to 9 and the ratio (r) to 2.4. The width of the narrow bar is 9 dots wide and the wide bar is 9 by 2.4, or 21.6 dots. However, since the printer rounds out to the nearest dot, the wide bar is actually printed at 22 dots.

This produces a bar code with a ratio of 2.44 (22 divided by 9). This ratio is as close to 2.4 as possible, since only full dots are printed.

| Ratio<br>Selected<br>(r) | Module Width in Dots (w) |       |       |        |       |        |        |        |       |      |
|--------------------------|--------------------------|-------|-------|--------|-------|--------|--------|--------|-------|------|
|                          | 1                        | 2     | 3     | 4      | 5     | 6      | 7      | 8      | 9     | 10   |
| 2.0                      | 2:1                      | 2:1   | 2:1   | 2:1    | 2:1   | 2:1    | 2:1    | 2:1    | 2:1   | 2:1  |
| 2.1                      | 2:1                      | 2:1   | 2:1   | 2:1    | 2:1   | 2:1    | 2:1    | 2:1    | 2:1   | 2.1: |
| 2.2                      | 2:1                      | 2:1   | 2:1   | 2:1    | 2.2:1 | 2.16:1 | 2.1:1  | 2.12:1 | 2.1:1 | 2.2: |
| 2.3                      | 2:1                      | 2:1   | 2.3:1 | 2.25:1 | 2.2:1 | 2.16:1 | 2.28:1 | 2.25:1 | 2.2:1 | 2.3: |
| 2.4                      | 2:1                      | 2:1   | 2.3:1 | 2.25:1 | 2.4:1 | 2.3:1  | 2.28:1 | 2.37:1 | 2.3:1 | 2.4: |
| 2.5                      | 2:1                      | 2.5:1 | 2.3:1 | 2.5:1  | 2.4:1 | 2.5:1  | 2.4:1  | 2.5:1  | 2.4:1 | 2.5: |
| 2.6                      | 2:1                      | 2.5:1 | 2.3:1 | 2.5:1  | 2.6:1 | 2.5:1  | 2.57:1 | 2.5:1  | 2.5:1 | 2.6: |
| 2.7                      | 2:1                      | 2.5:1 | 2.6:1 | 2.5:1  | 2.6:1 | 2.6:1  | 2.57:1 | 2.65:1 | 2.6:1 | 2.7: |
| 2.8                      | 2:1                      | 2.5:1 | 2.6:1 | 2.75:1 | 2.8:1 | 2.6:1  | 2.7:1  | 2.75:1 | 2.7:1 | 2.8: |
| 2.9                      | 2:1                      | 2.5:1 | 2.6:1 | 2.75:1 | 2.8:1 | 2.8:1  | 2.85:1 | 2.87:1 | 2.8:1 | 2.9: |
| 3.0                      | 3:1                      | 3:1   | 3:1   | 3:1    | 3:1   | 3:1    | 3:1    | 3:1    | 3:1   | 3:1  |

Module width and height (w and h) can be changed at anytime with the ^BY command, regardless of the symbology selected.

 Table J• Shows module width ratios in dots

**Comments** Once a **^**BY command is entered into a label format, it stays in effect until another **^**BY command is encountered.

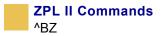

# ^BZ

## **POSTNET Bar Code**

**Description** The POSTNET bar code is used to automate the handling of mail. POSTNET uses a series of five bars, two tall and three short, to represent the digits 0 to 9.

- ^BZ supports a print ratio of 2.0:1 to 3.0:1.
- Field data (^FD) is limited to the width (or length, if rotated) of the label.

Format ^BZo,h,f,g

**Important** • If additional information about the POSTNET bar code is required, see *ZPL Programming Guide Volume Two* for AIM, Inc. contact information, or contact the United States Postal Service and ask for Publication 25 — Designing Letter Mail, which includes a full specification for POSTNET. You can also download Publication 25 from:

http://pe.usps.gov/cpim/ftp/pubs/pub25/pub25.pdf

| Parameters            | Details                              |
|-----------------------|--------------------------------------|
| $\circ$ = orientation | Accepted Values:                     |
|                       | N = normal                           |
|                       | R = rotated 90 degrees (clockwise)   |
|                       | $I = inverted \ 180 \ degrees$       |
|                       | B = read from bottom up, 270 degrees |
|                       | Default Value: current ^FW value     |
| Ũ                     | Accepted Values: 1 to 32000          |
| (in dots)             | Default Value: value set by ^BY      |

| Parameters                                     | Details                                                |
|------------------------------------------------|--------------------------------------------------------|
| f = print<br>interpretation line               | Accepted Values: Y (yes) or N (no)<br>Default Value: N |
| g = print<br>interpretation line<br>above code | Accepted Values: Y (yes) or N (no)<br>Default Value: N |

**Example** • This is an example of a POSTNET bar code:

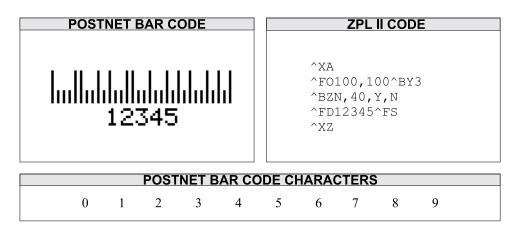

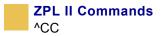

# ^CC

## **Change Carets**

**Description** The ^CC command is used to change the format command prefix. The default prefix is the caret (^).

Format ^CCx

This table identifies the parameters for this format:

| Parameters                 | Details                                                                                                    |
|----------------------------|----------------------------------------------------------------------------------------------------|
| x = caret character change | Accepted Values: any ASCII character                                                                                                   |
| 5                          | <i>Default Value:</i> a parameter is required. If a parameter is not entered, the next character received is the new prefix character. |

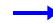

**Example** • This is an example of how to change the format prefix to from a ^ to a /:

^XA ^CC/ /XZ

**Comments** In the above example, the forward slash (/) is set at the new prefix. Note the /XZ ending tag uses the new designated prefix character (/).

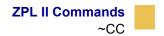

# ~CC

## **Change Carets**

**Description** The ~CC command is used to change the format command prefix. The default prefix is the caret (^).

Format ~CCx

This table identifies the parameters for this format:

| Parameters                 | Details                                                                                                    |
|----------------------------|----------------------------------------------------------------------------------------------------|
| x = caret character change | <i>Accepted Values:</i> any ASCII character<br><i>Default Value:</i> a parameter is required. If a parameter is not<br>entered, the next character received is the new prefix character. |

**Example** • This is an example of how to change the command prefix from ~ to a /:

~CC/ /XA/JUS/XZ

# ^CD ~CD

## **Change Delimiter**

**Description** The ^CD and ~CD commands are used to change the delimiter character. This character is used to separate parameter values associated with several ZPL II commands. The default delimiter is a comma (,).

Format ^CDa or ~CDa

This table identifies the parameters for this format:

| Parameters                        | Details                                                                                                    |
|-----------------------------------|----------------------------------------------------------------------------------------------------|
| a = delimiter<br>character change | <i>Accepted Values:</i> any ASCII character<br><i>Default Value:</i> a parameter is required. If a parameter is not<br>entered, the next character received is the new prefix character. |

**Example** • This shows how to change the character delimiter to a period (.):

- ^XA ^CD. ^XZ
- To save, the JUS command is required. Here is an example using JUS:
  - ~CD. ^XA^JUS^XZ

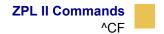

# ^CF

## **Change Alphanumeric Default Font**

**Description** The ^CF command sets the default font used in your printer. You can use the ^CF command to simplify your programs.

Format ^CFf,h,w

This table identifies the parameters for this format:

| Parameters                                      | Details                                                                                   |
|-------------------------------------------------|-------------------------------------------------------------------------------------------|
| f = specified default<br>font                   | Accepted Values: A through Z and 0 to 9<br>Initial Value at power-up: A                   |
| h = individual<br>character height (in<br>dots) | Accepted Values: 0 to 32000<br>Initial Value at power-up: 9                               |
| w = individual<br>character width (in<br>dots)  | Accepted Values: 0 to 32000<br>Initial Value at power-up: 5 or last permanent saved value |

Parameter f specifies the default font for every alphanumeric field. Parameter h is the default height for every alphanumeric field, and parameter w is the default width value for every alphanumeric field.

The default alphanumeric font is A. If you do not change the alphanumeric default font and do not use any alphanumeric field command (^Af) or enter an invalid font value, any data you specify prints in font A.

Defining only the height or width forces the magnification to be proportional to the parameter defined. If neither value is defined, the last ^CF values given or the default ^CF values for height and width are used.

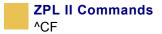

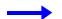

**Example** • This is an example of ^CF code and the result of the code:

| ZPL II CODE                                                                                                    | GENERATED LABEL                                     |
|----------------------------------------------------------------------------------------------------|-----------------------------------------------------|
| ^XA<br>^CF0,89<br>^FO20,50<br>^FDA GUIDE TO^FS<br>^FO20,150<br>^FDTHE ZPL II^FS<br>^FO20,250<br>^FDPROGRAMMING^FS<br>^FO20,350<br>^FDLANGUAGE^FS<br>^XZ | A GUIDE TO<br>THE ZPL II<br>PROGRAMMING<br>LANGUAGE |

**Comments** Any font in the printer, including downloaded fonts, EPROM stored fonts, and fonts A through Z and 0 to 9, can also be selected with  $^CW$ .

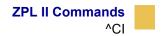

# ^CI

## **Change International Font**

**Description** Zebra printers can print fonts using international character sets: U.S.A.1, U.S.A.2, UK, Holland, Denmark/Norway, Sweden/Finland, Germany, France 1, France 2, Italy, Spain, and several other sets.

ZPL II follows the ISO standards for international characters.

The ^CI command enables you to call up the international character set you want to use for printing. You can mix character sets on a label.

This command allows character remapping. Any character within a font can be remapped to a different numerical position.

**Format** ^CIa, s1, d1, s2, d2,...

| Parameters                                                               | Details                                       |
|--------------------------------------------------------------------------|-----------------------------------------------|
| a = desired                                                              | Accepted Values:                              |
| character set                                                            | 0 = U.S.A. 1                                  |
|                                                                          | 1 = U.S.A.2                                   |
|                                                                          | 2 = U.K.                                      |
|                                                                          | 3 = Holland                                   |
|                                                                          | 4 = Denmark/Norway                            |
|                                                                          | 5 = Sweden/Finland                            |
|                                                                          | 6 = Germany                                   |
|                                                                          | 7 = France 1                                  |
|                                                                          | 8 = France 2                                  |
|                                                                          | 9 = Italy                                     |
|                                                                          | 10 = Spain                                    |
|                                                                          | 11 = miscellaneous                            |
|                                                                          | 12 = Japan (ASCII with Yen symbol)            |
|                                                                          | 13 = IBM Code Page 850 (see page 42)          |
|                                                                          | 14 = 16-bit (Unicode) encoded scalable fonts* |
|                                                                          | 15 = Shift-JIS for scalable Japanese fonts**  |
|                                                                          | 16 = EUC-Kanji for scalable fonts             |
|                                                                          | 17 = Unicode (for Unicode-encoded fonts)      |
|                                                                          | 18 to 23 = Reserved                           |
|                                                                          | 24 = 8-bit access to Unicode-encoded fonts    |
|                                                                          | Initial Value at power-up: 0                  |
| s1 = source 1<br>(character position<br>to be remapped)                  | Accepted Values: decimals 0 to 255            |
| d1 = destination 1<br>(new position for the character referred to in s1) | Accepted Values: decimals 0 to 255            |

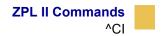

| Parameters                                                                     | Details                                                                |
|--------------------------------------------------------------------------------|------------------------------------------------------------------------|
| s2 = source 2<br>(character position<br>to be remapped)                        | Accepted Values: decimals 0 to 255                                     |
| d2 = destination 2<br>(new position for the<br>character referred to<br>in s2) | Accepted Values: decimals 0 to 255                                     |
| = continuation of pattern                                                      | Up to 256 source and destination pairs can be entered in this command. |
|                                                                                |                                                                        |

\*The encoding is controlled by the conversion table (\*.DAT). The table generated by ZTools<sup>TM</sup> is the TrueType font's internal encoding (Unicode).

\*\*Shift-JIS encoding converts Shift-JIS to JIS and then looks up the JIS conversion in JIS.DAT. This table must be present for Shift-JIS to function.

**Example 1** • This example remaps the Euro symbol (21) to the dollar sign value (36). When the dollar sign character is sent to the printer, the Euro symbol prints. The Euro symbol value, 15 hexadecimal, equals 21 decimal, and the dollar sign value, 24 hexadecimal, equals 36 decimal.

^CI0,21,36

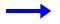

**Example 2** • To print the Euro symbol, a hexadecimal value of 15 is placed in the field data (^FD) command. A field hexadecimal (^FH) command must precede the ^FD command.

| ZPL II CODE                                       | GENERATED LABEL |
|---------------------------------------------------|-----------------|
| ^XA<br>^F010,10<br>^A0,100<br>^FH^FD_15^FS<br>^XZ | £               |

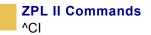

The font selected determines the shape and resolution of the printed symbol.

### **International Character Sets**

| $\begin{array}{cccccccccccccccccccccccccccccccccccc$ | Hex                                                                                 | 2<br>3       | 3<br>0                                  | 4<br>0                                                        | 5<br>B                | 5<br>C        | 5<br>D                                              | 5<br>E                                         |                    | 7<br>B                        | 7<br>C                | 7<br>D | 7<br>E                                 |  |
|------------------------------------------------------|-------------------------------------------------------------------------------------|--------------|-----------------------------------------|---------------------------------------------------------------|-----------------------|---------------|-----------------------------------------------------|------------------------------------------------|--------------------|-------------------------------|-----------------------|--------|----------------------------------------|--|
|                                                      | CI1<br>CI2<br>CI3<br>CI4<br>CI5<br>CI6<br>CI7<br>CI8<br>CI9<br>CI10<br>CI11<br>CI12 | #£f#Ü#£#£#£# | 000000000000000000000000000000000000000 | ®<br>@<br>S<br>@<br>É<br>S<br>à<br>à<br>S<br>S<br>É<br>E<br>@ | λ<br>[[ÆÄÄ[â[i]<br>Ä[ | ¢¢IJøööçççÑö¥ | 浅<br>]<br>Å<br>Å<br>Ü<br>]<br>ê<br>é<br>¿<br>じ<br>] | ∧<br>∧<br>∧<br>∧<br>∧<br>∧<br>∧<br>∧<br>∧<br>∧ | · · · é· · ôù· :a· | ¼{{<br>∦ & ∷a :a é é à { :ë { | ½ :j ø :ö :o ù ò ñ :- | ¾      | ~~~~~~~~~~~~~~~~~~~~~~~~~~~~~~~~~~~~~~ |  |

**Comments** The *space* character cannot be remapped for any font.

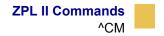

### ^CM

### **Change Memory Letter Designation**

**Description** The ^CM command allows you to reassign a letter designation to the printer's memory devices. If a format already exists, you can reassign the memory device to the corresponding letter without being forced to alter or recreate the format itself.

Using this command affects every subsequent command that refers to specific memory locations.

Format ^CMa,b,c,d

This table identifies the parameters for this format:

| Parameters         | Details                                   |
|--------------------|-------------------------------------------|
| a = memory alias   | Accepted Values: B:, E:,R:, A:, and NONE  |
| letter designation | Default Value: B:                         |
| b = memory alias   | Accepted Values: B:, E:,R:, A:, and NONE  |
| letter designation | Default Value: E:                         |
| c = memory alias   | Accepted Values: B:, E:,R:, A:, and NONE  |
| letter designation | Default Value: R:                         |
| d = memory alias   | Accepted Values: B:, E:, R:, A:, and NONE |
| letter designation | Default Value: A:                         |

**Comments** If two or more parameters specify the same letter designator, all letter designators are set to their default values.

If any of the parameters are out of specification, the command is ignored.

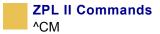

**Examples** • This example designates letter E: to point to the B: memory device, and the letter B: to point to the E: memory device.

^XA ^CME, B, R, A ^JUS ^XA This example resets all letter designations to point to themselves. ^XA ^CME, B, B, A ^JUS ^XA This example sets all letter designation to point to themselves. ^XA ^CM, , R, A ^JUS ^XZ

**Comments** It is recommended that after entering the ^CM command, ^JUS is entered to save changes to EEPROM. Any duplicate parameters entered reset the letter designations back to the default.

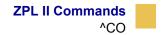

## ^C0

### Cache On

**Description** The ^CO command is used to change the size of the character cache. By definition, a *character cache* (referred to as cache) is a portion of the DRAM reserved for storing scalable characters. All printers have a default 22K cache that is always turned on. The maximum single character size that can be stored, without changing the size of the cache, is 450 dots by 450 dots.

There are two types of fonts used in Zebra printers: bitmapped and scalable. Letters, numbers, and symbols in a bitmapped font have a fixed size (for example: 10 points, 12 points, 14 points). By comparison, scalable fonts are not fixed in size. Their sizes are selected by the user.

Because their size is fixed, bitmapped fonts can be moved quickly to the label. In contrast, scalable fonts are much slower because each character is built on an asneeded basis before it is moved to the label. By storing scaled characters in a cache, they can be recalled at a much faster speed.

The number of characters that can be stored in the cache depends on two factors: the size of the cache (memory) and the size of the character (in points) being saved. The larger the point size, the more space in the cache it uses. The default cache stores every scalable character that is requested for use on a label. If the same character, with the same rotation and size is used again, it is quickly retrieved from cache.

It is possible that after a while the print cache could become full. Once the cache is full, space for new characters is obtained by eliminating an existing character from the print cache. Existing characters are eliminated by determining how often they have been used. This is done automatically. For example, a 28-point Q that was used only once would be a good candidate for elimination from the cache.

Maximum size of a single print cache character is 1500 dots by 1500 dots. This would require a cache of 300K.

When the cache is too small for the desired style, smaller characters might appear but larger characters do not. If possible, increase the size of the cache.

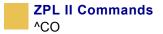

#### Format ^COa,b,c

This table identifies the parameters for this format:

| Parameters                                                           | Details                                                                                                    |
|----------------------------------------------------------------------|----------------------------------------------------------------------------------------------------|
| a = cache on                                                         | Accepted Values: Y (yes) or N (no)<br>Default Value: Y                                                                       |
| b = amount of<br>additional memory<br>to be added to cache<br>(in K) | <i>Accepted Values:</i> any size up to total memory available <i>Default Value:</i> 40                                       |
| c = cache type                                                       | Accepted Values:<br>0 = cache buffer (normal fonts)<br>1 = internal buffer (recommended for Asian fonts)<br>Default Value: 0 |

**Example** • To resize the print cache to 62K, assuming a 22K existing cache: ^COY, 40

> To resize the print cache to 100K, assuming a 22K existing cache: ^COY, 78

#### **Print Cache Performance**

For printing large characters, memory added to the cache by the ^CO command is not physically added to the 22K cache already in the printer. In the second example above, the resulting 100K cache is actually two separate blocks of memory, 22K and 78K.

Because large characters need contiguous blocks of memory, a character requiring a cache of 90K would not be completely stored because neither portion of the 100K cache is big enough. Therefore, if large characters are needed, the ^CO command should reflect the actual size of the cache you need.

Increasing the size of the cache improves the performance in printing scalable fonts. However, the performance decreases if the size of the cache becomes large and

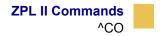

contains too many characters. The performance gained is lost because of the time involved searching cache for each character.

**Comments** The cache can be resized as often as needed. Any characters in the cache when it is resized are lost. Memory used for the cache reduces the space available for label bitmaps, graphic, downloaded fonts, et cetera.

Some Asian fonts require an internal working buffer that is much larger than the normal cache. Since most fonts do not require this larger buffer, it is now a selectable configuration option. Printing with the Asian fonts greatly reduces the printer memory available for labels, graphics, fonts, and formats.

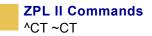

# ^CT ~CT

### **Change Tilde**

**Description** The  $^{CT}$  and  $^{CT}$  commands are used to change the control command prefix. The default prefix is the tilde ( $\sim$ ).

Format ^CTa or ~CTa

This table identifies the parameters for this format:

| Parameters                              | Details                                                                                                    |
|-----------------------------------------|----------------------------------------------------------------------------------------------------|
| a = change control<br>command character | <i>Accepted Values:</i> any ASCII character<br><i>Default Value:</i> a parameter is required. If a parameter is not<br>entered, the next character received is the new control command<br>character. |

**Example** • This is an example of how to change the control command prefix from  $a^{,}$  to  $a^{:}$ 

^XA ^CT+ ^XZ +DGR:GRAPHIC.GRF,04412,010

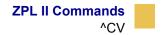

### ^CV

### **Code Validation**

**Description** The ^CV command acts as a switch to turn the code validation function on and off. When this command is turned on, all bar code data is checked for these error conditions:

- character not in character set
- check-digit incorrect
- data field too long (too many characters)
- data field too short (too few characters)
- parameter string contains incorrect data or missing parameter

When invalid data is detected, an error message and code is printed in reverse image in place of the bar code. The message reads INVALID – X where X is one of these error codes:

- C = character not in character set
- E = check-digit incorrect
- L = data field too long
- S = data field too short
- P = parameter string contains incorrect data
- (occurs only on select bar codes)

Once turned on, the ^CV command remains active from format to format until turned off by another ^CV command or the printer is turned off. The command is not permanently saved.

Format ^CVa

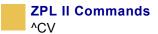

This table identifies the parameters for this format:

| Parameters          | Details                            |
|---------------------|------------------------------------|
| a = code validation | Accepted Values: Y (yes) or N (no) |
|                     | Default Value: N                   |

**Example** • The examples below show the error labels ^CVY generates when incorrect field data is entered. Compare the letter following *INVALID* – to the listing on the previous page.

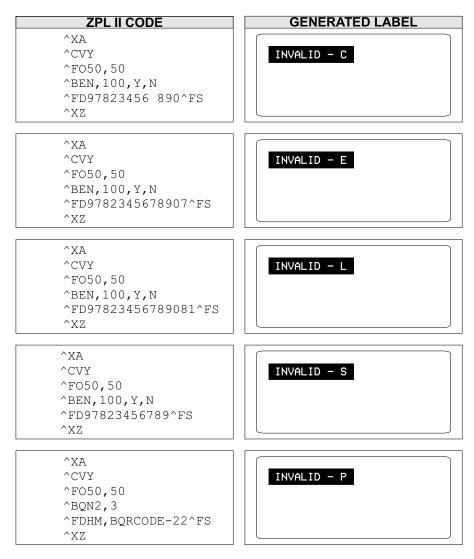

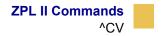

**Comments** If more than one error exists, the first error detected is the one displayed.

The ^CV command tests the integrity of the data encoded into the bar code. It is not used for (or to be confused with) testing the scan-integrity of an image or bar code.

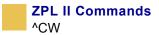

# ^CW

### **Font Identifier**

**Description** All built-in fonts are referenced using a one-character identifier. The ^CW command assigns a single alphanumeric character to a font stored in DRAM, memory card, EPROM, or Flash.

If the assigned character is the same as that of a built-in font, the downloaded font is used in place of the built-in font. The new font is printed on the label wherever the format calls for the built-in font. If used in place of a built-in font, the change is in effect only until power is turned off.

If the assigned character is different, the downloaded font is used as an additional font. The assignment remains in effect until a new command is issued or the printer is turned off.

#### Format ^CWa,d:o.x

| Parameters                                                                                                    | Details                                                                                                    |
|----------------------------------------------------------------------------------------------------|----------------------------------------------------------------------------------------------------|
| a = letter of<br>existing font to be<br>substituted, or new<br>font to be added                                | <i>Accepted Values:</i> A through Z and 0 to 9<br><i>Default Value:</i> a one-character entry is required                |
| d = device to store<br>font in (optional)                                                                      | Accepted Values: R:, E:, B:, and A:<br>Default Value: R:                                                                 |
| $\circ$ = name of the<br>downloaded font to<br>be substituted for<br>the built-in, or as an<br>additional font | <i>Accepted Values:</i> any name up to 8 characters<br><i>Default Value:</i> if a name is not specified, UNKNOWN is used |
| x = extension                                                                                                  | Fixed Value: .FNT                                                                                                    |

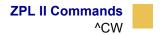

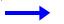

**Example** • These examples show how to use:

• MYFONT.FNT stored in DRAM whenever a format calls for Font A:

^XA ^CWA,R:MYFONT.FNT ^XZ

• MYFONT. FNT stored in DRAM as additional Font Q:

```
^XA
^CWQ,R:MYFONT.FNT
^XZ
```

• NEWFONT.FNT stored in DRAM whenever a format calls for font F:

^XA ^CWF,R:NEWFONT.FNT ^XZ

| DIRECTORY OF             | R:*.*       |
|--------------------------|-------------|
| R:NEWFONT.<br>R:MYFONT.F |             |
| 582164 BYT               | TES FREE R: |

| DI      | IRECTORY OF R:*.*                         |  |
|---------|-------------------------------------------|--|
| F<br>AQ | R:NEWFONT.FNT 65268<br>R:MYFONT.FNT 65268 |  |
|         | 502164 BYTES FREE R:                      |  |

Label Listing Before Assignment Label Listing After Assignment

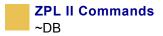

## ~DB

### **Download Bitmap Font**

**Description** The ~DB command sets the printer to receive a downloaded bitmap font and defines native cell size, baseline, space size, and copyright.

This command consists of two portions, a ZPL II command defining the font and a structured data segment that defines each character of the font.

**Format** ~DBd:o.x,a,h,w,base,space,#char,©,data

| Parameters                                               | Details                                                    |
|----------------------------------------------------------|------------------------------------------------------------|
| d = drive to store                                       | Accepted Values: R:, E:, B:, and A:                        |
| font                                                     | Default Value: R:                                          |
| $\circ$ = name of font                                   | Accepted Values: 1 to 8 alphanumeric characters            |
|                                                          | Default Value: if a name is not specified, UNKNOWN is used |
| $\mathbf{x} = extension$                                 | Fixed Value: .FNT                                          |
| a = orientation of<br>native font                        | Fixed Value: normal                                        |
| h = maximum<br>height of cell (in<br>dots)               | Accepted Values: 0 to 32000                                |
|                                                          | Default Value: a value must be specified                   |
| w = maximum<br>width of cell (in<br>dots)                | Accepted Values: 0 to 32000                                |
|                                                          | Default Value: a value must be specified                   |
| base = dots from<br>top of cell to<br>character baseline | Accepted Values: 0 to 32000                                |
|                                                          | Default Value: a value must be specified                   |

| Parameters                                                                    | Details                                                                                                    |
|-------------------------------------------------------------------------------|----------------------------------------------------------------------------------------------------|
| space = width of<br>space or<br>non-existent<br>characters                    | <i>Accepted Values:</i> 0 to 32000<br><i>Default Value:</i> a value must be specified                                                                                                    |
| <pre>#char = number of characters in font</pre>                               | <i>Accepted Values:</i> 1 to 256 (must match the characters being downloaded)<br><i>Default Value:</i> a value must be specified                                                                                                    |
| © = copyright<br>holder                                                       | Accepted Values: 1 to 63 alphanumeric characters<br>Default Value: a value must be specified                                                                                                    |
| data = structured<br>ASCII data that<br>defines each<br>character in the font | The # symbol signifies character code parameters, which are<br>separated with periods. The character code is from 1 to 4<br>characters to allow for large international character sets to be<br>downloaded to the printer.                                                                            |
|                                                                               | The data structure is:<br>#xxxx.h.w.x.y.i.data                                                                                                    |
|                                                                               | <pre>#xxxx = character code h = bitmap height (in dot rows) w = bitmap width (in dot rows) x = x-offset (in dots) y = y-offset (in dots) i = typesetting motion displacement (width, including inter character gap of a particular character in the font) data = hexadecimal bitmap description</pre> |

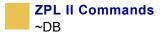

 $\rightarrow$ 

**Example** • This is an example of how to use the ~DB command. It shows the first two characters of a font being downloaded to DRAM.

~DBR:TIMES.FNT,N,5,24,3,10,2,ZEBRA 1992,

#0025.5.16.2.5.18. OOFF OOFF FFOO FFFOO FFFF #0037.4.24.3.6.26. OOFFOO OFOOFO OFOOFO OOFFOO

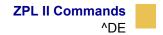

### ^DE

#### **Download Encoding**

**Description** The standard encoding for TrueType Windows® fonts is always Unicode. The ZPL II field data must be converted from some other encoding to Unicode that the Zebra printer understands. The required translation tables are provided with ZTools for Windows and downloaded with the ~DE command.

Format ~DEd:o.x,s,data

This table identifies the parameters for this format:

| Parameters                                                                             | Details                                                                                                    |
|----------------------------------------------------------------------------------------|----------------------------------------------------------------------------------------------------|
| d = location of<br>table                                                               | Accepted Values: R:, E:, B:, and A:<br>Default Value: R:                                                          |
| $\circ$ = name of table                                                                | Accepted Values: any valid name, up to 8 characters<br>Default Value: if a name is not specified, UNKNOWN is used |
| x = extension                                                                          | Fixed Value: .DAT                                                                                                 |
| s = table size                                                                         | Accepted Values: the number of memory bytes required to hold the Zebra downloadable format of the font            |
|                                                                                        | <i>Default Value:</i> if an incorrect value or no value is entered, the command is ignored                        |
| data = data string                                                                     | Accepted Values: a string of ASCII hexadecimal values                                                             |
|                                                                                        | Default Value: if no data is entered, the command is ignored                                                      |
| <b>Example</b> • This is an example of how to download the required translation table: |                                                                                                    |

~DER:JIS.DAT,27848,300021213001...

(27848 two-digit hexadecimal values)

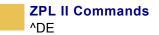

**Comments** For more information on ZTools for Windows, see the program documentation included with the software.

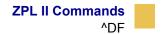

## ^DF

### **Download Format**

**Description** The ^DF command saves ZPL II format commands as text strings to be later merged using ^XF with variable data. The format to be stored might contain field number (^FN) commands to be referenced when recalled.

While use of stored formats reduces transmission time, no formatting time is saved—this command saves ZPL II as text strings formatted at print time.

Enter the ^DF stored format command immediately after the ^XA command, then enter the format commands to be saved.

#### Format ^DFd:o.x

| Parameters                   | Details                                                                                                    |
|------------------------------|----------------------------------------------------------------------------------------------------|
| d = device to store<br>image | Accepted Value: R:, E:, B:, and A:<br>Default Value: R:                                                                     |
| $\circ$ = image name         | <i>Accepted Values:</i> 1 to 8 alphanumeric characters<br><i>Default Value:</i> if a name is not specified, UNKNOWN is used |
| x = extension                | Fixed Value: .ZPL                                                                                                    |

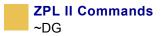

## ~DG

### **Download Graphics**

**Description** The ~DG command performs these functions:

- Puts the printer into graphics mode.
- Names the graphic (this name is used to recall it into a label).
- Defines the size of the graphic.
- Downloads the hexadecimal string to the printer.

For more saving and loading options when downloading graphics, see ~DY on page 148.

Format ~DGd:o.x,t,w,data

| Parameters                                           | Details                                                                                                    |
|------------------------------------------------------|----------------------------------------------------------------------------------------------------|
| d = device to store<br>image                         | Accepted Values: R:, E:, B:, and A:<br>Default Value: R:                                                                                               |
| $\circ$ = image name                                 | <i>Accepted Values:</i> 1 to 8 alphanumeric characters <i>Default Value:</i> if a name is not specified, UNKNOWN is used                               |
| x = extension                                        | Fixed Value: .GRF                                                                                                    |
| t = total number of<br>bytes in graphic              | See the formula below.                                                                                                    |
| w = number of bytes per row                          | See the formula below.                                                                                                    |
| data = ASCII<br>hexadecimal string<br>defining image | The data string defines the image and is an ASCII hexadecimal representation of the image. Each character represents a horizontal nibble of four dots. |

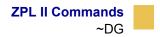

• **Example** • The key for these examples is as follows:

x = width of the graphic in millimeters
y = height of the graphic in millimeters
z = dots/mm = print density of the printer being programmed
8 = bits/byte

**Example** • The t parameter can be determined using this formula:

$$\frac{xz}{8} \times yz = totalbytes$$

**Example** • For example, to determine the correct t parameter for a graphic 8 mm wide, 16 mm high, and a print density of 8 dots/mm, the formula works this way:

$$\left(\frac{8 \times 8}{8}\right) \times (16 \times 8) = bytes$$
$$8 \times 128 = 1024$$
$$t = 1024$$

#### Raise any portion of a byte to the next whole byte.

The w parameter (the width in terms of bytes per row) can be determined by using this formula:

$$\left(\frac{xz}{8}\right) = totalbytes/row$$
$$w = 8$$

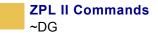

For example, to determine the correct w parameter for a graphic 8 mm wide and a print density of 8 dots/mm, the formula works this way:

$$\left(\frac{8\times8}{8}\right) = 8bytes$$
$$w = 8$$

#### Raise any portion of a byte to the next whole byte.

Parameter w is the first value in the t calculation.

The data parameter is a string of hexadecimal numbers sent as a representation of the graphic image. Each hexadecimal character represents a horizontal nibble of four dots. For example, if the first four dots of the graphic image to be created should be white and the next four black, the dot-by-dot binary code would be 00001111. The hexadecimal representation of this binary value would be 0F. The entire graphic image is coded in this way. The complete graphic image is sent as one continuous string of hexadecimal values.

**Comments** Do not use spaces or periods when naming your graphics. Always use different names for different graphics.

If two graphics with the same name are sent to the printer, the first graphic is erased and replaced by the second graphic.

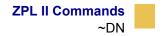

## ~DN

### **Abort Download Graphic**

**Description** After decoding and printing the number of bytes in parameter t of the ^DG command, the printer returns to normal Print Mode. Graphics Mode can be aborted and normal printer operation resumed by using the ~DN command.

Format ~DN

**Comments** If you need to stop a graphic from downloading, you should abort the transmission from the host device. To clear the ~DG command, however, you must send a ~DN command.

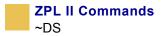

# ~DS

### **Download Scalable Font**

**Description** The ~DS command is used to set the printer to receive a downloadable scalable font and defines the size of the font in bytes. ~DS is used for downloading Intellifont data to the printer. For downloading TrueType fonts, see the ~DT command on page 145.

The ~DS command, and its associated parameters, is the result of converting a vendorsupplied font for use on a Zebra printer. The conversion is done using the Zebra utility program ZTools for Windows, available from Zebra Technologies.

Format ~DSd:o.x,s,data

| Parameters                                              | Details                                                                                                    |
|---------------------------------------------------------|----------------------------------------------------------------------------------------------------|
| d = device to store<br>image                            | Accepted Values: R:, E:, B:, and A:<br>Default Value: R:                                                                    |
| $\circ$ = image name                                    | <i>Accepted Values:</i> 1 to 8 alphanumeric characters<br><i>Default Value:</i> if a name is not specified, UNKNOWN is used |
| x = extension                                           | Fixed Value: .FNT                                                                                                    |
| s = size of font in bytes                               | <i>Fixed Value:</i> this number is generated by ZTools and should not be changed                                            |
| data = ASCII<br>hexadecimal string<br>that defines font | <i>Fixed Value:</i> this number is generated by ZTools and should not be changed                                            |

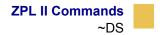

**Example** • This example shows the first three lines of a scalable font that has been converted using the ZTools for Windows program and is ready to be downloaded to the printer. If necessary, the destination and object name can be changed.

~DSB:CGTIMES.FNT,37080, OOFFOOFFOOFFOOFF FFOAECB28FFFOOFF

**Comments** Downloaded scalable fonts are not checked for integrity. If they are corrupt, they cause unpredictable results at the printer.

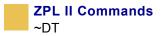

# ~DT

### **Download TrueType Font**

**Description** The ZTools for Windows program must be used to convert a TrueType font to a Zebra-downloadable format. ZTools for Windows creates a downloadable file that includes a ~DT command. For information on converting and downloading Intellifont information, see the ~DS command on page 143.

Format ~DTd:o.x,s,data

This table identifies the parameters for this format:

| Parameters            | Details                                                                                                    |
|-----------------------|----------------------------------------------------------------------------------------------------|
| d = font location     | Accepted Values: R:, E:, B:, and A:                                                                                                    |
|                       | Default Value: R:                                                                                                    |
| $\circ$ = font name   | Accepted Values: any valid TrueType name, up to 8 characters                                                                                      |
|                       | Default Value: if a name is not specified, UNKNOWN is used                                                                                        |
| x = extension         | Fixed Value: .DAT                                                                                                    |
| s = font size         | <i>Accepted Values:</i> the number of memory bytes required to hold the Zebra-downloadable format of the font                                     |
|                       | <i>Default Value:</i> if an incorrect value or no value is entered, the command is ignored                                                        |
| data = data string    | Accepted Values: a string of ASCII hexadecimal values (two hexadecimal digits/byte). The total number of two-digit values must match parameter s. |
|                       | Default Value: if no data is entered, the command is ignored                                                                                      |
|                       |                                                                                                    |
|                       |                                                                                                    |
| <b>Example</b> • This | is an example of how to download a true type font:                                                                                                |
|                       | ~DTR:FONT,52010,00AF01B0C65E                                                                                                    |
|                       |                                                                                                    |

(52010 two-digit hexadecimal values)

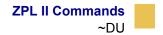

## ~DU

### Download Unbounded TrueType Font

**Description** Some international fonts, such as Asian fonts, have more than 256 printable characters. These fonts are supported as *large TrueType fonts* and are downloaded to the printer with the ~DU command. The ZTools for Windows program must be used to convert the large TrueType fonts to a Zebra-downloadable format.

The Field Block (^FB) command cannot support the large TrueType fonts.

Format ~DUd:o.x,s,data

| Parameters          | Details                                                                                                    |
|---------------------|----------------------------------------------------------------------------------------------------|
| d = font location   | Accepted Values: R:, E:, B:, and A:                                                                                                    |
|                     | Default Value: R:                                                                                                    |
| $\circ$ = font name | Accepted Values: 1 to 8 alphanumeric characters                                                                                                   |
|                     | Default Value: if a name is not specified, UNKNOWN is used                                                                                        |
| x = extension       | Fixed Value: .FNT                                                                                                    |
| s = font size       | <i>Accepted Values:</i> the number of memory bytes required to hold the Zebra-downloadable format of the font                                     |
|                     | Default Value: if no data is entered, the command is ignored                                                                                      |
| data = data string  | Accepted Values: a string of ASCII hexadecimal values (two hexadecimal digits/byte). The total number of two-digit values must match parameter s. |
|                     | Default Value: if no data is entered, the command is ignored                                                                                      |

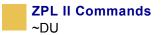

**Example** • This is an example of how to download an unbounded true type font: ~DUR:KANJI,86753,60CA017B0CE7...

(86753 two-digit hexadecimal values)

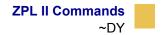

## ~DY

#### **Download Graphics**

**Description** ~DY downloads to the printer graphic objects in any supported format. This command can be used in place of ~DG for more saving and loading options.

Format ~DYf,b,x,t,w,data

| Parameters                              | Details                                                                                               |
|-----------------------------------------|----------------------------------------------------------------------------------------------------|
| f = font name                           | Accepted Values: 1 to 8 alphanumeric characters                                                       |
|                                         | Default Value: if a name is not specified, UNKNOWN is used                                            |
| b = format                              | Accepted Values:                                                                                      |
| downloaded in data field (f)            | A = uncompressed bitmap (.GRF, ASCII)                                                                 |
|                                         | в = uncompressed bitmap (.GRF, binary)                                                                |
|                                         | C = AR-compressed bitmap (.GRF, compressed binary—used only by Zebra's BAR-ONE <sup>®</sup> software) |
|                                         | P = PNG  image  (.PNG)                                                                                |
|                                         | Default Value: a value must be specified                                                              |
| x = extension of                        | Accepted Values:                                                                                      |
| stored graphic                          | G = raw bitmap (.GRF)                                                                                 |
|                                         | P = store as compressed (.PNG)                                                                        |
|                                         | Default Value: .GRF, unless parameter b is set to P (.PNG)                                            |
| t = total number of<br>bytes in graphic | .GRF images: the size after decompression into memory                                                 |
|                                         | .PNG images: the size of the .PNG file                                                                |

| Parameters                           | Details                                                                                                    |
|--------------------------------------|----------------------------------------------------------------------------------------------------|
| w = total number of<br>bytes per row | . GRF images: number of bytes per row<br>. PNG images: value ignored—data is encoded directly into . PNG<br>data                                                                                                    |
| data = data                          | ASCII hexadecimal encoding, ZB64, or binary data, depending on b                                                                                                    |
|                                      | <ul> <li>a, p = ASCII hexadecimal or ZB64</li> <li>b, c = binary</li> <li>When binary data is sent, all control prefixes and flow control characters are ignored until the total number of bytes needed for the graphic format is received.</li> </ul> |

**Comments** For more information on ZB64 encoding and compression, see Appendix I in *ZPL Programming Guide Volume Two*.

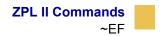

### ~EF

#### **Erase Stored Formats**

**Description** The ~EF command erases all stored formats.

Format ~EF

**Comments** The ~EF command is no longer recommended for use. It is recommended that the ^ID (Object Delete) command be used to selectively delete stored formats.

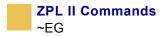

## ~EG

### **Erase Download Graphics**

See *^ID* on page 205.

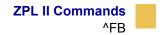

## ^FB

### **Field Block**

**Description** The **^**FB command allows you to print text into a defined *block type* format. This command formats an **^**FD or **^**SN string into a block of text using the origin, font, and rotation specified for the text string. The **^**FB command also contains an automatic word-wrap function.

```
Format ^FBa,b,c,d,e
```

| Parameters                                            | Details                                                                                                    |
|-------------------------------------------------------|----------------------------------------------------------------------------------------------------|
| a = width of text<br>block line (in dots)             | Accepted Values: 0 to the width of the label (or 9999)                                                                                                    |
|                                                       | Default Value: 0                                                                                                    |
|                                                       | If the value is less than font width or not specified, text does not print.                                                                                   |
| b = maximum<br>number of lines in<br>text block       | Accepted Values: 1 to 9999                                                                                                    |
|                                                       | Default Value: 1                                                                                                    |
|                                                       | Text exceeding the maximum number of lines overwrites the<br>last line. Changing the font size automatically increases or<br>decreases the size of the block. |
| c = add or delete<br>space between lines<br>(in dots) | Accepted Values: -9999 to 9999                                                                                                    |
|                                                       | Default Value: 0                                                                                                    |
|                                                       | Numbers are considered to be positive unless preceded by a minus sign. Positive values add space; negative values delete space.                               |

| Parameters                                                              | Details                                                                             |
|-------------------------------------------------------------------------|-------------------------------------------------------------------------------------|
| d = text<br>justification                                               | Accepted Values: L (left), C (center), R (right), J (justified)<br>Default Value: L |
|                                                                         | Last line is left-justified if J is used.                                           |
| e = hanging indent<br>(in dots) of the<br>second and<br>remaining lines | Accepted Values: 0 to 9999<br>Default Value: 0                                      |

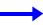

**Example** • These are examples of how the **^**FB command affects field data.

| ZPL II CODE                                                                                              | GENERATED LABEL                                     |
|----------------------------------------------------------------------------------------------------|-----------------------------------------------------|
| ^XA<br>^CF0,30,30^F025,50<br>^FB250,4,,<br>^FDFD command that IS<br>preceded by an FB command.^FS<br>^XZ | FD command that IS<br>preceded by an FB<br>command. |
| ^XA<br>^CF0,30,30^F025,50<br>^FDFD command that IS NOT<br>preceded by an FB command.^FS<br>^XZ           | FD command that IS NOT preceded by an FB cor        |

#### Comments on the **^FB** Command

This scheme can be used to facilitate special functions:

\& = carriage return/line feed
\(\*) = soft hyphen (word break with a dash)
\\ = backslash (\)

Item 1: ^CI13 must be selected to print a backslash (\).

**Item 2:** If a soft hyphen is placed near the end of a line, the hyphen is printed. If it is not placed near the end of the line, it is ignored.

(\*) = any alphanumeric character

- If a word is too long to print on one line by itself (and no soft hyphen is specified), a hyphen is automatically placed in the word at the right edge of the block. The remainder of the word is on the next line. The position of the hyphen depends on word length, not a syllable boundary. Placing a soft hyphen with a word controls where the hyphenation occurs.
- Maximum data-string length is 3K, including control characters, carriage returns, and line feeds.
- Normal carriage returns, line feeds, and word spaces at line breaks are discarded.
- When using ^FT (Field Typeset), ^FT uses the baseline origin of the last possible line of text. Increasing the font size causes the text block to increase in size from bottom to top. This could cause a label to print past its top margin.
- When using **^FO** (Field Origin), increasing the font size causes the text block to increase in size from top to bottom.
- If ^SN is used instead of ^FD, the field does not print.
- **^**FS terminates an **^**FB command. Each block requires its own **^**FB command.

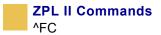

# ^FC

### Field Clock (for Real-Time Clock)

**Description** The ^FC command is used to set the clock-indicators (delimiters) and the clock mode for use with the Real-Time Clock hardware. This command must be included within each label field command string each time the Real-Time Clock values are required within the field.

```
Format ^FCa,b,c
```

| Parameters                                    | Details                                                                                             |
|-----------------------------------------------|----------------------------------------------------------------------------------------------------|
| a = primary clock                             | Accepted Values: any ASCII character                                                                |
| indicator character                           | Default Value: %                                                                                    |
| b = secondary<br>clock indicator<br>character | Accepted Values: any ASCII character<br>Default Value: none—this value cannot be the same as a or c |
| c = tertiary clock                            | <i>Accepted Values:</i> any ASCII character                                                         |
| indicator character                           | <i>Default Value:</i> none—this value cannot be the same as a or b                                  |

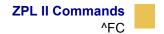

**Example** • Entering these ZPL sets the primary clock indicator to %, the secondary clock indicator to {, and the tertiary clock indicator to #. The results are printed on a label with Primary, Secondary, and Tertiary as field data.

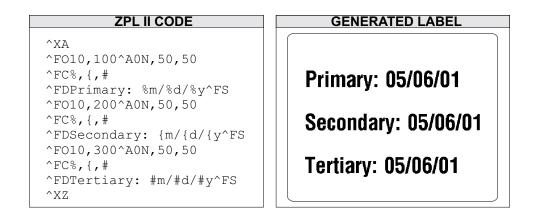

**Comments** The **^**FC command is ignored if the Real-Time Clock hardware is not present.

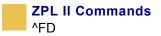

# ^FD

### **Field Data**

**Description** The ^FD command defines the data string for the field. The field data can be any printable character except those used as command prefixes (^ and ~).

Format ^FDa

This table identifies the parameters for this format:

| Parameters     | Details                                                    |
|----------------|------------------------------------------------------------|
| a = data to be | Accepted Values: any ASCII string up to 3072 characters    |
| printed        | Default Value: none-a string of characters must be entered |

**Comments** The ^ and ~ characters can be printed by changing the prefix characters—see the ~CC and ~CT commands. The new prefix characters cannot be printed.

Characters with codes above 127, or the ^ and ~ characters, can be printed using the ^FH and ^FD commands.

• ^CI13 must be selected to print a backslash (\).

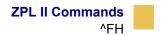

## ^FH

## **Field Hexadecimal Indicator**

**Description** The **^**FH command allows you to enter the hexadecimal value for any character directly into the **^**FD statement. The **^**FH command must precede each **^**FD command that uses hexadecimals in its field.

Within the FD statement, the hexadecimal indicator must precede each hexadecimal value. The default hexadecimal indicator is \_ (underscore). There must be a minimum of two characters designated to follow the underscore. The a parameter can be added when a different hexadecimal indicator is needed.

This command can be used with any of the commands that have field data (that is ^FD, ^FV (Field Variable), and ^SN (Serialized Data)).

Valid hexadecimal characters are:

0123456789ABCDEFabcdef

#### Format ^FHa

This table identifies the parameters for this format:

| Parameters                   | Details                                                                                             |
|------------------------------|----------------------------------------------------------------------------------------------------|
| a = hexadecimal<br>indicator | <i>Accepted Values:</i> any character except current format and control prefix (^ and ~ by default) |
|                              | Default Value: _ (underscore)                                                                       |

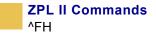

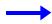

**Example** • This is an example of how to enter a hexidecimal value directly into a ^FD statement:

| ZPL II CODE                                                         | GENERATED LABEL      |
|---------------------------------------------------------------------|----------------------|
| ^XA<br>^FO100,100<br>^AD^FH<br>^FDTilde _7e used for HEX^FS<br>^XZ  | Tilde ~ used for HEX |
| ^XA<br>^FO100,100<br>^AD^FH\<br>^FDTilde \7E used for HEX^FS<br>^XZ | Tilde ~ used for HEX |

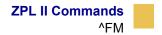

## ^FM

## **Multiple Field Origin Locations**

**Description** The **^**FM command allows you to control the placement of bar code symbols.

It designates field locations for the PDF417 (^B7) and Micro-PDF417 (^BF) bar codes when the structured append capabilities are used. This allows printing multiple bar codes from the same set of text information.

The structured append capability is a way of extending the text printing capacity of both bar codes. If a string extends beyond what the data limitations of the bar code are, it can be printed as a series: 1 of 3, 2 of 3, 3 of 3. Scanners read the information and reconcile it into the original, unsegmented text.

The **^**FM command triggers multiple bar code printing on the same label with **^**B7 and **^**BF only. When used with any other commands, it is ignored.

```
Format ^FMx1, y1, x2, y2,...
```

This table identifies the parameters for this format:

| Parameters                                           | Details                                                                                                    |
|------------------------------------------------------|----------------------------------------------------------------------------------------------------|
| x1 = x-axis<br>location of first<br>symbol (in dots) | Accepted Values:<br>0 to 32000<br>e = exclude this bar code from printing<br>Default Value: a value must be specified |
| y1 = y-axis<br>location of first<br>symbol (in dots) | Accepted Values:<br>0 to 32000<br>e = exclude this bar code from printing<br>Default Value: a value must be specified |

| Parameters                                                | Details                     |
|-----------------------------------------------------------|-----------------------------|
| $x^2 = x$ -axis<br>location of second<br>symbol (in dots) | same as x1 parameter        |
| y2 = y-axis<br>location of second<br>symbol (in dots)     | same as y1 parameter        |
| = continuation of X,Y pairs                               | Maximum number of pairs: 60 |

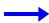

**Example 1** • This example assumes a maximum of three bar codes:

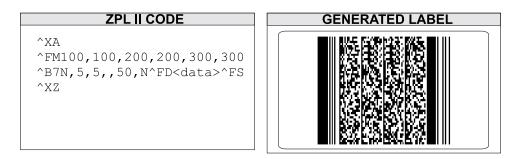

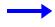

**Example 2** • This example assumes a maximum of three bar codes, with bar code 2 of 3 omitted:

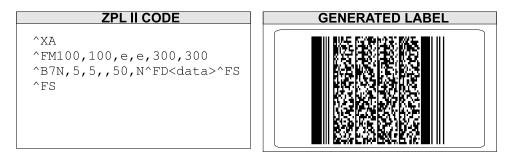

If e is entered for any of the x, y values, the bar code does not print.

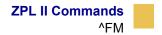

#### **Example 3** • Symbol 2 of 3 in this example is still excluded:

| ZPL II CODE                                                                     | GENERATED LABEL |
|---------------------------------------------------------------------------------|-----------------|
| ^XA<br>^FM100,100,200,200,300,300<br>^B7N,5,5,,50,N^FD <data>^FS<br/>^XZ</data> |                 |

**Comments** Subsequent bar codes print once the data limitations of the previous bar code have been exceeded. For example, bar code 2 of 3 prints once 1 of 3 has reached the maximum amount of data it can hold. Specifying three fields does not ensure that three bar codes print; enough field data to fill three bar code fields has to be provided.

The number of the x,y pairs can exceed the number of bar codes generated. However, if too few are designated, no symbols print.

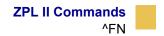

## ^FN

## **Field Number**

**Description** The ^FN command is used to number data fields. This command is used in both ^DF (Store Format) and ^XF (Recall Format) commands.

In a stored format, the ^FN command is used where you would normally use the ^FD (Field Data) command. In recalling the stored format, use ^FN in conjunction with the ^FD command.

Format ^FN#

This table identifies the parameters for this format:

| Parameters            | Details                    |
|-----------------------|----------------------------|
| # = number to be      | Accepted Values: 0 to 9999 |
| assigned to the field | Default Value: 0           |

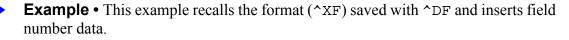

| ZPL II CODE          |
|----------------------|
|                      |
| ^XA                  |
| ^XFR:STOREFMT.ZPL^FS |
| ^FN1^FDZEBRA^FS      |
| ^FN2^FDLABEL^FS      |
| ^XZ                  |
|                      |

| GENERATED LABEL |  |
|-----------------|--|
|                 |  |
| ZEBRA LABEL     |  |
| BUILT BY        |  |
| ZEBRA           |  |

#### Comments

- The same ^FN value can be stored with several different fields.
- If a label format contains a field with the ^FN command and the ^FD command, the data in that field prints for any other field containing the same ^FN value.

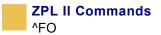

# ^FO

## **Field Origin**

**Description** The ^FO command sets a field origin, relative to the label home (^LH) position. ^FO sets the upper-left corner of the field area by defining points along the x-axis and y-axis independent of the rotation.

Format ^FOx, y

This table identifies the parameters for this format:

| Parameters          | Details                     |
|---------------------|-----------------------------|
| x = x-axis location | Accepted Values: 0 to 32000 |
| (in dots)           | Default Value: 0            |
| y = y-axis location | Accepted Values: 0 to 32000 |
| (in dots)           | Default Value: 0            |

**Comments** If the value entered for the x or y parameter is too high, it could position the field origin completely off the label.

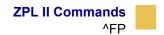

## ^FP

### **Field Parameter**

**Description** The ^FP command allows vertical formatting of the font field, commonly used for printing Asian fonts.

Format ^FPd,g

This table identifies the parameters for this format:

| Parameters                                         | Details                                                                                                    |
|----------------------------------------------------|----------------------------------------------------------------------------------------------------|
| d = direction                                      | Accepted Values:<br>H = horizontal printing (left to right)<br>V = vertical printing (top to bottom)<br>R = reverse printing (right to left)<br>Default Value: H |
| g = additional<br>inter-character gap<br>(in dots) | <i>Accepted Values:</i> 0 to 9999<br><i>Default Value:</i> 0 if no value is entered                                                                              |

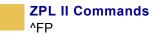

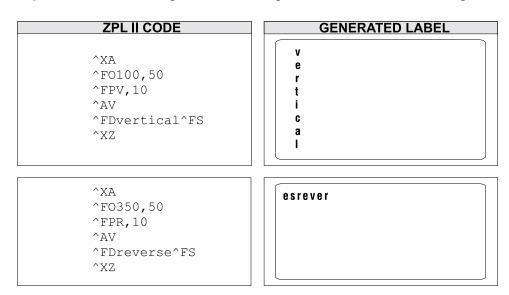

**Example** • This is an example of how to implement reverse and vertical print:

**Comments** When using reverse printing, the origin specified in **^**FT is the lower-left corner of the right-most text character.

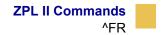

## ^FR

## **Field Reverse Print**

**Description** The **^**FR command allows a field to appear as white over black or black over white. When printing a field and the **^**FR command has been used, the color of the output is the reverse of its background.

Format ^FR

**Example** • In this example, the ^GB command creates areas of black allowing the printing to appear white:

| ZPL II CODE                                                                                                    | GENERATED LABEL |
|----------------------------------------------------------------------------------------------------|-----------------|
| ^XA<br>^PR1<br>^F0100,100<br>^GB70,70,70,,3^FS<br>^F0200,100<br>^GB70,70,70,,3^FS<br>^F0300,100<br>^GB70,70,70,,3^FS<br>^F0400,100<br>^GB70,70,70,,3^FS<br>^F0107,110^CF0,70,93<br>^FR^FDREVERSE^FS<br>^XZ | REVERSE         |

**Comments** The **^**FR command applies to only one field and has to be specified each time. When multiple **^**FR commands are going to be used, it might be more convenient to use the **^**LR command.

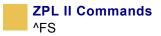

# ^FS

## **Field Separator**

**Description** The **^**FS command denotes the end of the field definition. Alternatively, **^**FS command can also be issued as a single ASCII control code SI (Control-O, hexidecimal 0F).

Format ^FS

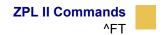

## ^FT

## **Field Typeset**

**Description** The **^**FT command also sets the field position, relative to the home position of the label designated by the **^**LH command. The typesetting origin of the field is fixed with respect to the contents of the field and does not change with rotation.

Format ^FTx,y

This table identifies the parameters for this format:

| Parameters          | Details                                                        |
|---------------------|----------------------------------------------------------------|
| x = x-axis location | Accepted Values: 0 to 32000                                    |
| (in dots)           | Default Value: position after last formatted text field        |
| y = y-axis location | <i>Accepted Values:</i> 0 to 32000                             |
| (in dots)           | <i>Default Value:</i> position after last formatted text field |

**Text** The origin is at the start of the character string, at the baseline of the font. Normally the baseline is the bottom of most characters, except for those with descenders, such as g, y, et cetera.

**Bar Codes** The origin is at the base of the bar code, even when an interpretation is present below the bar code, or if the bar code has guard bars.

**Graphic Boxes** The origin is at the bottom-left corner of the box.

**Images** The origin is at the bottom-left corner of the rectangular image area.

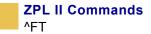

**Example** • The example below shows the differences in font orientation when using ^FT and ^FO relative to their ^LH position. The origin point of the font when using the ^FT command is always at the left of the baseline position of the first element or character in the field.

In normal orientation, all characters rest on the baseline. In rotated orientation, all characters are drawn to the right of the label from the baseline. In inverted orientation, all characters are drawn down from the baseline and printed to the left. In bottom orientation, all characters are drawn towards the left of the label from the baseline and printed to the right. The *dot* shows the origin point for both the ^FT and ^FO font orientations.

## Scalable Normal Font Orientation, Scalable Rotated Font Orientation

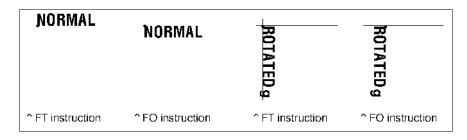

# Scalable Inverted Font Orientation, Scalable Bottom-up Font Orientation

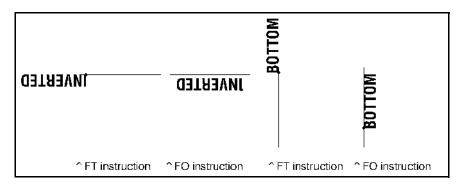

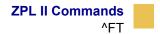

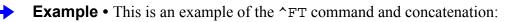

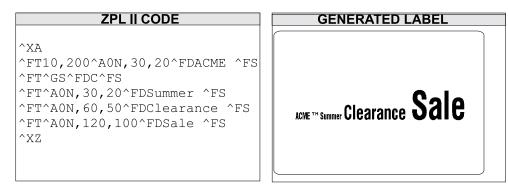

**Comments** When a coordinate is missing, the position following the last formatted field is assumed. This *remembering* simplifies field positioning with respect to other fields. Once the first field is positioned, other fields follow automatically.

There are several instances where using the  $^{TT}$  command without specifying x and y parameters is not recommended:

- when positioning the first field in a label format
- at any time with the **^**FN (Field Number) command
- following an ^SN (Serialization Data) command

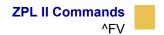

## ^FV

### **Field Variable**

**Description** ^FV replaces the ^FD (field data) command in a label format when the field is variable.

Format ^FVa

This table identifies the parameters for this format:

| Parameters         | Details                                                      |
|--------------------|--------------------------------------------------------------|
| a = variable field | Accepted Values: 0 to 3072 character string                  |
| data to be printed | Default Value: if no data is entered, the command is ignored |

**Example** • This is an example of how to use the ^MC and ^FV command:

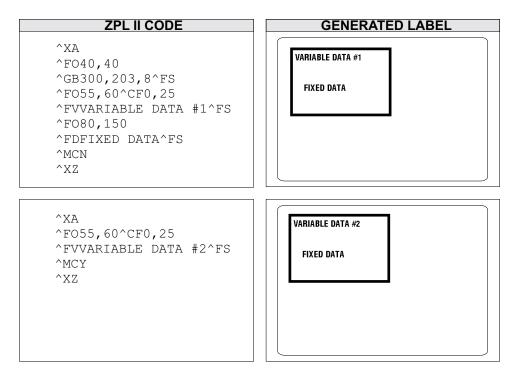

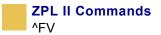

**Comments** ^FV fields are always cleared after the label is printed. ^FD fields are not cleared.

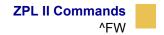

## ^FW

## **Field Orientation**

**Description** The **FW** command sets the default orientation for all command fields that have an orientation (rotation) parameter. Fields can be rotated 0, 90, 180, or 270 degrees clockwise by using this command.

The **^**FW command affects only fields that follow it. Once you have issued a **^**FW command, the setting is retained until you turn off the printer or send a new **^**FW command to the printer.

#### Format ^FWr

This table identifies the parameters for this format:

| Parameters       | Details                                        |
|------------------|------------------------------------------------|
| r = rotate field | Accepted Value:                                |
|                  | N = normal                                     |
|                  | R = rotated 90 degrees                         |
|                  | I = inverted 180 degrees                       |
|                  | B = bottom-up 270 degrees, read from bottom up |
|                  | Initial Value at Power-up: N                   |

**Comments** If the **^**FW command is entered with the **r** parameter missing, the command is ignored.

<sup>^</sup>FW affects only the orientation in commands where the rotation parameter has not been specifically set. If a command has a specific rotation parameter, that value is used.

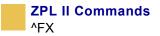

# ^FX

### Comment

**Description** The FX command is useful when you want to add *non printing* informational comments or statements within a label format. Any data after the FX command up to the next caret (^) or tilde (~) command does not have any effect on the label format. Therefore, you should avoid using the caret (^) or tilde (~) commands within the FX statement.

#### Format ^FXc

This table identifies the parameters for this format:

| Parameters       | Details |
|------------------|---------|
| c = non printing |         |
| comment          |         |

**Example** • This is an example of how to use the **^**FX command effectively.

| ZPL II CODE             |
|-------------------------|
|                         |
| ^XA                     |
| ^LH100,100^FS           |
| ^FXSHIPPING LABEL^FS    |
| ^F010,10^GB470,280,4^FS |
| ^FO10,190^GB470,4,4^FS  |
| ^F010,80^GB240,2,2^FS   |
| ^F0250,10^GB2,100,2^FS  |
| ^F0250,110^GB226,2,2^FS |
| ^F0250,60^GB226,2,2^FS  |
| ^F0156,190^GB2,95,2^FS  |
| ^FO312,190^GB2,95,2^FS  |
| ^XZ                     |

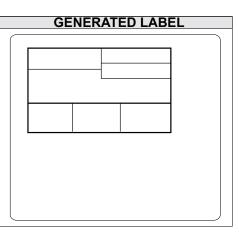

**Comments** Correct usage of the ^FX command includes following it with the ^FS command.

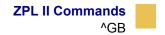

## ^GB

### **Graphic Box**

**Description** The ^GB command is used to draw boxes and lines as part of a label format. Boxes and lines are used to highlight important information, divide labels into distinct areas, or to improve the appearance of a label. The same format command is used for drawing either boxes or lines.

```
Format ^GBw,h,t,c,r
```

This table identifies the parameters for this format:

| Parameters                        | Details                                                                                  |
|-----------------------------------|------------------------------------------------------------------------------------------|
| w = box width (in<br>dots)        | Accepted Values: value of t to 32000<br>Default Value: value used for thickness (t) or 1 |
| h = box height (in dots)          | Accepted Values: value of t to 32000<br>Default Value: value used for thickness (t) or 1 |
| t = border<br>thickness (in dots) | Accepted Values: 1 to 32000<br>Default Value: 1                                          |
| c = line color                    | Accepted Values: B (black) or W (white)<br>Default Value: B                              |
| r = degree of<br>corner-rounding  | <i>Accepted Values:</i> 0 (no rounding) to 8 (heaviest rounding) <i>Default Value:</i> 0 |

For the w and h parameters, keep in mind that printers have a default of 6, 8, 12, or 24 dots/millimeter. This comes out to 153, 203, 300, or 600 dots per inch. To determine the values for w and h, calculate the dimensions in millimeters and multiply by 6, 8, 12, or 24.

If the width and height are not specified, you get a solid box with its width and height as specified by value t.

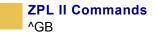

The roundness-index is used to determine a rounding-radius for each box. Formula:

```
rounding-radius = (rounding-index / 8) * (shorter side / 2)
```

where the shorter side is the lesser of the width and height (after adjusting for minimum and default values).

#### $\rightarrow$

**Examples** • Here are a few examples:

Width: 1.5 inch; Height: 1 inch; Thickness: 10; Color: default; Rounding: default

Γ

| ZPL II CODE                                |  |
|--------------------------------------------|--|
| ^XA<br>^FO50,50<br>^GB300,200,10^FS<br>^XZ |  |
|                                            |  |

| GENERATED LABEL |  |
|-----------------|--|
|                 |  |
|                 |  |
|                 |  |
|                 |  |
|                 |  |
|                 |  |

Width: 0 inch; Height: 1 inch; Thickness: 20; Color: default; Rounding: default:

**ZPL || CODE** ^XA ^F050,50 ^GB0,203,20^FS ^XZ

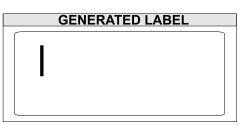

Width: 1 inch; Height: 0 inch; Thickness: 30; Color: default; Rounding: default

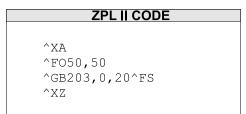

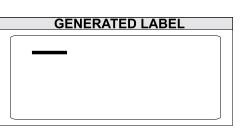

Width: 1.5 inch; Height: 1 inch; Thickness: 10; Color: default; Rounding: 5

**ZPL || CODE** ^XA ^F050,50 ^GB300,200,10,,5^FS ^XZ

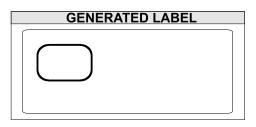

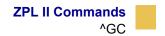

## ^GC

## **Graphic Circle**

**Description** The ^GC command produces a circle on the printed label. The command parameters specify the diameter (width) of the circle, outline thickness, and color. Thickness extends inward from the outline.

Format ^GCd,t,c

This table identifies the parameters for this format:

| Parameters                        | Details                                                                  |
|-----------------------------------|--------------------------------------------------------------------------|
| d = circle diameter<br>(in dots)  | <i>Accepted Values:</i> 3 to 4095 (larger values are replaced with 4095) |
|                                   | Default Value: 3                                                         |
| t = border<br>thickness (in dots) | Accepted Values: 2 to 4095<br>Default Value: 1                           |
| c = line color                    | Accepted Values: B (black) or W (white)<br>Default Value: B              |

**Example** • This is an example of how to create a circle on the printed label:

| ZPL II CODE                              | GENERATED LABEL |
|------------------------------------------|-----------------|
| ^XA<br>^F050,50<br>^GC250,10,B^FS<br>^XZ |                 |

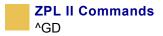

# ^GD

### **Graphic Diagonal Line**

**Description** The ^GD command produces a straight diagonal line on a label. This can be used in conjunction with other graphic commands to create a more complex figure.

Format ^GBw,h,t,c,o

This table identifies the parameters for this format:

| Parameters                                                            | Details                                                                                                    |
|-----------------------------------------------------------------------|----------------------------------------------------------------------------------------------------|
| w = box width (in dots)                                               | Accepted Values: 3 to 32000<br>Default Value: value of t (thickness) or 1                                     |
| h = box height (in<br>dots)                                           | Accepted Values: 3 to 32000<br>Default Value: value of t (thickness) or 1                                     |
| t = border<br>thickness (in dots)                                     | Accepted Values: 1 to 32000<br>Default Value: 1                                                               |
| c = line color                                                        | Accepted Values: B (black) or W (white)<br>Default Value: B                                                   |
| <ul><li>o = orientation</li><li>(direction of the diagonal)</li></ul> | Accepted Values:<br>R (or /) = right-leaning diagonal<br>L (or \) = left-leaning diagonal<br>Default Value: R |

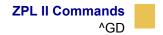

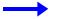

**Example** • This is an example of how to create a diagonal line connecting one corner with the opposite corner of a box on a printed label:

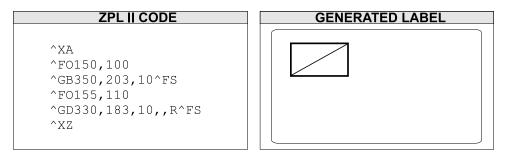

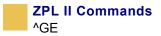

# ^GE

## **Graphic Ellipse**

**Description** The ^GE command produces an ellipse in the label format.

Format ^GEw,h,t,c

This table identifies the parameters for this format:

| Parameters          | Details                                                           |
|---------------------|-------------------------------------------------------------------|
| w = ellipse width   | Accepted Values: 3 to 4095 (larger values are replaced with 4095) |
| (in dots)           | Default Value: value used for thickness (t) or 1                  |
| h = ellipse height  | Accepted Values: 3 to 4095                                        |
| (in dots)           | Default Value: value used for thickness (t) or 1                  |
| t = border          | Accepted Values: 2 to 4095                                        |
| thickness (in dots) | Default Value: 1                                                  |
| c = line color      | Accepted Values: B (black) or W (white)<br>Default Value: B       |

**Example** • This is an example of how to create a ellipse on a printed label:

| ZPL II CODE        |
|--------------------|
|                    |
| ^XA                |
| ^F0100,100         |
| ^GE300,100,10,B^FS |
| ^XZ                |
|                    |

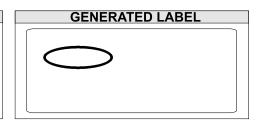

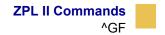

## ^GF

### **Graphic Field**

**Description** The ^GF command allows you to download graphic field data directly into the printer's bitmap storage area. This command follows the conventions for any other field, meaning a field orientation is included. The graphic field data can be placed at any location within the bitmap space.

Format ^GFa,b,c,d,data

This table identifies the parameters for this format:

| Parameters               | Details                                                                                                    |
|--------------------------|----------------------------------------------------------------------------------------------------|
| a = compression<br>type  | Accepted Values:                                                                                                    |
|                          | A = ASCII hexadecimal (follows the format for other download commands)                                                                                                    |
|                          | B = binary (data sent after the c parameter is strictly binary)                                                                                                    |
|                          | C = compressed binary (data sent after the c parameter is in compressed binary format. The data is compressed on the host side using Zebra's compression algorithm. The data is then decompressed and placed directly into the bitmap.)     |
|                          | Default Value: A                                                                                                    |
| b = binary byte<br>count | Accepted Values: 1 to 99999                                                                                                    |
|                          | This is the total number of bytes to be transmitted for the total image or the total number of bytes that follow parameter d. For ASCII download, the parameter should match parameter c. Out-of-range values are set to the nearest limit. |
|                          | Default Value: command is ignored if a value is not specified                                                                                                    |

| Parameters        | Details                                                                                                    |  |
|-------------------|----------------------------------------------------------------------------------------------------|--|
| c = graphic field | Accepted Values: 1 to 99999                                                                                                    |  |
| count             | This is the total number of bytes comprising the graphic format<br>(width x height), which is sent as parameter d. Count divided<br>by bytes per row gives the number of lines in the image. This<br>number represents the size of the image, not necessarily the size<br>of the data stream (see d).                                                                                                    |  |
|                   | Default Value: command is ignored if a value is not specified                                                                                                    |  |
| d = bytes per row | Accepted Values: 1 to 99999                                                                                                    |  |
|                   | This is the number of bytes in the downloaded data that comprise one row of the image.                                                                                                    |  |
|                   | Default Value: command is ignored if a value is not specified                                                                                                    |  |
| data = data       | Accepted Values:                                                                                                    |  |
|                   | ASCII hexadecimal data: 00 to FF                                                                                                    |  |
|                   | A string of ASCII hexadecimal numbers, two digits per image<br>byte. CR and LF can be inserted as needed for readability. The<br>number of two-digit number pairs must match the above count.<br>Any numbers sent after count is satisfied are ignored. A comma<br>in the data pads the current line with 00 (white space),<br>minimizing the data sent. ~DN or any caret or tilde character<br>prematurely aborts the download. |  |
|                   | <b>Binary data:</b> Strictly binary data is sent from the host. All control prefixes are ignored until the total number of bytes needed for the graphic format is sent.                                                                                                    |  |

**Example 1** • This example downloads 8,000 total bytes of data and places the graphic data at location 100,100 of the bitmap. The data sent to the printer is in ASCII form.

^F0100,100^GFA,8000,8000,80,ASCII data

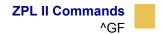

**Example 2** • This example downloads 8,000 total bytes of data and places the graphic data at location 100,100 of the bitmap. The data sent to the printer is in binary form.

^F0100,100^GFB,8000,8000,80,Binary data

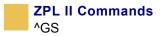

# ^GS

## **Graphic Symbol**

**Description** The ^GS command enables you to generate the registered trademark, copyright symbol, and other symbols.

Format ^GSo,h,w

This table identifies the parameters for this format:

| Parameters                                                 | Details                            |
|------------------------------------------------------------|------------------------------------|
| $\circ$ = font orientation                                 | Accepted Values:                   |
|                                                            | N = normal                         |
|                                                            | R = rotate 90 degrees clockwise    |
|                                                            | I = inverted 180 degrees           |
|                                                            | B = bottom-up, 270 degrees         |
|                                                            | Default Value: N or last ^FW value |
| h = character height<br>proportional to<br>width (in dots) | Accepted Values: 0 to 32000        |
|                                                            | Default Value: last ^CF value      |
| w = character width<br>proportional to<br>height (in dots) | Accepted Values: 0 to 32000        |
|                                                            | Default Value: last ^CF value      |

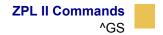

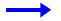

**Example** • Use the ^GS command followed by ^FD and the appropriate character (A through E) within the field data to generate the desired character:

| ZPL II CODE                 |  |  |
|-----------------------------|--|--|
|                             |  |  |
| ^XA^CFD                     |  |  |
| ^FO50,50                    |  |  |
| ^FDZEBRA PROGRAMMING^FS     |  |  |
| ^FO50,75                    |  |  |
| ^FDLANGUAGE II (ZPL II )^FS |  |  |
| ^FO280,75                   |  |  |
| ^GS^FDC^FS                  |  |  |
| ^XZ                         |  |  |
|                             |  |  |

CENERATED LABEL

- $A = \mathbb{R}$  (Registered Trade Mark)
- $B = \bigcirc$  (Copyright)
- C = TM (Trade Mark)
- $D = (U_L)$  (Underwriters Laboratories approval)
- E = (Canadian Standards Association approval)

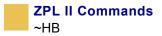

# ~HB

### **Battery Status**

**Description** When the ~HB command is sent to the printer, a data string is sent back to the host. The string starts with an <STX> control code sequence and is terminated by an <ETX><CR><LF> control code sequence.

Format ~HB

Parameters: when the printer receives the command, it returns:

```
<STX>bb.bb,hh.hh,bt<ETX><CR><LF>
```

| <stx></stx> | = | ASCII start-of-text character                           |
|-------------|---|---------------------------------------------------------|
| bb.bb       | = | current battery voltage reading to the nearest 1/4 volt |
| hh.hh       | = | current head voltage reading to the nearest 1/4 volt    |
| bt          | = | battery temperature in Celsius                          |
| <etx></etx> | = | ASCII end-of-text character                             |
| <cr></cr>   | = | ASCII carriage return                                   |
| <lf></lf>   | = | ASCII line feed character                               |

**Comments** This command is used for the power-supply battery of the printer and should not be confused with the battery backed-up RAM.

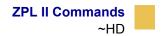

## ~HD

### **Head Temperature Information**

**Description** The ~HD command echoes printer status information that includes the power supply and head temperature using the terminal emulator.

Format ~HD

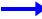

**Example** • This is an example of the ~HD command:

```
Head Temp = 29

Ambient Temp = 00

Head Test = Passed

Darkness Adjust = 23

Print Speed = 2

Slew Speed = 6

Backfeed Speed = 2

Static_pitch_length = 0521

Dynamic_pitch_length = 0540

Max_dynamic_pitch_length = 0537

COMMAND PFX = ~ : FORMAT PFX = ^ : DELIMITER = ,

P30 INTERFACE = None

P31 INTERFACE = None

P32 INTERFACE = Front Panel Revision 5

P33 INTERFACE = None

P34 INTERFACE = None

P35 INTERFACE = None

P35 INTERFACE = None

P36 INTERFACE = None

P37 INTERFACE = None

P38 INTERFACE = None

P39 INTERFACE = None

P30 INTERFACE = None

P30 INTERFACE = None

P31 INTERFACE = None

P34 INTERFACE = None

P35 INTERFACE = None

P36 INTERFACE = None

P37 INTERFACE = None

P38 INTERFACE = None

P39 INTERFACE = None

P39 INTERFACE = None

P30 INTERFACE = None
```

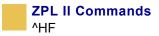

# ^HF

## **Graphic Symbol**

**Description** The ^HF command sends an object of ZPL format instructions to the host, in ~DF.

Format ^HF, o, h, w

This table identifies the parameters for this format:

| Parameters                                                 | Details                             |
|------------------------------------------------------------|-------------------------------------|
| $\circ$ = font orientation                                 | Accepted Values:                    |
|                                                            | N = normal                          |
|                                                            | R = rotate                          |
|                                                            | I = inverted 180 degrees            |
|                                                            | B = bottom-up, 270 degrees          |
|                                                            | Default Value: N or last ^FW value. |
| h = character<br>height proportional<br>to width (in dots) | Accepted Value: 0 to 32000          |
|                                                            | Default Value: last ^CF value       |
| w = character width                                        | Accepted Value: 0 to 32000          |
| proportional to<br>height (in dots)                        | Default Value: last ^CF value       |

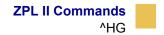

# ^HG

## **Host Graphic**

**Description** The ^HG command is used to upload graphics to the host. The graphic image can be stored for future use, or it can be downloaded to any Zebra printer.

Format ^HGd:o.x

This table identifies the parameters for this format:

| Parameters                       | Details                                                               |
|----------------------------------|-----------------------------------------------------------------------|
| d = device location<br>of object | Accepted Values: R:, E:, B:, and A:<br>Default Value: search priority |
| $\circ$ = object name            | Accepted Values: 1 to 8 alphanumeric characters                       |
|                                  | Default Value: if a name is not specified, UNKNOWN is used            |
| $\mathbf{x} = extension$         | Fixed Value: .GRF                                                     |

**Comments** For more information on uploading graphics, see *HY on page 202*.

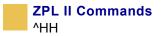

# ^HH

## **Configuration Label Return**

**Description** The ^HH command echoes printer configuration back to the host, using a terminal emulator.

Format ^HH

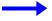

**Example** • This is an example of the **^**HH command:

| +10                                                                                                    | DARKNESS                                                                                                    |
|----------------------------------------------------------------------------------------------------|----------------------------------------------------------------------------------------------------|
| +000                                                                                                    | TEAR OFF                                                                                                    |
|                                                                                                    |                                                                                                    |
| TEAR OFF<br>NON-CONTINUOUS                                                                                                    | PRINT MODE<br>MEDIA TYPE<br>SENSOR TYPE<br>PRINT METHOD                                                                                       |
| NON-CONTINUOUS                                                                                                    | MEDIA TYPE                                                                                                    |
| WEB                                                                                                    | CENCOD TUDE                                                                                                    |
| WLD                                                                                                    | SEMSOR TIPE                                                                                                    |
| DIRECT-THERMAL                                                                                                    | PRINT METHOD                                                                                                    |
| 050 6/8 MM                                                                                                    | PRINT WIDTH                                                                                                    |
| 0622                                                                                                    | PRINT WIDTH<br>LABEL LENGTH                                                                                                    |
|                                                                                                    | LADEL LENGIN                                                                                                    |
| 22.0IN 557MM                                                                                                    | MAXIMUM LENGTH                                                                                                    |
| 9600                                                                                                    | BAUD                                                                                                    |
| 8 BITS                                                                                                    | DATA BITS                                                                                                    |
|                                                                                                    |                                                                                                    |
| NONE                                                                                                    | PARITY                                                                                                    |
| XON/XOFF                                                                                                    | HOST HANDSHAKE<br>PROTOCOL<br>NETWORK ID<br>COMMUNICATIONS<br>CONTROL PREFIX<br>FORMAT PREFIX<br>DELIMITER CHAR<br>ZPL MODE<br>MEDIA POWER UP |
| NONE                                                                                                    | PROTOCOL                                                                                                    |
| 000                                                                                                    | NETHODY ID                                                                                                    |
| 000                                                                                                    | NEIWORK ID                                                                                                    |
| NORMAL MODE                                                                                                    | COMMUNICATIONS                                                                                                    |
| <~>> 7EH                                                                                                    | CONTROL PREFIX                                                                                                    |
|                                                                                                    | CODMOT DECLY                                                                                                    |
| V 2CU                                                                                                    | FUNCHI FREFIA                                                                                                    |
| <,> 2CH                                                                                                    | DELIMITER CHAR                                                                                                    |
| ZPL II                                                                                                    | ZPL MODE                                                                                                    |
| NO MOTION                                                                                                    | MEDIA POWER UP                                                                                                    |
| NO NOTION                                                                                                    | HEDIN IAMEN OI                                                                                                    |
| NO MOTION                                                                                                    | HEAD CLOSE                                                                                                    |
| DEFAILLT                                                                                                    | BACKFEED                                                                                                    |
| 1000                                                                                                    | LABEL TOP                                                                                                    |
| 1000                                                                                                    |                                                                                                    |
| +0000                                                                                                    | LEFT POSITION                                                                                                    |
| 026                                                                                                    | WEB S.                                                                                                    |
| 069                                                                                                    | MEDIA S.                                                                                                    |
| 000                                                                                                    |                                                                                                    |
| 050                                                                                                    | MARK S.                                                                                                    |
| 001                                                                                                    | MARK MED S.                                                                                                    |
| NORE<br>000<br>NORMAL MODE<br><^> 7EH<br><> 5EH<br><,> 2CH<br>ZPL II<br>NO MOTION<br>NO MOTION<br>DEFAULT<br>+000<br>+0000<br>026<br>068<br>050<br>001<br>CS | MODES ENGRIED                                                                                                    |
| 00                                                                                                    | MODEC DICADIED                                                                                                    |
| CS<br>864 8/MM FULL<br>U32.10.2 <-<br>U2.2.6.98.A<br>CUSTOMIZED<br>1024 P-                                                                                   | MODES DISHBLED                                                                                                    |
| 864 8/MM FULL                                                                                                    | RESOLUTION                                                                                                    |
| U32_10_2 <-                                                                                                    | FIRMUARE                                                                                                    |
|                                                                                                    | HADDUADE ID                                                                                                    |
| V2.2.0.70.H                                                                                                    | HHADWHAE ID                                                                                                    |
| CUSTOMIZED<br>1024R:                                                                                                    | CONFIGURATION                                                                                                    |
| 1024R:                                                                                                    | RAM                                                                                                    |
| 8192B:                                                                                                    | MEMORY CARD                                                                                                    |
| 0172                                                                                                    | HENONI CHAD                                                                                                    |
| 0768E:                                                                                                    | ONBOARD FLASH                                                                                                    |
| NONE                                                                                                    | FORMAT CONVERT                                                                                                    |
| NONE                                                                                                    | OPTION                                                                                                    |
| 05 44 4 400                                                                                                    | DTO DATE                                                                                                    |
| 05/14/03                                                                                                    | RTC DATE                                                                                                    |
| 02:23                                                                                                    | RTC TIME                                                                                                    |
| DYNAMIC                                                                                                    | RIC DHIE<br>RTC TIME<br>IP RESOLUTION<br>IP PROTOCOL                                                                                          |
|                                                                                                    |                                                                                                    |
| ALL                                                                                                    | IF PROTOGOL                                                                                                    |
| 010.003.005.090<br>255.255.255.000                                                                                                    | IP ADDRESS<br>SUBNET MASK                                                                                                    |
| 255 255 255 000                                                                                                    | SUBNET MASK                                                                                                    |
| 200.200.200.000                                                                                                    | CODUCT INTON                                                                                                    |
| 010.003.005.001                                                                                                    | DEFAULT GATEWAY                                                                                                    |
|                                                                                                    |                                                                                                    |

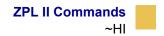

## ~HI

### **Host Identification**

**Description** The ~HI command is designed to be sent from the host to the Zebra printer to retrieve information. Upon receipt, the printer responds with information on the model, software version, dots-per-millimeter setting, memory size, and any detected objects.

```
Format ~HI
```

**Parameters** when the printer receives this command, it returns:

XXXXXX,V1.0.0,dpm,000KB,X

#### XXXXXX = model of Zebra printer

#### V1.0.0 = version of software

dpm = dots/mm

6, 8, 12, or 24 dots/mm printheads

#### 000KB = memory

512KB = 1/2 MB 1024KB = 1 MB 2048KB = 2 MB 4096KB = 4 MB 8192KB = 8 MB

#### **x** = recognizable objects

only options specific to printer are shown (cutter, options, et cetera.)

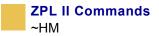

### $\sim$ HM

### **Host RAM Status**

**Description** Sending ~HM to the printer immediately returns a memory status message to the host. Use this command whenever you need to know the printer's RAM status.

When ~HM is sent to the Zebra printer, a line of data containing information on the total amount, maximum amount, and available amount of memory is sent back to the host.

Format  $\sim HM$ 

**Example** • This example shows when the ~HM is sent to the printer, a line of data containing three numbers are sent back to the host. Each set of numbers is identified and explained in the table that follows:

- **1** The total amount of RAM (in kilobytes) installed in the printer. In this example, the printer has 1024K RAM installed.
- 2 The maximum amount of RAM (in kilobytes) available to the user. In this example, the printer has a maximum of 780K RAM available.
- **3** The amount of RAM (in kilobytes) currently available to the user. In this example, there is 780K of RAM in the printer currently available to the user.

**Comments** Memory taken up by bitmaps is included in the currently available memory value (due to ^MCN).

Downloading a graphic image, fonts, or saving a bitmap affects only the amount of RAM. The total amount of RAM and maximum amount of RAM does not change after the printer is turned on.

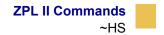

### ~HS

#### **Host Status Return**

**Description** When ~HS is sent to the printer, three data strings are sent back to the host. Each string starts with an <STX> control code and is terminated by an <ETX><CR><LF> control code sequence. To avoid confusion, each string is printed on a separate line by the host.

#### String 1

<STX>aaa,b,c,dddd,eee,f,g,h,iii,j,k,l<ETX><CR><LF>

| aaa =  | communication (interface) settings*                                     |
|--------|-------------------------------------------------------------------------|
| b =    | paper out flag (1 = paper out)                                          |
| с =    | pause flag (1 = pause active)                                           |
| dddd = | label length (value in number of dots)                                  |
| eee =  | number of formats in receive buffer                                     |
| f =    | <i>buffer full</i> flag (1 = receive buffer full)                       |
| g =    | <i>communications diagnostic mode</i> flag (1 = diagnostic mode active) |
| h =    | <i>partial format</i> flag (1 = partial format in progress)             |
| iii =  | unused (always 000)                                                     |
| j =    | <i>corrupt RAM</i> flag (1 = configuration data lost)                   |
| k =    | temperature range (1 = under temperature)                               |
| 1 =    | temperature range (1 = over temperature)                                |
|        |                                                                         |

\* This parameter specifies the printer's baud rate, number of data bits, number of stop bits, parity setting, and type of handshaking. This value is a three-digit decimal representation of an eight-bit binary number. To evaluate this parameter, first convert the decimal number to a binary number.

| $aaa = a^8 a^7 a^6 a^5 a^4 a^3 a^2 a^1 a^0$                                                                                                    |                                                                                                    |  |
|----------------------------------------------------------------------------------------------------|----------------------------------------------------------------------------------------------------|--|
| $a^7$ = Handshake<br>0 = Xon/Xoff<br>1 = DTR                                                                                                    | $a^{8} a^{2}a^{1}a^{0} = Baud$<br>0 000 = 110                                                                                                    |  |
| $a^{6} = Parity Odd/Even$ $0 = Odd$ $1 = Even$ $a^{5} = Disable/Enable$ $0 = Disable$ $1 = Enable$ $a^{4} = Stop Bits$ $0 = 2 Bits$ $1 = 1 Bit$ $a^{3} = Data Bits$ $0 = 7 Bits$ | $\begin{array}{l} 0 \ 0001 = 300 \\ 0 \ 010 = 600 \\ 0 \ 011 = 1200 \\ 0 \ 100 = 2400 \\ 0 \ 101 = 4800 \\ 0 \ 110 = 9600 \\ 0 \ 111 = 19200 \\ 1 \ 000 = 28800 \ (available \ only \ on \ certain \ printer \ models) \\ 1 \ 001 = 38400 \ (available \ only \ on \ certain \ printer \ models) \\ 1 \ 010 = 57600 \ (available \ only \ on \ certain \ printer \ models) \\ 1 \ 011 = 14400 \end{array}$ |  |

The nine-digit binary number is read according to this table:

#### String 2

\_\_\_\_\_

<STX>mmm,n,o,p,q,r,s,t,uuuuuuuu,v,www<ETX><CR><LF>

| mmm = | function settings*                                                     |
|-------|------------------------------------------------------------------------|
| n =   | unused                                                                 |
| o =   | <i>head up</i> flag (1 = head in up position)                          |
| p =   | <i>ribbon out</i> flag (1 = ribbon out)                                |
| g =   | <i>thermal transfer mode</i> flag (1 = Thermal Transfer Mode selected) |
| r =   | Print Mode                                                             |
|       | 0 = Rewind                                                             |
|       | 1 = Peel-Off                                                           |
|       | 2 = Tear-Off                                                           |
|       | 3 = Cutter                                                             |
|       | 4 = Applicator                                                         |

| s =            | print width mode                                               |
|----------------|----------------------------------------------------------------|
| t =            | <i>label waiting</i> flag (1 = label waiting in Peel-off Mode) |
| uuuuu =<br>uuu | labels remaining in batch                                      |
| v =            | format while printing flag (always 1)                          |
| www =          | number of graphic images stored in memory                      |

\* This parameter specifies the printer's media type, sensor profile status, and communication diagnostics status. As in String 1, this is a three-digit decimal representation of an eight-bit binary number. First, convert the decimal number to a binary number.

The eight-digit binary number is read according to this table:

| mmm = m7 m6 m5                                                              | m4 m3 m2 m1 m0                                                |
|-----------------------------------------------------------------------------|---------------------------------------------------------------|
| m7 = Media Type<br>0 = Die-Cut<br>1 = Continuous                            | m4 m3 m2 m1 = Unused $0 = Off$ $1 = On$                       |
| m6 = Sensor Profile<br>0 = Off                                              | m0 = Print Mode<br>0 = Direct Thermal<br>1 = Thermal Transfer |
| $m5 = \text{Communications Diagnostics} \\ 0 = \text{Off} \\ 1 = \text{On}$ |                                                               |

String 3

<STX>xxxx,y<ETX><CR><LF>

xxxx = password

y = 0 (static RAM not installed)

1 (static RAM installed)

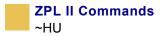

## ~HU

#### **Return ZebraNet AlertConfiguration**

**Description** This command returns the table of configured ZebraNet Alertsettings to the host.

Format ~HU

**Example** • If the ~HU command is sent to the printer with existing Alertmessages set to go to e-mail and SNMP traps, the data returned would look something like the information below. See ^SX for complete information on the individual parameter settings.

```
B,C,Y,Y,ADMIN@COMPANY.COM,0
J,F,Y,Y,,0
C,F,Y,Y,0
D,F,Y,Y,0
E,F,Y,N,0
F,F,Y,N,0
H,C,Y,N,ADMIN@COMPANY.COM,0
N,C,Y,Y,ADMIN@COMPANY.COM,0
P,C,Y,Y,ADMIN@COMPANY.COM,0
```

The first line indicates that condition B (ribbon out) is routed to destination C (e-mail address).

The next two characters, Y and Y, indicate that the *condition set* and *condition clear* options have been set to yes.

The following entry is the destination that the Alerte-mail should be sent to; in this example it is admin@company.com.

The last figure seen in the first line is 0, which is the port number.

Each line shows the settings for a different Alertcondition as defined in the ^SX command.

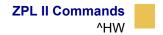

### ^HW

#### **Host Directory List**

**Description** ^HW is used to transmit a directory listing of objects in a specific memory area (storage device) back to the host device. This command returns a formatted ASCII string of object names to the host.

Each object is listed on a line and has a fixed length. The total length of a line is also fixed. Each line listing an object begins with the asterisk (\*) followed by a blank space. There are eight spaces for the object name, followed by a period and three spaces for the extension. The extension is followed by two blank spaces, six spaces for the object size, two blank spaces, and three spaces for option flags (reserved for future use). The format looks like this:

The command might be used in a stand-alone file to be issued to the printer at any time. The printer returns the directory listing as soon as possible, based on other tasks it might be performing when the command is received.

This command, like all ^ (caret) commands, is processed in the order that it is received by the printer.

Format ^HWd:o.x

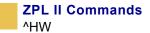

This table identifies the parameters for this format:

| Parameters                                    | Details                                                                                                    |
|-----------------------------------------------|----------------------------------------------------------------------------------------------------|
| d = location to<br>retrieve object<br>listing | Accepted Values: R:, E:, B:, and A:<br>Default Value: R:                                                                                        |
| $\circ$ = object name                         | <i>Accepted Values:</i> 1 to 8 alphanumeric characters<br><i>Default Value:</i> asterisk (*). A question mark (?) can also be used.             |
| $\mathbf{x} = extension$                      | <i>Accepted Values:</i> any extension conforming to Zebra conventions <i>Default Value:</i> asterisk (*). A question mark (?) can also be used. |

**Example** • Listed is an example of the ^HW command to retrieve from information R:

^XA ^HWR:\*.\* ^XZ

 $\rightarrow$ 

**Example** • The printer returned this information as the Host Directory Listing:-DIR R:\*.\*

> \*R:ARIALN1.FNT 49140 \*R:ARIALN2.FNT 49140 \*R:ARIALN3.FNT 49140 \*R:ARIALN4.FNT 49140 \*R:ARIALN.FNT 49140 \*R:ZEBRA.GRF 8420 -794292 bytes free R:RAM

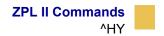

### ^HY

#### **Upload Graphics**

**Description** The ^HY command is an extension of the ^HG command. ^HY is used to upload graphic objects from the printer in any supported format.

Format ^HYd:o.x

This table identifies the parameters for this format:

| Parameters                | Details                                                                                                    |
|---------------------------|----------------------------------------------------------------------------------------------------|
| d = location of<br>object | Accepted Values: R:, E:, B:, and A:<br>Default Value: search priority                                                            |
| $\circ$ = object name     | <i>Accepted Values:</i> 1 to 8 alphanumeric characters <i>Default Value:</i> an object name must be specified                    |
| $\mathbf{x} = extension$  | Accepted Values:<br>G = .GRF (raw bitmap format)<br>P = .PNG (compressed bitmap format)<br>Default Value: format of stored image |

**Comments** The image is uploaded in the form of a ~DY command. The data field of the returned ~DY command is always encoded in the ZB64 format.

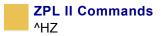

## ^HZ

### **Display Description Information**

**Description** The ^HZ command is used for returning printer description information in XML format. The printer returns information on format parameters, object directories, individual object data, and print status information.For more information, see Chapter 6 (XML: Super Host Status) in *ZPL Programming Guide Volume Two*.

#### Format ^HZd

| Parameters            | Details                                                                                                    |
|-----------------------|----------------------------------------------------------------------------------------------------|
| d = display           | Accepted Values:                                                                                                    |
| description to return | a = display all information                                                                                                    |
|                       | f = display printer format setting information                                                                                                    |
|                       | 1 = display object directory listing information                                                                                                    |
|                       | $\circ$ = display individual object data information                                                                                                    |
|                       | Object information can be recalled from R:, E:,<br>B:, and A:. The object name and extension<br>follow the standard Zebra naming conventions<br>(see the Comments below). This parameter must<br>be followed by a comma, the drive location, object<br>name, and object extension: |
|                       | ^XA<br>^HZO,R:SAMPLE.GRF<br>^XZ                                                                                                    |
|                       | r = display printer status information                                                                                                    |
|                       | <i>Default Value:</i> if the value is missing or invalid, the command is ignored                                                                                                    |

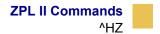

**Comments** Supported extensions for objects (parameter o) include:

- . FNT font
- . GRF graphic
- . PNG compressed graphic
- . ZPL stored format
- . DAT encoding table
- . ZOB downloadable object
- . STO Alertdata file
- . BAZ security for all ZBI executables
  - For more details on .BAZ, see *Encrypting ZBI Files on page 386*.

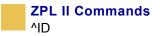

# ^ID

### **Object Delete**

**Description** The ^ID command deletes objects, graphics, fonts, and stored formats from storage areas. Objects can be deleted selectively or in groups. This command can be used within a printing format to delete objects prior to saving new ones or in a stand-alone format to delete objects.

The image name and extension support the use of the asterisk (\*) as a wild card. This allows you to easily delete a selected groups of objects.

Format ^IDd:o.x

This table identifies the parameters for this format:

| Parameters                       | Details                                                                                                  |
|----------------------------------|----------------------------------------------------------------------------------------------------|
| d = location of<br>stored object | Accepted Values: R:, E:, B:, and A:<br>Default Value: R:                                                 |
| o = object name                  | Accepted Values: any 1 to 8 character name<br>Default Value: if a name is not specified, UNKNOWN is used |
| x = extension                    | <i>Accepted Values:</i> any extension conforming to Zebra conventions <i>Default Value:</i> .GRF         |

**Example 1** • To delete stored formats from DRAM:

```
^XA
^IDR:*.ZPL^FS
^XZ
```

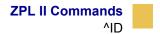

.

**Example 2** • To delete formats and images named SAMPLE from DRAM, regardless of the extension:

XA ^IDR:SAMPLE.\*^FS ^XZ

**Example 3** • To delete the image SAMPLE1.GRF prior to storing SAMPLE2.GRF:

^XA ^FO25,25^AD,18,10 ^FDDelete^FS ^FO25,45^AD,18,10 ^FDthen Save^FS ^IDR:SAMPLE1.GRF^FS ^ISR:SAMPLE2.GRF^FS^XZ

**Example 4** • In this example, the \* is a wild card, indicating that all objects with the .GRF extension are deleted:

^XA ^IDR:\*.GRF^FS ^XZ

**Comments** When an object is deleted from R:, the object can no longer be used and memory is available for storage. This applies only to R:.

The ^ID command also frees up the uncompressed version of the object in DRAM.

If the name is specified as \*. ZOB, all downloaded bar code fonts (or other objects) are deleted.

If the named downloadable object cannot be found in the R:, E:, B:, and A: device, the ^ID command is ignored.

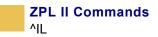

# ^II

### **Image Load**

**Description** The  $\IL$  command is used at the beginning of a label format to load a stored image of a format and merge it with additional data. The image is always positioned at  $\FOO$ , 0.

Important • See *^IS on page 211*.

Using this technique to overlay the image of constant information with variable data greatly increases the throughput of the label format.

Format ^ILd:o.x

| Parameters                       | Details                                                                                                    |
|----------------------------------|----------------------------------------------------------------------------------------------------|
| d = location of<br>stored object | Accepted Values: R:, E:, B:, and A:<br>Default Value: R:                                                                 |
| $\circ$ = object name            | <i>Accepted Values:</i> 1 to 8 alphanumeric characters <i>Default Value:</i> if a name is not specified, UNKNOWN is used |
| x = extension                    | Fixed Value: .GRF                                                                                                    |

**Example** • This example recalls the stored image SAMPLE2.GRF from DRAM and overlays it with the additional data. The graphic was stored using the **^IS** command. For the stored label format, see the **^IS** command.

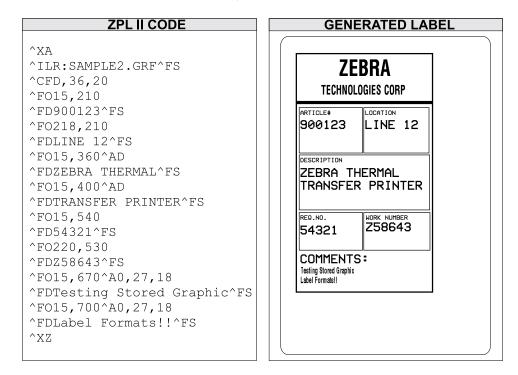

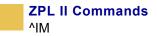

## ^IM

#### **Image Move**

**Description** The ^IM command performs a direct move of an image from storage area into the bitmap. The command is identical to the ^XG command (Recall Graphic), except there are no sizing parameters.

Format ^IMd:o.x

This table identifies the parameters for this format:

| Parameters                       | Details                                                                                                    |
|----------------------------------|----------------------------------------------------------------------------------------------------|
| d = location of<br>stored object | Accepted Values: R:, E:, B:, and A:<br>Default Value: search priority                                                    |
| $\circ$ = object name            | <i>Accepted Values:</i> 1 to 8 alphanumeric characters <i>Default Value:</i> if a name is not specified, UNKNOWN is used |
| x = extension                    | Fixed Value: .GRF                                                                                                    |

**Example** • This example moves the image SAMPLE.GRF from DRAM and prints it in several locations in its original size.

^XA ^F0100,100^IMR:SAMPLE.GRF^FS ^F0100,200^IMR:SAMPLE.GRF^FS ^F0100,300^IMR:SAMPLE.GRF^FS ^F0100,400^IMR:SAMPLE.GRF^FS ^F0100,500^IMR:SAMPLE.GRF^FS ^XZ

**Comments** By using the ^FO command, the graphic image can be positioned anywhere on the label.

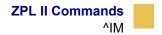

The difference between ^IM and ^XG: ^IM does not have magnification, and therefore might require less formatting time. However, to take advantage of this, the image must be at a 8-, 16-, or 32-bit boundary.

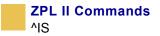

# ^IS

#### **Image Save**

**Description** The *IS* command is used within a label format to save that format as a graphic image, rather than as a ZPL II script. It is typically used toward the end of a script. The saved image can later be recalled with virtually no formatting time and overlaid with variable data to form a complete label.

Using this technique to overlay the image of constant information with the variable data greatly increases the throughput of the label format.

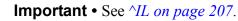

Format ^ISd:o.x,p

| Parameters                       | Details                                                                                                    |
|----------------------------------|----------------------------------------------------------------------------------------------------|
| d = location of<br>stored object | Accepted Values: R:, E:, B:, and A:<br>Default Value: R:                                                                 |
| $\circ$ = object name            | <i>Accepted Values:</i> 1 to 8 alphanumeric characters <i>Default Value:</i> if a name is not specified, UNKNOWN is used |
| $\mathbf{x} = extension$         | Accepted Values: .GRF or .PNG<br>Default Value: .GRF                                                                     |
| p = print image<br>after storing | Accepted Values: Y (yes) or N (no)<br>Default Value: Y                                                                   |

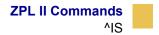

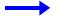

**Example** • This is an example of using the **^IS** command to save a label format to DRAM. The name used to store the graphic is SAMPLE2.GRF.

| ZPL II CODE                                                                                                    | GENERATED LABEL                                                                                                    |
|----------------------------------------------------------------------------------------------------|----------------------------------------------------------------------------------------------------|
| ^XA<br>^LH10,15^FWN^BY3,3,85^CFD,36<br>^GB430,750,4^FS<br>^F010,170^GB200,144,2^FS<br>^F010,318^GB410,174,2^FS<br>^F0212,170^GB206,144,2^FS<br>^F0212,498^GB209,120,2^FSR<br>^F0212,498^GB209,120,2^FS<br>^F04,150^GB422,10,10^FS<br>^F0135,20^A0,70,60<br>^FDZEBRA^FS<br>^F080,100^A0,40,30<br>^FDTECHNOLOGIES CORP^FS<br>^F015,180^CFD,18,10^FS<br>^F0218,180<br>^FDLOCATION^FS<br>^F015,328<br>^FDLOCATION^FS<br>^F015,508<br>^FDREQ.NO.^FS<br>^F015,630^AD,36,20<br>^FDCOMMENTS:^FS<br>^ISR:SAMPLE2.GRF,Y<br>^XZ | ZEBRA         TECHNOLOGIES CORP         ARTICLE#         DESCRIPTION         REG.NO.         WORK NUMBER         COMMENTS : |

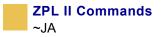

## ~JA

### **Cancel All**

**Description** The ~JA command cancels all format commands in the buffer. It also cancels any batches that are printing.

The printer stops after the current label is finished printing. All internal buffers are cleared of data and the DATA LED turn off.

Submitting this command to the printer scans the buffer and deletes only the data before the ~JA in the input buffer — it does not scan the remainder of the buffer for additional ~JA commands.

Format ~JA

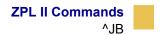

### ^JB

### **Initialize Flash Memory**

**Description** The ^JB command is used to initialize the two types of Flash memory available in the Zebra printers.

Format ^JBa

| Parameters                  | Details                                                                         |
|-----------------------------|---------------------------------------------------------------------------------|
| a = device to<br>initialize | Acceptable Values:<br>B = Flash card (PCMCIA)<br>E = internal Flash memory      |
|                             | Default Value: a device must be specified                                       |
| <b>Example •</b> This       | is an example of initializing the different types of flash memory:              |
|                             | <b>IBB</b> – initializes the optional Flash card when installed in the inter.   |
|                             | <b>TBE</b> – initializes the optional Flash memory when installed in the inter. |
|                             | UBA – initializes initial Compact Flash memory when installed in e printer.     |

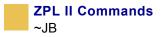

## ~JB

### **Reset Optional Memory**

**Description** The ~JB command is used for these conditions:

- The ~JB command must be sent to the printer if the battery supplying power to the battery powered memory card fails and is replaced. A bad battery shows a *battery dead* condition on the Printer Configuration Label.
- The ~JB command can also be used to intentionally clear (reinitialize) the B: memory card. The card must **not** be write protected.

#### Format ~JB

**Comments** If the battery is replaced and this command is not sent to the printer, the memory card cannot function.

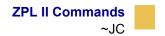

### ~JC

### **Set Media Sensor Calibration**

**Description** The ~JC command is used to force a label length measurement and adjust the media and ribbon sensor values.

Format ~JC

**Comments** In Continuous Mode, only the media and ribbon sensors are calibrated.

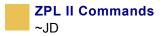

## ~JD

### **Enable Communications Diagnostics**

**Description** The ~JD command initiates Diagnostic Mode, which produces an ASCII printout (using current label length and full width of printer) of all characters received by the printer. This printout includes the ASCII characters, the hexadecimal value, and any communication errors.

Format ~JD

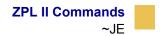

### ~JE

### **Disable Diagnostics**

**Description** The ~JE command cancels Diagnostic Mode and returns the printer to normal label printing.

Format ~JE

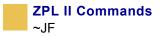

## ~JF

### **Set Battery Condition**

**Description** There are two low battery voltage levels sensed by the  $PA/PT400^{TM}$  printers. When battery voltage goes below the first level, the green LED begins flashing as a warning but printing continues. When this warning occurs, it is recommended to recharge the battery.

As printing continues, a second low voltage level is reached. At this point, both green and orange LEDs flash as a warning, and printing automatically pauses.

When pause on low voltage is active (~JFY) and the battery voltage level falls below the second *low voltage* level, printing pauses and an error condition is displayed as an indication that the printer should be plugged into the battery charger. By pressing FEED, printing continues on a label-by-label basis, but there is a high risk of losing label format information due to the continued decrease of battery voltage.

When pause on low voltage is not active (~JFN), and the battery voltage level falls below the second *low voltage* level, printing continues and the orange LED remains off. If the battery voltage continues to decrease, label information could be lost and cause the printer to stop operating. This option should be selected only when the printer is connected to the Car Battery Adapter. From time to time the printer might sense that battery voltage is below the first *low voltage* level, but due to the continuous recharging of the car battery, further loss of battery voltage is not a concern and printing continues.

If this option is not selected when using the Car Battery Adapter, you might need to press FEED to take the printer out of Pause Mode and print each label.

Format ~JFp

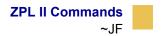

| Parameters                  | Details                                                                                                    |
|-----------------------------|----------------------------------------------------------------------------------------------------|
| p = pause on low<br>voltage | Accepted Values: Y (pause on low voltage) or N (do not pause)<br>N is suggested when the printer is powered by the Car Battery<br>Adapter. |
|                             | Default Value: Y                                                                                                    |

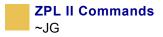

## ~JG

### **Graphing Sensor Calibration**

**Description** The ~JG command is used to force a label length measurement, recalibrate the media and ribbon sensors, and print a graph (media sensor profile) of the sensor values.

Format ~JG

**Example** • Sending the ~JG command to the printer produces a series of labels resembling this image:

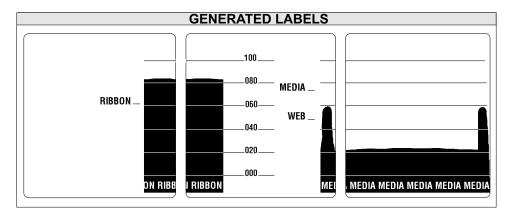

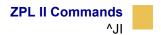

## ^JI

### Start ZBI (Zebra BASIC Interpreter)

**Description** ^JI works much like the ~JI command. Both commands are sent to the printer to initialize the Zebra BASIC Interpreter.

In interactive mode, ^JI can be sent through one of the communication ports (serial, parallel, or Ethernet) to initialize the printer to receive ZBI commands. This command can be sent from one of the Zebra software utilities, such as ZTools, or from a standard PC program, such as Hyper terminal.

When the command is received, the printer responds by sending a ZBI header back to the console, along with the program version number. This indicates that the interpreter is active.

Format ^JId:o.x,b,c,d

| Parameters                                                  | Details                                                                            |
|-------------------------------------------------------------|------------------------------------------------------------------------------------|
| d = location of<br>program to run after<br>initialization   | Acceptable Values: R:, E:, B:, and A:<br>Default Value: location must be specified |
| $\circ$ = name of<br>program to run after<br>initialization | Accepted Values: any valid program name<br>Default Value: name must be specified   |
| x = extension of<br>program to run after<br>initialization  | Fixed Value: .BAS                                                                  |
| b = console control                                         | Accepted Values: Y (console on) or N (console off)<br>Default Value: Y             |

| Parameters          | Details                                      |
|---------------------|----------------------------------------------|
| c = echoing control | Accepted Values: Y (echo on) or N (echo off) |
|                     | Default Value: Y                             |
| d = memory          | Accepted Values: 20K to 1024K                |
| allocation for ZBI  | Default Value: 50K                           |

**Comments** When the printer is turned on, it can receive ZPL II commands and label formats. However, for the printer to recognize ZBI commands and programs, it must be initialized using ^JI or ~JI.

Only one ZBI interpreter can be active in the printer at a time. If a second ^JI or ~JI command is received while the interpreter is running, the command is ignored.

The interpreter is deactivated by entering one of two commands:

 $\tt ZPL$  at the ZBI prompt

~JQ at an active ZPL port

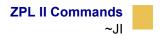

### ~JI

### Start ZBI (Zebra BASIC Interpreter)

**Description** ~JI works much like the ^JI command. Both commands are sent to the printer to initialize the Zebra BASIC Interpreter.

In interactive mode, ~JI can be sent through one of the communication ports (serial, parallel, or Ethernet) to initialize the printer to receive ZBI commands. This command can be sent from one of the Zebra software utilities, such as ZTools, or from a standard PC program, such as Hypercritical.

When the command is received, the printer responds by sending a ZBI header back to the console, along with the program version number. This indicates that the interpreter is active.

Format ~JI

**Comments** While receiving commands, the printer *echoes* the received characters back to the source. This can be toggled on and off with the ZBI ECHO command.

When the printer is turned on, it can receive ZPL II commands and label formats. However, for the printer to recognize ZBI commands and formats, it must be initialized using ^JI or ~JI.

Only one ZBI interpreter can be active in the printer at a time. If a second ~JI or ^JI command is received while the interpreter is running, the command is ignored.

The interpreter is deactivated by entering one of these commands:

ZPL at the ZBI prompt

~JQ at an active ZPL port

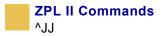

# ^JJ

### **Set Auxiliary Port**

**Description** The ^JJ command allows you to control an online verifier or applicator device.

Format ^JJa,b,c,d,e,f

| Parameters                                    | Details                                                                                                    |
|-----------------------------------------------|----------------------------------------------------------------------------------------------------|
| a = Operational<br>Mode for auxiliary<br>port | Accepted Values:                                                                                                    |
|                                               | 0 = off                                                                                                    |
|                                               | 1 = reprint on error—the printer stops on a label with a<br>verification error. When PAUSE is pressed, the label<br>reprints (if ^JZ is set to reprint). If a bar code is near the<br>upper edge of a label, the label feeds out far enough for the<br>bar code to be verified and then backfeeds to allow the next<br>label to be printed and verified. |
|                                               | 2 = maximum throughput—the printer stops when a<br>verification error is detected. The printer starts printing the<br>next label while the verifier is still checking the previous<br>label. This mode provides maximum throughput, but does<br>not allow the printer to stop immediately on a label with a<br>verification error.                       |
|                                               | Default Value: 0                                                                                                    |
| b = Application                               | Accepted Values:                                                                                                    |
| Mode                                          | 0 = off                                                                                                    |
|                                               | 1 = End Print signal normally high, and low only when the<br>printer is moving the label forward.                                                                                                    |
|                                               | 2 = End Print signal normally low, and high only when the printer is moving the label forward.                                                                                                    |
|                                               | 3 = End Print signal normally high, and low for 20 ms when a label has been printed and positioned.                                                                                                    |
|                                               | 4 = End Print signal normally low, and high for 20 ms when a label has been printed and positioned.                                                                                                    |
|                                               | Default Value: 0                                                                                                    |

| Parameters                                    | Details                                                                                                    |
|-----------------------------------------------|----------------------------------------------------------------------------------------------------|
| c = Application<br>Mode start signal<br>print | Accepted Values:                                                                                                    |
|                                               | p = Pulse Mode – Start Print signal must be deasserted before it<br>can be asserted for the next label.                                                                                                    |
|                                               | 1 = Level Mode – Start Print signal does not need to be<br>deasserted to print the next label. As long as the Start Print<br>signal is low and a label is formatted, a label prints.                                                                                 |
|                                               | Default Value: 0                                                                                                    |
| d = Application                               | Accepted Values:                                                                                                    |
| Label Error Mode                              | e = error mode—the printer asserts the Service Required signal<br>(svce_req - pin 10) on the application port, enters into<br>Pause Mode, and displays an error message on the LCD.                                                                                  |
|                                               | f = Feed Mode—a blank label prints when the web is not found<br>where expected to sync the printer to the media.                                                                                                    |
|                                               | Default Value: f                                                                                                    |
| e = Reprint Mode                              | Accepted Values:                                                                                                    |
|                                               | e = enabled—printer ignores the Reprint signal.                                                                                                    |
|                                               | <ul> <li>d = disabled—the last label reprints after the signal is asserted.</li> <li>If a label is canceled, the label to be reprinted is also canceled. This mode consumes more memory because the last printed label is not released until it reprints.</li> </ul> |
|                                               | Default Value: d                                                                                                    |
| f = Ribbon Low<br>Mode                        | Accepted Values:                                                                                                    |
|                                               | e = enabled - printer warning issued when ribbon low.                                                                                                    |
|                                               | d = disabled - printer warning not issued when ribbon low.                                                                                                    |
|                                               | <i>Default Value:</i> e                                                                                                    |

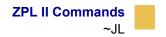

### ~JL

### Set Label Length

**Description** The ~JL command is used to set the label length. Depending on the size of the label, the printer feeds one or more blank labels.

Format ~JL

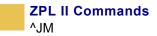

## ^JM

### Set Dots per Millimeter

**Description** The ^JM command lowers the density of the print—24 dots/mm becomes 12, 12 dots/mm becomes 6, 8 dots/mm becomes 4, and 6 dots/mm becomes 3. ^JM also affects the field origin (^FO) placement on the label (see example).

When sent to the printer, the ^JM command doubles the format size of the label. Depending on the printhead, normal dot-per-millimeter capabilities for a Zebra printer are 12 dots/mm (304 dots/inch), 8 dots/mm (203 dots/inch) or 6 dots/mm (153 dots/ inch).

This command must be entered before the first **^FS** command in a format. The effects of **^JM** are persistent.

#### Format ^JMn

| Parameters       | Details                                            |
|------------------|----------------------------------------------------|
| n = set dots per | Accepted Values:                                   |
| millimeter       | A = 24 dots/mm, 12 dots/mm, 8 dots/mm or 6 dots/mm |
|                  | B = 12 dots/mm, 6 dots/mm, 4 dots/mm or 3 dots/mm  |
|                  | Default Value: A                                   |

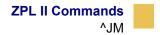

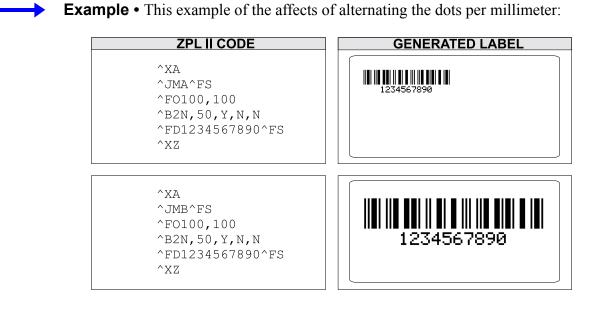

**Comments** If ^JMB is used, the UPS Maxicode bar code becomes out of specification.

229

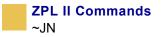

# ~JN

### **Head Test Fatal**

**Description** The ~JN command turns on the head test option. When activated, ~JN causes the printer to halt when a head test failure is encountered.

Once an error is encountered the printer remains in error mode until the head test is turned off ( $\sim JO$ ) or power is cycled.

Format  $\sim JN$ 

**Comments** If the communications buffer is full, the printer is not able to receive data. In this condition, the ~JO command is not received by the printer.

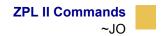

### ~JO

#### **Head Test Non fatal**

**Description** The  $\sim JO$  command turns off the head test option.  $\sim JO$  is the default printhead test condition and overrides a failure of printhead element status check. This state is changed when the printer receives a  $\sim JN$  (Head Test Fatal) command. The printhead test does not produce an error when  $\sim JO$  is active.

Format ~JO

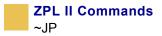

## ~JP

#### **Pause and Cancel Format**

**Description** The ~JP command clears the format currently being processed and places the printer into Pause Mode.

The command clears the next format that would print, or the oldest format from the buffer. Each subsequent ~JP command clears the next buffered format until the buffer is empty. The DATA indicator turns off when the buffer is empty and no data is being transmitted.

Issuing the ~JP command is identical to using CANCEL on the printer, but the printer does not have to be in Pause Mode first.

Format ~JP

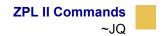

# ~JQ

#### **Terminate Zebra BASIC Interpreter**

**Description** The ~JQ command is used when Zebra BASIC Interpreter is active. Sending ~JQ to the printer terminates the ZBI session.

Format ~JQ

**Comments** Entering ZPL at the command prompt also terminates a ZBI session.

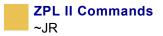

# ~JR

#### **Power On Reset**

**Description** The ~JR command resets all of the printer's internal software, performs a power-on self-test (POST), clears the buffer and DRAM, and resets communication parameters and default values. Issuing a ~JR command performs the same function as a manual power-on reset.

Format  $\sim JR$ 

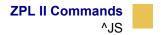

## ^JS

#### **Change Backfeed Sequence**

**Description** The ^JS command is used to control the backfeed sequence. This command can be used on printers with or without built-in cutters.

These are the primary applications:

- to allow programming of the *rest point* of the cut edge of continuous media.
- provide immediate backfeed after peel-off when the printer is used in a print/ apply application configuration.

This command stays in effect only until the printer is turned off, a new ~JS command is sent, or the setting is changed on the front panel. When a ~JS command is encountered, it overrides the current front panel setting for the backfeed sequence.

The most common way of eliminating backfeed is to operate in Rewind Mode. Rewind Mode does not backfeed at all. After a label prints, the leading edge of the next label is placed at the print line. This eliminates the need to backfeed and does not introduce a non printable area at the leading edge or bottom of the label. It also does not allow the label to be taken from the printer because it is not fed out from under the printhead.

Running in another mode with backfeed turned off allows the label to be removed and eliminates the time-reduction of the backfeed sequence.

Format ~JSb

This table identifies the parameters for this format:

| Parameters                                       | Details                                                                                                    |
|--------------------------------------------------|----------------------------------------------------------------------------------------------------|
| b = backfeed order<br>in relation to<br>printing | <ul> <li>Accepted Values:</li> <li>A = 100 percent backfeed after printing and cutting</li> <li>B = 0 percent backfeed after printing and cutting, and 100 percent before printing the next label</li> <li>N = normal — 90 percent backfeed after label is printed</li> <li>O = off — turn backfeed off completely</li> <li>10 to 90 = percentage value</li> </ul> |
|                                                  | The value entered must be a multiple of 10. Values<br>not divisible by 10 are rounded to the nearest<br>acceptable value. For example, ~JS55 is accepted<br>as 50 percent backfeed.                                                                                                    |

Default Value: N

**Comments** When using a specific value, the difference between the value entered and 100 percent is calculated before the next label is printed. For example, a value of 40 means 40 percent of the backfeed takes place after the label is cut or removed. The remaining 60 percent takes place before the next label is printed.

The value for this command is also reflected in the Backfeed parameter on the printer configuration label.

For ~JSN — the Backfeed parameter is listed as DEFAULT For ~JSA — or 100 the Backfeed parameter is listed as AFTER For ~JSB — or 0 the Backfeed parameter is listed as BEFORE For ~JS10 — to 90 the Backfeed parameter is listed as the value entered

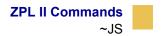

## ~JS

#### **Change Backfeed Sequence**

**Description** The ~JS command is used to control the backfeed sequence. This command can be used on printers with or without built-in cutters.

These are the primary applications:

- to allow programming of the *rest point* of the cut edge of continuous media.
- provide immediate backfeed after peel-off when the printer is used in a print/ apply application configuration.

This command stays in effect only until the printer is turned off, a new ~JS command is sent, or the setting is changed on the front panel. When a ~JS command is encountered, it overrides the current front panel setting for the Backfeed Sequence.

The most common way of eliminating backfeed is to operate in Rewind Mode. Rewind Mode does not backfeed at all. After a label prints, the leading edge of the next label is placed at the print line. This eliminates the need to backfeed and does not introduce a non printable area at the leading edge or bottom of the label. It also does not allow the label to be taken from the printer because it is not fed out from under the printhead.

Running in another mode with backfeed turned off allows the label to be removed and eliminates the time-reduction of the backfeed sequence.

Format ~JSb

This table identifies the parameters for this format:

| Parameters                                       | Details                                                                                                    |
|--------------------------------------------------|----------------------------------------------------------------------------------------------------|
| b = backfeed order<br>in relation to<br>printing | <ul> <li>Accepted Values:</li> <li>A = 100 percent backfeed after printing and cutting</li> <li>B = 0 percent backfeed after printing and cutting, and 100 percent before printing the next label</li> <li>N = normal — 90 percent backfeed after label is printed</li> <li>O = off — turn backfeed off completely</li> <li>10 to 90 = percentage value</li> </ul> |
|                                                  | The value entered must be a multiple of 10. Values<br>not divisible by 10 are rounded to the nearest<br>acceptable value. For example, ~JS55 is accepted<br>as 50 percent backfeed.                                                                                                    |

Default Value: N

**Comments** When using a specific value, the difference between the value entered and 100 percent is calculated before the next label is printed. For example, a value of 40 means 40 percent of the backfeed takes place after the label is cut or removed. The remaining 60 percent takes place before the next label is printed.

The value for this command is also reflected in the Backfeed parameter on the printer configuration label.

For ~JSN — the Backfeed parameter is listed as DEFAULT For ~JSA — or 100 the Backfeed parameter is listed as AFTER For ~JSB — or 0 the Backfeed parameter is listed as BEFORE For ~JS10 — to 90 the Backfeed parameter is listed as the value entered

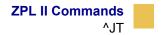

## ^JT

#### **Head Test Interval**

**Description** The ^JT command allows you to change the printhead test interval from every 100 labels to any desired interval. With the ^JT command, the printer is allowed to run the test after printing a label. When a parameter is defined, the printer runs the test after printing a set amount of labels.

The printer's default head test state is off. Parameters for running the printhead test are defined by the user.

Format ^JT####,a,b,c

This table identifies the parameters for this format:

| Parameters                                                               | Details                                                                                                    |
|--------------------------------------------------------------------------|----------------------------------------------------------------------------------------------------|
| <pre>#### = four-digit number of labels printed between head tests</pre> | Accepted Values: 0000 to 9999<br>If a value greater than 9999 is entered, it is ignored.<br>Default Value: 0000 (off) |
| a = manually select<br>range of elements to<br>test                      | Accepted Values: Y (yes) or N (no)<br>Initial Value at Power-up: N                                                    |
| b = first element to<br>check when<br>parameter a is Y                   | Accepted Values: 0 to 9999<br>Initial Value at Power-up: 0                                                            |
| c = last element tocheck whenparameter a is Y                            | Accepted Values: 0 to 9999<br>Initial Value at Power-up: 9999                                                         |

**Comments** The ^JT command supports testing a range of print elements. The printer automatically selects the test range by tracking which elements have been used since the previous test.

<sup>^</sup>JT also turns on Automatic Mode to specify the first and last elements for the head test. This makes it possible to select any specific area of the label or the entire print width.

If the last element selected is greater than the print width selected, the test stops at the selected print width.

Whenever the head test command is received, a head test is performed on the next label unless the count is set to 0 (zero).

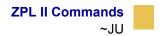

## ~JU

### **Configuration Update**

**Description** The ^JU command sets the active configuration for the printer.

Format ^JUa

This table identifies the parameters for this format:

| Parameters                  | Details                                                    |
|-----------------------------|------------------------------------------------------------|
| a = active<br>configuration | Accepted Values:                                           |
|                             | F = reload factory values                                  |
|                             | These values are lost at power-off if not saved with ^JUS. |
|                             | R = recall last saved values                               |
|                             | S = save current settings                                  |
|                             | These values are used at power-on.                         |
|                             | Default Value: a value must be specified                   |

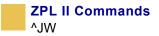

# ^JW

### **Set Ribbon Tension**

**Description** ^JW sets the ribbon tension for the printer it is sent to.

#### Format ^JWt

This table identifies the parameters for this format:

| Parameters  | Details                                  |
|-------------|------------------------------------------|
| t = tension | Accepted Values:                         |
|             | L = low                                  |
|             | M = medium                               |
|             | H = high                                 |
|             | Default Value: a value must be specified |
|             |                                          |

**Comments** ^JW is used only for *PAX*-Series printers.

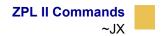

### ~JX

### **Cancel Current Partially Input Format**

**Description** The ~JX command cancels a format currently being sent to the printer. It does not affect any formats currently being printed, or any subsequent formats that might be sent.

Format ~JX

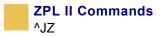

# ^JZ

#### **Reprint After Error**

**Description** The ^JZ command reprints a partially printed label caused by a Ribbon Out, Media Out, or Head Open error condition. The label is reprinted as soon as the error condition is corrected.

This command remains active until another ^JZ command is sent to the printer or the printer is turned off.

#### Format ^JZa

This table identifies the parameters for this format:

| Parameters        | Details                            |
|-------------------|------------------------------------|
| a = reprint after | Accepted Values: Y (yes) or N (no) |
| error             | Initial Value at Power-up: Y       |

**Comments** ^JZ sets the error mode for the printer. If ^JZ changes, only labels printed after the change are affected.

If the parameter is missing or incorrect, the command is ignored.

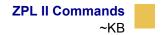

### ~KB

### Kill Battery (Battery Discharge Mode)

**Description** To maintain performance of the rechargeable battery in the portable printers, the battery must be fully discharged and recharged regularly. The ~KB command places the printer in battery discharge mode. This allows the battery to be drained without actually printing.

Format ~KB

**Comments** While the printer is in Discharge Mode, the green power LED flashes in groups of three flashes.

Discharge Mode might be terminated by sending a printing format to the printer or by pressing either of the front panel keys.

If the battery charger is plugged into the printer, the battery is automatically recharged once the discharge process is completed.

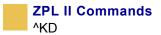

## ^KD

#### Select Date and Time Format (for Real Time Clock)

**Description** The ^KD command selects the format that the Real-Time Clock's date and time information presents as on a configuration label. This is also displayed on the *Printer Idle* LCD front panel display, and displayed while setting the date and time.

#### Format ^KDa

This table identifies the parameters for this format:

| Parameters                           | Details                                                |
|--------------------------------------|--------------------------------------------------------|
| a = value of date<br>and time format | Accepted Values:                                       |
|                                      | 0 = normal, displays <i>Version Number</i> of firmware |
|                                      | 1 = MM/DD/YY (24-hour clock)                           |
|                                      | 2 = MM/DD/YY (12-hour clock)                           |
|                                      | 3 = DD/MM/YY (24-hour clock)                           |
|                                      | 4 = DD/MM/YY (12-hour clock)                           |
|                                      | Default Value: 0                                       |

**Comments** If the Real-Time Clock hardware is not present, Display Mode is set to 0 (Version Number).

If Display Mode is set to 0 (Version Number) and the Real-Time Clock hardware is present, the date and time format on the configuration label is presented in format 1.

If Display Mode is set to 0 (Version Number) and the Real-Time Clock hardware is present, the date and time format on the front panel display is presented in format 1.

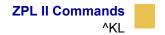

### ^KL

### **Define Language**

**Description** The ^KL command selects the language displayed on the front panel.

Format ^KLa

This table identifies the parameters for this format:

| Parameters   | Details          |
|--------------|------------------|
| a = language | Accepted Values: |
|              | 1 = English      |
|              | 2 = Spanish      |
|              | 3 = French       |
|              | 4 = German       |
|              | 5 = Italian      |
|              | 6 = Norwegian    |
|              | 7 = Portuguese   |
|              | 8 = Swedish      |
|              | 9 = Danish       |
|              | 10 = Spanish2    |
|              | 11 = Dutch       |
|              | 12 = Finnish     |
|              | 13 = Japanese    |
|              | Default Value: 1 |

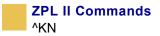

# ^KN

#### **Define Printer Name**

**Description** The printer's network name and description can be set using the ^KN command. ^KN is designed to make your Zebra printer easy for users to identify. The name the administrator designates is listed on the configuration label and on the Web page generated by the printer.

Format ^KNa,b

This table identifies the parameters for this format:

| Parameters       | Details                                                             |
|------------------|---------------------------------------------------------------------|
| a = printer name | Accepted Values: up to 16 alphanumeric characters                   |
|                  | Default Value: if a value is not entered, the parameter is ignored  |
|                  | If more than 16 characters are entered, only the first 16 are used. |
| b = printer      | Accepted Values: up to 35 alphanumeric characters                   |
| description      | Default Value: if a value is not entered, the parameter is ignored  |
|                  | If more than 35 characters are entered, only the first 35 are used. |

**Example** • This is an example of how to change the printer's network name an description:

This shows how a configuration looks before using this command and after using this command:

^XA ^KNZebral,desk\_printer ^XZ

#### Before using this command:

| PRINTER CONF                                                                                                    | IGURATION                                                                                                    |
|----------------------------------------------------------------------------------------------------|----------------------------------------------------------------------------------------------------|
| Zebra Technologies<br>ZTC 105SL-200dpi                                                                                                    |                                                                                                    |
| +18.<br>-016.<br>TEAR OFF.<br>NON-CONTINUOUS.<br>WEB.<br>THERMAL-TRANS.<br>101 4/8 MM.<br>1233.<br>7.01N 177MM.<br>PARALLEL.<br>RS232.<br>9600.<br>8 BITS.<br>NONE.<br>XON/XOFF.<br>NONE.<br>XON/XOFF.<br>XON/XOFF.<br>NONE.<br>XON/XOFF.<br>XON/XOFF.<br>XON/XO | MEDIA TYPE<br>SENSOR TYPE<br>PRINT METHOD<br>PRINT WIDTH<br>LABEL LENGTH<br>MAXINUM LENGTH<br>PARALLEL COMM.<br>SERIAL COMM.<br>BAUD<br>DATA BITS<br>PARITY |

#### After using this command:

| PRINTER CONFIGURATION                                                                                                    |
|----------------------------------------------------------------------------------------------------|
| Zebra Technologies<br>ZTC 105SL-200dpi<br>Zebra1<br>desk_printer                                                                                                    |
| +18DARKNESS         -016TEAR OFF         TEAR OFFPRINT MODE         NON-CONTINUOUSMEDIA TYPE         WEBPRINT METHOD         101 4/8 MMPRINT METHOD         101 4/8 MMPRINT METHOD         101 4/8 MMPRINT METHOD         101 4/8 MMPRINT METHOD         101 4/8 MMPRINT MIDTH         1233ABEL LENGTH         7.01N 172MMMAXIMUM LENGTH         PARALLEL         PARALLEL         POTA BITS         NONE         PARITY         NONE         PROTOCOL         NONE         PARALTY         NONE         PARALE         NONE         PARALE         NONE         PAROTO |

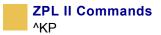

## ^KP

#### **Define Password**

**Description** The ^KP command is used to define the password that must be entered to access the front panel switches and LCD Setup Mode.

#### Format ^KP####

This table identifies the parameters for this format:

| Parameters          | Details                                          |
|---------------------|--------------------------------------------------|
| 5                   | Accepted Values: any four-digit numeric sequence |
| four-digit password | Default Value: 1234                              |

**Example** • This is an example of how to set a new front panel password:

^XA ^KP5678 ^XZ

**Comments** If you forget your password, the printer can be returned to a default Setup Mode and the default password *1234* is valid again. Caution should be used, however — this also sets the printer configuration values back to their defaults.

To return the printer to the default factory settings using ZPL, send this:

^XA ^JUF ^XZ

To return the printer to the default factory settings using the control panel keys, see your printer's User Guide for the procedure.

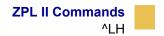

### ^LH

#### **Label Home**

**Description** The ^LH command sets the label home position.

The default home position of a label is the upper-left corner (position 0,0 along the x and y axis). This is the axis reference point for labels. Any area below and to the right of this point is available for printing. The ^LH command changes this reference point. For instance, when working with preprinted labels, use this command to move the reference point below the preprinted area.

This command affects only fields that come after it. It is recommended to use ^LH as one of the first commands in the label format.

Format ^LHx, y

This table identifies the parameters for this format:

| Parameters                               | Details                                                                                                   |
|------------------------------------------|----------------------------------------------------------------------------------------------------|
| <pre>x = x-axis position (in dots)</pre> | Accepted Values: 0 to 32000<br>Initial Value at Power-up: 0 or last permanently saved value               |
| y = y-axis position<br>(in dots)         | <i>Accepted Values:</i> 0 to 32000<br><i>Initial Value at Power-up:</i> 0 or last permanently saved value |

Depending on the printhead used in your printer, use one of these when figuring the values for x and y:

6 dots = 1 mm, 152 dots = 1 inch 8 dots = 1 mm, 203 dots = 1 inch 11.8 dots = 1 mm, 300 dots = 1 inch 24 dots = 1 mm, 608 dots = 1 inch

**Comments** To be compatible with existing printers, this command must come before the first **^**FS (Field Separator) command. Once you have issued an **^**LH

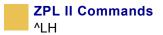

command, the setting is retained until you turn off the printer or send a new ^LH command to the printer.

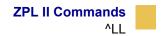

# ^LL

### Label Length

**Description** The ^LL command defines the length of the label. This command is necessary when using continuous media (media not divided into separate labels by gaps, spaces, notches, slots, or holes).

To affect the current label and be compatible with existing printers, ^LL must come before the first ^FS (Field Separator) command. Once you have issued ^LL, the setting is retained until you turn off the printer or send a new ^LL command.

#### Format ^LLy

This table identifies the parameters for this format:

| Parameters                       | Details                                                                                                    |
|----------------------------------|----------------------------------------------------------------------------------------------------|
| y = y-axis position<br>(in dots) | <i>Accepted Values:</i> 1 to 32000, not to exceed the maximum label size.                                                                |
|                                  | While the printer accepts any value for this parameter, the<br>amount of memory installed determines the maximum length of<br>the label. |
|                                  | <i>Default Value:</i> typically set through the LCD (if applicable), or to the maximum label length capability of the printer.           |

**Comments** These formulas can be used to determine the value of y:

| For 6 dot/mm printheads     | Label length in inches x 152.4 (dots/inch) = $y$ |
|-----------------------------|--------------------------------------------------|
| For 8 dot/mm printheads     | Label length in inches x 203.2 (dots/inch) = $y$ |
| For 12 dot/mm<br>printheads | Label length in inches x 304.8 (dots/inch) = $y$ |
| For 24 dot/mm<br>printheads | Label length in inches x 609.6 (dots/inch) = $y$ |

Values for y depend on the memory size. If the entered value for y exceeds the acceptable limits, the bottom of the label is cut off. The label also shifts down from top to bottom.

If multiple ^LL commands are issued in the same label format, the last ^LL command affects the next label unless it is prior to the first ^FS.

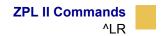

## ^LR

#### **Label Reverse Print**

**Description** The ^LR command reverses the printing of all fields in the label format. It allows a field to appear as white over black or black over white.

Using the ^LR is identical to placing an ^FR command in all current and subsequent fields.

#### Format ^LRa

This table identifies the parameters for this format:

| Parameters            | Details                                                      |
|-----------------------|--------------------------------------------------------------|
| a = reverse print all | Accepted Values: Y (yes) or N (no)                           |
| fields                | Initial Value at Power-up: N or last permanently saved value |

**Example** • This is an example that shows printing white over black and black over white:

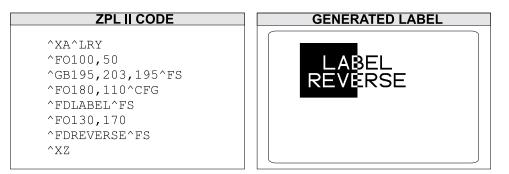

**Comments** The ^LR setting remains active unless turned off by ^LRN or the printer is turned off.

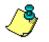

**Note** • ^GB needs to be used together with ^LR.

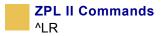

Only fields following this command are affected.

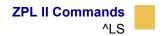

## ^LS

### Label Shift

**Description** The ^LS command allows for compatibility with Z-130 printer formats that are set for less than full label width. It is used to shift all field positions to the left so the same commands used on a Z-130 or Z-220 Printer can be used on other Zebra printers.

To determine the value for the ^LS command, use this formula:

Z-130 and Z-220 values for  $^{LHx} + ^{FOx}$ 

```
(distance from edge of label) = printer value for ^LSa
```

If the print position is less than 0, set ^LS to 0.

Format ^LSa

**Important** • The ability to save the ^LS command depends on the version of firmware.

This table identifies the parameters for this format:

| Parameters                        | Details                        |
|-----------------------------------|--------------------------------|
| a = shift left value<br>(in dots) | Accepted Values: -9999 to 9999 |
|                                   | Initial Value at Power-up: 0   |

**Comments** When entering positive values, it is not necessary to use the + sign. The value is assumed to be positive unless preceded by a negative sign (-).

To be compatible with existing Zebra printers, this command must come before the first ^FS (Field Separator) command. Once you have issued an ^LS command, the setting is retained until you turn off the printer or send a new ^LS command to the printer.

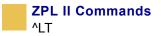

# ^LT

### Label Top

**Description** The ^LT command moves the entire label format a maximum of 120 dot rows up or down from its current position, in relation to the top edge of the label. A negative value moves the format towards the top of the label; a positive value moves the format away from the top of the label.

This command can be used to fine-tune the position of the finished label without having to change any of the existing parameters.

#### Format ^LTx

This table identifies the parameters for this format:

| Parameters                     | Details                                                                                               |
|--------------------------------|----------------------------------------------------------------------------------------------------|
| x = label top (in dot<br>rows) | Accepted Values: -120 to 120<br>Default Value: a value must be specified or the command is<br>ignored |

**Comments** The Accepted Value range for x might be smaller depending on the printer platform.

The ^LT command does not change the media rest position.

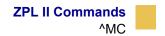

### ^MC

### **Map Clear**

**Description** In normal operation, the bitmap is cleared after the format has been printed. The ^MC command is used to retain the current bitmap. This applies to current and subsequent labels until cleared with ^MCY.

Format ^MCa

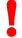

Important • To produce a label tamplate, ^MC must be used with ^FV.

This table identifies the parameters for this format:

| Parameters    | Details                                                      |
|---------------|--------------------------------------------------------------|
| a = map clear | Accepted Values: Y (clear bitmap) or N (do not clear bitmap) |
|               | Initial Value at Power-up: Y                                 |

**Comments** The ^MC command retains the image of the current label after formatting. It appears in the background of the next label printed.

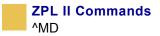

### ^MD

#### **Media Darkness**

**Description** The ^MD command adjusts the darkness relative to the current darkness setting.

Format ^MDa

This table identifies the parameters for this format:

| Parameters | Details                                                |
|------------|--------------------------------------------------------|
|            | Accepted Values: -30 to 30, depending on current value |
| level      | Initial Value at Power-up: 0                           |
|            | If no value is entered, this command is ignored.       |

**Examples** • These examples show setting the printer to different darkness levels:

- If the current value (value on configuration label) is 16, entering the command ^MD-9 decreases the value to 7.
- If the current value (value on configuration label) is 1, entering the command ^MD15 increases the value to 16.
- If the current value (value on configuration label) is 25, entering the command ^MD10 increases only the value to 30, which is the maximum value allowed.

Each ^MD command is treated separately in relation to the current value as printed on the configuration label.

**Important** • The darkness setting range for the XiIIIPlus is 0 to 30 in increments of .1

The firmware is setup so that the 2 Darkness ZPL commands ( $^{MD}$ ,  $_{SD}$ ) accepts that range of settings.

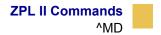

**Example** • These are examples of the XiIIIPlus Darkness Setting:

| ^MD8 |   | 3 |
|------|---|---|
|      | • | - |

~SD8.3

• **Example** • For example, this is what would happen if two ^MD commands were received:

Assume the current value is 15. An ^MD-6 command is received that changes the current value to 9. Another command, ^MD2, is received. The current value changes to 17.

The two ^MD commands are treated individually in relation to the current value of 15.

**Comments** The ~SD command value, if applicable, is added to the ^MD command.

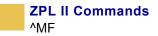

### ^MF

#### **Media Feed**

**Description** The ^MF command dictates what happens to the media at power-up and at head-close after the error clears.

Format ^MFp,h

This table identifies the parameters for this format:

| Parameters                                    | Details                                                                                                    |
|-----------------------------------------------|----------------------------------------------------------------------------------------------------|
| p = feed action at<br>power-up                | Accepted Values:<br>F = feed to the first web after sensor<br>C = (see ~JC definition)<br>L = (see ~JL definition)<br>N = no media feed                                                                           |
| h = feed action<br>after closing<br>printhead | Default Value: platform-dependent<br>Accepted Values:<br>F = feed to the first web after sensor<br>C = (see ~JC definition)<br>L = (see ~JL definition)<br>N = no media feed<br>Default Value: platform-dependent |

**Comments** It is important to remember that if you choose the N setting, the printer assumes that the media and its position relative to the printhead are the same as before power was turned off or the printhead was opened. Use the ^JU command to save changes.

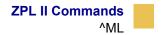

### ^ML

#### **Maximum Label Length**

**Description** The ^ML command lets you adjust the maximum label length.

Format ^MLa,b,c,d

This table identifies the parameters for this format:

| Parameters                                   | Details                                                                                                    |
|----------------------------------------------|----------------------------------------------------------------------------------------------------|
| a = maximum label                            | Accepted Values: 0 to maximum length of label                                                                                                |
| length (in dot rows)                         | Default Value: last permanently saved value                                                                                                  |
| b = maximum<br>logical paper out             | <i>Accepted Values:</i> must be greater than the actual label length or the printer indicates a <b>paper out</b> error after each label      |
| counter                                      | Default Value: set to one inch longer than twice the label length                                                                            |
| c = maximum<br>physical paper out<br>counter | <i>Accepted Values:</i> must be greater than the actual notch or hole or the printer indicates a <b>paper out</b> condition after each label |
|                                              | Default Value: is set to one half an inch                                                                                                    |
| d = maximum<br>ribbon out counter            | <i>Accepted Values:</i> allows for the ribbon sensors to occasionally get an incorrect ribbon reading without causing an error condition     |
|                                              | Default Value: set to one half of a millimeter                                                                                               |
|                                              | <b>Important</b> • The printer ignores ribbon indications that are less than one-half of a millimeter in length.                             |

**Comments** For calibration to work properly, you must set the maximum label length equal to or greater than your actual label length.

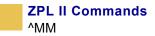

## ^MM

### **Print Mode**

**Description** The ^MM command determines the action the printer takes after a label or group of labels has printed. This bulleted list identifies the different modes of operation:

- Tear-off after printing, the label advances so the web is over the tear bar. The label, with liner attached, can be torn off manually.
- Peel-off after printing, the label moves forward and activates a Label Available Sensor. Printing stops until the label is manually removed from the printer.

*Power Peel* – liner automatically rewinds using an optional internal rewind spindle.

*Value Peel* – liner feeds down the front of the printer and is manually removed.

*Prepeel* – after each label is manually removed, the printer feeds the next label forward to prepeel a small portion of the label away from the liner material. The printer then backfeeds and prints the label. The prepeel feature assists in the proper peel operation of some media types.

- Rewind the label and backing are rewound on an (optional) external rewind device. The next label is positioned under the printhead (no backfeed motion).
- Applicator when used with an application device, the label move far enough forward to be removed by the applicator and applied to an item.
- Cutter after printing, the media feeds forward and is automatically cut into predetermined lengths.

Format ^MMa, b

| Parameters         | Details                                                                                                    |
|--------------------|----------------------------------------------------------------------------------------------------|
| a = desired mode   | Accepted Values:                                                                                                    |
|                    | T = Tear-off                                                                                                    |
|                    | P = Peel-off (not available on S-300)                                                                               |
|                    | R = Rewind                                                                                                    |
|                    | A = Applicator (depends on printer model)                                                                           |
|                    | C = Cutter                                                                                                    |
|                    | Default Value: T                                                                                                    |
|                    | The values available for parameter a are dependent on the printer being used and whether it supports the option.    |
| b = prepeel select | Accepted Values: Y (yes) or N (no)                                                                                  |
|                    | Default Value: Y                                                                                                    |
|                    | The command is ignored if parameters are missing or invalid.<br>The current value of the command remains unchanged. |

This table identifies the parameters for this format:

**Comments** Be sure to select the appropriate value for the print mode being used to avoid unexpected results.

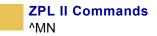

## ^MN

### **Media Tracking**

**Description** The ^MN command relays to the printer what type of media is being used (continuous or non-continuous) for purposes of tracking. This bulleted list shows the types of media associated with this command:

- Continuous Media this media has no physical characteristic (web, notch, perforation, mark, et cetera) to separate labels. Label length is determined by the ^LL command.
- Non-continuous Media this media has some type of physical characteristic (web, notch, perforation, mark, et cetera) to separate the labels.

#### Format ^MNa

This table identifies the parameters for this format:

| Parameters      | Details                                                          |
|-----------------|------------------------------------------------------------------|
| a = media being | Accepted Values:                                                 |
| used            | N = continuous media                                             |
|                 | *Y = non-continuous media web sensing                            |
|                 | *w = non-continuous media web sensing                            |
|                 | M = non-continuous media mark sensing                            |
|                 | Default Value: a value must be entered or the command is ignored |

\* provides the same result.

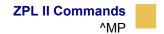

### ^MP

#### **Mode Protection**

**Description** The ^MP command is used to disable the various mode functions on the front panel. Once disabled, the settings for the particular mode function can no longer be changed and the LED associated with the function does not light.

Because this command has only one parameter, each mode must be disabled with an individual MP command.

Format ^MPa

This table identifies the parameters for this format:

| Parameters          | Details                                                                                     |
|---------------------|---------------------------------------------------------------------------------------------|
| a = mode to protect | Accepted Values:                                                                            |
|                     | D = disable Darkness Mode                                                                   |
|                     | P = disable Position Mode                                                                   |
|                     | C = disable Calibration Mode                                                                |
|                     | E = enable all modes                                                                        |
|                     | <pre>S = disable all mode saves (modes can be adjusted but values      are not saved)</pre> |
|                     | W = disable Pause                                                                           |
|                     | F = disable Feed                                                                            |
|                     | x = disable Cancel                                                                          |
|                     | M = disable menu changes                                                                    |
|                     | Defect VII. a sector most has a transferred and has second in income                        |

Default Value: a value must be entered or the command is ignored

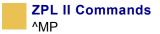

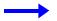

**Example** • This example disables these modes, D and C.

^XA ^MPD ^MPC ^XZ

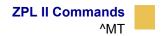

### ^MT

#### Media Type

**Description** The ^MT command selects the type of media being used in the printer. There are two choices for this command:

- Thermal Transfer Media this media uses a high-carbon black or colored ribbon. The ink on the ribbon is bonded to the media.
- Direct Thermal Media this media is heat sensitive and requires no ribbon.

#### Format ^MTa

This table identifies the parameters for this format:

| Parameters             | Details                                        |
|------------------------|------------------------------------------------|
| a = media type<br>used | Accepted Values:<br>T = thermal transfer media |
|                        | D = direct thermal media                       |

Default Value: a value must be entered or the command is ignored

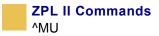

### ^MU

#### **Set Units of Measurement**

**Description** The ^MU command sets the units of measurement the printer uses. ^MU works on a field-by-field basis. Once the mode of units is set, it carries over from field to field until a new mode of units is entered.

^MU also allows for printing at lower resolutions — 600 dpi printers are capable of printing at 300, 200, and 150 dpi; 300 dpi printers are capable of printing at 150 dpi.

Format ^MUa,b,c

| Parameters                               | Details                                                          |
|------------------------------------------|------------------------------------------------------------------|
| a = units                                | Accepted Values:                                                 |
|                                          | D = dots                                                         |
|                                          | I = inches                                                       |
|                                          | M = millimeters                                                  |
|                                          | Default Value: D                                                 |
| b = format base in<br>dots per inch      | Accepted Values: 150, 200, 300                                   |
|                                          | Default Value: a value must be entered or the command is ignored |
| c = desired dots-<br>per-inch conversion | Accepted Values: 300, 600                                        |
| per-men conversion                       | Default Value: a value must be entered or the command is ignored |

**Example** • This is an example of Setting Units.

Assume 8 dot/millimeter (203 dot/inch) printer.

Field based on dots:

^MUd^F0100,100^GB1024,128,128^FS

Field based on millimeters:

^MUm^FO12.5,12.5^GB128,16,16^FS

Field based on inches:

^MUi^FO.493,.493^GB5.044,.631,.631^FS

**Example 2** • This is an example of Converting dpi Values.

Convert a 150 dpi format to a 300 dpi format with a base in dots:

^MUd,150,300

Convert a 150 dpi format to a 600 dpi format with a base in dots:

^MUd,150,600

Convert a 200 dpi format to a 600 dpi format with a base in dots:

^MUd,200,600

*To reset the conversion factor to the original format, enter matching values for parameters* b *and* c*:* 

^MUd,150,150 ^MUd,200,200 ^MUd,300,300 ^MUd,600,600

**Comments** This command should appear at the beginning of the label format to be in proper ZPL II format.

To turn the conversion off, enter matching values for parameter b and c.

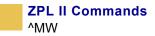

### ^MW

### **Modify Heading Warning**

**Description** Allows you to set the head cold warning indicator based on the operating environment.

Format ^MWy

This table identifies the parameters for this format:

| Parameters                      | Details                                                                           |
|---------------------------------|-----------------------------------------------------------------------------------|
| a = enable head<br>cold warning | Accepted Values:<br>y = enable head cold warning<br>n = disable head cold warning |

**Important** • When a parameter is **not** given, the instruction is *ignored*.

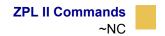

### ~NC

#### **Network Connect**

**Description** The ~NC command is used to connect a particular printer to a network by calling up the printer's network ID number.

Format ~NC###

This table identifies the parameters for this format:

| Parameters                                                                 | Details                                                  |
|----------------------------------------------------------------------------|----------------------------------------------------------|
| <pre>### = network ID number assigned (must be a three- digit entry)</pre> | Accepted Values: 001 to 999<br>Default Value: 000 (none) |

**Comments** Use this command at the beginning of any label format to specify which printer on the network is going to be used. Once the printer is established, it continues to be used until it is changed by another ~NC command. This command must be included in the label format to *wake up the printer*.

The commands  $^MW$ ,  $_NC$ ,  $^NI$ ,  $_NR$ , and  $_NT$  are used only with ZNET RS-485 printer networking.

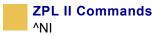

## ^NI

#### **Network ID Number**

**Description** The ^NI command is used to assign a network ID number to the printer. This must be done before the printer can be used in a network.

#### Format ^NI###

This table identifies the parameters for this format:

| Parameters                                                                 | Details                                                  |
|----------------------------------------------------------------------------|----------------------------------------------------------|
| <pre>### = network ID number assigned (must be a three- digit entry)</pre> | Accepted Values: 001 to 999<br>Default Value: 000 (none) |

**Comments** The last network ID number set is the one recognized by the system.

The commands ~NC, ^NI, ~NR, and ~NT are used only with ZNET RS-485 printer networking.

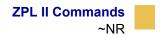

### ~NR

#### **Set All Network Printers Transparent**

**Description** The ~NR command sets all printers in the network to be transparent, regardless of ID or current mode.

Format ~NR

**Comments** The commands ~NC, ^NI, ~NR, and ~NT are used only with ZNET RS-485 printer networking.

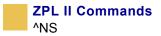

## ^NS

#### **Change Networking Settings**

**Description** The ^NS command is used to change network settings.

Format ^NSa,b,c,d

| Parameters             | Details                                                                                                    |
|------------------------|----------------------------------------------------------------------------------------------------|
| a = network setting    | Accepted Values:                                                                                                |
|                        | IP Resolution. a (ALL) , b (BOOTP), c (DHCP and BOOTP),<br>d (DHCP), g (GLEANING ONLY), r (RARP), p (permanent) |
| b = IP Address         | Accepted Values: 0 to 255                                                                                       |
| c = Subnet Mask        | Accepted Values: 0 to 255                                                                                       |
| d = Default<br>Gateway | Accepted Values: 0 to 255                                                                                       |

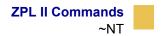

### ~NT

#### Set Currently Connected Printer Transparent

**Description** The ~NT command sets the currently connected network printer to be transparent.

Format  $\sim NT$ 

**Comments** With Z Series<sup>TM</sup> printers, the  $\sim$ NT command functions the same as the  $\sim$ NR command. All Z Series printers on a network receive the transmission.

The commands ~NC, ^NI, ~NR, and ~NT are used only with ZNET RS-485 printer networking.

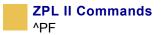

### ^PF

#### **Slew Given Number of Dot Rows**

**Description** The **`PF** command causes the printer to slew labels (move labels at a high speed without printing) a specified number of dot rows from the bottom of the label. This allows faster printing when the bottom portion of a label is blank.

Format ^PF#

| Parameters         | Details                                                          |
|--------------------|------------------------------------------------------------------|
| # = number of dots | Accepted Values: 0 to 32000                                      |
| rows to slew       | Default Value: a value must be entered or the command is ignored |

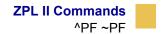

### ^PF ~PF

#### **Slew to Home Position**

**Description** The **^**PH or **~**PH command causes the printer to feed one blank label.

The  $\sim$ PH command feeds one label after the format currently being printed is done or when the printer is placed in pause.

The **^PH** command feeds one blank label after the current format prints.

Format ^PH or ~PH

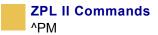

### ^PM

#### **Printing Mirror Image of Label**

**Description** The ^PM command prints the entire printable area of the label as a mirror image. This command flips the image from left to right.

Format ^PMa

This table identifies the parameters for this format:

| Parameters            | Details                            |
|-----------------------|------------------------------------|
| a = print mirror      | Accepted Values: Y (yes) or N (no) |
| image of entire label | Default Value: N                   |

**Example** • This is an example of printing a mirror image on a label:

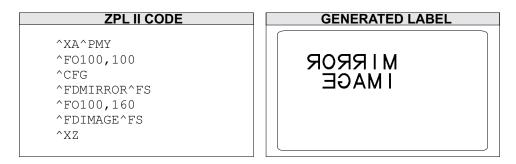

**Comments** If the parameter is missing or invalid, the command is ignored. Once entered, the ^PM command remains active until ^PMN is received or the printer is turned off.

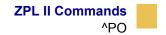

### ^PO

#### **Print Orientation**

**Description** The ^PO command inverts the label format 180 degrees. The label appears to be printed upside down. If the original label contains commands such as ^LL, ^LS, ^LT and ^PF, the inverted label output is affected differently.

Format ^POa

This table identifies the parameters for this format:

| Parameters       | Details                                   |
|------------------|-------------------------------------------|
| a = invert label | Accepted Values: N (normal) or I (invert) |
| 180 degrees      | Default Value: N                          |

**Example** • This is an example of printing a label at 180 degrees:

| ZPL II CODE                                                                                                    | GENERATED LABEL                        |
|----------------------------------------------------------------------------------------------------|----------------------------------------|
| ^XA^CFD<br>^POI<br>^LH330,10<br>^FO50,50<br>^FDZEBRA TECHNOLOGIES^FS<br>^FO50,75<br>^FDVernon Hills, IL^FS<br>^XZ | ZEBRA TECHNOLOGIES<br>Vernon Hills, IL |

The ^POI command inverts the x, y coordinates. All image placement is relative to these inverted coordinates. Therefore, a different ^LH (Label Home) can be used to move the print back onto the label.

**Comments** If multiple ^PO commands are issued in the same label format, only the last command sent to the printer is used.

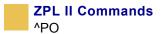

Once the ^PO command is sent, the setting is retained until another ^PO command is received or the printer is turned off.

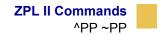

### ^PP ~PP

#### **Programmable Pause**

**Description** The ~PP command stops printing after the current label is complete (if one is printing) and places the printer in Pause Mode.

The ^PP command is not immediate. Therefore, several labels might print before a pause is performed. This command pauses the printer after the current format prints.

The operation is identical to pressing PAUSE on the front panel of the printer. The printer remains paused until PAUSE is pressed or a ~PS (Print Start) command is sent to the printer.

Format ^PP or ~PP

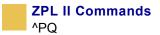

## ^PQ

### **Print Quantity**

**Description** The ^PQ command gives control over several printing operations. It controls the number of labels to print, the number of labels printed before printer pauses, and the number of replications of each serial number.

Format ^PQq,p,r,o

This table identifies the parameters for this format:

| Parameters                                            | Details                                                                                      |
|-------------------------------------------------------|----------------------------------------------------------------------------------------------|
| q = total quantity of labels to print                 | Accepted Value: 1 to 99,999,999<br>Default Value: 1                                          |
| p = pause and cut<br>value (labels<br>between pauses) | Accepted Value: 1 to 99,999,999<br>Default Value: 0 (no pause)                               |
| r = replicates of<br>each serial number               | <i>Accepted Value:</i> 0 to 99,999,999 replicates<br><i>Default Value:</i> 0 (no replicates) |
| <ul><li>o = override pause</li><li>count</li></ul>    | Accepted Value: Y (yes) or N (no)<br>Default Value: N                                        |

If the  $\circ$  parameter is set to Y, the printer cuts but does not pause, and the printer does **not** pause after every group count of labels has been printed. With the  $\circ$  parameter set to N (default), the printer pauses after every group count of labels has been printed.

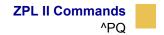

**Example** • This example shows the control over print operations:

**^PQ50,10,1,Y**: This example prints a total of 50 labels with one replicate of each serial number. It prints the total quantity in groups of 10, but does not pause after every group.

**^PQ50,10,1,N**: This example prints a total of 50 labels with one replicate of each serial number. It prints the total quantity in groups of 10, pausing after every group.

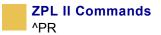

## ^PR

#### **Print Rate**

**Description** The ^PR command determines the media and slew speed (feeding a blank label) during printing.

The printer operates with the selected speeds until the setting is reissued or the printer is turned off.

The print speed is application-specific. Because print quality is affected by media, ribbon, printing speeds, and printer operating modes, it is very important to run tests for your applications.

**Important** • Some models go to default print speed when power is turned off.

Format ^PRp,s,b

| Parameters      | Details          |                 |
|-----------------|------------------|-----------------|
| p = print speed | Accepted Values: |                 |
| A or 2          | 50.8 mm/sec.     | (2 inches/sec.) |
| B or 3          | 76.2 mm/sec.     | (3 inches/sec.) |
| C or 4          | 101.6 mm/sec.    | (4 inches/sec.) |
| 5               | 127 mm/sec.      | (5 inches/sec.) |
| D or 6          | 152.4 mm/sec.    | (6 inches/sec.) |
| E or 8          | 203.2 mm/sec.    | (8 inches/sec.) |
| 9               | 220.5 mm/sec.    | (9 inches/sec.) |

| 10 | 245 mm/sec.   | (10 inches/sec.) |
|----|---------------|------------------|
| 11 | 269.5 mm/sec. | (11 inches/sec.) |
| 12 | 304.8 mm/sec. | (12 inches/sec.) |

#### Default Value: A

s = slew speed

\_\_\_\_\_

Accepted Values:

| A or 2 | 50.8 mm/sec.  | (2 inches/sec.)  |
|--------|---------------|------------------|
| B or 3 | 76.2 mm/sec.  | (3 inches/sec.)  |
| C or 4 | 101.6 mm/sec. | (4 inches/sec.)  |
| 5      | 127 mm/sec.   | (5 inches/sec.)  |
| D or 6 | 152.4 mm/sec. | (6 inches/sec.)  |
| E or 8 | 203.2 mm/sec. | (8 inches/sec.)  |
| 9      | 220.5 mm/sec. | (9 inches/sec.)  |
| 10     | 245 mm/sec.   | (10 inches/sec.) |
| 11     | 269.5 mm/sec. | (11 inches/sec.) |
| 12     | 304.8 mm/sec. | (12 inches/sec.) |
|        |               |                  |

#### Default Value: D

b = backfeed speed

#### Accepted Values:

| _ | A or 2 | 50.8 mm/sec.  | (2 inches/sec.) |
|---|--------|---------------|-----------------|
|   | B or 3 | 76.2 mm/sec.  | (3 inches/sec.) |
|   | C or 4 | 101.6 mm/sec. | (4 inches/sec.) |
|   | 5      | 127 mm/sec.   | (5 inches/sec.) |
|   | D or 6 | 152.4 mm/sec. | (6 inches/sec.) |
|   | E or 8 | 203.2 mm/sec. | (8 inches/sec.) |
|   |        |               |                 |

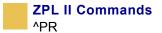

| 9     | 220.5 mm/sec. | (9 inches/sec.)  |
|-------|---------------|------------------|
| 10    | 245 mm/sec.   | (10 inches/sec.) |
| 11    | 269.5 mm/sec. | (11 inches/sec.) |
| 12    | 304.8 mm/sec. | (12 inches/sec.) |
| Defau | lt Value: A   |                  |

**Comments** The speed setting for p, s, and b is dependent on the limitations of the printer. If a particular printer is limited to a rate of 6 ips (inches per second), a value of 12 can be entered but the printer performs only at a 6 ips rate. See your printer's users guide for specifics on performance.

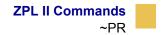

### ~PR

#### **Applicator Reprint**

**Description** The ~PR command is supported only by the *PAX* and *PAX2*-Series printers. If the ~PR command is enabled (see JJ), the last label printed reprint, similar to the applicator asserting the Reprint signal on the applicator port.

Format  $\sim PR$ 

**Comments** Pressing PREVIOUS on the front panel also causes the last label to reprint.

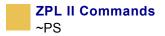

### ~PS

### **Print Start**

**Description** The ~PS command causes a printer in Pause Mode to resume printing. The operation is identical to pressing PAUSE on the front panel of the printer when the printer is already in Pause Mode.

Format  ${\sim} \texttt{PS}$ 

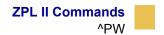

### **^PW**

### **Print Width**

**Description** The **PW** command allows you set the print width.

Format ^PWa

This table identifies the parameters for this format:

| Parameters                | Details                                                                                                    |
|---------------------------|----------------------------------------------------------------------------------------------------|
| a = label width (in dots) | <ul><li>Accepted Values: 2, to the width of the label</li><li>If the value exceeds the width of the label, the width is set to the label's maximum size.</li><li>Default Value: last permanently saved value</li></ul> |

Limitation Not all Zebra printers support the ^PW command.

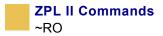

### ~RO

#### **Reset Advanced Counter**

**Description** The ~RO command resets the advanced counters used by the printer to monitor label generation in inches, centimeters, and number of labels. Two resettable counters are available and can be reset.

Format ~ROc

| Parameters         | Details                                                                   |
|--------------------|---------------------------------------------------------------------------|
| c = counter number | Accepted Values: 1 or 2                                                   |
|                    | <i>Default Value:</i> a value must be specified or the command is ignored |

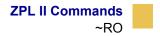

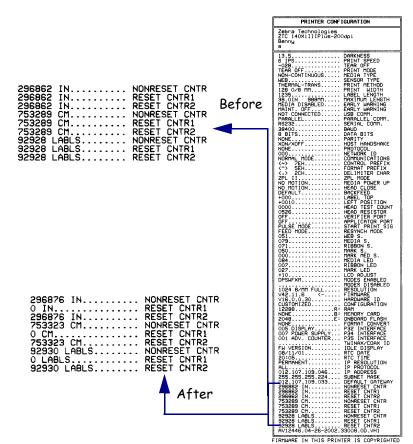

**Example** • This is an example of the ~RO command.

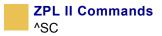

## ^SC

### **Set Serial Communications**

**Description** The ^SC command allows you to change the serial communications parameters you are using.

Format ^SCa,b,c,d,e,f

| Parameters         | Details                                                                                                  |
|--------------------|----------------------------------------------------------------------------------------------------|
| a = baud rate      | <i>Accepted Values:</i> 110; 600; 1, 200; 2400; 4800; 9600; 14400; 19200; 28800; 38400; or 57600; 115000 |
|                    | Default Value: must be specified or the parameter is ignored                                             |
| •                  | Accepted Values: 7 or 8                                                                                  |
| data bits)         | Default Value: must be specified                                                                         |
| c = parity         | Accepted Values: N (none), E (even), or $O$ (odd)                                                        |
|                    | Default Value: must be specified                                                                         |
| d = stop bits      | Accepted Values: 1 or 2                                                                                  |
|                    | Default Value: must be specified                                                                         |
| e = protocol mode  | Accepted Values: X (XON/XOFF), D (DTR/DSR), or R (RTS)                                                   |
|                    | Default Value: must be specified                                                                         |
| f = Zebra protocol | Accepted Values:                                                                                         |
|                    | A = ACK/NAK                                                                                              |
|                    | N = none                                                                                                 |
|                    | z = Zebra                                                                                                |
|                    | Default Value: must be specified                                                                         |

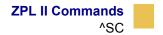

**Comments** If any of the parameters are missing, out of specification, not supported by a particular printer, or have a ZPL-override DIP switch set, the command is ignored.

A ^JUS command causes the changes in Communications Mode to persist through power-up and software resets.

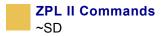

### ~SD

#### **Set Darkness**

**Description** The ~SD command allows you to set the darkness of printing. ~SD is the equivalent of the darkness setting parameter on the front panel display.

Format ~SD##

This table identifies the parameters for this format:

| Parameters                             | Details                                     |
|----------------------------------------|---------------------------------------------|
| ## = desired                           | Accepted Values: 00 to 30                   |
| darkness setting<br>(two-digit number) | Default Value: last permanently saved value |

**Example** • These are examples of the XiIIIPlus Darkness Setting:

^MD8.3

~SD8.3

**Comments** The ^MD command value, if applicable, is added to the ~SD command.

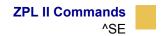

### ^SE

### **Select Encoding**

**Description** The ^SE command was created to select the desired ZPL or ZPL II encoding table.

Format ^SEd:o.x

| Parameters                          | Details                                                                                               |
|-------------------------------------|----------------------------------------------------------------------------------------------------|
| d = location of<br>encoding table   | Accepted Values: R:, E:, B:, and A:<br>Default Value: R:                                              |
| $\circ$ = name of<br>encoding table | <i>Accepted Value:</i> 1 to 8 alphanumeric characters <i>Default Value:</i> a value must be specified |
| x = extension                       | Fixed Value: .DAT                                                                                     |

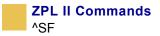

## ^SF

# Serialization Field (with a Standard ^FD String)

**Description** The ^SF command allows you to serialize a standard ^FD string. Fields serialized with this command are right-justified or end with the last character of the string. The increment string is aligned with the mask, starting with the right-most position. The maximum size of the mask and increment string is 3K combined.

Format ^SFa,b

| Parameters              | Details                                                                                                    |
|-------------------------|----------------------------------------------------------------------------------------------------|
| a = mask string         | The mask string sets the serialization scheme. The length of the string mask defines the number of characters in the current ^FD string to be serialized. The mask is aligned to the characters in the ^FD string starting with the right-most position.                                                          |
|                         | Mask String placeholders:                                                                                                    |
|                         | D or d – Decimal numeric 0–9                                                                                                    |
|                         | H or h – Hexadecimal 0–9 plus a-f or A-F                                                                                                    |
|                         | $\circ$ or $\circ$ – Octal 0–7                                                                                                    |
|                         | A or a – Alphabetic a–z or A–Z                                                                                                    |
|                         | N or n – Alphanumeric 0–9 plus a–z or A–Z                                                                                                    |
|                         | % – Ignore character or skip                                                                                                    |
| b = increment<br>string | The increment string is the value to be added to the field on each<br>label. The default value is equivalent to a decimal value of one.<br>The string is composed of any characters defined in the serial<br>string. Invalid characters are assumed to be equal to a value of<br>zero in that character position. |
|                         | The increment value for alphabetic strings start with 'A' or 'a' as<br>the zero placeholder. This means to increment an alphabetic<br>character by one, a value of 'B' or 'b' must be in the increment<br>string.                                                                                                 |

For characters that do not get incremented, the % character needs to be added to the increment string.

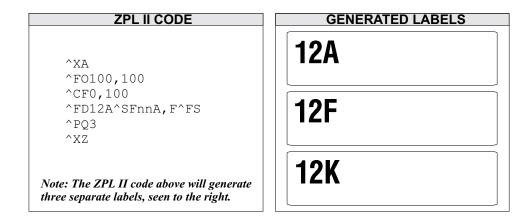

**Example** • This is an example of serialzing a **^**FD string:

This mask has the first characters as alphanumeric (nn = 12) and the last digit as uppercase alphabetic (A). The decimal value of the increment number is equivalent to 5 (F). The number of labels generated depends on the number specified by the ^PQ command.

In a similar instance, the ^FD string could be replaced with either of the ^FD strings below to generate a series of label, determined by ^PQ.

```
^FDBL0000^SFAAdddd,1
```

The print sequence on this series of labels is:

BL0000, BL0001,...BL0009, BL0010,... BL0099, BL0100,...BL99999, BM0000... ^FDBL00-0^SFAAdd%d,1%1

The print sequence on this series of labels is:

BL00-0, BL01-1, BL02-2,...BL09-9, BL11-0, BL12-1...

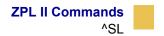

## ^SL

# Set Mode and Language (for Real-Time Clock)

**Description** The ^SL command is used to specify the Real-Time Clock's mode of operation and language for printing information.

Format ^SLa,b

#### This table identifies the parameters for this format:

| Details                                                                                                    |
|----------------------------------------------------------------------------------------------------|
| Accepted Values:                                                                                                    |
| S = Start Time Mode. This is the time that is read from the<br>Real-Time Clock when label formatting begins (when ^XA<br>is received). The first label has the same time placed on it<br>as the last label. |
| T = Time Now Mode. This is the time that is read from the<br>Real-Time Clock when the label to be printed is placed in<br>print queue. <i>Time Now</i> is similar to a serialized time or date<br>field.    |
| Default Value: S                                                                                                    |
| Accepted Values:                                                                                                    |
| 1 = English                                                                                                    |
| 2 = Spanish                                                                                                    |
| 3 = French                                                                                                    |
| 4 = German                                                                                                    |
| 5 = Italian                                                                                                    |
| 6 = Norwegian                                                                                                    |
| 7 = Portuguese                                                                                                    |
| 8 = Swedish                                                                                                    |
| 9 = Danish                                                                                                    |
| 10 = Spanish 2                                                                                                    |
| ll = Dutch                                                                                                    |
| 12 = Finnish                                                                                                    |
|                                                                                                    |

*Default Value:* the language selected with ^KL or the front panel

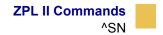

## ^SN

### **Serialization Data**

**Description** The ^SN command allows the printer to index data fields by a selected increment or decrement value, making the data fields increase or decrease by a specified value each time a label is printed. This can be performed on 100 to 150 fields in a given format and can be performed on both alphanumeric and bar code fields. A maximum of 12 of the right-most integers are subject to indexing. The first integer found when scanning from right to left starts the indexing portion of the data field.

If the alphanumeric field to be indexed ends with an alpha character, the data is scanned, character by character, from right to left until a numeric character is encountered. Serialization takes place using the value of the first number found.

#### Format ^SNv,n,z

| Parameters                          | Details                                                                 |
|-------------------------------------|-------------------------------------------------------------------------|
| v = starting value                  | Accepted Values: 12-digits maximum for the portion to be indexed        |
|                                     | Default Value: 1                                                        |
| n = increment or<br>decrement value | Accepted Values: 12-digit maximum                                       |
|                                     | Default Value: 1                                                        |
|                                     | To indicate a decrement value, precede the value with a minus (–) sign. |
| z = add leading                     | Accepted Values: Y (yes) or N (no)                                      |
| zeros (if needed)                   | Default Value: N                                                        |

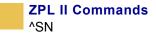

#### **Example** • This example shows incrementing by a specified value:

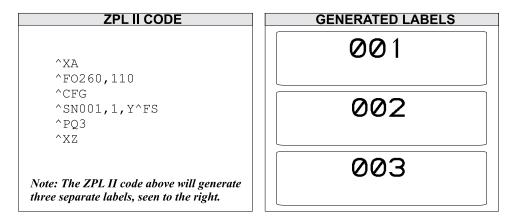

**Comments** Incrementing and decrementing takes place for each serial-numbered field when all replicates for each serial number have been printed, as specified in parameter r of the ^PQ (print quality) command.

If, during the course of printing serialized labels, the printer runs out of either paper or ribbon, the first label printed (after the media or ribbon has been replaced and calibration completed) has the same serial number as the *partial* label printed before the *out* condition occurred. This is done in case the last label before the *out* condition did not fully print. This is controlled by the ^JZ command.

#### **Using Leading Zeros**

In the  $^{SN}$  command, the z parameter determines if leading zeros are printed or suppressed. Depending on which value is used (Y = print leading zeros; N = do not print leading zeros), the printer either prints or suppresses the leading zeros.

The default value for this parameter is N (do not print leading zeros).

#### **Print Leading Zeros**

The starting value consists of the right-most consecutive sequence of digits. The width (number of digits in the sequence) is determined by scanning from right to left until the first non-digit (space or alpha character) is encountered. To create a specific width, manually place leading zeros as necessary.

#### **Suppressing Leading Zeros**

The starting value consists of the right-most consecutive sequence of digits, including any leading spaces. The width (number of digits in the sequence) is determined by scanning from right to left until the first alpha character (except a space) is encountered. To create a specific width, manually place leading spaces or zeros as necessary. Suppressed zeros are replaced by spaces. During the serialization process, when the entire number contains all zeros, the last zero is not suppressed.

The ^SN command replaces the Field Data (^FD) command within a label formatting program.

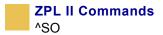

## ^S0

### Set Offset (for Real-Time Clock)

**Description** The ^SO command is used to set the secondary and the tertiary offset from the primary Real-Time Clock.

Format ^SOa,b,c,d,e,f,g

| Parameters         | Details                                        |
|--------------------|------------------------------------------------|
| a = clock set      | Accepted Values: 2 (secondary) or 3 (tertiary) |
|                    | Default Value: value must be specified         |
| b = months offset  | Accepted Values: -32000 to 32000               |
|                    | Default Value: 0                               |
| c = days offset    | Accepted Values: -32000 to 32000               |
|                    | Default Value: 0                               |
| d = years offset   | Accepted Values: -32000 to 32000               |
|                    | Default Value: 0                               |
| e = hours offset   | Accepted Values: -32000 to 32000               |
|                    | Default Value: 0                               |
| f = minutes offset | Accepted Values: -32000 to 32000               |
|                    | Default Value: 0                               |
| g = seconds offset | Accepted Values: -32000 to 32000               |
|                    | Default Value: 0                               |

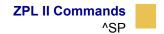

## ^SP

#### **Start Print**

**Description** The ^SP command allows a label to start printing at a specified point before the entire label has been completely formatted. On extremely complex labels, this command can increase the overall throughput of the print.

The command works as follows: Specify the dot row at which the ^SP command is to begin. This creates a label *segment*. Once the ^SP command is processed, all information in that segment prints. During the printing process, all of the commands after the ^SP continue to be received and processed by the printer.

If the segment after the ^SP command (or the remainder of the label) is ready for printing, media motion does not stop. If the next segment is not ready, the printer stops mid-label and wait for the next segment to be completed. Precise positioning of the ^SP command requires a trial-and-error process, as it depends primarily on print speed and label complexity.

The ^SP command can be effectively used to determine the worst possible print quality. You can determine whether using the ^SP command is appropriate for the particular application by using this procedure.

If you send the label format up to the first ^SP command and then wait for printing to stop before sending the next segment, the printed label is a sample of the worst possible print quality. It drops any field that is out of order.

If the procedure above is used, the end of the label format must be:

^SP#^FS

#### Format ^SPa

| Parameters           | Details                     |
|----------------------|-----------------------------|
| a = dot row to start | Accepted Values: 0 to 32000 |
| printing             | Default Value: 0            |

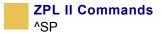

┝

**Example** • In this example, a label 800 dot rows in length uses ^SP500. Segment 1 prints while commands in Segment 2 are being received and formatted.

| Label Segment 2 | Dot position 0   |
|-----------------|------------------|
| Label Segment 1 | Dot position 500 |

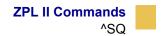

# ^SQ

### **Halt ZebraNet Alert**

**Description** The ^SQ command is used to stop the ZebraNet Alert option.

Format ^SQa,b,c

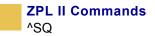

| Parameters         | Details                                         |
|--------------------|-------------------------------------------------|
| a = condition type | Accepted Values:                                |
|                    | A = paper out                                   |
|                    | B = ribbon out                                  |
|                    | C = printhead over-temp                         |
|                    | D = printhead under-temp                        |
|                    | E = head open                                   |
|                    | F = power supply over-temp                      |
|                    | G = ribbon-in warning (Direct Thermal Mode)     |
|                    | H = rewind full                                 |
|                    | I = defaulted printer                           |
|                    | J = cut error                                   |
|                    | $\kappa = printer paused$                       |
|                    | L = PQ job completed                            |
|                    | M = label taken                                 |
|                    | N = head element out                            |
|                    | 0 = ZBI (Zebra BASIC Interpreter) runtime error |
|                    | P = ZBI (Zebra BASIC Interpreter) forced error  |
|                    | Q = power on                                    |
|                    | R = all errors                                  |
|                    | * = wild card to stop alerts for all conditions |

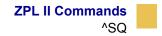

| Parameters        | Details                                                                      |
|-------------------|------------------------------------------------------------------------------|
| b = destination   | Accepted Values:                                                             |
|                   | A = serial port                                                              |
|                   | B = parallel port                                                            |
|                   | C = e-mail address                                                           |
|                   | D = TCP/IP                                                                   |
|                   | E = UDP/IP                                                                   |
|                   | F = SNMP trap                                                                |
|                   | * = wild card to stop alerts for all destinations                            |
| c = halt messages | Accepted Values: Y (halt messages) or N (start messages)<br>Default Value: Y |

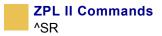

## ^SR

### **Set Printhead Resistance**

**Description** The ^SR command allows you to set the printhead resistance.

Format ^SR####

This table identifies the parameters for this format:

| Parameters                          | Details                                     |
|-------------------------------------|---------------------------------------------|
| #### = resistance                   | Accepted Value: 0488 to 1175                |
| value (four-digit<br>numeric value) | Default Value: last permanently saved value |

**Comments** To avoid damaging the printhead, this value should be less than or equal to the value shown on the printhead being used. Setting a higher value could damage the printhead.

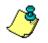

**Note** • New models automatically set head resistance.

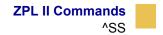

## ^SS

#### **Set Media Sensors**

**Description** The ^SS command is used to change the values for media, web, ribbon, and label length set during the media calibration process. The media calibration process is described in your specific printer's user's guide.

Format ^SSw,m,r,l,m2,r2,a,b,c

| Parameters                                                      | Details                                                                              |
|-----------------------------------------------------------------|--------------------------------------------------------------------------------------|
| w = web (three-digit<br>value)                                  | Accepted Values: 000 to 100                                                          |
|                                                                 | <i>Default Value:</i> value shown on the media sensor profile or configuration label |
| m = media (three-                                               | Accepted Values: 000 to 100                                                          |
| digit value)                                                    | <i>Default Value:</i> value shown on the media sensor profile or configuration label |
| r = ribbon (three-                                              | Accepted Values: 001 to 100                                                          |
| digit value)                                                    | <i>Default Value:</i> value shown on the media sensor profile or configuration label |
| <pre>l = label length (in<br/>dots, four-digit<br/>value)</pre> | Accepted Values: 0001 to 32000                                                       |
|                                                                 | Default Value: value calculated in the calibration process                           |
| m2 = intensity of                                               | Accepted Values: 000 to 100                                                          |
| media LED (three-<br>digit value)                               | Default Value: value calculated in the calibration process                           |
| r2 = intensity of                                               | Accepted Values: 000 to 100                                                          |
| ribbon LED (three-<br>digit value)                              | Default Value: value calculated in the calibration process                           |

| Parameters                                       | Details                                                                                                 |
|--------------------------------------------------|----------------------------------------------------------------------------------------------------|
| a = mark sensing<br>(three-digit value)          | <i>Accepted Values:</i> 000 to 100<br><i>Default Value:</i> value calculated in the calibration process |
| b = mark media<br>sensing (three-digit<br>value) | <i>Accepted Values:</i> 000 to 100<br><i>Default Value:</i> value calculated in the calibration process |
| c = mark LED<br>sensing (three-digit<br>value)   | <i>Accepted Values:</i> 000 to 100<br><i>Default Value:</i> value calculated in the calibration process |

**Example** • Below is an example of a media sensor profile. Notice the numbers from 000 to 100 and where the words WEB, MEDIA, and RIBBON appear in relation to those numbers. Also notice the black vertical spike. This represents where the printer sensed the transition from media-to-web-to-media.

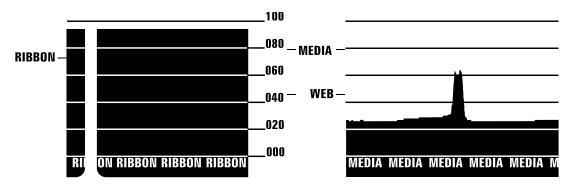

The media and sensor profiles produced vary in appearance from printer to printer.

**Comments** The m2 and r2 parameters have no effect in Stripe<sup>®</sup> S-300 and S-500 printers.

Maximum values for parameters depend on which printer platform is being used.

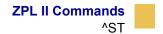

## ^ST

### Set Date and Time (for Real-Time Clock)

**Description** The ^ST command sets the date and time of the Real-Time Clock.

Format ^STa,b,c,d,e,f,g

| Parameters | Details                       |
|------------|-------------------------------|
| a = month  | Accepted Values: 01 to 12     |
|            | Default Value: current month  |
| b = day    | Accepted Values: 01 to 31     |
|            | Default Value: current day    |
| c = year   | Accepted Values: 1998 to 2097 |
|            | Default Value: current year   |
| d = hour   | Accepted Values: 00 to 23     |
|            | Default Value: current hour   |
| e = minute | Accepted Values: 00 to 59     |
|            | Default Value: current minute |
| f = second | Accepted Values: 00 to 59     |
|            | Default Value: current second |
| g = format | Accepted Values:              |
|            | A = a.m.                      |
|            | P = p.m.                      |
|            | M = 24-hour military          |
|            | Default Value: M              |

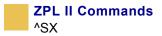

## ^SX

### Set ZebraNet Alert

**Description** The ^SX command is used to configure the ZebraNet Alert System.

Format ^SXa,b,c,d,e,f

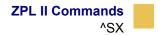

| Parameters                           | Details                                                                                                    |
|--------------------------------------|----------------------------------------------------------------------------------------------------|
| a = condition type                   | Accepted Values:                                                                                                    |
|                                      | A = paper out<br>B = ribbon out<br>C = printhead over-temp<br>D = printhead under-temp<br>E = head open<br>F = power supply over-temp<br>G = ribbon-in warning (Direct Thermal Mode)<br>H = rewind full<br>I = defaulted printer<br>J = cut error<br>K = printer paused<br>L = PQ job completed<br>M = label taken<br>N = head element out<br>O = ZBI (Zebra BASIC Interpreter) runtime error<br>P = ZBI (Zebra BASIC Interpreter) forced error<br>Q = power on<br>R = all errors<br>Default Value: if the parameter is missing or invalid, the command is ignored |
| b = destination for<br>route alert   | Accepted Values:<br>A = serial port<br>B* = parallel port<br>C = e-mail address<br>D = TCP/IP<br>E = UDP/IP<br>F = SNMP trap<br>Default Value: if this parameter is missing or invalid, the<br>command is ignored<br>* Requires bidirectional communication.                                                                                                    |
| c = enable<br>condition set alert to | Accepted Values: Y (yes) or N (no)                                                                                                    |
| this destination                     | Default Value: Y or previously configured value                                                                                                    |

| Parameters                                | Details                                                                                                    |
|-------------------------------------------|----------------------------------------------------------------------------------------------------|
| d = enable                                | Accepted Values: Y (yes) or N (no)                                                                                                  |
| condition clear alert to this destination | Default Value: N or previously configured value                                                                                     |
|                                           | Parameters $e$ and $f$ are suboptions based on destination. If the sub-options are missing or invalid, these parameters is ignored. |
| e = destination                           | Accepted Values:                                                                                                    |
| setting                                   | Internet e-mail address (e.g. user@company.com)                                                                                     |
|                                           | IP address (for example, 10.1.2.123)                                                                                                |
|                                           | SNMP trap                                                                                                    |
|                                           | IP or IPX addresses                                                                                                    |
| f = port number                           | Accepted Values:                                                                                                    |
|                                           | TCP port # (0 to 65535)                                                                                                    |
|                                           | UPD port # (0 to 65535)                                                                                                    |
|                                           | Examples •                                                                                                    |
|                                           | Serial: ^SXA, A, Y, Y                                                                                                    |
|                                           | Parallel: ^SXA, B, Y, Y                                                                                                    |
|                                           | E-Mail: ^SXA,C,Y,Y,admin@company.com                                                                                                |
|                                           | TCP: ^SXA,D,Y,Y,123.45.67.89,1234                                                                                                   |
|                                           | UDP:^SXA,E,Y,Y,123.45.67.89,1234                                                                                                    |
|                                           | SNMP Trap: ^SXA, F, Y, Y, 255.255.255.255                                                                                           |

**Comments** In the example above for SNMP Trap, entering 255.255.255.255 broadcasts the notification to every SNMP manager on the network. To route the device to a single SNMP manager, enter a specific address (123.45.67.89).

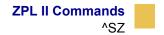

## ^SZ

#### Set ZPL

**Description** The ^SZ command is used to select the programming language used by the printer. This command gives you the ability to print labels formatted in both ZPL and ZPL II.

This command remains active until another ^SZ command is sent to the printer or the printer is turned off.

#### Format ^SZa

This table identifies the parameters for this format:

| Parameters      | Details          |
|-----------------|------------------|
| a = ZPL version | Accepted Values: |
|                 | 1 = ZPL          |
|                 | 2 = ZPL II       |
|                 | Default Value: 2 |

**Comments** If the parameter is missing or invalid, the command is ignored.

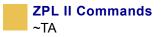

## ~TA

### **Tear-off Adjust Position**

**Description** The ~TA command lets you adjust the rest position of the media after a label is printed, which changes the position at which the label is torn or cut.

Format ~TA###

**Important** • These are some important facts about this command:

- For 600 dpi printers, the step size doubles.
- If the number of characters is less than 3, the command is ignored.

This table identifies the parameters for this format:

| Parameters                                                 | Details                                                                   |
|------------------------------------------------------------|---------------------------------------------------------------------------|
| ### = change in<br>media rest position                     | Accepted Values: -120 to 120<br>Default Value: last permanent value saved |
| <b>Important</b> • 3-digit value in dot rows must be used. |                                                                           |

**Comments** If the parameter is missing or invalid, the command is ignored.

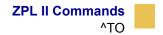

## ^TO

### **Transfer Object**

**Description** The **^**TO command is used to copy an object or group of objects from one storage device to another. It is similar to the copy function used in PCs.

Source and destination devices must be supplied and must be different and valid for the action specified. Invalid parameters cause the command to be ignored.

The asterisk (\*) can be used as a wild card for object names and extensions. For instance, ZEBRA.\* or \*.GRF are acceptable forms for use with the ^TO command.

At least one source parameter (d, o, or x) and one destination parameter (s, o, or x) must be specified. If only ^TO is entered, the command is ignored.

```
Format ^TOd:o.x,s:o.x
```

| Parameters                                        | Details                                                                                                    |
|---------------------------------------------------|----------------------------------------------------------------------------------------------------|
| d = source device<br>of stored object             | Accepted Values: R:, E:, B:, and A:<br>Default Value: if a drive is not specified, all objects are transferred |
|                                                   | to the drive set in parameter s                                                                                |
| $\circ$ = stored object name                      | Accepted Values: any existing object conforming to Zebra conventions                                           |
|                                                   | <i>Default Value:</i> if a name is not specified, * is used — all objects are selected                         |
| x = extension                                     | Accepted Values: any extension conforming to Zebra conventions                                                 |
|                                                   | <i>Default Value:</i> if an extension is not specified, * is used — all extensions are selected                |
| s = destination<br>device of the stored<br>object | Accepted Values: R:, E:, B:, and A:                                                                            |
|                                                   | Default Value: a destination must be specified                                                                 |

| Parameters               | Details                                                                                                    |
|--------------------------|----------------------------------------------------------------------------------------------------|
| $\circ$ = name of the    | Accepted Values: up to 8 alphanumeric characters                                                                                                    |
| object at destination    | <i>Default Value:</i> if a name is not specified, the name of the existing object is used                                                                          |
| $\mathbf{x} = extension$ | Accepted Values: any extension conforming to Zebra conventions<br>Default Value: if an extension is not specified, the extension of the<br>existing object is used |

**Comments** Parameters o, x, and s support the use of the wild card (\*).

If the destination device does not have enough free space to store the object being copied, the command is canceled.

Zebra files (Z:\*.\*) cannot be transferred. These files are copyrighted by Zebra Technologies.

#### **Transferring Objects**

These are some examples of using the **^**TO command.

#### To copy the object ZLOGO.GRF from DRAM to an optional Memory Card and rename it ZLOGO1.GRF, write the following format:

```
^XA
^TOR:ZLOGO.GRF,B:ZLOGO1.GRF
^XZ
```

### To copy the object SAMPLE.GRF from an optional Memory Card to DRAM and keep the same name, write this format:

```
^XA
^TOB:SAMPLE.GRF,R:SAMPLE.GRF
^XZ
```

#### **Transferring Multiple Objects**

The asterisk (\*) can be used to transfer multiple object files (except \* . FNT) from DRAM to the Memory Card. For example, assume you have several object files that contain logos. These files are named LOGO1.GRF, LOGO2.GRF, and LOGO3.GRF.

To transfer all these files to the memory card using the name NEW instead of LOGO, place an asterisk after the names NEW and LOGO in the transfer command. This copies all files beginning with LOGO in one command.

^XA
^TOR:LOGO\*.GRF,B:NEW\*.GRF
^XZ

During a multiple transfer, if a file is too big to be stored on the memory card, that file is skipped. All remaining files attempt to be transferred. All files that can be stored within the space limitations are transferred, while other files are ignored.

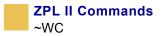

## ~WC

### **Print Configuration Label**

**Description** The ~WC command is used to generate a printer configuration label. The printer configuration label contains information about the printer setup, such as sensor type, network ID, ZPL mode, firmware version, and descriptive data on the R:, E:, B:, and A: devices.

Format ~WC

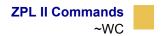

| PRINTER CONFIG                            |                                                                                                    |
|-------------------------------------------|----------------------------------------------------------------------------------------------------|
|                                           |                                                                                                    |
| Zebra Technologies<br>ZTC 170XiIII-300dpi |                                                                                                    |
| +000<br>TEAR OFF<br>CONTINUOUS<br>HEB<br> | DARKNESS<br>TEAR OFF<br>PRINT MODE<br>MEDIA TYPE<br>SENSOR TYPE<br>SENSOR TYPE<br>SENSOR TYPE<br>SENSOR TYPE<br>SENSOR TYPE<br>SENSOR TYPE<br>SENSOR TYPE<br>SENSOR TYPE<br>SENSOR TYPE<br>SENSOR TYPE<br>SENSOR TYPE<br>SENSOR TYPE<br>SENSOR TYPE<br>SENSOR TYPE<br>SENSOR<br>DATA BITS<br>PARITY<br>STOP BITS<br>HOST HANDSHAKE<br>PROTOCOL<br>NETWORK ID<br>COMMUNICATIONS<br>CONTROL PREFIX<br>DELIMITER CHAR<br>MEDIA POWER UP<br>HEAD CLOSE<br>UNDIA PREFIX<br>DELIMITER CHAR<br>MEDIA POWER UP<br>HEAD CLOSE<br>DELIMITER CHAR<br>MEDIA OF TEST COUNT<br>HEAD TEST COUNT<br>HEAD TEST COUNT<br>HEAD TEST COUNT<br>HEAD TEST COUNT<br>HEAD TEST COUNT<br>HEAD S.<br>MEDIA S.<br>MEDIA S. |

#### **Comments** This command works only when the printer is idle.

FIRMWARE IN THIS PRINTER IS COPYRIGHTED

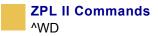

## ^WD

### **Print Directory Label**

**Description** The ^WD command is used to print a label listing bar codes, objects stored in DRAM, or fonts.

For bar codes, the list shows the name of the bar code. For fonts, the list shows the name of the font, the number to use with ^Af command, and size. For objects stored in DRAM, the list shows the name of the object, extension, size, and option flags. All lists are enclosed in a double-line box.

Format ~WDd:o.x

This table identifies the parameters for this format:

| A: and Z:                          |
|------------------------------------|
| numeric characters                 |
| rk) is also allowed.               |
| on conforming to Zebra conventions |
|                                    |

The use of a ? (question mark) is also allowed.

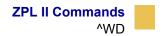

**Example 1** • To print a label listing all objects in DRAM, enter:

^XA ^WDR:\*.\* ^XZ

**Example 2** • To print a label listing all resident bar codes, enter:

^XA ^WDZ:\*.BAR ^XZ

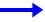

**Example 3** • To print a label listing all resident fonts, enter:

^XA ^WDZ:\*.FNT ^XZ

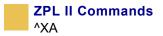

## ^XA

### **Start Format**

**Description** The ^XA command is used at the beginning of ZPL II code. It is the opening bracket and indicates the start of a new label format. This command is substituted with a single ASCII control character STX (control-B, hexadecimal 02).

Format ^XA

**Comments** Valid ZPL II format requires that label formats should start with the ^XA command and end with the ^XZ command.

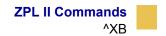

## ^XB

#### **Suppress Backfeed**

**Description** The ^XB command suppresses forward feed of media to tear-off position depending on the current printer mode. Because no forward feed occurs, a backfeed before printing of the next label is not necessary; this improves throughput. When printing a batch of labels, the last label should not contain this command.

Format ^XB

#### **^XB** in the Tear-off Mode

Normal Operation: backfeed, print, and feed to rest ^XB Operation: print (Rewind Mode)

#### **^XB in Peel-off Mode**

Normal Operation: backfeed, print, and feed to rest

^XB Operation: print (Rewind Mode)

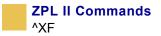

## ^XF

### **Recall Format**

**Description** The ^XF command recalls a stored format to be merged with variable data. There can be multiple ^XF commands in one format, and they can be located anywhere within the code.

When recalling a stored format and merging data using the **^**FN (Field Number) function, the calling format must contain the **^**FN command to merge the data properly.

While using stored formats reduces transmission time, no formatting time is saved. The ZPL II format being recalled is saved as text strings that need to be formatted at print time.

#### Format ^XFd:o.x

| Parameters               | Details                                                           |
|--------------------------|-------------------------------------------------------------------|
| d = source device        | Accepted Values: R:, E:, B:, and A:                               |
| of stored image          | Default Value: search priority (R:, E:, B:, and A:)               |
| $\circ$ = name of stored | <i>Accepted Values:</i> 1 to 8 alphanumeric characters            |
| image                    | <i>Default Value:</i> if a name is not specified, UNKNOWN is used |
| x = extension l          | Fixed Value: .ZPL                                                 |

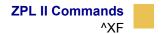

 $\rightarrow$ 

**Example** • This is an example of using the ^XF command to recall the format STOREFMT.ZPL from DRAM and insert new reference data in the ^FN fields:

**ZPL II CODE** ^XA ^XFR:STOREFMT.ZPL^FS ^FN1^FDZEBRA^FS ^FN2^FDLABEL^FS ^XZ GENERATED LABEL ZEBRA PRINTER

BUILT BY ZEBRA

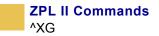

## ^XG

### **Recall Graphic**

**Description** The ^XG command is used to recall one or more graphic images for printing. This command is used in a label format to merge graphics, such as company logos and piece parts, with text data to form a complete label.

An image can be recalled and resized as many times as needed in each format. Other images and data might be added to the format.

Format ^XGd:o.x,mx,my

| Parameters                     | Details                                                                                                    |
|--------------------------------|----------------------------------------------------------------------------------------------------|
| d = source device              | Accepted Values: R:, E:, B:, and A:                                                                                         |
| of stored image                | Default Value: search priority (R:, E:, B:, and A:)                                                                         |
| $\circ$ = name of stored image | <i>Accepted Values:</i> 1 to 8 alphanumeric characters<br><i>Default Value:</i> if a name is not specified, UNKNOWN is used |
| x = extension l                | Fixed Value: .GRF                                                                                                    |
| mx = magnification             | Accepted Values: 1 to 10                                                                                                    |
| factor on the x-axis           | Default Value: 1                                                                                                    |
| my = magnification             | Accepted Values: 1 to 10                                                                                                    |
| factor on the y-axis           | Default Value: 1                                                                                                    |

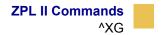

**Example** • This is an example of using the ^XG command to recall the image SAMPLE.GRF from DRAM and print it in five different sizes in five different locations on the same label:

^XA ^FO100,100^XGR:SAMPLE.GRF,1,1^FS ^FO100,200^XGR:SAMPLE.GRF,2,2^FS ^FO100,300^XGR:SAMPLE.GRF,3,3^FS ^FO100,400^XGR:SAMPLE.GRF,4,4^FS ^FO100,500^XGR:SAMPLE.GRF,5,5^FS ^XZ

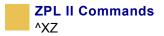

## ^XZ

### **End Format**

**Description** The ^XZ command is the ending (closing) bracket. It indicates the end of a label format. When this command is received, a label prints. This command can also be issued as a single ASCII control character ETX (Control-C, hexadecimal 03).

Format ^XZ

**Comments** Label formats must start with the ^XA command and end with the ^XZ command to be in valid ZPL II format.

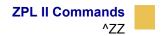

## $^{ZZ}$

### **Printer Sleep**

**Description** The ^ZZ command places the printer in an idle or shutdown mode.

Format ^ZZt,b

This table identifies the parameters for this format:

| Parameters                                               | Details                                                                                                    |
|----------------------------------------------------------|----------------------------------------------------------------------------------------------------|
| t = number of<br>second (idle time)<br>prior to shutdown | <i>Accepted Values:</i> 0 to 999999 – setting 0 disables automatic shutdown<br><i>Default Value:</i> last permanently saved value or 0                          |
| b =label status at<br>shutdown                           | Accepted Values:<br>Y = indicates to shutdown when labels are still queued<br>N = indicates all labels must be printed before shutting down<br>Default Value: N |

**Comments** The ^ZZ command is only valid on the PA400 and PT400 battery-powered printers.

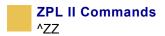

# **ZBI** Commands

This section contains an alphabetical listing of the ZBI commands. The version of firmware you are using can affect if the ZBI code is recognized.

The text in this section is arranged under these headings:

**Description** Under this heading is a description of how the command is used, what it is capable of, and any defining characteristics it has.

**Format** The format is how the command is arranged and what parameters it contains. For example, the AUTONUM command starts the auto-numbering option. The format for the command is AUTONUM  $\langle A \rangle, \langle B \rangle$ . The  $\langle A \rangle$  and  $\langle B \rangle$  are parameters of this command and are replaced with values determined by the user.

**Parameters** If a command has values that can be defined to make command function more specific, they are listed under this heading. Still using the AUTONUM example, the <A> parameter is defined as:

<A> = number used to start the auto-numbering sequence

**Example** When a command is best clarified in context, an example of the ZBI code is provided. Text indicating parameters, exact code to be entered, or data returned from the host is printed in the Courier font to be easily recognizable.

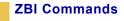

**Example** • An example of AUTONUM code is:

AUTONUM 10,5 10 PRINT "HELLO WORLD" 15 GOTO 10

In an example, the > symbol indicates a line of code you enter.

**Comments** This section is reserved for notes that are of value to a programmer, warnings of potential command interactions, or command-specific information that should be taken into consideration. An example comment could be: This is a program command and must be preceded by a line number.

## AND

**Description** The AND statement is a Boolean operator. If both of the expressions are true, the result is true; otherwise the result is false.

Format <Boolean expression> AND <Boolean expression>

**Comments** This is a Boolean operator that is used in conjunction with Boolean expressions.

#### Arrays

**Description** An array is a collection of values used by a program. Arrays share these characteristics:

- arrays are allowed for both integer and string variables.
- indexes of arrays are accessed through parentheses.
- array indexes start at 1 and end at the length of an array (for example, variable 3 returns the value in the third location of the variable array).
- one- and two-dimensional arrays are allowed. Two-dimensional arrays are referenced with two indexes in parenthesis, separated by a comma.
- arrays can be re-dimensioned only by a call to DECLARE, which destroys the original array.
- array size is limited only by the size of the memory heap allocated.
- if an array cannot be allocated, an error message displays Error: Heap overflow.
- if you attempt to access an array outside of its limits, an error message shows Error: Invalid array access.

## AUTONUM

**Description** This command automatically generates sequential program line numbers. This feature is disabled by overwriting the current line number and entering the desired interactive mode commands, or leaving the line blank.

Format AUTONUM A, B

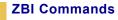

#### **Parameters:**

A = the number used to start the auto-numbering sequence

B = the automatic increment between the new line numbers

**Example** • This example shows specifying the starting line number in the increment between new line number:

AUTONUM 10,5 10 PRINT "HELLO WORLD" 15 GOTO 10

**Comments** The two lines are automatically started with the AUTONUM parameters; in this case, the first line is started with 10 and each subsequent line in incremented by 5.

This is an interactive command that takes effect as soon as it is received by the printer.

## **Boolean Expression**

**Description** A Boolean expression holds 0 (zero) as false and non-zero as true.

```
Formats <string expression> <Boolean compare> <string
    expression>
    <# expression> <Boolean compare> <# expression>
    (<Boolean expression>)
```

**Comments** *#* indicates a numeric expression. A numeric expression cannot be compared to a string expression. If attempted, an error message displays — Error: Poorly formed expression.

A numeric expression can be substituted for a Boolean expression where a value of 0 (zero) represents false and a non-zero value represents true.

Order of precedence for <, <=, >, >=, = are all the same order followed by NOT, AND, and OR, in that order. Items with the same order of precedence are processed from left to right.

#### BREAK

**Description** This command is available only when the DEBUG function has been activated. When DEBUG is on, BREAK halts processing. RUN starts the program from the beginning. RESTART allows the program to continue from where it left off.

Format BREAK

**Comments** This is a program command that is preceded by a line number.

#### Channels

**Description I/O** commands can be issued to channels to direct the commands to specific ports. The data-input port is specified through the ZPL commands that start the ZBI interpreter. It is through this port that all the interactive communications take place.

Format #<channel expression>

#### **Parameters:**

#<channel expression>
 Accepted Values: 0 to 9
 Default Value: 0

## CLOSE

**Description** This command is implemented to close specific ports that are in use. If a port is open on a channel and the CLOSE command is entered, the port closes and returns to communicating with the ZPL buffer.

Format CLOSE <channel expression>

#### **Parameters:**

<channel expression>

Accepted Values: 0 through 9

Default Value: will not be used

Example • This example shows the closing of channel 1: >CLOSE #1

**Comments** This can be an interactive command that takes effect as soon as it is received by the printer, or a program command that is preceded by a line number.

# **CLRERR**

**Description** This command sends a message to clear the error flag to the printer. The error flag resets if the error is nonpermanent.

Format 10 CLRERR

**Comments** This is a program command that is preceded by a line number.

# **CTRL-C**

**Description** Sending 03 to port 0 or using the Ctrl-C keystroke combination terminates any ZBI program currently running.

## DEBUG

**Description** When DEBUG is on, the TRACE and BREAK options are enabled. When DEBUG is off, the TRACE and BREAK options are disabled.

Format DEBUG <ON/OFF>

**Parameters:** 

<ON/OFF> = toggles the debug mode on or off

**Comments** This can be an interactive command that takes effect as soon as it is received by the printer, or a program command that is preceded by a line number.

## Declaration

**Description** Some common characteristics of declarations are:

- The names of variables are typically established at the beginning of a ZBI program. When declared, integer variables are initialized to 0. When declared, string variables are initialized to empty strings ("").
- An explicit declaration deletes and reassigns any previously declared variable.
- An implicit declaration uses a variable name that is not previously defined. The value of this variable is undefined.
- Nonarray string and integer variables might be declared implicitly or explicitly.
- Arrays must be explicitly defined.

#### DECLARE

**Description** This is the explicit method of declaring a variable and is typically performed at the beginning of a program. Arrays are specified by placing a set of closed parentheses around a numeric expression of the array size to be allocated.

Format DECLARE <type> <variable name> [,<variable name>]\*

#### **Parameters:**

<type> = numeric or string

<variable name> = the variable being declared, which could be an array

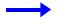

**Example** • This is an example of declaring a variable:

```
10 DECLARE NUMERIC A ! Declare an integer
20 DECLARE STRING A$ ! Declare a string
30 DECLARE NUMERIC My_Array(10) ! Declare an integer
array of size 10
40 DECLARE STRING My_Str_Array$(10) ! Declare a string
array with 10 strings
50 DECLARE NUMERIC A, B(10), C ! Declare multiple
integer variables
60 DECLARE STRING A$, B$, C$ ! Declare multiple string
variables
70 DECLARE STRING A2D$(5,5) ! Declare A2-D array
```

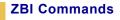

**Comments** This can be an interactive command that takes effect as soon as it is received by the printer, or a program command that is preceded by a line number.

# DELETE

**Description** This command removes a specified file from the printer's memory.

Format DELETE <"filename">

**Parameters** < "filename" > = the name of the file to be deleted. Drive location and filename must be in quotation marks.

**Example** • This is an example of deleting a specified file from printer memory:

>DELETE "E:PROGRAM1.BAS"

**Comments** This is an interactive command that takes effect as soon as it is received by the printer.

## DIR

**Description** This command, with no filter included, prompts the printer to list all the ZBI programs residing in all memory locations in the printer.

Including a filter signals the printer to limit the search; including a drive location signals the printer to search in only one location.

Asterisks (\*) are used as wild cards. A wild card (\*) finds every incidence of a particular request. The example here, DIR "B:\*.BAS", signals the printer to search for every file with a .BAS extension in B: memory.

Format DIR ["filter"]

**Parameters** ["filter"] = the name of the file to be accessed (optional). Drive location and file name must be in quotation marks.

**Important** • Quotes must be around what you are doing. This shows you how to use the wildcard (\*) to search for all .BAS files in B: memory:

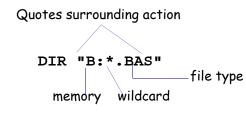

**Comments** This is an interactive command that takes effect as soon as it is received by the printer.

## **DO-LOOP**

**Description** Processing of the loop is controlled by a <WHILE/UNTIL> expression located on the DO or LOOP line.

Processing a WHILE statement is the same on either the DO or LOOP lines. The Boolean expression is evaluated and if the statement is true, the LOOP continues at the line after the DO statement. Otherwise, the line after the corresponding LOOP is the next in line to be processed.

Processing an UNTIL statement is the same on either the DO or LOOP lines. The Boolean expression is evaluated and if the statement is false, the LOOP continues at the line after the DO statement. Otherwise, the line after the corresponding LOOP is the next to be processed.

If <WHILE/UNTIL> is on the LOOP line, the BODY of the loop is executed before the Boolean expression is evaluated.

If neither the DO or LOOP line has a <WHILE/UNTIL> statement, the loop continues indefinitely.

DO-LOOPs could be nested but cannot overlap. The DO-LOOP command has two formats.

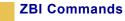

#### Format 1

DO <WHILE/UNTIL> <Boolean expression> ~~BODY~~ LOOP

**Example Format 1** • This is an example of how to use the DO-LOOP command:

10 DO WHILE A\$="70" 20 INPUT A\$ 30 LOOP

#### Format 2

DO ~~BODY~~ LOOP <WHILE/UNTIL> <Boolean expression>

**Example Format 2** • This is an example of how to use the DO UNTIL LOOP command:

10 DO 20 INPUT A\$ 30 LOOP UNTIL A\$="EXIT"

**Comments** This is a program command that is preceded by a line number.

## **ECHO**

**Description** When Console Mode is enabled, this command controls whether the printer echoes the characters back to the communications port. If ECHO ON is entered, keystroke results return to the screen. If ECHO OFF is entered, keystroke results do not return to the screen.

Format ECHO <ON/OFF>

**Parameters** <ON/OFF> = toggles the ECHO command on or off

**Comments** This can be an interactive command that takes effect as soon as it is received by the printer, or a program command that is preceded by a line number.

#### END

**Description** The END command terminates any program currently running. When the END command is received, the interpreter returns to Interactive Mode.

Format END

**Example** • This is an example of how to use the END command:

10 PRINT "THIS PROGRAM WILL TERMINATE"
20 PRINT "WHEN THE END COMMAND IS RECEIVED"
30 END

**Comments** This is a program command and is preceded by a line number.

# ! (EXCLAMATION MARK)

**Description** The exclamation mark is the marker for adding comments to the end of numbered programming lines. Any text following the ! is ignored when the line or command is processed.

Format ![comment text]

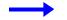

**Example** • This is an example of how to use the ! (comments) ommand:

10 LET A=10 ! Indicates number of labels to print

## EXIT

**Description** This command is used to exit the DO and FOR loops.

Format EXIT <DO/FOR>

**Comments** This is a program command that is preceded by a line number.

# **FOR-LOOP**

**Description** The FOR loop assigns the numeric variable to the value of the first expression. The NEXT line increments the numeric variable by the STEP amount.

If the numeric variable is less than the second expression after being incremented by the NEXT line, the program resumes running at the line following the FOR line.

When the STEP portion is omitted, the STEP value is 1. However, if the second expression is greater than the first expression, it defaults to -1.

#### Format

```
FOR <# variable> = <# expression> TO <# expression>
STEP <# expression>]
~~BODY~~
NEXT <# variable>
```

#### **Parameters**

<# variable> = indicates a numeric variable is used

<# expression> = indicates a numeric expression is used

**Example** • This is an example of how to use the FOR LOOP command:

10 FOR X=1 TO 10 STEP 1 20 PRINT X; ":ZBI IS FUN" 30 NEXT X **Comments** FOR-LOOPs could be nested but cannot overlap. Variables cannot be reused by the nested loops. This is a program command that is preceded by a line number.

# **Functions**

**Description** Functions built into this interpreter can be used in expressions only. The function names are not case sensitive.

If input parameters exist, they are enclosed in parentheses. If no parameters exist, no parentheses are used.

Variables referenced in the functions could be substituted by functions or expressions of the same type. If the function name ends with a \$, it returns a string value. Otherwise, it returns a numeric value.

Specifying the wrong type of parameter returns either Syntax Error or Poorly formed expression error.

## **Integer Functions**

The integer functions listed below return a numeric value:

#### DATE

This function returns the current date in YYYYDDD format, where YYYY is the year and DDD is the number of days since the beginning of the year. If the Real-Time Clock is not installed, 0 is returned.

**Example** • This example assumes the current date is January 1, 2003:

10 PRINT DATE RUN

The result is:

# DATAREADY(A)

This function returns the numeral 1 if data is ready on port A, and returns 0 if there is no data available.

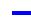

**Example** • This is an example of how to check if there is a data on a port:

10 PRINT DATAREADY(0)

RUN

The result, assuming no data is waiting, is:

0

# LEN(A\$)

This function returns the length of the string A\$.

**Example** • This is an example tells you the length of a string in characters. Hello World is 10 characters, as follows:

10 LET A\$="Hello World"
20 PRINT LEN(A\$)
RUN
The result is:
 11

# MAX(X,Y)

This function returns the maximum algebraic value of X or Y. If X is greater than Y, the value of X is returned. Otherwise, the value of Y is returned.

**Example** • This is an example of how to use the MAX (X, Y) command:

```
10 LET A=-2
20 LET B=1
30 PRINT MAX(A,B)
RUN
The result is:
```

1

# MAXLEN(V\$)

This function returns the maximum length for the string V\$, which is always 255. This value is independent of V\$ but remains for compatibility with the ANSI specification.

**Example** • This is an example of how to use the MAXLEN(V\$) command:

10 LET A\$="Hello" 20 PRINT MAXLEN(A\$) RUN

The result is:

# MAXNUM

This function returns the largest number represented by this machine: 2,147,483,647.

**Example** • This is an example of how to use the MAXNUM command:

10 PRINT MAXNUM RUN

The result is:

2147483647

# MIN(X,Y)

This function returns the minimum algebraic value of x or y. If x is less than y, the value of x is returned. Otherwise, the value of y is returned.

**Example** • This is an example of how to use the MIN(X,Y) command:

10 LET A=-2 20 LET B=0 30 PRINT MIN(A,B) RUN

The result returned is:

-2

# MOD(X,Y)

This function returns X Modulo Y (same as the remainder of X/Y).

**Example** • This is an example of how to use the MOD(X,Y) command:

10 LET A=9
20 LET B=2
30 LET C=-2
40 PRINT MOD(A,B)
50 PRINT MOD(C,A)
RUN

The result is:

1 -2

# ORD(A\$)

This function returns the ASCII value of the first character of string A\$.

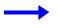

**Example** • This is an example of how to use the ORD (A\$) command:

```
10 LET A$="ABC"
20 PRINT ORD(A$)
RUN
```

The result is:

```
65
POS(A$,B$)
```

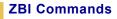

This function returns the location of the first occurrence of B in A. If there is no occurrence, the result is 0.

**Example** • This is an example of how to use the ORD (A\$) command:

```
10 LET A$="ABCDD"
20 LET B$="D"
30 PRINT POS(A$,B$)
RUN
```

The result is:

4

# POS(A\$,B\$,M)

┢

This function returns the location of the first occurrence of B\$ in A\$ starting at the position of M. If there is no occurrence, the result is 0.

**Example** • This is an example of how to use the POS (A\$, B\$, M) command:

```
10 LET A$="Hello World"
20 LET B$="0"
30 PRINT POS(A$,B$,6)
RUN
```

The result is:

#### TIME

This function returns the time past midnight (2400h) in seconds. If the Real-Time Clock is not installed, 0 is returned.

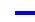

**Example** • This is an example of how to use the TIME command:

```
10 PRINT TIME
RUN
```

The result, assuming the time is one minute past midnight, is:

60

# VAL(A\$)

This function returns the numeric value represented by A\$. The conversion is done in the same fashion as the INPUT command.

**Example** • This is an example of how to use the VAL (A\$) command:

```
10 LET A$="123"
20 LET C=VAL(A$)
30 PRINT C
RUN
```

The result is:

# **String Functions**

The string functions listed below return a string value:

# CHR\$(M)

This function returns the character at position M of the extended ASCII table. Using values of M greater than 255 value modulated by 255. M could not be 0. The numeral 1 is substituted.

**Example** • This is an example of how to use the CHR\$ (M) command:

10 LET A=97 20 PRINT CHR\$(A) 30 PRINT CHR\$(353) !Note that 353 is modulated to 97 RUN

The result is:

a a

#### **DATE\$**

This function returns the current date in string form YYYYMMDD. If the Real-Time Clock is not installed, no data returns.

**Example** • This is an example of how to use the DATE\$ command:

```
10 PRINT DATE$
```

The result, assuming the date is January 1, 2003 is:

## EXTRACT\$

This function returns a string.

- Source can be a port or a variable string name.
- **Beginning string** is the first string or character that is encountered to trigger the command.
- Ending string is the last string or character encounter to stop the command.

**Important** • If the EXTRACT\$ command encounters a carriage return line feed before encountering the beginning character or the ending character, it returns null.

The EXTRACT\$ command is used to get data from between two known points. For example, data in a comma-delimited file always has commas between records.

**Example** • This example shows how to extract the word Technologies from this string: Zebra, Technologies, Corporation.

This is what the program looks like to accomplish this:

10 LET A\$ = Zebra,Technologies,Corporation, 20 LET DATA\$ = EXTRACT\$(A\$,",",",")

**Example** • This example shows how the EXTRACT\$ command works from an open port:

10 OPEN #1: NAME "SER"
20 LET DATA\$ = EXTRACT\$(1,",",",")

Notice how the quotes are used to show a literal character, in this case a comma.

**Example** • This example shows how the start and stop points are variable; a variable name is used instead of the literal:

10 LET B\$ = ","
20 LET A\$ = Zebra,Technologies,Corporation
30 LET DATA\$ = EXTRACT\$(A\$,B\$,B\$)

 $\rightarrow$ 

# LTRIM\$(A\$)

This function returns the string A\$ with all leading spaces removed.

**Example** • This is an example of how to use the LTRIM\$ (A\$) command:

```
10 LET A$=" Hello"
20 PRINT LTRIM$(A$)
RUN
```

The result is:

Hello

# REPEAT\$(A\$,M)

This function returns a string containing M copies of A\$.

**Example** • This is an example of how to use the REPEAT\$ (A\$, M) command:

10 LET X=3
20 LET A\$="Hello"
30 PRINT REPEAT\$(A\$,X)
RUN
The result is:
HelloHelloHello

# RTRIM\$(A\$)

This function returns a string created from A\$ with trailing spaces removed.

**Example** • This is an example of how to use the RTRIM\$ (A\$) command:

10 LET A\$="Hello "
20 LET B\$="World"
30 PRINT RTRIM\$(A\$);
40 PRINT B\$
RUN

The result is:

HelloWorld

# STR\$(X)

This function converts numeric type X to a string.

**Example** • This is an example of how to use the STR\$ (X) command:

```
10 LET A=53
20 PRINT STR$(A)
RUN
```

The result is:

# TIME\$

This function returns the time of day in format HH:MM:SS (hours:minutes:seconds). If the Real-Time Clock is not installed, no data is returned.

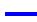

**Example** • This is an example of how to use the TIME\$command:

```
10 PRINT TIME$
RUN
```

The result, assuming it is 10 a.m., is:

10:00:00

# UCASE\$(A\$)

This function returns a string created from A\$ with all characters in uppercase. Noncharacter values are not changed.

**Example** • This is an example of how to use the UCASE\$ (A\$) command:

10 LET A\$="Zebra Technologies" 20 PRINT UCASE\$(A\$) RUN

The result is:

ZEBRA TECHNOLOGIES

# GOTO

**Description** The GOTO statement is used to direct the interpreter to a specific line number. GOTO is followed by a line number that the program attempts to process next. Upon executing the GOTO statement, the interpreter continues running at the line number specified following GOTO. If the line number referenced does not exist, an error message displays — Error: Line does not exist.

Format GOTO

**Example** • This is an example of how to use the GOTO command:

10 PRINT "Zebra Printers" 20 GOTO 10

**Comments** The result displays Zebra Printers until the program is halted. This is a program command and must be preceded by a line number.

## **GOSUB-RETURN**

**Description** GOSUB is followed by a line number that the program attempts to process next. Upon executing the GOSUB statement, the interpreter continues running at the line number specified following GOSUB. If the line number referenced does not exist, an error message displays — Error: Line does not exist.

Before executing the next line, the GOSUB command stores the line number of the GOSUB line. When the RETURN statement is called, the program moves back to the next line following the GOSUB.

Executing a RETURN statement without a corresponding GOSUB statement causes an error message to display — Error: Invalid RETURN statement.

GOSUB statements can be nested.

#### Format

GOSUB

RETURN

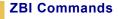

**Example** • This is an example of how to use the GOSUB-RETURN command:

10 PRINT "Call Subroutine"
20 GOSUB 1000
30 PRINT "Returned from Subroutine"
40 END
1000 PRINT "In Subroutine"
1010 RETURN

**Comments** These are program commands and must be preceded by line numbers.

#### **IF Statements**

**Description** If the value of the <Boolean expression> in an IF statement is true and a program line follows the keyword THEN, this program line is executed. If the value of the Boolean expression is false and a program line follows the keyword ELSE, this program line is executed. If ELSE is not present, then execution continues in sequence, with the line following the END IF statement.

Nesting of blocks is permitted, subject to the same nesting constraints as DO-LOOPs (no overlapping blocks).

ELSE IF statements are treated as an ELSE line followed by an IF line, with the exception that the IF shares the END IF line of the original IF statement.

#### Format

```
IF <Boolean expression> THEN
~~BODY~~
[ELSE IF <Boolean expression> THEN
~~BODY~~]*
[ELSE
~~BODY~~]
END IF
```

**Example** • This is an example of how to use the IF statement command:

10 IF A\$="0" THEN
20 PRINT "ZBI IS FUN"
30 ELSE IF A\$="1" THEN
40 PRINT "ZBI IS EASY"
50 ELSE
60 PRINT "X=0"
70 END IF

**Comment** This is a program command that is preceded by a line number.

#### INBYTE

**Description** This command forces the interpreter to pause until data is available. Use the DATAREADY function to determine if there is data on the port.

Format INBYTE [channel expression:] <A>

**Parameter** <A> = numeric or string expression. The received value replaces the current value held in the variable.

**Example** • This is an example of how to use the INBYTE statement command:

10 INBYTE A\$ !takes one byte (char) from
port #1
20 PRINT A\$ !prints the character to the
console

**Comments** In this example, the interpreter pauses until the data is entered and then continues processing. This command enters all bytes in a string or integer, including control codes.

This can be an interactive command that takes effect as soon as it is received by the printer, or a program command that is preceded by a line number.

# INPUT

**Description** If the variable is numeric and the value entered cannot be converted to a number, it writes as 0. This operation scans the data from left to right, shifting any number into the variable. It ignores any other character except the return character, which terminates the input, or Ctrl-C ( $^{C}$ ) which terminates the program. The variable can be in string or numeric form.

#### Format

```
INPUT [<channel expression>:] <variable>
[,variable]*
```

If the [<channel expression>:] is omitted, the default port is 0. If an invalid port is specified, an error condition returns in the form of Error: Invalid port.

**Example 1** • This is an example of how to use the INPUT command:

10 INPUT A 20 PRINT A

If you entered 1234567891011, the number sent to the display is modulated by the MAXNUM value.

**Example 2** • This is an example of how to use the INPUT command:

10 OPEN #1: NAME "ZPL"
20 PRINT #1: "~HS"
30 FOR I = 1 TO 3
40 INPUT #1: A\$
50 PRINT A\$
60 NEXT I

In Example 2, a host status prints to the console after submitting the host status request ~HS to the ZPL port.

The Input/Output command of the ZBI interpreter is limited to the communications ports. File I/O is not supported.

**Comments** This can be an interactive command that takes effect as soon as it is received by the printer, or a program command that is preceded by a line number.

## LET

**Description** The LET command is used to assign value to a specific variable. The expression is evaluated and assigned to each variable in the variable list.

```
Format LET <variable> [, <variable>]* = <expression>
```

The variable types must match the expression type or an error message displays — Error: Variable types must be the same.

When a value is assigned to a string variable with a substring qualifier, it replaces the value of the substring qualifier. The length of the value of the string variable might change as a result of this replacement.

**Examples** • This is an example of how to use the LET command:

10 LET A\$= "1234"
15 LET A\$(2:3)= "55" ! A\$ NOW = 1554
20 LET A\$(2:3)= "" ! A\$ NOW = 14
10 LET A\$= "1234"
15 LET A\$(2:3)= A\$(1:2) ! A\$ NOW = 1124
10 LET A\$= "1234"
20 LET A\$(2:1)= "5" ! A\$ NOW = 15234

**Comments** This can be an interactive command that takes effect as soon as it is received by the printer, or a program command that is preceded by a line number.

# LIST

**Description** This command numerically lists the program lines currently in memory.

Format LIST [RANGE]

#### **Parameters**

[RANGE] = an optional request for specific lines (or a line) of code. [RANGE] is a single pair of numbers separated by a hyphen.

**Examples** • This is an example of how to use the LIST command:

LIST 20 LIST 90-135

The printer returns line 20, or in the second example, lines 90 through 135.

**Comments** This is an interactive command that takes effect as soon as it is received by the printer.

## LOAD

**Description** This command transfers a program file previously stored in the printer's memory and opens it in the ZBI Program Memory.

If the program file does not exist, the ZBI Program Memory is cleared and no program is opened. An error message displays — Error: Invalid file name.

Format LOAD <"filename">

**Parameter** < "filename" > = the name of the file to be loaded into memory. Drive location and file name must be in quotation marks.

**Example** • This is an example of how to use the LOAD command:

LOAD "PROGRAM1.BAS" LOAD "E:PROGRAM1.BAS" **Comments** This is an interactive command that takes effect as soon as it is received by the printer.

#### NEW

**Description** This command clears the interpreter's memory, including the line buffer and variables, but not any open ports.

Format NEW

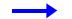

**Example** • This is an example of how to use the NEW command:

NEW

**Comments** This is an interactive command that takes effect as soon as it is received by the printer.

## NOT

**Description** The NOT statement is a Boolean operator. If the Boolean expression is true, the result is false. If the Boolean expression is false, the result is true.

Format NOT <Boolean expression>

**Example** • This is an example of how to use the NOT command:

10 LET A=1 20 IF NOT A=0 THEN 30 PRINT A 40 END IF RUN

**Comments** This is a Boolean operator that is used in conjunction with Boolean expressions.

# **Numeric Expressions**

**Description:** Base numerical expression can be either a constant, variable, or another numerical expression closed in by parentheses. Overflow cannot be detected. The result is undefined. The five types used (addition, subtraction, multiplication, division, and exponentiation) are listed below.

**1** + (addition) Addition expressions use this format:

<numerical expression>+<numerical expression>

**2** – (subtraction) Subtraction expressions use this format:

<numerical expression>-<numerical expression>

**3** \* (multiplication) Multiplication expressions use this format:

<numerical expression>\*<numerical expression>

4 / (division) Division expressions use this format:

<numerical expression>/<numerical expression>

**5** ^ (exponentiation) Exponentiation expressions use this format:

<numerical expression>^<numerical expression>

In mathematics, order of precedence describes in what sequence items in an expression are processed. All expressions have a predefined order of precedence.

The order of precedence is  $^, */, +-.$ 

\* and / have the same precedence, and + and - have the same precedence. Items with the same order of precedence are processed from left to right.

For example, this expression 5+(8+2)/5 is processed as 8+2=10, followed by 10/5=2, then 5+2 to give a result of 7.

Functions and parenthesis always have the highest order of precedence, meaning that they are processed first. The remaining items are specific to the type of expression (Boolean, numeric, and string).

Maximum value: 2,147,483,647

Minimum value: -2,147,483,648

#### Comments

- No floating point is supported.
- Variable names must start with a letter and can include any sequence of letters, digits, and underscore.
- Function and command names might not be used as variable names.
- Variable names are not case sensitive and are converted to uppercase by the interpreter.
- When using division, the number is always rounded down. For example, 5/2=2.

## **ON ERROR**

**Description** The ON ERROR command can be used to prevent a program from halting in the event of an error. If an error occurs in a previous line during program execution, the ON ERROR statement calls the GOTO or GOSUB statement and allows the program to continue.

Format ON ERROR <GOTO/GOSUB> LN

If there is no error, this line is ignored.

**Example** • This is an example of how to use the ON ERROR command:

30 LET A = B/C
40 ON ERROR GOTO 100
...
100 PRINT "DIVIDE BY ZERO OCCURRED"
110 LET A = 0
120 GOTO 50
...

**Comments** This is a program command that is preceded by a line number.

# Open

**Description** This command is used to open a port for transmitting and receiving data.

#### Format

```
OPEN #<channel expression>: NAME <string expression>
[, ACCESS <ACCESS type>]
```

#### **Parameters**

```
<channel expression> =
```

Accepted Values: 0 to 9

Default Value: a port must be specified

```
<string expression> = port name to open (SER, PAR, or ZPL)
```

```
<ACCESS type> =
```

INPUT for receiving only,

OUTPUT for transmitting only, and

OUTIN for transmitting and receiving.

A channel must be specified; the default value cannot be used. Access type OUTIN is used if access type is not specified.

**Example** • This is an example of how to use the OPEN command:

10 OPEN #1: NAME"ZPL"

If there are conflicts opening the port, an error message displays – Error: Unable to open port. If the port is already open, an error message displays — Error: Port already opened.

The port being opened no longer allows data to pass directly into its buffer, it disconnects, and the interpreter now controls the data flow.

Data already in the buffer stays in the buffer.

**Comments** This can be an interactive command that takes effect as soon as it is received by the printer, or a program command that is preceded by a line number.

## OR

**Description** The OR statement is a Boolean operator. If either of the expressions are true, the result is true; otherwise the result is false.

#### Format

<Boolean expression> OR <Boolean expression>

**Comments** This is a Boolean operator that is used in conjunction with Boolean expressions.

#### OUTBYTE

**Description** This command outputs all bytes in a string, including control codes.

**Format** OUTBYTE [<channel expression>:] <A>

**Parameters** <A> = a numeric or string expression.

If the parameter is a numeric expression, it must be a value of 0 through 255. If not, it is truncated. For a string, the first character is used. In case of a NULL string, 0 is sent.

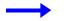

**Example** • This is an example of how to use the OUTBYTE command:

```
Let A$="Hello"
OUTBYTE A$
```

The result is:

Η

**Comments** This can be an interactive command that takes effect as soon as it is received by the printer, or a program command that is preceded by a line number.

# **Ports < CHANNEL EXPRESSION>**

**Description** Each printer has a list of ports that might be opened by the interpreter.

Each port is given a three-letter abbreviation that is used with the OPEN command to open that port. The standard port names are SER for the serial port and PAR for the parallel port. The port reference ZPL opens a channel to the printer's formatting engine that functions as a port not controlled by the ZBI interpreter.

## PRINT

**Description** This command sends data to the printer to be printed.

The expression can be either a string or a numeric expression.

Using a , to separate expressions adds a space between them.

Using a ; to separate expressions does not put a space between them.

Using a ; at the end of a line ends the print statement without a new line.

**Example** • This is an example of how to use the PRINT command:

10 LET A\$= "This is an example"
20 LET B\$= "of the PRINT Command."
30 PRINT A\$, B\$ ! adds a space between
expressions
40 PRINT A\$; B\$ ! no space added
RUN

The result is:

This is an example of the PRINT Command. This is an exampleof the PRINT Command. **Comments** This can be an interactive command that takes effect as soon as it is received by the printer, or a program command that is preceded by a line number.

#### REM

**Description** A numbered **remark** line is started with REM and can include any text in any form after it. This line is ignored by the interpreter.

```
Format REM [comment]
```

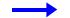

**Example** • This is an example of how to use the REM command:

10 REM COMMAND LINES 20-100 PRINT A LABEL

**Comments** Remarks are used for program description and can be included as a separate program line or appended to the end of a program line. Also used for internal comments is the exclamation mark (!) statement.

#### RENUM

**Description** This command renumbers the lines of the program being edited. RENUM can reorganize code when line numbers become over- or under-spaced. The line references following GOTO and GOSUB statements are renumbered if they are constant numeric values. Renumbering does not occur if the line number are outside of the range limits of 1 to 10000.

Format RENUM <A>, <B>

#### Parameters

<A> = the number to start the renumbering sequence

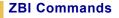

<B> = the automatic increment between the new line numbers

• **Example** • This is an example of how to use the RENUM command:

13 LET A=6
15 LET B=10
17 GOTO 13
>RENUM 10,5
0 LET A=6
15 LET B=10
20 GOTO 10

**Comments** This is an interactive command that takes effect as soon as it is received by the printer.

#### RESTART

**Description** If a program was halted by Ctrl-C or a BREAK command, the RESTART command can be used to reactivate the program from the point it stopped. RESTART functions similarly to RUN, except the program attempts to restart from the point it was last terminated. It also works in conjunction with the STEP command, picking up where STEP ends.

Format RESTART

**Comments** If the program has not been run or is finished, RESTART runs the program from the beginning. This is an interactive command that takes effect as soon as it is received by the printer.

#### RUN

**Description** This command allows the program being edited to be activated, starting with the lowest line number. If a line does not specify a new line to go to, the next line

in numeric order is processed. When a higher line number does not exist, the RUN command stops.

Format RUN

**Example** • This is an example of how to use the RUN command:

```
10 PRINT "ZBI"
15 PRINT "Programming"
RUN
The result is:
ZBI
Programming
```

**Comments** Ports that are open when the application is activated remains open after the application has terminated. Variables also remains after the application has terminated.

This is an interactive command that takes effect as soon as it is received by the printer.

#### SEARCHTO\$ (A,B\$)

**Description** This function performs a search up to a string, which is defined by B\$ on port A. The string the search yields is displayed.

```
Format SEARCHTO$(A,B$)
```

#### **Parameters**

A = port number (0 to 9) to which requested data is sent.

B = string variable or string array. If B\$ is an array, this command searches for all non-null strings in the B\$ array.

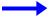

**Example** • This is an example of how to use the SEARCHTO\$ (A, B\$) command:

10 LET A\$=SEARCHTO\$(0,"Hello")

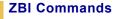

There are several ways to display that Hello World is the text string being searched in this example. A\$ then equals Hello, the program performs the search, and only World remains on the port.

### SEARCHTO\$ (A,B\$,C)

**Description** This function works similarly to SEARCHTO\$ (A, B\$) and performs a search up to a string, which is defined by B\$ on port A. The string the search yields is displayed. Unused characters up to the search string are sent to port C.

```
Format SEARCHTO$(A,B$,C)
```

#### **Parameters**

A = port number (0 to 9) the requested string is sent to.

B = string variable or string array. If B\$ is an array, this command searches for all non-null strings in the B\$ array.

C = port number (0 to 9) unused characters are sent to.

**Example** • This is an example of how to use the SEARCHTO\$ (A, B\$, C) command:

```
LET B$ = "Hello"
10 LET A$ = SEARCHTO$(0, "Hello", 1)
```

There are several ways to display that Hello World is the text string being searched for this example. A\$ is then equal Hello, the program performs the search, and only World remains on the port. The unused characters are sent to port 1.

**Example** • This example declares an array of variables, functions the same way only the list of possible variables is expanded:

```
DECLARE STRING B$(4)
LET B$(1) = "Hello"
LET B$(2) = "HELLO"
LET B$(3) = "hello"
LET B$(4) = "Hi"
10 LET A$ = SEARCHTO$(0,B$,0)
```

#### SETERR

**Description** This command sends a message to the printer to set the error flag. A logical interpreter flag is triggered in the printer. This error is referenced as a BASIC Forced Error.

Format SETERR

**Comments** This is a program command and must be preceded by a line number.

#### SLEEP

**Description** This command specifies the time that the interpreter pauses for label generation to receive greater priority. This command could be sent to the printer after sending a label format to be printed. The interpreter pauses in its processing for the amount of time specified.

Format SLEEP <A>

**Parameters**  $\langle A \rangle$  = the time in seconds (0 to 500) the interpreter pauses.

**Example** • This is an example of how to use the SLEEP command:

10 SLEEP 450

**Comments** This is a program command and must be preceded by a line number.

#### STEP

**Description** If a program was stopped by a BREAK command, STEP attempts to execute the program one line from where it last ended. If the program has not been run or has been completed, this executes the lowest numbered line.

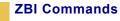

Format STEP

• **Example** • This is an example of how to use the STEP command:

10 PRINT "Hello World" 20 BREAK 30 PRINT "30"

Entering STEP causes line 10 to be executed.

Entering RUN followed by STEP causes:

RUN — Execute to line 20 and stop.

STEP — Execute line 30 and stop.

**Comments** This is an interactive command that takes effect as soon as it is received by the printer.

#### STORE

**Description** This command saves the program currently in memory as the specified file name. This format is used:

STORE <"filename">

**Parameters** < "filename" > = the name of the file to be stored. Drive location and file name must be in quotation marks.

**Example** • This is an example of how to use the STORE command:

STORE "E:ZEBRA1.BAS"

**Comments** For a file name to be valid, it must conform to the 8.3 Rule: each file must have no more than eight characters in the file name and have a three-character extension. Here the extension is always .BAS (for example, MAXIMUM8.BAS).

This is an interactive command that takes effect as soon as it is received by the printer.

### **STRING CONCATENATION (&)**

**Description** The basic string expression could be either a constant or a variable, and the concatenation (&) is supported.

Using the concatenation operator adds the second string to the first string.

Format <string expression> & <string expression>

**Example** • This is an example of how to use the STRING CONCATENATION (&) command:

10 LET A\$= "ZBI "
20 LET B\$= "Programming"
30 LET C\$= A\$ & B\$
40 PRINT C\$

The result is:

ZBI Programming

**Comments** If the concatenation causes the string to be greater than the maximum possible length of a string (255 characters), the first string is returned and an error message displays — Error: String size limit exceeded.

### **STRING VARIABLE**

**Description** Maximum length: 255 characters

Variable names must start with a letter and can include any sequence of letters, digits, and underscore. The variable ends with a \$.

Function and command names might not be used as a variable name.

Variable names are not case sensitive and are converted to uppercase by the interpreter.

#### **UB-STRINGS**

**Description** Using a substring operator on a string allows a specific portion of the string to be accessed. To determine the coordinates of the string portion to be used, count the spacing from the beginning to the end of the string, including spaces.

Format StringVariable\$(A:B)

#### **Parameters**

A = the position of the first character in the desired string.

B = the position of the last character in the desired string.

**Example** • This is an example of how to use the UB-STRINGS command:

```
10 LET A$="Zebra Quality Printers"
20 LET B$=A$(1:13)
30 PRINT B$
```

The result is:

Zebra Quality

To calculate the position of Zebra Quality Printers in line 10 above, Z occupies position 1, e occupies position 2, b occupies position 3, r occupies 4, a occupies 5, the space occupies 6, and so on.

**Comments** If the A parameter is less than 1, it is automatically assigned a value of 1. Because the string is calculated starting with 1, the A parameter cannot be less than 1.

If B is greater than the length of the string, it is replaced with the length of the string. In this example, the B parameter can be no greater than 22.

If A is greater than B, a NULL string (""), which points to the location of the smaller of A or the end of the string, is returned. This is used when adding a string in the middle of another string without removing a character. Refer to the LET command.

#### TRACE

**Description** This command is only valid when the DEBUG function is active.

Format TRACE <ON/OFF>

#### **Parameters**

<ON/OFF> = controls whether TRACE is active (on) or disabled (off).

If DEBUG is activated and the TRACE command is on, trace details are displayed. When any variables are changed, the new value displays as follows:

Variable\$ = New Value

Every line processed has its line number printed.

If DEBUG is on, the line number prints before the command line is executed and variables print as their values are assigned.

10 LET A=5 20 GOTO 40 30 PRINT "Error" 40 PRINT A RUN

The output is:

<TRACE> 10 <TRACE> A=5 <TRACE> 20 <TRACE> 40 5

**Comments** This can be an interactive command that takes effect as soon as it is received by the printer, or a program command that is preceded by a line number.

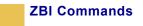

# **ZBI** — Tutorial

This tutorial provides you with examples of how Zebra BASIC Interpreter (ZBI) and Zebra Programming Language II (ZPL II) interact in bar code printing.

It is recommended that you run several examples to gain an understanding of how the interpreter works in conjunction with your printer.

ZBI allows you to maximize bar code printing options through custom programs written for a specific need.

To its advantage, ZBI bears a strong resemblance to many other BASIC interpreters and does not require you to learn an entirely new language from the ground up to take advantage of its features.

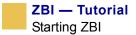

# **Starting ZBI**

ZBI is enabled by sending a ZPL II command to the printer via one of the communication ports (serial, parallel, or Ethernet) in an interactive mode. This communication port is referred to as the console. Programs like HyperTerminal for Windows can be used to communicate with your printer.

These ZPL II commands are available to start the ZBI Interpreter: ~JI and ^JI. When the printer is turned on, it accepts ZPL II commands and label formats. However, to receive ZBI commands the printer must be initialized using ~JI or ^JI.

With a console application open, send one of these two commands to the printer:

- 1 ~JI when this command is received, the printer responds by sending a ZBI header with the program version and a new line containing an input prompt (>) back to the screen. This is an indication that the ZBI program lines or commands can be sent to the printer. While receiving programming commands, the printer iechosî the received characters back to the source. This echoing can be turned off with the ECHO command.
- 2 ^JId:o.x,b,c,d sending this command to the printer activates a ZBI session. The parameters have these functions:

d = location of program to run after initialization

Accepted Values: R:, E: and B: Default Value: location must be specified

o = name of program to run after initialization

Accepted Values: any valid program name Default Value: a name must be specified

 $\mathbf{x} =$ extension of program to run after initialization

Fixed Value: .BAS

b = console control

Accepted Values: Y (console on) or N (console off) Default Value: Y

c = echoing control

Accepted Values: Y (echo on) or N (echo off) Default Value: Y

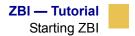

d = memory allocation for ZBI
Accepted Values: 20K to 1024K
Default Value: 50K

If a second ~JI or ^JI command is received while the interpreter is running, the command is ignored.

#### **ZBI Interpreter Modes**

The ZBI Interpreter operates in these modes:

• The interactive mode allows commands to be entered and processed immediately. Command lines entered without line numbers are interactive and processed as soon as they are received by the printer.

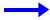

**Example** • This is an example of how to use the NEW command:

NEW

• The program mode allows a series of command lines to be stored in memory and processed in numerical order when a RUN command is entered. Line numbers must be greater than 0 and less than 10,000.

**Example** • This is an example of

10 LET A=10 20 LET B=3

A program is activated from the first numbered line by entering the RUN command. While the program is running, it can be halted with the Control-C (^C) command, sent to the printer from the console. The interrupted program continues where it left off by entering the RESTART command.

#### **Ending A ZBI Session**

An active ZBI session can be halted in one of these ways:

- Sending ZPL at the input prompt (>).
- Sending ~JQ at the input prompt (>).

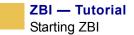

### **Encrypting ZBI Files**

The .baz extension provides security for all ZBI executables. The .baz extension is created when the ZBI store command is used.

^HZO = uploads . baz files to the printer.

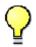

**Important** • For security purposes, users cannot:

- open .baz files
- upload or download .baz files to .bas file format

**Example** • This is an example on how to generate a .baz file.

- 1 Create basic program as in the single line program below.
- 2 Type 10 print "ZPL".
- **3** Save the file with the filename: Store E:ZEBRA1.BAZ
- **4** Recall the newly created file from the printer using the ^HZO command, as follows:

^XA^HZO,E:ZEBRA1.BAZ^XZ

**5** To use the new file, download the data received that follows the <sup>^</sup>HZO command to any printer.

**Limitations** These commands do not work when loading a ZBI executable:

- List
- Trace
- Debug

### **Basic ZBI Examples**

This section provides you with basic examples of ZBI:

**Example 1** • This example shows you the choices you have: print a configuration label, print text, or calibrate the printer. The choice you make corresponds with the ZPL that is sent to the printer:

5 REM PORTS SHOULD BE CLOSED, BY ROUTINE, BEFORE OPENING **10** CLOSE # 1 20 CLOSE # 2 **25** REM OPENING PORT **40** OPEN # 1 : NAME "ZPL" 45 REM THE FOLLOWING WILL BE DISPLAYED ON THE TERMINAL 50 PRINT "YOU HAVE THREE CHOICES" 51 PRINT "PRESS 1 TO PRINT CONFIG LABEL" !prints to the console 52 PRINT "PRESS 2 TO PRINT TEXT " 53 PRINT "PRESS 3 TO CALIBRATE" 54 PRINT "OR PRESS 7 TO EXIT" 58 REM THE FOLLOWING ARE THE POSSIBLE INPUTS 60 INPUT A !PRINTER IS EXPECTING AN INPUT **61** IF A = 1 THEN 62 GOTO 120 63 ELSE **65** IF A = 2 THEN 66 GOTO 130 67 ELSE **70** IF A = 3 THEN 71 GOTO 140 **72** ELSE **75** IF A = 7 THEN 76 GOTO 300 80 END IF 81 GOTO 51 85 REM IF THERE IS AN IF STATEMENT ALWAYS HAVE AN ENDIF 95 REM THE FOLLOWING WILL PRINT A CONFIGURATION LABEL

120 PRINT # 1 : "~WC" !~WC TELLS THE PRINTER TO PRINT CONFIGURATION LABEL 125 GOTO 50 130 PRINT "THIS TASK WILL SEND SAMPLE TEXT TO THE PRINTER" 131 PRINT "INPUT YOUR SAMPLE TEXT" 132 INPUT Y\$ 133 REM THE FOLLOWING STATEMENT WILL PRINT THE Y\$ STRING VALUE 135 PRINT # 1 : "^XA^FO20,20^A0N50,50^FD" ; Y\$ ; "^XZ" 136 GOTO 50 139 REM THE FOLLOWING COMMAND WILL TELL THE PRINTER TO CALIBRATE 140 PRINT # 1 : "~JG" !~JG ZPL COMMAND BEING SENT TO THE PRINTER 141 GOTO 50 300 PRINT "BEFORE CLOSING THE PRINTER WILL NOW PAUSE FOR 10 SECONDS" 301 SLEEP 10 ! THE SLEEP COMMAND PAUSES THE PRINTER 310 END

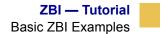

**Example 2** • This example shows ZBI code using extract and searchto commands:

```
10 REM ALWAYS CLOSE PORTS BEFORE OPENING (ROUTINE)
 20 CLOSE # 1
 30 CLOSE # 2
 60 OPEN # 1 : NAME "ZPL"
 69 REM SPECIFYING VALUE FOR STRING BELOW
 70 LET B$ = "START"
 79 REM USING SEARCHTO$ COMMAND TO SEARCH STREAMING DATA FOR B$ OR
     THE WORD "START"
 80 LET Z$ = SEARCHTO$ ( 0 , B$ )
 89 REM SPECIFYING VALUES FOR THE STRINGS F$ AND G$ ("T" AND "W ")
 90 LET F$ = "T "
100 LET G$ = " W"
 108 REM USING THE EXTRACT$ COMMAND TO SEARCH STREAMING DATA FOR F$
     AND G$
109 REM X$ WILL BE THE DATA BETWEEN F$ AND G$
110 LET X = EXTRACT$ ( 0 , F$ , G$ )
250 PRINT # 1 : "^XA^F025,25^A050,50^FD" & X$ & "^FS^XZ"
1000 END
```

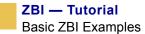

**Example 3** • This example shows ZBI code using ARRAYS:

```
5 REM PORTS SHOULD BE CLOSED, BY ROUTINE, PRIOR TO OPENING
10 CLOSE #1
 20 CLOSE #2
 40 OPEN #1: NAME "ZPL"
 45 REM WHEN USING ARRAYS, THE ARRAY HAS TO BE DECLARED BEFORE
    USING
 49 REM THIS ARRAY "NAME$" IS BEING DEFINED WITH 5 SPOTS FOR DATA
 50 DECLARE STRING NAME$ (5)
 57 REM THE FOLLOWING ALLOWS ONE TO INPUT 5 DIFFERENT VALUES AND
    THE VALUES
 58 REM ARE PLACED INTO THE ARRAY IN ORDER (1-5)
 59 PRINT "INPUT YOUR FIRST 5 NAMES"
 60 FOR INDEX = 1 TO 5 STEP 1
 70 INPUT NAME$(INDEX)
 80 NEXT INDEX
 89 REM THE FOLLOWING DECLARES AN ARRAY (NUMBERS$) AND ALLOWS 5
    SPOTS FOR DATA
90 DECLARE STRING NUMBERS$ (5)
99 PRINT "INPUT YOUR FIRST 5 NUMBERS"
100 FOR INDEX = 1 TO 5 STEP 1
110 INPUT NUMBERS$(INDEX)
120 NEXT INDEX
128 REM THE FOLLOWING PRINTS OUT THE VALUES THAT HAVE BEEN STORED
    IN THE ARRAYS
130 PRINT #1 : "^XA^FO60,60^A0N50,50^FD"&NAME$(1)&"^FS";
140 PRINT #1 : "^FO60,120^A0N50,50^FD"&NUMBERS$(1)&"^FS^XZ"
150 PRINT #1 : "^XA^FO60,60^A0N50,50^FD"&NAME$(2)&"^FS";
160 PRINT #1 : "^FO60,120^A0N50,50^FD"&NUMBERS$(2)&"^FS^XZ"
170 PRINT #1 : "^XA^FO60,60^A0N50,50^FD"&NAME$(3)&"^FS";
180 PRINT #1 : "^FO60,120^A0N50,50^FD"&NUMBERS$(3)&"^FS^XZ"
190 PRINT #1 : "^XA^FO60,60^A0N50,50^FD"&NAME$(4)&"^FS";
200 PRINT #1 : "^FO60,120^A0N50,50^FD"&NUMBERS$(4)&"^FS^XZ"
210 PRINT #1 : "^XA^FO60,60^A0N50,50^FD"&NAME$(5)&"^FS";
220 PRINT #1 : "^FO60,120^A0N50,50^FD"&NUMBERS$(5)&"^FS^XZ"
300 END
```

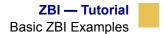

**Example 4** • This ZBI code shows integer functions:

```
10 REM THIS PROGRAM WILL SHOW VARIOUS INTEGER FUNCTIONS
11 CLOSE # 1
12 CLOSE # 2
20 PRINT "ENTER YOUR LAST NAME"
25 INPUT AS ! PRINTER IS EXPECTING A STRING INPUT
30 LET X = LEN ( A$ ) !THIS IS WHERE THE LENGTH IS DETERMINED
35 PRINT "YOUR LAST NAME (" ; A$ ; ") CONTAINS " ; X ; " CHARACTERS"
36 PRINT
40 PRINT "ENTER 2 DIFFERENT NUMBERS EACH FOLLOWED BY THE ENTER KEY"
45 INPUT A
46 INPUT B
55 LET Y = MIN ( A , B ) !THIS IS WHERE THE SMALLEST NUMBER IS
   DETERMINED
60 PRINT "THE SMALLEST NUMBER THAT YOU ENTERED WAS " ; Y
61 PRINT
65 PRINT "ENTER ANY ASCII CHARACTER FROM YOUR KEYBOARD"
66 INPUT B$
70 LET U = ORD ( B$ ) ! THIS IS WHERE THE ASCII EQUIVELANT IS
   DETERMINED
71 LET R = 34
75 PRINT "THE ASCII EQUIVELANT OF " , CHR$ ( R ) , B$ , CHR$ ( 290 )
   , "IS" , U !THIS LINE SHOWS TWO DIFFERENT WAYS TO PRINT THE "
   CHARACTER USING THE CHR$ FUNCTION
76 REM IN LINE 75 I AM USING "," UNLIKE THE ";" THAT WAS USED IN LINE
   35
78 REM WHEN SEPERATING WITH THE "," CHARACTER A SPACE WILL BE
   INCLUDED
79 REM IF USING THE ";" NO SPACE WILL BE INCLUDED AS IN LINE 34
80 END
```

**Example 5** • This example shows ZBI code showing Numeric expressions:

```
10 REM This program will demonstrate the use of Numeric
    expressions
11 CLOSE # 1
12 CLOSE # 2
20 REM SIMPLE PROGRAM SHOWING HOW TO USE NUMERIC EXPRESSIONS
28 PRINT
30 PRINT "The first example will be addition, subtraction,
    mulitiplication , division and exponentiation"
31 PRINT " Input your first number"
32 INPUT A
33 PRINT " Input your second number"
35 INPUT B
38 LET X = A + B !simple math (addition)
39 LET Y = A - B !simple math (subtraction)
40 PRINT "If you add" , A , "plus" , B , "you get" , X
43 PRINT "If you subtract" , A , "minus" , B , "you get" , Y
50 LET Z = A * B !simple math (multiplication)
70 PRINT
71\ \mbox{print} "IF YOU MULTIPLY" , A , "AND" , B , "YOUR RESULT IS" , Z
75 LET J = A / B !simple math (division)
76 ON ERROR GOTO 100 !This statement allows the program to
    continue
78\ \mbox{PRINT}\ \mbox{"IF YOU DIVIDE"} , A , "BY" , B , "YOU GET" , J
79 IF J = 0 THEN
80 GOSUB 400
82 GOTO 200
100 PRINT "THERE HAS BEEN A DIVIDE BY ZERO ERROR"
121 PRINT "THE SECOND NUMBER YOU ENTERED WAS A ZERO"
122 PRINT "THE ERROR WAS CAUSED BY TRYING TO DIVIDE" , A , "BY" , B
200 PRINT
201 PRINT " EXPONENTIATION USES THE ^ SYMBOL, X^2 WOULD BE X
    SQUARED"
202 LET G = A ^ B !exponentiation
205 PRINT A , "^" , B , "RESULTS IN" , G
300 END
400 PRINT
```

401 PRINT "YOUR RESULT WHEN YOU DIVIDED" , A , "BY" , B , "WAS ZERO" 405 PRINT "REMEMBER WHEN USING DIVISION THE NUMBER WILL ALWAYS BE ROUNDED DOWN"

407 RETURN

**Example 6** • ZBI example using E-mail server:

```
10 CLOSE #1
20 CLOSE #2
30 OPEN #1: NAME "EML" ! PORT SET FOR EML FOR EMAIL SERVER
31 OPEN #2: NAME "ZPL"
32 PRINT "ENTER YOUR FIRST NAME"
35 INPUT AS
36 PRINT "ENTER YOUR LAST NAME"
37 INPUT B$
40 PRINT "ENTER YOUR EMPLOYEE NUMBER"
42 INPUT CS
45 PRINT "Hello ";A$; " We are now ready to proceed"
400 PRINT #1 : "JDOE@ZEBRA.COM";CHR$(4); !SENDING MESSAGE TO JDOE
405 PRINT #1 : "FROM: PRINTER #1" ! MAIL FROM: DATA ("PRINTER #1")
410 PRINT #1 : "TO: MAIN LOG SERVER (EMAIL)" ! MAIL TO: DATA ("MAIN
    LOG SERVER")
500 PRINT #1 : "SUBJECT: EMPLOYEE "; B$ ;" ( ";C$;" ) LOGGED IN"!
    SUBJECT : DATA
505 PRINT #1 : ""
510 PRINT #1 : "EMPLOYEE "; B$; " LOGGED IN" ! MAIL MESSAGE
550 PRINT #1 : CHR$(4) ! IMPORTANT TO END WITH EOT
600 CLOSE #1
700 CLOSE #2
    In this program an e-mail message will be sent to
    JDOE@ZEBRA.COM <mailto:JDOE@ZEBRA.COM> that indicates that an
    employee has logged in
```

**Example 7** • ZBI using TCP port:

**10** CLOSE #1 20 CLOSE #2 30 OPEN #1: NAME "TCP" 31 OPEN #2: NAME "ZPL" 32 PRINT "ENTER THE PRODUCT NAME" 35 INPUT A\$ 36 PRINT "ENTER QUANTITY" 37 INPUT B 40 PRINT "ENTER THE LOCATION AISLE/SHELF # EXAMPLE 3/4 " 42 INPUT C\$ **45** PRINT #2 : "^XA^FO100,100^A0N,50,50^FD";A\$; "^FS"; !SENDING ZPL LOCALLY **46** PRINT #2 : "^FO100,200^A0N,50,50^FD";B;"^XZ" **400** PRINT #1 : "10.3.50.79 6101"; CHR\$(4); !OPENING TCP PORT 405 PRINT #1 : "! 0 200 200 400 1" !CPCL STARTS 410 PRINT #1 : "JOURNAL" **415** PRINT #1 : "PAGE-WIDTH 400" 420 PRINT #1 : "T 4 0 100 20 AISLE/SHELF" 500 PRINT #1 : "T 4 0 100 100 ";C\$ 501 PRINT #1 : "T 4 0 100 150 QUANTITY" 505 PRINT #1 : "T 4 0 100 200 ";B 510 PRINT #1 : "T 4 0 100 250 DESCRIPTION" 520 PRINT #1 : "T 4 0 100 300 ";A\$ 530 PRINT #1 : "PRINT" !CPCL ENDS WITH PRINT **550** PRINT #1 : CHR\$(4); 600 CLOSE #1 **700** CLOSE #2

User enters product name, quantity, aisle/shelf location and price. Local label prints description (product name) quantity and price, while the remote printer IP address 10.3.50.79 using TCP port 6101 (mobile printer using CPCL) prints the product description, quantity and the product location (aisle/shelf).

**Example 8** • ZBI using UDP port. In this example Item, Quantity, Price PRINTER# are being sent from the printer. Log generates automatically the Month, Date, Time and IP address.

Text file from server below:

| Jun | 30 | 13:59:45 | 10.3.9.195 | 4  | 45 | 1.99 | PRINTER5 |
|-----|----|----------|------------|----|----|------|----------|
| Jun | 30 | 14:00:01 | 10.3.9.195 | 3  | 23 | 8.69 | PRINTER5 |
| Jun | 30 | 14:00:14 | 10.3.9.195 | 40 | 3  | 1.99 | PRINTER5 |
| Jun | 30 | 14:00:24 | 10.3.9.195 | 5  | 65 | 5.99 | PRINTER5 |

```
10 CLOSE #1
20 CLOSE #2
30 OPEN #1: NAME "ZPL"
40 OPEN #2: NAME "UDP"
45 LET C$ = "PRINTER5"
50 PRINT "ENTER PRODUCT NUMBER 1-45"
55 INPUT A
60 PRINT "ENTER QUANTITY"
65 INPUT B
70 PRINT "ENTER $ AMOUNT EXAMPLE 6.99"
75 INPUT A$
80 PRINT #2 : "10.3.50.79 514";CHR$(4);
90 PRINT #2 : A ;" ";B;" ";A$;" ";" ";C$;
91 REM The extra spaces in above line are for
92 REM columns in ACCESS database where no data is sent or
   needed from the printer
95 PRINT #2: CHR$(4);
100 CLOSE #1
105 CLOSE #2
```

# INDEX

# A

abort download graphic 142 about this document xix advanced counter reset 293 alphanumeric default font change 115 applicator reprint 290 auxiliary port set 222, 225

### B

backfeed sequence change 236, 238 bar code field default 108 battery set condition 219 battery status 189 bitmap font download 132 box 178

### С

cache on 123 cancel all 213 cancel format 233 caret change 112, 113 change alphanumeric default font 115 change backfeed sequence 236, 238 change caret 112, 113 change delimiter 114 change international font 117 change memory letter designation 121 change network settings 277 change tilde 126 circle 180 CODABLOCK 53 considerations for ^FD character set 56 considerations for the ^BY 55 code 11 20 code 128 conditions with UCC 60 subsets 60 subsets A and C 62 subsets a, b, and c 57 code 39 24 code 49 29 automatic mode 33 field data character set 33 code 93 48 full ASCII mode 50 code validation 127 comment 177 communications diagnostics 217 enable 217 configuation update 242 configuration label print 325 contacts mailing address xviii Web address xviii current partially input format cancel 244 currently connected printer set transparent 278

### D

darkness set 297

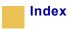

data matrix 103 date for real time clock set 316 define language 248 define password 251 define printer name 249 delete object 205 delimiter change 114 description information display 203 diagnostics disable 218 diagonal line 181 directory label print 327 disable diagnostics 218 discharge mode battery 246 display description information 203 Document Conventions xx document conventions xx command line xx hot links xx download bitmap font 132 download encoding 135 download format 137 download graphic abort 142 download graphics 139, 148 download scalable font 143 download true type font 145 download unbounded true type font 146

### Ε

EAN-13 68 EAN-8 43 ellipse 183 encoding download 135 select 298 end format 335 erase download graphics 151 erase stored formats 150

### F

feedback suppress 330 field field reverse 168 orientation 176 parameter 166 separator 169 typeset 170 variable 174 field block 151, 152 field clock real time clock 155 field data 157 field hexadecimal indicator 158 field number 164 field orientation 176 field origin 165 field parameter 166 field reverse print 168 field separator 169 field typeset 170 field variable 174 flash memory initialize 214 font identifier 130 font name to call font 17 fonts **p-v** 16 format cancel 233 download 137 end 335 pause 233 recall 331 set 329 formats erase stored 150

### G

graphic box 178 circle 180 diagonal line 181 ellipse 183 field 184 recall 333 symbol 187 graphic field 184 graphics download 139, 148 erase download 151 upload 202 graphing sensor calibration 221

# Η

head test fatal 231 interval 240 non-fatal 232 head test fatal 231 head test interval 240 head test non-fatal 232 host directory list 200 graphic 192 identification 194 RAM status 195 status return 196 host directory list 200 host graphic 192 host identification 194 host RAM status 195 host status return 196

### 

image load 207 move 209 save 211 image load 207 image move 209 image save 211 industrial 2 of 5 73 initialize Flash memory 214 interleaved 2 of 5 22 international font change 117

# K

kill battery 246

### L

```
label
maximum length 264
reverse print 256
shift 258
top 259
label home 252
label length 254
set 228
language
define 248
LOGMARS 79
```

### Μ

map clear 260 maximum label length 264 media darkness 261 feed 263 tracking 267 type 270 media darkness 261 media sensor set 314 media sensor calibration 216 set 216 media tracking 267

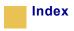

media type 270 memory letter designation change 121 mirror image printing 281 mode protection 268 modify head warning 273 MSI 81 multiple field origin locations 160

### Ν

network change settings 277 connect 274 ID number 275 network connect 274 network ID number 275 network printers set all transparent 276

### 0

object delete 205 offset for real time clock set 307 optional memory reset 215

### Ρ

password define 251 pause programmable 284 pause format 233 PDF417 37 consideration for ^FD 41 POSTNET 110 power on reset 235 print start 291

width 292 print mode 265 print orientation 282 print quantity 285 print rate 287 print start 291 print width 292 printer sleep 336 printer name define 249 printer sleep 336 printhead resistance set 313 printing mirror image of label 281 programmable pause 284

### Q

QR code normal mode 89 quantity print 285

### R

real time clock set language 302 set mode 302 real time clock date format select 247 real time clock time format select 247 recall format 331 recall graphic 333 related documents xxi reprint after error 245 applicator 290 reset power on 235 reset advanced counter 293 reset optional memory 215 ribbon tension

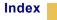

set 243

### S

scalable font 13 download 143 select encoding 298 sensor calibration graphing 221 serial communications set 295 serialization data 304 serialization field standard ^FD string 299 set all network printers transparent 276 set auxiliary port 225 set battery condition 219 set darkness 297 set dots millimeter 229 set dots per millimeter 229 set label length 228 set serial communications 295 set units of measurements 271 slew home position 280 slew given number dot rows 279 slew to home position 280 start print 308 start ZBI 222 symbol 187, 191

# T

tear-off adjust position 321 terminate ZBI 234 tilde change 126 time for real time clock set 316 transfer object 322 true type font download 145

# U

unbounded true type font download 146 units of measurement set 271 UPC/EAN extensions 95 UPC-A 101 UPC-E 45 update configuration 242 upload graphics 202 UPS maxicode 64 considerations for ^FD 65 use font name to call font 17

### W

width print 292

# Ζ

ZBI start 222 terminate 234 ZebraNet Alert halt 310 set 317 ZPL set 320 ZPL commands ^B7 37 ZPL II programming commands 3

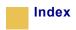

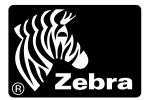

#### **Zebra Technologies Corporation**

333 Corporate Woods Parkway Vernon Hills, Illinois 60061.3109 U. S. A. Telephone +1 847.634.6700 Facsimile +1 847.913.8766

#### Zebra Technologies Europe Limited

Zebra House The Valley Centre, Gordon Road High Wycombe Buckinghamshire HP13 6EQ, UK Telephone +44 (0) 1494 472872 Facsimile +44 (0) 1494 450103

Customer Order # 45541L Manufacturer Part # 45541LB-Rev3 © 2003 ZIH Corp.